# **HP Operations Agent**

Software Version: 11.16 Windows<sup>®</sup>, HP-UX, Linux, Solaris and AIX

**Reference Guide** 

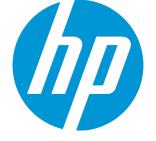

Document Release Date: March 2017 Software Release Date: March 2017

## Legal Notices

#### Warranty

The only warranties for HP products and services are set forth in the express warranty statements accompanying such products and services. Nothing herein should be construed as constituting an additional warranty. HP shall not be liable for technical or editorial errors or omissions contained herein.

The information contained herein is subject to change without notice.

#### **Restricted Rights Legend**

Confidential computer software. Valid license from HP required for possession, use or copying. Consistent with FAR 12.211 and 12.212, Commercial Computer Software, Computer Software Documentation, and Technical Data for Commercial Items are licensed to the U.S. Government under vendor's standard commercial license.

#### Copyright Notice

© Copyright 2012-2017 Hewlett-Packard Development Company, L.P.

#### **Trademark Notices**

Adobe ® is a trademark of Adobe Systems Incorporated.

Microsoft® and Windows® are U.S. registered trademarks of the Microsoft group of companies.

UNIX® is a registered trademark of The Open Group.

This product includes an interface of the 'zlib' general purpose compression library, which is Copyright © 1995-2002 Jean-loup Gailly and Mark Adler.

# Acknowledgements

This product includes cryptographic software written by Eric Young (eay@cryptsoft.com).

This product includes software developed by the OpenSSL Project for use in the OpenSSL Toolkit (http://www.openssl.org/).

This product includes software written by Tim Hudson (tjh@cryptsoft.com).

This product includes an interface of the 'zlib' general purpose compression library, which is Copyright ©1995-2002 Jean-loup Gailly and Mark Adler.

## **Documentation Updates**

The title page of this document contains the following identifying information:

- Software Version number, which indicates the software version.
- Document Release Date, which changes each time the document is updated.
- Software Release Date, which indicates the release date of this version of the software.

To check for recent updates or to verify that you are using the most recent edition of a document, go to: https://softwaresupport.hp.com

This site requires that you register for an HP Passport and sign in. To register for an HP Passport ID, go to: https://hpp12.passport.hp.com/hppcf/createuser.do

Or click the **the Register** link at the top of the HP Software Support page.

You will also receive updated or new editions if you subscribe to the appropriate product support service. Contact your HP sales representative for details.

## Support

Visit the HP Software Support Online web site at: https://softwaresupport.hp.com

This web site provides contact information and details about the products, services, and support that HP Software offers.

HP Software online support provides customer self-solve capabilities. It provides a fast and efficient way to access interactive technical support tools needed to manage your business. As a valued support customer, you can benefit by using the support web site to:

- Search for knowledge documents of interest
- · Submit and track support cases and enhancement requests
- Download software patches
- Manage support contracts
- Look up HP support contacts
- Review information about available services
- · Enter into discussions with other software customers
- Research and register for software training

Most of the support areas require that you register as an HP Passport user and sign in. Many also require a support contract. To register for an HP Passport ID, go to:

#### https://hpp12.passport.hp.com/hppcf/createuser.do

To find more information about access levels, go to:

#### https://softwaresupport.hp.com/web/softwaresupport/access-levels

HP Software Solutions Now accesses the HPSW Solution and Integration Portal Web site. This site enables you to explore HP Product Solutions to meet your business needs, includes a full list of Integrations between HP Products, as well as a listing of ITIL Processes. The URL for this Web site is http://h20230.www2.hp.com/sc/solutions/index.jsp

# Contents

| Chapter 1: Introduction                                    | 7  |
|------------------------------------------------------------|----|
| Documentation Map                                          | 7  |
| Chapter 2: Components of the HP Operations Agent           |    |
| Processes                                                  |    |
|                                                            |    |
| Chapter 3: Using the Command-Line Utilities                | 13 |
| Utilities Provided by the Operations Monitoring Component  |    |
| ovbbccb                                                    | 13 |
| ovbbcrcp                                                   |    |
| bbcutil                                                    | 23 |
| OVC                                                        |    |
| ovcreg                                                     |    |
| ovcert                                                     |    |
| ovcm                                                       |    |
| ovcoreid                                                   |    |
| ovconfchg                                                  |    |
| ovconfget                                                  |    |
| ovlogdump                                                  |    |
| ovtrccfg                                                   |    |
| ovtrcmon                                                   |    |
| ovdeploy                                                   |    |
| ovconfpar                                                  |    |
| ovappinstance                                              |    |
| ovpolicy                                                   |    |
| ovclusterinfo                                              |    |
| ovagtrep                                                   |    |
| opcmon                                                     |    |
| opcmsg                                                     |    |
| opcmack                                                    |    |
| Utilities Provided by the Performance Collection Component | 69 |
| agsysdb                                                    | 69 |
| dsilog                                                     | 70 |
| Extract                                                    | 71 |
| glance                                                     | 76 |
| midaemon                                                   | 80 |
| ovpa                                                       |    |
| ovtrap                                                     |    |
| SCOPEUX                                                    |    |

| SDLCOMP                                                              | 86  |
|----------------------------------------------------------------------|-----|
| SDLGENDATA                                                           |     |
| SDLUTIL                                                              |     |
| UTILITY                                                              |     |
| xglance                                                              |     |
| SDLEXPT                                                              |     |
| ttd                                                                  |     |
| Utilities Provided by the RTMA Component                             | 96  |
| perfd                                                                |     |
| cpsh                                                                 |     |
| padv                                                                 |     |
| mpadv                                                                |     |
|                                                                      |     |
| Chapter 4: Configuration Variables of the HP Operations Agent        | 109 |
| Configuration Variables for the Operations Monitoring Component      | 110 |
| Configuration Variables for Message Storm                            |     |
| Configuration Variables for SNMP Trap Interceptor (NNMi Integration) |     |
| Configuration Variables for the Communication Component              |     |
| Configuration Variables for the Security Component                   |     |
| Configuration for the Embedded Performance Component                 |     |
| Configuration Variables for the rtmd Process                         |     |
| Configuration Variables for the Cross-Platform Component             |     |
| Configuration Variables for the Configuration Component              |     |
| Configuration Variables for the Control Component                    |     |
| Configuration Variables for the Deploy Component                     |     |
|                                                                      | 004 |
| Chapter 5: Agent Application Programming Interface                   | 201 |
| Function-Naming Conventions                                          | 201 |
| Libraries on the Managed Nodes                                       |     |
| Lightweight Libraries for the HP Operations Agent                    |     |
| Compiler Versions and Options for Agent APIs                         |     |
| Using APIs in Internationalized Environments                         | 211 |
| Agent Message API                                                    | 211 |
| opcagtmsg_ack()                                                      | 212 |
| opcagtmsg_send()                                                     |     |
| opcmsg()                                                             |     |
| Agent Monitor API                                                    |     |
| opcagtmon_send()                                                     |     |
| opcmon()                                                             |     |
| Agent Message Stream Interface (MSI)                                 |     |
| msiconf()                                                            |     |

| Java API                    |  |
|-----------------------------|--|
|                             |  |
| <b>-</b> . <b>-</b>         |  |
| Send Documentation Feedback |  |

# Chapter 1: Introduction

The HP Operations agent introduces many services, processes, and utilities on the system. Command-line utilities help you configure the operation and monitor the performance of the agent. Using certain command-line utilities, you can view the real-time system performance data captured by the agent. Utilities like the tracing tools help you view the diagnostic information of the agent for troubleshooting.

The HP Operations agent offers you a series of configuration variables; these variables help you control the behavior of the agent. You can use the ovconfchg command to assigned desired values to these variables.

This guide contains information on the command-line utilities, services, and processes introduced on the system by the HP Operations agent. The guide also provides you with a list of configuration variables that you can use while configuring the default behavior of the HP Operations agent.

# **Documentation Map**

The documentation map presents a list of all the major documents for the HP Operations agent. You can use the map to identify the necessary document when you need assistance.

Documentation Map for the HP Operations Agent

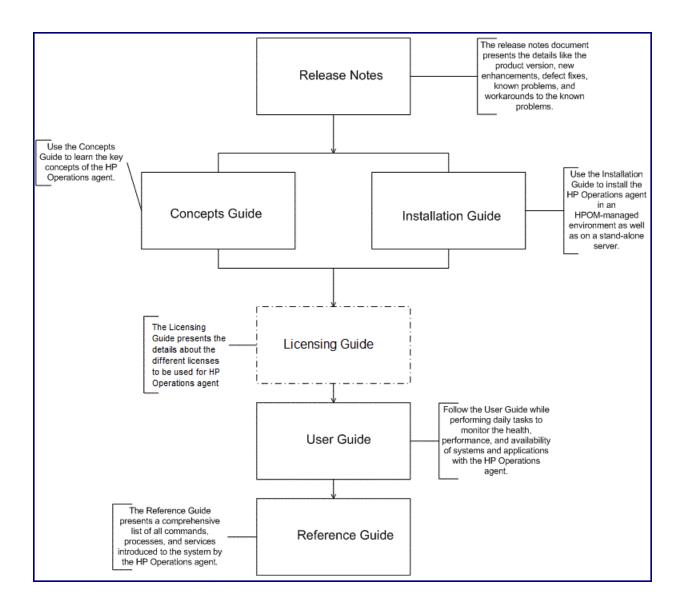

# Chapter 2: Components of the HP Operations Agent

The HP Operations agent consists of two major operational components: Operations Monitoring Component and Performance Collection Component. The Operations Monitoring Component builds up the monitoring and messaging capabilities of the agent and the Performance Collection Component provides the data collection and storage functionality.

| Table 1 HP Operations Agent Compone | nts |
|-------------------------------------|-----|
|-------------------------------------|-----|

| Component                           | Sub-components                                     | Additional Information                                                                     |
|-------------------------------------|----------------------------------------------------|--------------------------------------------------------------------------------------------|
| Operations Monitoring Component     | Monitor Agent                                      | Process name: opcmona                                                                      |
|                                     | Action Agent                                       | Process name: opcacta                                                                      |
|                                     | Message Agent                                      | Process name: opcmsga                                                                      |
|                                     | Message Interceptor                                | Process name: opcmsgi                                                                      |
|                                     | Trap Interceptor                                   | Process name: opctrapi                                                                     |
|                                     | WMI Interceptor                                    | Process name: opcwbemi                                                                     |
|                                     | Logfile Encapsulator                               | Process name: opcle                                                                        |
|                                     | Event Correlation Agent                            | Process name: opceca                                                                       |
|                                     | Embedded Performance<br>Component                  | Process name: coda                                                                         |
| Performance Collection<br>Component | The Scope collector                                | <ul><li>Process name:</li><li>On UNIX/Linux: scopeux</li><li>On Windows: scopent</li></ul> |
|                                     | Measurement Interface<br>Daemon                    | Process name: midaemon                                                                     |
|                                     | Transaction Tracking<br>Daemon                     | Process name: ttd                                                                          |
| Real-Time Metric Access (RTMA)      | Multi-platform system<br>performance metric server | Process name: perfd                                                                        |
| Real-Time Measurement (RTM)         | real-time measurement                              | Process name: rtmd                                                                         |

# Processes

The HP Operations agent starts different processes on the managed node. The below table lists all the processes (daemons on UNIX and Linux nodes) contributed by the Operations Monitoring Component.

Table 2 Operations Monitoring Component Processes

| Process  | Description                                                                                                    |
|----------|----------------------------------------------------------------------------------------------------|
| opcacta  | The action agent is responsible for starting and stopping automatic actions, operator-<br>initiated actions, and scheduled actions (that is, scripts and programs). The action agen<br>is also used for command broadcasting and for configured applications (Input/Output).                                                                                                    |
| opceca   | The event correlation agent connects to the agent MSI in the same way that the ECS runtime library is integrated into the HPOM server. This connection allows access to and modification of messages from the HPOM message flow on the agent. The messages modified by this process display in the Message Details window (available from the Message Browser) with the message source "MSI: opceca". Like all agent processes, this process is controlled by the control agent.                                       |
| opcle    | The logfile encapsulator scans one or more application or system-logfiles (including the Windows Eventlog) for messages or patterns specified by the HPOM administrator. The logfile encapsulator forwards the scanned and filtered messages to the message agent.                                                                                                    |
| opcmona  | <ul> <li>The monitor agent monitors the following:</li> <li>System parameters (for example, CPU load, disk utilization, kernel parameters)</li> <li>SNMP MIBs</li> <li>WMI classes</li> <li>Performance counters from Windows performance monitors.</li> <li>Other parameters, if specified</li> </ul>                                                                                                    |
| opcmsga  | The message agent receives messages from the logfile encapsulator, monitor agent, event interceptor, and message interceptor on the local system. The messages are forwarded to the message receiver running on the management server. If the connection to the management server is lost, the messages are buffered locally. If the primary server is down, the message agent sends the messages to the backup server. The message agent triggers local automatic actions by forwarding the task to the action agent. |
| opcmsgi  | The message interceptor receives and processes incoming messages. The opcmsg command and opcmsg API can be used to forward messages to HPOM. Conditions can be set up to integrate or suppress chosen message types.                                                                                                    |
| opctrapi | The event interceptor is the message interface for feeding SNMP events to HPOM. Conditions can be set to integrate or suppress selected message types.                                                                                                    |
| opcwbemi | The WMI interceptor enables you to process WMI classes originating from systems that are not managed nodes.                                                                                                    |

#### Table 2 Operations Monitoring Component Processes, continued

| Process | Description                                                                                                    |
|---------|----------------------------------------------------------------------------------------------------|
| Coda    | The Embedded Performance Component process, coda, handles local and remote requests for system performance data collected by the performance daemon. Coda is typically started by the HP Operations agent startup scripts. |

Table 3 lists all the processes (daemons on UNIX and Linux nodes) contributed by the Performance Collection Component.

| Process   | Description                                                                                                    |
|-----------|----------------------------------------------------------------------------------------------------|
| scope     | Scope is a process that runs on an HP Operations agent system. It is invoked by the ovpa script. Scope logs performance data that is read by HP Performance Manager and other analysis software programs. The scope process can serve as a data collector. The user-controlled configuration file—the parm file—is used to control logging of data by scope.                  |
| midaemon  | The Measurement Interface daemon, midaemon, provides an interface between ARM transaction tracking and the Performance Collection Component. This process translates trace data into Measurement Interface counter data using a memory-based MI Performance Database to hold the counters. The database is accessed by collector programs such as glance, xglance, and scope. |
|           | The midaemon process must be run as root or with the set-user-id bit set to root.<br>Attempting to run the midaemon process without the root privilege results in an immediate termination. midaemon runs in the background mode by default.                                                                                                    |
| ttd       | The transaction tracking daemon, $ttd$ , reads and registers transaction definitions from the following configuration file:                                                                                                    |
|           | On UNIX: /var/opt/perf/ttd.conf                                                                                                    |
|           | On Windows: <i>%ovdatadir%</i> \ <b>ttd.con</b> f                                                                                                    |
|           | The ttd process also assigns IDs to the transaction names passed to it through the arm_getid calls that come from the ARM library. The ttd process synchronizes these transaction definitions with the midaemon process. You must run the registration daemon, ttd, as root or with the set-user-id bit set to root. ttd runs in the background mode by default.              |
| perfalarm | The alarm generator server, perfalarm, helps in scanning the information in the alarmdef file and sending alerts to the destinations based on the configuration information in the alarmdef file.                                                                                                    |

#### Table 3 Performance Collection Component Processes

#### rtmd Process

The rtmd process, provided by the RTM component, helps in establishing a secure communication channel to access real-time data from the node.

#### perfd Process

The <code>perfd</code> process, provided by the RTMA component, helps you access real-time system performance metrics, locally or remotely.

# Chapter 3: Using the Command-Line Utilities

Your use of the *Using the Command-Line Utilities* section is subject to the HP license terms for the HP Operations agent software.

The HP Operations agent introduces several command-line utilities to the node with which you can perform different configuration tasks. These utilities are present in the following directories:

On Windows: %ovinstalldir%\bin

On HP-UX, Solaris, and Linux: /opt/0V/bin and /opt/perf/bin

On AIX: /usr/lpp/OV/bin and /usr/lpp/perf/bin

These utilities are primarily introduced by different operational components of the HP Operations agent.

# Utilities Provided by the Operations Monitoring Component

This section provides information on command-line utilities presented by the Operations Monitoring Component of the HP Operations agent.

# ovbbccb

#### NAME

ovbbccb - Controls HTTPS communication using Communication Broker proxies on local nodes.

#### **SYNOPSIS**

```
ovbbccb -h|-help
ovbbccb -version
ovbbccb -install|-remove [-v|-verbose]
ovbbccb -daemon|-nodaemon [-debug] [-v|-verbose]
ovbbccb -daemon|-nodaemon [-debug] [-v|-verbose]
ovbbccb -daemon|-nodaemon [-debug] [-v|-verbose]
ovbbccb -daemon|-nodaemon [-debug] [-v|-verbose]
ovbbccb -daemon|-nodaemon [-debug] [-v|-verbose]
ovbbccb -listovrg [<hostname>|<ip>] [-v|-verbose]
```

```
ovbbccb -ping {[<hostname>|<ip>[:<port>]] | [<uri>} [-v|-verbose]]
ovbbccb -status {[<hostname>|<ip>[:<port>]] | [<uri>} [-v|-verbose]]
ovbbccb -retryfailedrcp -ovrg [<resource_group>]
```

#### DESCRIPTION

ovbbccb command is used to control HTTPS communication using Communication Broker proxies on local nodes. It controls starting of the Communication Broker as a background daemon process or in normal mode, stopping, and re-initializing of the Communication Broker. ovbbccb is also used to start and stop resource groups in the Communication Broker.

ovbbccb can also be used to list all active resource groups and all applications registered to a Communication Broker, to check whether specified communication services are alive and to display details about the current state of the server.

**Note:** On Windows, after agent installation, the firewall configuration changes when **HP Software HTTP Communication Broker** is added to the firewall inbound rules.

#### Parameters

The ovbbccb command incorporates the options in the following list. The syntax for the [<hostname>|<ip>][:<port>]] string, for example; in the options -registrations or -ping, can be a hostname and a port separated by a colon (:) but can also be a full URL path including protocol. for example:

https://merlin.guilford.mycom.com:383/com.hp.ov.coda

ovbbccb recognizes the following options:

| -h -help  |                                                                                                    |
|-----------|----------------------------------------------------------------------------------------------------|
|           | Displays and describes the available options for the ovbbccb command.                                                                |
| -version  |                                                                                                    |
|           | Displays the version of the communication component in use.                                                                          |
| -install  |                                                                                                    |
|           | Installs the Communications Broker program as a service on a Microsoft Windows machine.                                              |
| -remove   |                                                                                                    |
|           | Removes the Communications Broker program from the services on a Microsoft Windows machine.                                          |
| -daemon   |                                                                                                    |
|           | Starts the Communication Broker either as a background daemon process on a UNIX machine or a service on a Microsoft Windows machine. |
| -nodaemon |                                                                                                    |
|           | Starts the Communication Broker as a foreground process (default).                                                                   |
| -debug    |                                                                                                    |
|           | Disable Control-C signal handler for debugging.                                                                                      |

-verbose

#### Shows more detailed output.

-start <ovrg> [<hostname>|<ip>]

Starts the resource group specified by  $\langle ovrg \rangle$  in the Communication Broker on the host specified by  $\langle hostname \rangle$  or  $\langle ip \rangle$ . If the hostname or IP is not specified, ovbbccb uses the local host as the host. You must configure the resource group on a cluster node to use this option.

-stop <ovrg> [<hostname>|<ip>]

Stops the resource group specified by  $\langle ovrg \rangle$  in the Communication Broker on the host specified by  $\langle hostname \rangle$  or  $\langle ip \rangle$ . If the hostname or IP is not specified, ovbbccb uses the local host as the host. You must configure the resource group on a cluster node to use this option.

-kill [<hostname>|<ip>]

Stops the Communication Broker on the host specified by *<hostname>* or *<ip>*. If the hostname or IP is not specified, ovbbccb used the local host as the host. You must set the LOCAL\_CONTROL\_ONLY parameter to false to make this option work on a remote node.

-reinit [<hostname>|<ip>]

The Communication Broker specified in *<hostname>* or *<ip>* reloads the configuration data and is re-initialized. If the hostname or IP is not specified, ovbbccb uses the local host as the host.

The SIGHUP signal may also be used on UNIX systems to re-initialize the Communication Broker process.

You must set the LOCAL\_CONTROL\_ONLY parameter to false to make this option work on a remote node.

-listovrg [<hostname>|<ip>]

Displays a list of all active resource groups for the Communication Broker on the node specified by *<hostname>* or *<ip>*. If the hostname or IP is not specified, ovbbccb uses the local host as the host. You must set the LOCAL\_CONTROL\_ONLY parameter to false to make this option work on a remote node.

-ping {[<hostname>|<ip>[:<port>]] | [<uri>]}

Pings the specified HP Software server process. A hostname or IP address with an optional port number or a URI may be given to locate the server process to ping. If a URI is given with the path of a valid process registered with the Communication Broker, the Communication Broker will automatically forward the ping to the registered process. The node may be specified with a hostname or IP address. Default for the node is "localhost". Default for the port is the HP Software Communication Broker port on the specified node.

-status {[<hostname>|<ip>[:<port>]]|[<uri>]}[-v|-verbose]

Displays the status of the specified HP Software server process. A hostname or IP address with an optional port number may be given to locate the server process.

Default for the node is "localhost". Default for the port is the HP Software Communication Broker port on the specified node.

The status message presents the details of all the active and attempted reverse channel connections. For every connection, the following details are listed:

#### Source machine

The details of the machine that tries to establish the reverse channel connection.

#### Time and date

The time and date when the node started trying to connect to the Communication Broker through a reverse channel.

#### Time duration

The time interval for which a node attempted to establish a connection to the Communication Broker through the reverse channel (in milliseconds).

The verbose option displays the following details of every failed connection:

#### Type of failure

A connection failure can be a time-out, rejection, or a reset. This information helps you identify the true nature of the failure.

#### Cause of failure

The cause of failure helps you diagnose the underlying problem that triggered the connection failure.

#### Attempts

The number of attempts made by the node to reinstate the communication is presented within parenthesis.

#### -retryfailedrcp[-ovrg<resource\_group>]

This option starts to restore all failed reverse channel connections to the specified resource group. If you do not specify a resource group name, the command tries to restore all failed reverse channel connections to the default resource group.

#### **EXIT STATUS**

The following exit values are returned:

| 0 | ovbbccb exited normally with no error.                                                    |
|---|-------------------------------------------------------------------------------------------|
| 1 | Command syntax error encountered. See command syntax for more details on possible values. |
| 2 | Command partially succeeded.                                                              |
| 3 | Command failed. See command output for more detailed information.                         |

| 4   | The Communications Broker start command failed because a Communications Broker process is already running.                                                                                                    |
|-----|----------------------------------------------------------------------------------------------------|
| 5   | The Communications Broker failed to start because a Local<br>Location Broker process is already running. The HP Software<br>Communications Broker is not supported on systems running the<br>LLB. Stop the LLB before attempting to start the Communications<br>Broker. |
| 6   | The Communications Broker failed to stop because the Communications Broker process is already stopped.                                                                                                    |
| 7   | The Communications Broker failed to start due to a bind exception<br>on the Communications Broker port to be opened.                                                                                                    |
| 8   | The Communications Broker could not complete the command due to an authorization error.                                                                                                    |
| 100 | An exception was encountered causing the Communications Broker to exit.                                                                                                    |
|     | Corresponding error messages are written to stderror.                                                                                                    |

#### EXAMPLES

The following examples show you how to use the ovbbccb command:

- To start the Communication Broker as a daemon process on the local system:
   ovbbccb -daemon
- To start the resource group WebCluster1 in the Communication Broker on host merlin: ovbbccb -start WebCluster1 merlin
- To display the status of the specified HP Software server process:
   ovbbccb -status

The following output appears:

Status OK

```
(Namespace, Port, Bind Address, Open Sockets)
```

<default> 383 ANY 2HP OpenView HTTP Communication Incoming Connections

To machine1.example.hp.com:

```
localhost:17282 76bb6662-2cd3-7531-1221-b67340fb721f BBC 06.10.209; ovbbccb 06.10.209
```

HP OpenView HTTP Communication Reverse Channel Connections

Opened from machine1.example.hp.com:

```
machine31.example.hp.com:8188 BBC 06.10.143; ovbbcrcp 06.10.143 (1) 30 Jan 2009 15:38:13 GMT 317 ms
```

machine32.example.hp.com:8196 BBC 06.10.143; ovbbcrcp 06.10.143 30 Jan (1) 2009 15:38:13 GMT 241 ms Failed from: machine21.example.hp.com:8188 BBC 06.10.143; ovbbcrcp 06.10.143 30 Jan (1)2009 15:38:13 GMT 307 ms machine22.example.hp.com:8196 BBC 06.10.143; ovbbcrcp 06.10.143 (1) 30 Jan 2009 15:38:13 GMT 291 ms

Pending from :

machine11.example.hp.com:6244 Connection Refused / remote RCProxy not listening
(1) 30 Jan 2009 15:37:58 GMT 3 ms

machine12.example.hp.com:6252 Connection Refused / remote RCProxy not listening (1)
30 Jan 2009 15:37:58 GMT 2 ms

## ovbbcrcp

#### NAME

ovbbcrcp - a tool to manage Reverse Channel Proxy (RCP) and monitor RCP connections.

#### **SYNOPSIS**

```
ovbbcrcp -h|-help
ovbbcrcp -v|-version
ovbbcrcp -kill
ovbbcrcp -status
```

#### DESCRIPTION

You can use the ovbbcrcp tool to manage RCPs and monitor RCP connections. Many HP BTO Software products that follow a client-server architecture use the Black Box Communication component for communication. You can use a Reverse Channel Proxy (RCP) to satisfy the advanced security requirements for communication across trust zones separated by firewalls. An RCP allows you to establish a two-way communication (outbound and inbound) channel across a firewall configured to allow only outbound communication.

The RCP functions as a channel between the communication server and the requests to the communication server. An established RCP channel is referred to as a reverse channel. A reverse channel through which RCPs request the communication server to initiate more reverse channels is referred to as a reverse administration channel.

You can deploy an RCP on one of the following:

- Any client systems
- A dedicated RCP server

To establish a reverse channel, you must configure the communication server, the communication client, and the RCP.

#### Configuring a communication Server to Enable RCP Communication

To enable communication from clients to the communication server through an RCP, you must configure each communication server. The communication server loads the configuration from the bbc.<server> namespace and establishes reverse administration channels during startup. Use the following options to configure a communication server:

 ENABLE\_REVERSE\_ADMIN\_CHANNELS- You can set this option to true to establish a permanent reverse administration channel with the RCPs specified in the RC\_CHANNELS option. By default, this option is set to false for all communication servers, except for the Communication Broker (CB). Refer to the following example for more information about this option.

ENABLE\_REVERSE\_ADMIN\_CHANNELS=true

RC\_CHANNELS=pnode:9090

The options specified in the example instructs CB on the management server to contact the RCP on the pnode node and port 9090 when starting up.

• RC\_CHANNELS- Use this option to specify the list of RCPs with which you can establish reverse channels. If the OvCoreID is specified, the communication server validates this ID against the core ID of the RCP. You can specify multiple RCPs by separating the RCPs using the semicolon (;). You can specify the list of RCPs in the following format.

<RCP\_hostname>:<RCP\_port>[,<RCP\_OvCoreID>][;<RCP2>....], where <RCP\_hostname> specifies the RCP host name, <RCP\_port> specifies the RCP port number, and <RCP\_OvCoreID> specifies the core ID of the RCP.

You must use the -ovrg server option with the ovconfchg command if the HPOM server runs on a High Availability (HA) cluster. If the HPOM server runs as an HA resource group, then use the ovconfchg –ovrg server –ns bbc.cb –set RC\_CHANNELS <value> command, where <value> specifies the RCPs specified in the RC\_CHANNELS option.

- RC\_MAX\_WORKER\_THREADS/RC\_MIN\_WORKER\_THREADS- The Communication Broker uses different threads to enhance the performance of a reverse channel connection. The RC\_MAX\_WORKER\_THREADS option specifies the maximum number of threads that can be used by the Communication Broker and the RC\_MIN\_WORKER\_THREADS option specifies the number of threads that will always remain active. By default, RC\_MAX\_WORKER\_THREADS is set to one and RC\_MIN\_WORKER\_THREADS is set to zero. You can set these options to higher values to enhance the reverse channel communication.
- RC\_CHANNELS\_CFG\_FILES- Use this option to specify the list of configuration files. A configuration file can contain a list of one or more RCPs with which you can establish reverse channels. You must place the specified configuration files in the following directory:
   On UNIX/Linux

/var/opt/OV/conf/bbc

#### On Windows

%ovdatadir%conf\bbc

If you are running the ovbbcrcp command on a management server in a cluster, you must use the ovrg <*resource\_group*> option. In that case, you must place the configuration file in the following location:

On UNIX/Linux

/var/opt/OV/shared/ <resource\_group>/conf/bbc

On Windows

%ovdatadir%shared\ <resource\_group>\conf\bbc

You must use this option in place of the RC\_CHANNELS option if you use multiple RCPs that require a frequent hostname change. You can specify a list of configuration files by separating the configuration file names using the comma (,) in the following format:

<filename>[,<filename>....], where <filename>specifies the name of the configuration file.

Each line in the configuration file can contain only one RCP name. For each RCP, you must specify a port number. The OvCoreID is an optional parameter that you can specify, which must be separated from the port number by a comma as follows. <RCP\_hostname>:<port>[,<RCP\_OvCoreID>]

If you change only a few RCP host names inside one or more files specified in the RC\_CHANNELS\_ CFG\_FILES option, you must use the ovconfchg command to trigger the communication server to refresh the configuration as follows.

ovconfchg ns bbc.cb -set ENABLE\_REVERSE\_ADMIN\_CHANNELS true.

- RETRY\_INTERVAL- Use this option to specify the retry interval in minutes to establish a reverse channel with an RCP.
- RC\_ENABLE\_FAILED\_OVEVENT- Set this option to 'true' to forward the RCP connection failure messages to the HPOM message browser.

#### Enabling Communication Broker Connections to the RCP

The Communication Broker (ovbbccb) runs with /var/opt/0V as the root directory. The configuration files that are necessary to open Transmission Control Protocol (TCP) connections are present in the /etc directory. This prevents ovbbccb from creating connections to the RCP. You must do as follows to resolve this problem:

- Create the directory named etc under /var/opt/OV
- Copy the name service relevant configuration files (for example, files such as resolv.conf, hosts, nsswitch.conf) from /etc to /var/opt/0V/etc

Alternatively, you can also disable the ovbbccb chroot feature by running the following command. This method resolves the problem of preventing ovbbccb from creating connections to the RCP.

>ovconfchg -ns bbc.cb -set CHROOT\_PATH /

**Note:** Do not use the -ovrg option with this command even when the server exists in a cluster or server pooling setup. Disabling the ovbbccb chroot feature must be done for the local system.

#### Configuring a Communication Client to Enable RCP Communication

To configure a communication client, you must specify the hosts that must be connected through an RCP. You can specify the list of RCPs in the XPL configuration database under the bbc.http namespace. Use the syntax of the normal proxy configuration to specify the RCP configuration. If you do not specify the port number of the RCP, it is assumed that CB is running on the current node. If you configure the OvCoreID, communication Client verifies the OvCoreID of the RCP. If the port number of the RCP is not specified in the configuration file or CB, the communication component fails to open the connection to RCP.

You can configure a communication client using the following options:

PROXY- Use this option to specify the RCP and port name for a hostname. The format to specify this option is shown in the following example:

PROXY=pnode.hp.com:9090-(pnode.hp.com,\*.noallow.hp.com)+(\*.hp.com)

In the example shown above, the parameters specified are as follows:

-pnode.hp.com is the name of the RCP

–9090 is the port number

--(\*.noallow.hp.com) specifies that the RCP must not be used to connect to all hostnames ending with .noallow.hp.com. You can separate multiple hostnames with commas (,) or semicolons (;).

-+(\*.hp.com) specifies that the specified RCP must be used to connect to all hostnames ending with .hp.com. You can separate multiple hostnames with commas (,) or semicolons (;).

The communication client connects to the RCP that first matches the specified set of conditions.

In the example shown in this section, the communication client connects to any host name that ends with .hp.com by using the RCP on the system pnode and the port 9090.

You can also use IP addresses instead of hostnames to specify the hosts. For example, +(15.\*.\*) specifies that the RCP must be used to connect to hosts with an IP address that starts with 15. You must not configure a normal proxy server and an RCP on the same system. You must also make sure that you specify the RCP system name in the list of hostnames for which the RCP must not be used. This helps to ease the communication through the RCP.

#### **Configuring RCP**

You can use the following option in the bbc.rcp namespace to configure RCP.

SERVER\_PORT- Use this option to specify the RCP port number.

#### Starting and Stopping RCPs

You can start or stop the RCP process by using the ovc command. This command registers the RCP process as ovbbcrcp under the RCP category.

By default, the ovbbcrcp process is not registered with HP Operations Control (OvCtrl). You must register the ovbbcrcp process with the ovctrl daemon by using the following command.

\$0vInstallDir/bin/ovcreg -add \$0vInstallDir/newconfig/DataDir/conf/bbc/ovbbcrcp.xml

\$0vInstallDir is the directory in which HP BTO Software is installed.

Refer to the following commands to start or stop an process:

- ovc -start ovbbcrcp-Use this command to start the RCP process.
- ovc -stop ovbbcrcp-Use this command to stop the RCP process.

#### Parameters

The ovbbcrcp command recognizes the following options:

-h|-help

Displays and describes the available options for the ovbbcrcp tool.

-v|version

Displays the version of the HP Software RCP.

-kill

#### Stops the RCP on the local node.

-status

Displays the RCP status.

#### **EXIT STATUS**

The following exit values are returned:

| 0   | ovbbcrcp exited normally with no error.                                                        |
|-----|------------------------------------------------------------------------------------------------|
| 1   | Command syntax error encountered. Refer to command syntax for more details on possible values. |
| 2   | Command partially successful.                                                                  |
| 3   | Command failed. See command output for additional information.                                 |
| 4   | The command to start RCP failed due to an existing RCP process.                                |
| 6   | The RCP failed to start due to a bind exception on the RCP port to be opened.                  |
| 100 | An exception encountered resulted in an RCP exit.                                              |

Corresponding error messages are written to stderror.

#### EXAMPLES

The following example shows you how to use the ovbbcrcp tool.

• To display the status of the RCP:

```
ovbbcrcp -status

Status: OK

(Namespace, Port, Bind Address, Open Sockets)

bbc.rcp 9090 ANY 1

Admin Reverse Channel Connections Accepted

machine.example.hp.com:383 e91b67e4-a337-750a-163c-c3bbd2c257cc BBC 06.00.030;

ovbbccb 06.00.030

Admin Reverse Channel Connections Opened
```

Normal Connections

Incoming

localhost:55464 e91b67e4-a337-750a-163c-c3bbd2c257cc BBC 06.00.030; ovbbcrcp 06.00.030

Outgoing

Reference Guide Utilities Provided by the Operations Monitoring Component

```
Queued CONNECT connections
+-----+
|Source Address | Target Address
+-------
HTTP Tunnelled Connections
+-----++
| Source Address | Destination Address | Target Address|
+-----+++
```

## bbcutil

#### NAME

bbcutil - a tool for debugging the communication component.

#### **SYNOPSIS**

```
bbcutil -h|-help
```

```
bbcutil -version
```

```
bbcutil -ovrg [<ovrg>]
```

```
bbcutil -reg|-registrations [<hostname>|<ip>] [-v|-verbose]
```

```
bbcutil -deregister {<path>|*} [-force] [-v|-verbose]
```

```
bbcutil -ping {[<hostname>|<ip>[:<port>]] | [<uri>]} [count] [-v|-verbose]
```

```
bbcutil -status {[<hostname>|<ip>[:<port>]] | [<uri>} [-v|-verbose]]
```

```
bbcutil -migrate {[<namespace>] [<appname>] [<filename>]} [-v|-verbose]
```

```
bbcutil -count|-size|-list [-p|-path <path>] [-t|-target <target>] [-v|-verbose]
```

```
bbcutil -getcbport [<hostname>|<ip>]
```

bbcutil -gettarget [<hostname>|<ip>]

#### DESCRIPTION

The bbcutil command helps you to debug a communication server. The bbcutil command can be used to list all applications registered to a Communication Broker, to check whether specified communication services are alive, and to display details about the current state of the server.

#### Parameters

The bbcutil command incorporates the options in the following list. The syntax for the [<hostname>|<ip>][:<port>]] string, for example; in the options -registrations or -ping, can be a hostname and a port separated by a colon (:) but can also be a full URL path (including protocol), such as:

https://merlin.guilford.mycom.com:383/com.hp.ov.coda

bbcutil recognizes the following options:

-h|-help

|                                                                               | Displays and describes the available options for the bbcutil command.                                                                                                    |  |  |
|-------------------------------------------------------------------------------|----------------------------------------------------------------------------------------------------|--|--|
| -version                                                                      |                                                                                                    |  |  |
|                                                                               | Displays the version of the HP Software communication in use.                                                                                                    |  |  |
| -ovrg <ovrg></ovrg>                                                           |                                                                                                    |  |  |
|                                                                               | Executes a bbcutil command option in the context of the resource group specified by < <i>ovrg</i> >. This is an optional command. It can be used with other bbcutil commands. For example, bbcutil -ovrg testsrv -getcbport command returns the Communications Broker port number of the resource group, testsrv.                                                                                                    |  |  |
| -reg -registrations [ <hostname> <ip>&gt;]</ip></hostname>                    |                                                                                                    |  |  |
|                                                                               | Queries a Communications Broker on the node specified by <i><hostname></hostname></i> or <i><ip></ip></i> and displays a list of all registered applications. If the hostname or IP address is not specified, localhost is assumed.                                                                                                    |  |  |
| -deregister {<                                                                | path> *} [-force]                                                                                                    |  |  |
|                                                                               | Deregisters the specified path from the Communications Broker on the localhost.<br>You can use the asterisk character '*' to denote <i>all</i> paths. The specified path will not<br>be deregistered if the application servicing the specified path is currently running.<br>Use the -force option to override this behavior and force the path to be deregistered.                                                                                                    |  |  |
| -ping {[ <hostnameip>][:<port>]]   [<uri>]} [count]</uri></port></hostnameip> |                                                                                                    |  |  |
|                                                                               | Pings the specified HP Software server process. A hostname or IP address with an optional port number or a URL may be given to locate the server process to ping. If a URL is given with the path of a valid process registered with the Communications Broker, the Communications Broker will automatically forward the ping to the registered process. Count specifies the number of times to execute the ping. The node may be specified with a hostname or IP address. Default for the node is "localhost". Default for the port is the Communications Broker port on the specified node. Default count is 1. |  |  |

-status {[<hostnameip>[:<port>]] | [<uri>]}

Displays the status of the specified HP Software server process. A hostname or IP address with an optional port number or a URI may be given to locate the server process. The node may be specified with a hostname or IP address. Default for the node is localhost. Default for the port is the Communications Broker on the specified node.

-migrate {[<namespace>] [<appname>] [<filename>]} [-v|-verbose]

Migrates the specified communication configuration parameters. If no command parameters are specified, the BBC 2 LLB and the BBC 4 CB parameters will be migrated to the namespace bbc.cb in the configuration database. The BBC 2/3 DEFAULT parameters will be migrated to the namespaces bbc.http, bbc.fx, and bbc.snf. BBC 4 CB parameters will override BBC 2 LLB parameters. The namespace specifies the BBC 2/3/4 namespace to migrate the parameters from. The <appname> specifies the application name to use in determining the BBC 5 target namespace. Parameters are migrated to the bbc.http.ext.<appname>, bbc.fx.ext.<appname>, and bbc.snf.ext.<appname> namespaces. The file name parameter specifies the file to read the parameters from. Default file name is the BBC 2 standard default.txt file and the standard BBC 4 Communications Broker settings.ini file. The BBC 4 settings.ini parameters override the BBC 2 default.txt parameters.

-count Displays the number of requests in a store-and-forward buffer for the specified target, or the entire buffer if no target is specified. -size The -size option displays the size of a store-and-forward buffer. If -verbose is specified as well, the size of each individual request is displayed. If a target is specified, only the size of the requests to this target are displayed. -list The -list option displays all requests in a store-and-forward buffer for the specified target or the entire buffer if no target is specified. -p|-path <path> The -path option defines the path to the store-and-forward buffer. This parameter is used to set the BUFFER PATH parameter. -t|-target <target> The -target option specifies the target URI, whose information you want to display. If no target is specified, information for all targets in the buffer is displayed.

-verbose

Shows more detailed output.

-getcbport [<hostname>|<ip>]

Displays the configured Communications Broker port number of the node specified by *<hostname>* or *<ip>*. If the hostname or IP address is not specified, localhost is assumed. If no Communication Broker port number is configured for the node, the default value 383 is displayed.

-gettarget [<hostname>|<ip>]

Displays the IP address of the target node and the Communications Broker port number, or the HTTP Proxy and port number, if a proxy is configured for the specified <hostname> or <ip>.

#### EXIT STATUS

The following exit values are returned:

| 0 | bbcutil exited normally with no error.                                                    |
|---|-------------------------------------------------------------------------------------------|
| 1 | Command syntax error encountered. See command syntax for more details on possible values. |
| 2 | Command partially succeeded.                                                              |

| 3   | Command failed. See command output for more detailed information.               |
|-----|---------------------------------------------------------------------------------|
| 4   | bbcutil could not complete the requested command due to an authorization error. |
| 100 | An exception was encountered causing the Communications Broker to exit.         |

Corresponding error messages are written to stderror.

#### EXAMPLES

The following examples show you how to use the bbcutil command:

• To show the status of Communication Broker on the local node:

bbcutil -status

• To query the communication server located at https://merlin.guilford.mycom.com:383/com.hp.ov.coda for details about the current state of the server:

bbcutil -ping https://merlin.guilford.mycom.com:383/com.hp.ov.coda

• To get the IP address and Communications Broker port number of a target node node1 ode>bbcutil -gettarget node1

### OVC

#### NAME

ovc - perform actions on local components

#### **SYNOPSIS**

```
ovc -h|-help
ovc -start [><target> ... ] [-boot]{[-async]|[-verbose]}
ovc -stop [<target> ... ][-nostart]{[-async]| [-verbose]}
ovc -restart [<target> ... ]
ovc -kill [-verbose]
ovc -status [<target> ... ] [-level <level>]
ovc -notify <event> [<target> ...] [-value <value>]
ovc -version
```

#### DESCRIPTION

ovc controls the starting and stopping, event notification, and status reporting of all components registered with the HP Operations Control service.

A component can be a server process belonging to any of the products such as HP Operations Manager for Windows, HP Operations agents (for example, the Performance Agent or the Discovery Agent), an event interceptor, or an application delivered by an integrator. Each component must have an associated registration file providing HP Operations Manager with configuration and process information about the component. For more information about registration, ovcreg(1). A target can be either a component or a group of components, defined as a category. The ovc command first tries to initiate action on the category specified in target. If the category called target is not found, ovc then tries the individual component called target. Note that a category name must not match any component name.

The HP Operations Control daemon or service automatically restarts any component that terminates unexpectedly if the *AutoRestart* option in the registration file of the component is set to true. If the HP Operations Control daemon or service is stopped using the -kill option, all registered components are stopped, too.

#### Parameters

ovc recognizes the following options:

-h|-help

Displays all available options for the ovc command.

-start[<target> ... ][-boot]{[-async]|[verbose]}

Starts the selected components. <target> specifies a component or category. If <target> is not used, all components are started. If -boot is used, only components that start at boot time are started.

The -async option starts the components asynchronously. If you use the -verbose option, ovc command displays the progress of the command execution. You can use the -async or the -verbose option, but you must not include these options together in a command.

-stop [<target> ... ] [-nostart]{[-async]|[verbose]}

Stops the selected components. <target> specifies a component or category. If <target> is not used, all components are stopped except components, which belong to the CORE component group. If you specify the -nostart option and if the control daemon is not running, the command does not perform any action. If you do not specify the -nostart option, the ovc -stop command starts the control daemon and ovbbccb components if these components are not running. The -async option starts the components asynchronously. If you use the -verbose option, the ovc command displays the progress of the command execution. You can use the -async or the -verbose option, but you must not include these options together in a command.

-restart [<target> ... ]

Stops components before they are restarted. <target> specifies a component or category. If <target> is not used, all components are stopped and restarted.

```
-kill[-verbose]
```

Stops all components registered with the HP Operations Control service. If you use the -verbose option, the ovc command displays the progress of the command execution.

-notify <event> [<target> ... ] [-value <value>]

Sends notification of an event with the value of <value> to the component or category specified by <target> ... You can specify the <value> to the component that generates the event (event generator) and sends the event-related

information to all components that request the event information (event subscribers). If target is not used, the event notification is sent to all components. If <value> is not used, only the event notification is sent.

-status [<target> ... ] [-level <level>]

Reports the status of a component or category specified by <target>. The status report contains the component's label, description, category, process ID, and STATE. Components can be in state: Stopped (0 in numeric format), Starting (1), Initializing (2), Running (3), Stopping (4), N/A (5) or Aborted (6). If <target> is not specified, the status of all components is returned. <level> specifies the type and quantity of information to display, as follows:

| Level O | Status of registered components monitored by HP Operations Manager.                         |
|---------|---------------------------------------------------------------------------------------------|
| Level 1 | Status of registered components whether they are monitored by HP Operations Manager or not. |
| Level 2 | Status of registered components and a dump of their registration information.               |
| Level 3 | ID of core processes. 0 (zero) indicates root, non-zero indicates non-root ownership.       |
| Level 4 | Similar to level 0, but the STATE is reported in numeric format.                            |
| Level 5 | Similar to level 1, but the STATE is reported in numeric format.                            |
| Level 6 | Similar to level 0, but the output is not formatted                                         |
| Level 7 | Similar to level 1, but the output is not formatted                                         |
| Level 8 | Shows the detailed status of the processes with the recent history of each process.         |

-version

Prints the version of ovc

#### **EXIT STATUS**

The following exit values are returned:

| 0  | Success.                                           |
|----|----------------------------------------------------|
| 1  | Not defined.                                       |
| 2  | Ignored.                                           |
| 62 | The UNIX daemon or Windows service is not running. |
| 63 | The Control daemon is being initialized.           |
| 64 | Generic error.                                     |
| 65 | Invalid target.                                    |

| 67 | Operation aborted.                |
|----|-----------------------------------|
| 69 | Missing prerequisite.             |
| 70 | Authorization error.              |
| 71 | Operation on prerequisite failed. |
| 73 | Invalid event.                    |

#### EXAMPLES

The following examples show how to use the ovc command and some of its options to control and display important information about registered components.

• To start the component registered as opcle:

```
ovc -start opcle
```

Before opcle itself starts, all the components that opcle depends on are started.

• To start the component registered as opcle and display the progress of the command execution:

```
ovc -start opcle -verbose
```

Before opcle itself starts, all the components that opcle depends on are started.

• To print the status of all registered components:

```
ovc -status
```

• To stop the component registered as opcle:

```
ovc -stop opcle -verbose
```

Before opcle itself stops, all the components that depend on opcle are stopped. This command starts the control daemon and ovbbccb components if these components are not running.

• To stop the component registered as opcle using the ovc -stop[<target>...] -nostart option:

```
ovc -stop opcle -nostart
```

Before opcle itself stops, all the components that depend on opcle are stopped. This command does not perform any action if the control daemon is not running.

- To send the event RECONFIGURE to all running components:
- ovc -notify RECONFIGURE
- To start all components (and their dependents) belonging to category SERVER and AGENT:
  - ovc -start SERVER AGENT
- To print the status of the component opcle and display the registration details:

```
ovc -status opcle -level 2
```

## ovcreg

#### NAME

ovcreg - component registration tool

SYNOPSIS

```
ovcreg -h|-help
ovcreg -check [ <filename> ]
ovcreg -add [ <filename> ]
ovcreg -del [ <component> ]
ovcreg -version
```

#### DESCRIPTION

ovcreg is used to register a component with (and de-register the component from) the OvCtrl. The ovcreg command can also be used to check a component registration file for syntactical correctness.

If the OvCtrl daemon (ovcd) is running at the time of registration, it will be informed about the new component only if the -add option was applied and the component is not started. The OvCtrl shows the new component the next time the ovc command is called with the -status option.

If the OvCtrl daemon (ovcd) is running, the component will be stopped if the -del(ete) option was applied. NOTE: this option will not stop CORE components, which are denoted by the option *CoreProcess* in the registration file. CORE components should be stopped with ovc command and the -kill option.

#### Parameters

ovcreg recognizes the following options:

-h|-help

Displays all available options for the ovcreg command.

-check [< filename >]

Checks the syntax of <filename>. <filename> must not contain more than one component.

-add [<filename>]

Checks the syntax of < filename> and stores a copy in the configuration directory. Adding a component with a name which is already registered with the OvCtrl will overwrite the original registration with the new one. <filename> must not contain more than one component.

#### -del [<component>]

Stops and de-registers the specified <component> from the OvCtrl and deletes the specified <component> registration file. NOTE: The delete option does not stop CORE components.

```
-version
```

Displays the version of ovcreg

#### **EXIT STATUS**

The following exit values are returned:

- 0 Success The syntax of the file is correct and the registration file is successfully added or deleted.
- 1 Wrong usage
- 2 Parsing error

- 3 Error deleting registration file
- 5 Error writing XML file
- 6 Component is not registered
- 7 Error stopping component
- 8 Error deleting component

#### FILES

Registration files for components registered with the OvCtrl for the supported platforms reside in the following locations:

AIX, HP-UX, Linux, Solaris:

/var/opt/OV/conf/ctrl/\*.xml

Microsoft Windows:

C:\Program Files\HP\HP BTO Software\conf\ctrl\\*.xml

Note that the user can change the specified default location for the registration files on machines running Microsoft Windows.

#### **EXAMPLES**

The following examples show how to use the ovcreg command and some of its options to control and display important information about registered components.

• To check the syntax of the component registration file: opcle.xml:

ovcreg -check opcle.xml

• To check the syntax of the component registration file, opcle.xml, and add the component defined in the component registration file, opcle.xml to the OvCtrl:

ovcreg -add opcle.xml

 To stop and de-register the component registered as opcle: ovcreg -del opcle

## ovcert

#### NAME

ovcert – Manages certificates with the Certificate Client on an HTTPS-based node.

#### SYNOPSIS

```
ovcert -h|-help
ovcert -importcert -file <file> [-pass <passphrase>] [-ovrg <ov_resource_group>]
ovcert -exportcert -file <file> [-alias <alias>] [-pass <passphrase>] [-ovrg <ov_
resource_group>]
ovcert -importtrusted -file <file> [-ovrg <ov_resource_group>]
ovcert -exporttrusted -file <file> [-alias <alias>] [-ovrg <ov_resource_group>]
ovcert -certreq [-instkey <file> [-pass <passphrase>]]
```

ovcert -list [-ovrg <ov\_resource\_group>]
ovcert -remove <alias> [-f] [-ovrg <ov\_resource\_group>]
ovcert -certinfo <alias> [-ovrg <ov\_resource\_group>]
ovcert -check
ovcert -status
ovcert -updatetrusted
ovcert -version

#### DESCRIPTION

The ovcert command is used to manage certificates with the Certificate Client on an HTTPS-based node. You can execute tasks such as initiating a new certificate request to the Certificate Server, adding node certificates and importing the private keys, and adding certificates to the trusted root certificates.

#### Parameters

The ovcert command incorporates the following options:

-h|-help

Displays usage help for the ovcert command options.

-importcert -file <file> [-pass <passphrase>] [-ovrg <ov\_resource\_group>]

Adds the certificate located in the file <file> (in PKCS12format) as node certificate and imports the private key which must be located in the same file as the private key for the node. The pass phrase for protecting the exported data using encryption specified during creation of the data to import must be specified as parameter <passphrase>.

The optional <ov\_resource\_group> parameter can be specified to import an additional certificate on an HA system. As a result, the specified certificate will not be imported to the default location but to the HA default location for the specified package on the shared disk.

```
-exportcert -file <file> [-alias <alias>] [-pass <passphrase>] [-ovrg <ov_resource_
group>]
```

Exports the currently installed node certificate together with its private key to the file system location specified as parameter <file> (in PKCS12 format). The pass phrase for protecting the exported data using encryption specified during creation of the data to import must be specified as parameter cpassphrase>.

The optional <ov\_resource\_group> parameter can be specified to export an additional certificate on an HA system. As a result, not the default node certificate but the certificate installed for the specified HA package from the shared disk will be exported.

-importtrusted -file <file> [-ovrg <ov\_resource\_group>]

Adds the certificate located in the specified file (in PEM format) to the trusted root certificates.

The optional <ov\_resource\_group> parameter can be specified to import an additional root certificate on an HA system. As a result, the specified root certificates will not be imported to the default location but to the HA default location for the specified package on the shared disk.

-exporttrusted -file <file> [-alias <alias>] [-ovrg <ov\_resource\_group>

Exports the trusted certificate to the file system location specified as parameter <file> (in PEM format). The pass phrase for protecting the exported data using encryption specified during creation of the data to import must be specified as parameter cpassphrase>.

The optional <ov\_resource\_group> parameter can be specified to export an additional certificate on an HA system. As a result, not the default node certificate but the certificate installed for the specified HA package from the shared disk will be exported.

-certreq [-instkey <file> [-pass <passphrase>]]

Initiates a new certificate request that is sent to the Certificate Server.

The optional parameters <file> and <passphrase> can be used to initiate a certificate request that will be based on the installation key that is contained in the specified file. Such an installation key file can be generated with the ovcm tool on the certificate server.

The installation key can be used to authenticate the node on the certificate server. Therefore, such a request may be granted automatically without human interaction.

```
-list [-ovrg <ov_resource_group>]
```

Displays the aliases of the installed certificates and trusted certificates.

```
-certinfo <alias> [-ovrg <ov_resource_group>]
```

Displays information such as serial number, issuer, subject, and fingerprint for the certificate specified by <alias>.

-remove <alias> [-ovrg <ov\_resource\_group>]

Removes the certificate specified by <alias>.

-check

Checks whether all prerequisites for SSL communication are fulfilled, such as assigned OvCoreId, installed and valid certificate and private key, and installed and valid trusted certificate.

On completion, the components checked and their status along with the final result are displayed.

-status

Contacts the Certificate Client and displays the current certificate status, which can one of the following possible values:

- certificate installed
- no certificate
- pending certificate request

- certificate request denied
- undefined (if Certificate Client cannot be contacted)

-updatetrusted

Retrieves the currently trusted certificates from the Certificate Server and installs them as trusted certificates on the node.

-version

Returns the version of the tool (the component version).

#### EXIT STATUS

The following exit values are returned:

- 0 All steps were successful.
- 1 One or more steps were not successful.

Corresponding error messages are written to stderror.

#### **EXAMPLES**

The following examples show how to use the ovcert command:

 To import the certificate, private key, and trusted certificates located in the file <file> to the system's keystore:

```
ovcert -importcert -file <file>
```

• To add the certificate(s) located in <file> to the trusted certificates:

```
ovcert -importtrusted -file <file>
```

## ovcm

#### NAME

ovcm - manages certificates with the Certificate Server in an HTTPS-based environment.

#### SYNOPSIS

```
ovcm -h|-help
ovcm -version
ovcm -newcacert [-ni]
ovcm -importcacert -file <file> [-pass <passphrase>]
ovcm -exportcacert -file <file> [-pass <passphrase>]
ovcm -listpending [-1]
ovcm -grant <reqid>
ovcm -deny <reqid>
ovcm -deny <reqid>
ovcm -remove <reqid>
ovcm -issue -file <file> -name <nodename> [-pass <passphrase>] [-coreid <OvCoreId>]
[-ca]
```

ovcm -genInstKey -file <file> [-context <context>] [-pass <passphrase>]

#### DESCRIPTION

The ovcm command is used to manage certificates with the Certificate Server in an HTTPS-based environment. You can execute tasks such as creating public/private key pairs for signing certificates, granting and issuing signed certificates and the corresponding private keys against certificate requests from HTTPS nodes.

#### Parameters

The ovcm command incorporates the following options:

-h|-help

Displays all the command-line options for the ovcm command.

-version

Returns the version of the tool (the component version).

-newcacert [-ni]

Creates a new public/private key pair for signing certificates. If there is already a public/private key pair in use by the certification authority, you are asked whether this should be replaced. Use this option with care! An initial public/private key pair is automatically created when the Certificate Management component is installed. The -ni non-interactive option creates a new public/private key pair without operator interaction. If a public/private key pair already exists, the request is canceled.

-importcacert -file <file> [-pass <passphrase>]

Imports a certificate for signing certificate requests together with its private key (both contained in one file in PKCS12 format). Use this option with care as the existing certificate and private key are replaced. This option is intended for restoring a backup of the current private key/certificate, for example, if the originals are damaged or destroyed, or for setting up a backup system.

Use <file>to specify the name of the file (in PKCS12 format) to import from.

Use <passphrase> to specify the text string you use to protect the data. If the -pass option is not used, you are prompted to enter the value of the pass phrase.

-exportcacert -file <file> [-pass <passphrase>]

Exports the certificate and the corresponding private key of the current certification authority to a file. This option is intended to be used for creating backups. The certification authority private key must be handled very carefully because of its importance to the whole communication environment. It should never be transmitted over the network or stored in an insecure place.

Use <file>to specify the name of the file where the certificate data should be written to (in PKCS12 format).

Use <passphrase> to specify the text string you use to protect the data. If the -pass option is not used, you are prompted to enter the value of the pass phrase.

-listPending [-1]

Displays the request IDs of all pending certificate requests.

With the -1 option, detailed information on every pending request is listed. -grant <reqid> The selected certificate request is granted and a signed certificate is sent to the requesting certificate client. The state of the pending certificate request with the request ID <reqid> is changed to granted. -deny <regid> The selected certificate request is denied and a message is sent to the requesting certificate client. The state of the pending certificate request with the request ID <reqid> is changed to denied. -remove <reqid> The selected certificate request is removed from the pending pool. No message is sent to the requesting certificate client. The state of the pending certificate request with the request ID <reqid> is changed to removed. -issue -file <file> -name <nodename> [-pass <passphrase>] [-coreid <OvCoreId>] [ca] Issues a signed certificate and the associated private key for a node and writes both to the file <file> (in PKCS12 format). The file can then be moved to a portable medium and taken to the corresponding node. The <nodename>must be specified as additional information. The optional <0vCoreId> parameter can be used to specify the unique ID of the certificate. If this parameter is empty, a new OvCoreId value is generated for the certificate. The <passphrase> parameter is required to protect the generated certificate data. The pass phrase entered is used to calculate an encryption key that then is used to encrypt the generated certificate data. If the -pass option is not used, you are prompted to enter the value of the pass phrase. If you use the -ca option, you can use the issued certificate to sign other certificates. This may be necessary if you want to set up a second Certificate Server, which creates certificates that are trusted by all nodes that trust the root Certificate Server. -genInstKey -file <file> [-context <context> ] [-pass <passphrase> ] Creates a new installation key, which, together with some additional information is stored in the file <file>. The created file should then be securely transferred to the node system. On the target node, it can then be used to initiate a new certificate request that will be encrypted with the installation key. The certificate server will accept only one request that is encrypted with this key.

This approach offers the advantage that the certificate request (including the private key) is generated on the node system and the system can be authenticated by using the installation key.

The optional parameter <context> can be used to add additional (application specific) information that is contained in the certificate request.

The <passphrase> parameter is required to protect the generated installation key. The pass phrase entered is used to calculate an encryption key that then is used to encrypt the generated installation key. If the -pass option is not used, you are prompted to enter the value of the pass phrase.

## EXIT STATUS

The following exit values are returned:

- 0 All steps were successful.
- 1 One or more steps were not successful.

Corresponding error messages are written to stderror.

#### **EXAMPLES**

The following examples show how to use the ovcm command:

 To create a new public/private key pair for the signing of certificates on the management-server system:

ovcm -newcacert

• To grant the certificate request *reqid* and send a signed certificate to the requesting certificate client:

ovcm -grant reqid

## ovcoreid

#### NAME

ovcoreid

- Manages the unique node identifier OvCoreId on the local node.

#### SYNOPSIS

```
ovcoreid -show [-ovrg < OV_Resource_Group >]
```

ovcoreid -create [-force] [-ovrg < OV\_Resource\_Group >]

ovcoreid -set < OvCoreId > [-force] [-ovrg < OV\_Resource\_Group >]

ovcoreid -version

ovcoreid -h|-help

#### DESCRIPTION

The ovcoreid command is used to display existing OvCoreId values and, in addition, create and set new OvCoreId values on the local node.

#### Parameters

The ovcoreid command accepts the following parameters and options:

```
-show [-ovrg < OV_Resource_Group >]
```

Displays the current OvCoreId of the system (configuration setting CORE\_ID in namespace [sec.core]). This is the default if no parameters are specified. If the OvCoreId you want to show belongs to an OpenView Resource Group, use the -ovrg option to specify the name of the Resource Group. If a resource group is specified, the corresponding configuration settings will be read or modified as well.

If you specify a non-existent resource group, ovcoreid displays the local OvCoreId.

```
-create [-force] [-ovrg < OV_Resource_Group >]
```

Generates a new OvCoreId. If a CORE\_ID value already exists, the existing OvCoreId is only overridden when -force is specified. If the OvCoreId you want to show belongs to an OpenView Resource Group, use the -ovrg option to specify the name of the Resource Group. If a resource group is specified, the corresponding configuration settings will be read or modified as well.

If you specify a non-existent resource group, ovcoreid displays an error.

```
-set [-force] [-ovrg < OV_Resource_Group >]
```

Sets a specific OvCoreId. The -force option must be used if an OvCoreId value has already been set. If the OvCoreId you want to show belongs to an OpenView resource group, use the -ovrg option to specify the name of the resource group. If a resource group is specified, the corresponding configuration settings will be read or modified as well.

-version

Returns the version of the tool (the component version).

-h|-help

Display all available command options.

#### EXIT STATUS

The following exit values are returned:

- 0 All steps were successful.
- 1 If -create or -set is used without -force and a value for OvCoreId already exists.
- 2 One or more steps were not successful.

Corresponding error messages are written to stderror.

Changing the OvCoreId of a system is analogous to giving the system a new identity and is an action that should only be executed if the consequences are fully understood. Changing the OvCoreId of a system requires a number of significant changes including the need for a new certificate, and having to do appropriate reconfiguration of the HP Software server(s).

## EXAMPLES

The following examples show you how to use the ovcoreid command:

• To display the OvCoreId for the local node:

ovcoreid -show

To create and set a new OvCoreId on the local node:

ovcoreid -create

• To set the specified OvCoreId on the local node:

```
ovcoreid -set <OvCoreId>
```

# ovconfchg

## NAME

ovconfchg - manipulates settings files, updates the configuration database, and triggers notification scripts

### SYNOPSIS

```
ovconfchg -h | -help
ovconfchg -version
ovconfchg [-ovrg <OVRG>] [-edit | -job {-ns namespace {-set <attr> <value> | -clear
<attr> | -clear -all} ... } ... ]
```

## DESCRIPTION

Installed HP Operations Manager components have associated configuration settings files that contain one or more namespaces. A namespace is a group of configuration settings that belong to a component.

ovconfchg manipulates the settings in either the system-wide configuration file or the configuration file for the specified resource group, local\_settings.ini, updates the configuration database, settings.dat, and triggers notification scripts. If ovconfchg is called without options, or only with ovrg, no settings are changed but an update is triggered anyway. This is to allow updating after default settings files have been added, removed, or updated.

When ovconfchg runs, all configuration settings are read and merged in memory. Default definitions are used to make corresponding checks, as well as to emit and log warnings in the event of a violation. During this process, file locks are used to prevent parallel updates. A new configuration database is then created containing the merged data.

**Note:** When a variable value is modified using the ovconfchg command and then tried to change using the nodeinfo policy, the new values set through the nodeinfo policy will not be reflected on the node. This is because the order of precedence for the config settings is as follows:

Default settings < Policy Settings < Local Settings

(ovconfchg on the node has highest priority).

#### Parameters

ovconfchg recognizes the following options:

-h | -help

Displays all the options for the ovconfchg command.

-version

|                                                                         | Displays the version of the ovconfchg command.                                                                                                    |  |
|-------------------------------------------------------------------------|----------------------------------------------------------------------------------------------------|--|
| -ovrg <ovrg></ovrg>                                                     |                                                                                                    |  |
|                                                                         | If the parameter you want to change belongs to a resource group, use -ovrg to specify the name of the resource group. Otherwise, system-wide settings files are opened.                                                                                                    |  |
| -edit                                                                   |                                                                                                    |  |
|                                                                         | Starts a text editor to edit the settings file, local_settings.ini. The text editor used is determined by the \$EDITOR environment variable. If \$EDITOR is not set, vi starts on UNIX and Notepad starts on Windows.                                                                                                    |  |
|                                                                         | A temporary copy of the file is created for editing. After the changes are made, the file is validated for syntax errors. The syntax rule for validation is that the namespace and attribute names should contain only letters (a-z, A-Z), digits (0-9), period (.) and underscore (_) characters.                                             |  |
|                                                                         | If the validation fails, the line number of the error is reported and the user will be<br>prompted to correct the file. If Yes, the file will be reopened for making the<br>necessary changes. If No, the original settings file remains unchanged. If the<br>validation is successful, the changes are saved into the original settings file. |  |
|                                                                         | Do not configure binary values using this option. This can corrupt the file. It is also recommended to restrict the data entered using this option to US-ASCII (7-bit only) subset.                                                                                                    |  |
|                                                                         | Do not open the settings file directly in a text editor and change it. This can corrupt the file.                                                                                                    |  |
| -job                                                                    |                                                                                                    |  |
|                                                                         | Create and update the job file only and do not synchronize.                                                                                                    |  |
| -ns   -namespac                                                         | ce <namespace></namespace>                                                                                                    |  |
|                                                                         | Sets a namespace for the -set and -clear options.                                                                                                    |  |
| -set <attr> &lt; value &gt;</attr>                                      |                                                                                                    |  |
|                                                                         | Sets an attribute value in the namespace specified by the -namespace option. The local or resource settings file is updated accordingly.                                                                                                    |  |
| -clear < attr >                                                         |                                                                                                    |  |
|                                                                         | Clears the local setting for the attribute attr in the namespace specified by the -<br>namespace option. The local settings file is updated accordingly.                                                                                                    |  |
| -clear -all                                                             |                                                                                                    |  |
|                                                                         | Clears all local settings. The local settings file is updated accordingly.                                                                                                    |  |
| FILES                                                                   |                                                                                                    |  |
| The ovconfchg command uses the following files to store local settings: |                                                                                                    |  |
| <datadir>/conf/xpl/config/local_settings.ini</datadir>                  |                                                                                                    |  |

<ShareDir >/< OVRG >/conf/xpl/config/local\_settings.ini

The ovconfchg command uses the following files to store database configuration settings:

<DataDir >/datafiles/xpl/config/settings.dat

<ShareDir >/< OVRG >/datafiles/xpl/settings.dat

#### EXAMPLES

The following examples show how to use the ovconfchg command:

• To assign the value 12 to the attribute COUNT, and assign the value "red blue white" to the attribute COLORS in the namespace, tst.lib:

ovconfchg -ns tst.lib -set COUNT 12 -set COLORS "red blue white"

• To clear the attribute COUNT in the namespace tst.lib:

ovconfchg -ns tst.lib -clear COUNT

• To remove all locally configured attributes from the namespace tst.lib:

ovconfchg -ns tst.lib -clear '\*'

• For the resource group server, assign the value 50 to the attribute COUNT in the namespace tst.lib:

ovconfchg -ovrg server -ns tst.lib -set COUNT 50

# ovconfget

### NAME

ovconfget - returns specified attributes from the configuration database.

#### SYNOPSIS

```
ovconfget -h | -help
ovconfget -version
ovconfget [-ovrg < OVRG >] [< > [ <attr >]]
```

## DESCRIPTION

Installed HP Software components have associated configuration settings files that contain one or more namespaces and apply system wide or for a specified resource group. A namespace is a group of configuration settings that belong to a component. All configurations specified in the settings files are duplicated in the settings.dat configuration database.

For each specified namespace, ovconfget returns the specified attribute or attributes and writes them to stdout. Used without arguments, ovconfget writes all attributes in all namespaces to stdout.

#### Parameters

ovconfget recognizes the following options:

-h | -help

Displays the options for the ovconfget command

-version

Displays the component version

-ovrg <OVRG>

Specifies the named resource group <OVRG>.

<namespace> <attr>

Obtains the specified attribute in the specified namespace for the named resource group <0VRG> and writes them to stdout. If namespace is used without specifying an attribute, <attr>, ovconfget writes the contents of the database for the specified namespace. If neither <attr> nor <namespace> is specified, ovconfget writes the complete contents of the configuration database to stdout.

### FILES

The ovconfget command uses the following files to read configuration-database settings:

<DataDir>/datafiles/xpl/config/settings.dat

<ShareDir>/<OVRG>/datafiles/xpl/settings.dat

#### EXAMPLES

The following examples show how to use the ovconfget command:

• To return the value of the Port attribute in the tst.settings namespace, for example:

```
9012
```

ovconfget tst.settings Port

9012

• To return all attributes in the tst.settings namespace as multiple lines in the form of attr=value, for example:

```
ovconfget tst.settings
Port=9012
Protocols=HTTP FTP HTTPS
MaxFileSize=128
```

• To return all attributes in all namespaces on multiple lines, for example:

```
ovconfget
[tst.lib]
LibraryPath=/opt/OV/lib:/opt/OV/lbin/tst/var/opt/OV/tmp
[tst.settings]
Port=9012
Protocols=HTTP FTP HTTPS
MaxFileSize=128
```

## ovlogdump

## NAME

ovlogdump

- dumps a specified binary log file as text in the current locale to the console

#### SYNOPSIS

```
ovlogdump -h|-help
```

ovlogdump -version
ovlogdump [< binary\_logfile\_name >]
ovlogdump -merge -tofile < binary\_logfile\_name > -fromfiles < binary\_logfile1\_name
> < binary\_logfile2\_name >...

#### DESCRIPTION

The ovlogdump command dumps a binary log file as text in the current locale to the console. To view the contents of a log file, specify its location and name; else, the system.bin file is dumped to the console by default.

By default, all the log files are stored in the following location:

On Windows:

C:\Documents and Settings\All Users\Application Data\HP\HP BTO Software\log

On UNIX:

/var/opt/OV/log

If permissions are inadequate for the default locations, the log files are stored in the < OvDataDir > /log/public directory.

During application logging, if multiple log files are created, you can use the -merge option to merge these files into a single binary log file.

#### Parameters

ovlogdump recognizes the following options:

[ <binary\_logfile\_name>]

The name and location of the binary log file to be dumped. If the log file name is not specified, system.bin file in the <OVDataDir>/log/ directory is displayed on the console by default.

```
-merge -tofile <binary_logfile_name> -fromfiles <binary_logfile1_name> <binary_
logfile2_name>....
```

Merges application log files specified by <binary\_logfile1\_name>.... into a single binary log file specified by <binary\_logfile\_name>. This option is not supported for merging system log files.

-h|-help

Displays all available options for the ovlogdump command.

-version

Displays the version of the ovlogdump command.

# ovtrccfg

#### NAME

ovtrccfg

- enables the tracing mechanism for supported applications on the local machine.

## SYNOPSIS

```
ovtrccfg -app|-application <application_name> [-cm|-component <component_name>] [-
sink <filename>] [-gc|-generate_configuration <filename>]
ovtrccfg -cf|-configuration <filename>
ovtrccfg -off
ovtrccfg -version
ovtrccfg -h|-help
ovtrccfg -vc
```

#### DESCRIPTION

The ovtrccfg> command helps you enable and configure the tracing mechanism to record the state of a supported application on the system where an HP Software product is installed. By default, trace log files are placed into the application's home directory after you enable the tracing mechanism. When you configure the tracing mechanism with the gc option, all configuration details are directed to a trace configuration (.tcf) file. You can create and modify trace configuration files with the command or with a text editor.

In the trace configuration file, you can specify the location of trace log files with the sink option. When you start the tracing process without a configuration file, all available trace levels and categories are enabled. If you want to enable only select levels of tracing, you must use a trace configuration file.

The tracing mechanism provides the following different levels of tracing:

| Info             |                                                                                                    |
|------------------|----------------------------------------------------------------------------------------------------|
|                  | Enable traces marked as information.                                                                                                    |
| Warn             |                                                                                                    |
|                  | Enable traces marked as warning.                                                                                                    |
| Error            |                                                                                                    |
|                  | Enable traces marked as error.                                                                                                    |
| Support          |                                                                                                    |
|                  | Enable the normal tracing. The trace output includes informational notifications, warnings, and error messages. This option is recommended for troubleshooting problems. This level of tracing can be enabled for a long duration as the overhead to capture the trace output is minimal with this option. |
| •                | n use the location, stack, developer, and verbose levels when detailed trace uested by HP Support.                                                                                                    |
| Parameters       |                                                                                                    |
| The ovtrccfg con | nmand accepts the following parameters and options:                                                                                                    |

-app|-application < application\_name >

This option helps you enable the tracing mechanism for select HP Software applications. These applications are essentially programs, daemons, processes, and services that are used by different HP Software products.

```
-cm|-component <component_name>
```

You can enable tracing of select components of an application with the cm option. By default, all components of an application are traced by the tracing mechanism. You can use the wildcard character (\*) with this option. For example, the ovtrccfg -app coda -cm xpl\* command starts tracing for all the components, which belong to the coda application, with the names that begin with xpl.

-cf|-configuration <filename>

You can enable the tracing mechanism according to the rules specified in a configuration file. The configuration files are stored on the same system with the extension .tcf.

```
-sink <filename>
```

The sink option helps you direct the trace log files to a location of your choice on the local system. All trace log files generated with the command are placed into the location specified with the sink option.

#### -gc|-generate\_configuration <filename>

The gc option creates a trace configuration file (.tcf) that can be edited to set the desired tracing configuration.

-off

-vc

-ve

-h|

|        | The off option helps you disable the tracing process. If you use the off option without any other options, the entire tracing mechanism stops. You can use the app and cm options with the off option to conditionally exclude select applications and components when you enable tracing. For example, the "ovtrccfg -app o* -off ovc*" command enables tracing for all applications with the names that begin with "o," but excludes the applications with the names that begin with "o," but excludes the applications with the names that begin with "ovc." Similarly, the "ovtrccfg -app ovoadif -cm e* -off eaagt.misc" command enables the tracing mechanism for all components with the names that begin with "e," which belong to the application "ovoadif," except the component eaagt.misc. |
|--------|----------------------------------------------------------------------------------------------------|
| C      |                                                                                                    |
|        | This option displays the current tracing status of all the supported applications available on the system.                                                                                                    |
| ersion |                                                                                                    |
|        | This option displays the version of this command.                                                                                                    |
| -help  |                                                                                                    |
|        |                                                                                                    |

Displays all available command options.

## EXAMPLE

The following examples show how to use the ovtrccfg command:

• Enable the tracing mechanism for all applications with the names that begin with o:

ovtrccfg -app "o\*"

• Enable the tracing mechanism for the coda application and direct the trace log files to the /opt/OV/support directory:

ovtrccfg -app coda -sink /opt/OV/support/output.trc

• Enable the tracing mechanism on the local system based on the rules set in the trace configuration file config.tcf:

ovtrccfg -cf config.tcf

## ovtrcmon

### NAME

#### ovtrcmon

- helps you view the trace messages from trace files and enables you to store the trace messages into another file on the same system.

#### SYNOPSIS

```
ovtrcmon [-h|-help] -fromfile <source_file> -tofile <target_file>] -short|-long|-
verbose|[-fmt <format_name>]
```

#### DESCRIPTION

The ovtrcmon command helps you view the contents of a trace file and lets you store the file content into another file on the same machine. When you start the tracing mechanism with the ovtrccfg command, trace messages get captured into trace files in the binary format. To read the contents of a trace file, you can use the "ovtrcmon -fromfile <source\_file> -fmt <format>" command. Alternatively, you can store the contents of a trace file into a new file in a readable format with the "ovtrcmon -fromfile <source\_file> -tofile <target\_file> -fmt <format>" command. With the help of the configuration file **\$OvDataDir/conf/xpl/trc/ovtrcmon.cfg**, you can specify a customized format of your choice that you want to use while viewing and storing the contents of trace files. You can use the following keywords while configuring this file:

Severity

|           | The trace file captures trace messages with different severity levels. This keyword helps you filter the trace messages based on the severity level. Available severity levels are: Info, Warn, Error, Support, Location, Stack, Developer, and Verbose. |
|-----------|----------------------------------------------------------------------------------------------------|
| Count     |                                                                                                    |
|           | The serial number for a particular trace message.                                                                                                    |
| Tic       |                                                                                                    |
|           | A high-resolution elapsed time value.                                                                                                    |
| LocalTime |                                                                                                    |
|           | The local equivalent date and time of the trace message.                                                                                                    |
| UTCTime   |                                                                                                    |
|           | The UTC time of the trace message.                                                                                                    |
| Pid       |                                                                                                    |
|           | The process ID of the traced application.                                                                                                    |
| Tid       |                                                                                                    |
|           | The thread ID of the traced application.                                                                                                    |

| Component         |                                                                                                    |  |  |
|-------------------|----------------------------------------------------------------------------------------------------|--|--|
|                   | The name of the component issuing the trace message.                                                                                                    |  |  |
| Category          |                                                                                                    |  |  |
|                   | An arbitrary name assigned by the traced application or one of several categories provided by the tracing mechanism.                                                                |  |  |
| Source            |                                                                                                    |  |  |
|                   | The line number and file name of the source generating the trace.                                                                                                    |  |  |
| Stack             |                                                                                                    |  |  |
|                   | A description of the calling stack in the traced application.                                                                                                    |  |  |
| TrcMsg            |                                                                                                    |  |  |
|                   | Trace message description.                                                                                                    |  |  |
| Attribute         |                                                                                                    |  |  |
|                   | Attribute of the trace message.                                                                                                    |  |  |
| Application       |                                                                                                    |  |  |
|                   | Name of the traced application.                                                                                                    |  |  |
| Machine           |                                                                                                    |  |  |
|                   | Name of the machine where the traced application resides.                                                                                                    |  |  |
| Formatting        |                                                                                                    |  |  |
|                   | You can use one of four types of formatting on the trace output.                                                                                                    |  |  |
| The Formatting ke | yword helps you generate the output in the following formats:                                                                                                    |  |  |
| CSV               |                                                                                                    |  |  |
|                   | Comma separated values. This keyword presents the output in a standard delimited format with double quotes (") around the text.                                                     |  |  |
| formatted         |                                                                                                    |  |  |
|                   | A <i>printf</i> -like output format.                                                                                                    |  |  |
| fixed             |                                                                                                    |  |  |
|                   | This keyword presents the output with fixed-width fields and white space padding.<br>Field widths are specified after the keyword fixed with commas. For example, fixed,w1,w2,wn ]. |  |  |
| xml               |                                                                                                    |  |  |
|                   | Presents the trace output in the XML format.                                                                                                    |  |  |
| Parameters        |                                                                                                    |  |  |
| The ovtrcmon con  | nmand accepts the following parameters:                                                                                                    |  |  |

-fromfile <source\_file >

With this parameter, you can specify the name of the binary trace file.

-tofile <target\_file>

With this parameter, you can specify the name of the file where you want to direct the contents of the trace file.

| -long    |                                                                                                    |
|----------|----------------------------------------------------------------------------------------------------|
|          | Displays or stores the following details from the trace file: Severity, Component, Category, and trace description.                         |
| -short   |                                                                                                    |
|          | Displays or stores only the trace description from the trace file.                                                                          |
| -verbose |                                                                                                    |
|          | Displays or stores all details available in the trace file.                                                                                 |
| -fmt     |                                                                                                    |
|          | With this parameter, you can view the contents of the trace file in a pre-configured format. You must specify the format definitions in the |
|          | <b>\$OvDataDir/conf/xpl/trc/ovtrcmon.cfg</b> file. You must declare <i><format_name></format_name></i> in this configuration file.          |
| -h -help |                                                                                                    |

Displays all available command options.

#### EXAMPLE

The following examples show how to use the ovtrcmon command:

- View the trace messages in the <code>\$OvDataDir/log/example1.trc</code> file in the format format1, which is defined in the <code>\$OvDataDir/conf/xpl/trc/ovtrcmon.cfg</code> file: ovtrcmon <code>-fromfile</code> <code>\$OvDataDir/log/example1.trc</code> <code>-fmt</code> format1
- View only the descriptions of the trace messages in the \$0vDataDir/log/example1.trc file:
   ovtrcmon -fromfile \$0vDataDir/log/example1.trc -short
- Store the available trace messages in the \$0vDataDir/log/example1.trc file into the \$0vDataDir/log/trace.txt file in the format format1, which is defined in the \$0vDataDir/conf/xpl/trc/ovtrcmon.cfg file: ovtrcmon -fromfile \$0vDataDir/log/example1.trc -tofile \$0vDataDir/log/trace.txt fmt format1

## ovdeploy

## NAME

ovdeploy – performs tasks related to software installation on local and remote hosts.

#### SYNOPSIS

```
ovdeploy -install -pkg <package_descriptor> |-file <filename>... |-dir <dirname>
[[-sourcerootdir <symbolic_name>] [-sourcedir <dirname>] [-targetrootdir <symbolic_
name>] [-targetdir <dirname>] [-force] [-perm <file_permissions>] [-host <name_or_
ip>] [-instserv <name_or_ip>] [-targetid <id>] [-cmd_timeout <time_in_milli_sec>]]
```

```
ovdeploy -remove -pkg <package name> |-file <filename> |-dir <dirname> [[-
targetrootdir <symbolic name>] [-targetdir <dirname>] [-force] [-host <name or ip>]
[-instserv <name_or_ip>] [targetid <id>] [-ovrg <id>] [-cmd_timeout <time_in_milli_
sec>]]
ovdeploy -upload -pkg <package_descriptor> |-file <filename> |-dir <dirname> [[-
sourcerootdir <symbolic_name>] [-sourcedir <dirname>] [-targetrootdir <symbolic_</pre>
name>] [-targetdir <dirname>] [-force] [-perm <file permissions>] [-host <name or</pre>
ip>] [-instserv <name or ip>] [-targetid <id>] [-cmd timeout <time in milli sec>]]
ovdeploy -download -pkg <package descriptor> |-file <filename> |-dir <dirname> [[-
sourcerootdir <symbolic name>] [-sourcedir <dirname>] [-targetrootdir <symbolic</pre>
name>] [-targetdir <dirname>] [-force] [-perm <file_permissions>] [-host <name_or_</pre>
ip>] [-instserv <name_or_ip>] [-targetid <id>] [-ovrg <id>][-cmd_timeout <time_in_
milli_sec>]]
ovdeploy -inv [-host <name_or_ip>] [-invtype <inventory_type>] [-all]
ovdeploy -reg -pkg cpackage_descriptor>[ [-sourcerootdir <symbolic_name>] [-
sourcedir <dirname>] [-force] [-host <name_or_ip>] [-targetid <id>] [-ovrg <id>]]
ovdeploy -unreg -pkgname cpackage_name > [[-force] [-host <name_or_ip >] [-targetid
<id>] [-ovrg <id>]]
ovdeploy -exec -file <filename> [[-targetrootdir <symbolic_name>] [-targetdir
dirname>] [-shell] [-host <name_or_ip>] [-targetid <id>] [-ovrg <id>] [-cmd_
timeout <time_in_milli_sec>]]
ovdeploy -cmd -file <filename>[-host <name or ip>] [-par /params>] [-cmd timeout
<time in milli sec>][-targetrootdir <symbolic name>] [-targetdir <dirname>]]
ovdeploy -get <node attribute> [-node <name or ip>]
ovdeploy -env <environment var> [-node <name or ip>]
```

#### DESCRIPTION

ovdeploy manages objects on local and remote hosts. An object can be a file, a directory, or a package. A package can be a file, a group of files, a directory or group of directories or a combination of all.

You use ovdeploy to install, remove, up or download, and register or unregister objects on the local and remote hosts you are managing. You can also use the ovdeploy command to list package inventories and execute commands on specified files.

#### Parameters

ovdeploy recognizes the following options:

| Options                         | Description                                     |
|---------------------------------|-------------------------------------------------|
| -install<br><options></options> | Installs the specified object                   |
| -remove<br><options></options>  | Removes one or more objects                     |
| -upload                         | Uploads one or more objects from a target node. |

| <options></options>                      |                                                                                                    |
|------------------------------------------|----------------------------------------------------------------------------------------------------|
| -download<br>< <i>options&gt;</i>        | Downloads one or more objects from a target node.                                                                                                    |
| -inv<br>< <i>options&gt;</i>             | Returns a list of installed objects on a target node either to stdout or in the form of an XML file written to the local directory.                                                                                                    |
| -reg<br><options></options>              | Adds a specified package name to the list of registered package names on a target node.                                                                                                    |
| -<br>unreg<br><i><options></options></i> | Removes a specified package name from the list of registered package names on a target node.                                                                                                    |
| -exec<br><options></options>             | Executes a specified file on a specified host and returns the result of the action to stdout.                                                                                                    |
| -cmd<br><options></options>              | Executes a specified command or file on a different shell on the specified host and returns the results of the action on stdout.                                                                                                    |
| -get<br><options></options>              | Displays the value of an environment variable on a specified node. The environment variable can be, for example, PATH or OvInstallDir. The value of the environment variable can be obtained only if that variable is set on the specified node. |
| -env<br><options></options>              | The -list option displays all requests in a store-and-forward buffer for the specified target or the entire buffer if no target is specified.                                                                                                    |

#### Options

The following options may be used in conjunction with the command parameters indicated in the Parameters section:

-all

Returns the complete inventory in XML format. The complete inventory comprises the package descriptors of all packages that have been installed on the node. If not used, only the name and version of each registered package is returned.

#### -dir <dirname>

The name of a directory to be installed, removed, up or downloaded, registered or unregistered. The contents of the directory will also be installed, removed, up/downloaded.

-file <filename>...

The name of a file to be installed, removed, up or downloaded, registered or unregistered, or executed.

With the -install parameter, multiple files can be specified.

-force

With the -install parameter, it installs the specified object even if an object already exists on the target node with the same or higher version. With the -remove parameter, it must be used with -dir, and removes all subdirectories.

-host <target host> The name or IP address of the target host. If not used, the local host is assumed. -instserv <name\_or\_ip> Name or IP address of an installation server. If an installation server is specified, the specified file is not copied from the local host to the target host. Instead, it is copied from the installation server to the target host. -invtype [depl|native] depl returns to stdout the inventory of objects installed using the deploy command. native returns to stdout the inventory of objects installed using the operating system's native installation program. -ovrg <id> The ID of an HP resource group, if applicable. -perm <nnn> Sets file permissions of an installed, up/downloaded, un/registered file. This parameter takes three digits. The first digit specifies the owner permission, the second digit specifies the group permission, and the third digit specifies public permissions. The allowable digits are: 0 No permissions 1 Execute 2 Write 3 Execute and write 4 Read 5 Execute and read 6 Read and write 7 Read, write, and execute -pkg <package descriptor> The full path and name of the package descriptor file. The package descriptor file contains a list of all the files that are to be installed, removed, up or downloaded, registered or unregistered and their locations. -shell Used with the -exec parameter to execute in a shell the file specified by <file>. For UNIX systems, /bin/sh -c is used. For a Microsoft Windows system %ComSpec%/cmd.exe /c is used. -sourcerootdir <symbolic\_name> The symbolic path name used to create an absolute file path for the source file. -sourcedir <dirname>

Used to create an absolute file path for the source file. If a source root directory is specified, the source directory is appended to it. If no source root directory is specified, the source directory is appended to the default directory, \$OvDataDir/installation/incoming/files/.

```
-cmd_timeout <time_in_milli_sec>
```

Sets the timeout (in milliseconds) for individual commands executed from ovdeploy command. If this option is not set, the value specified for COMMAND\_TIMEOUT under depl namespace of configuration settings of the target system will be used for individual commands (which has a default value of 10 minutes). This option applies to package install and remove commands, -exec, and -cmd commands.

```
-targetrootdir <symbolic name>
```

A symbolic path name used to create an absolute file path for the target root directory.

```
-targetdir <dirname>
```

The name of the directory on the target node where the object is to be installed, removed, up or downloaded, registered or unregistered.

```
-targetid <id>
```

The target ID of the target node.

## **EXAMPLES**

The following examples show how to use the ovdeploy command:

- To install the package testpackage.xml, located in the /tmp directory, to the node test.com. ovdeploy -install -pkg /tmp/testpackage.xml -node test.com
- To install the file testfile, located in the /tmp directory, to the node test.com. ovdeploy -install -file /tmp/testfile -node test.com
- To deploy the file testfile, located in the /tmp directory, to the /opt/0V/bin directory on the node test.com.

ovdeploy deploy -file /tmp/testfile -targetdir /opt/OV/bin -node test.com

- To delete the file /opt/OV/bin/testfile from the host test.com. ovdeploy -remove -file testfile -targetdir /opt/OV/bin -node test.com
- To delete the file \$0vDataDir/installation/incoming/files/test/testfile from the host test.com. The absolute path of the file is created from the specified target directory. No target root directory was specified, so the default target root directory is used. ovdeploy -remove -file testfile -targetdir test -host test.com
- To delete the package testpkg1 from the host test.com. ovdeploy -remove -pkg testpkg1 -host test.com
- To copy the file testfile to the default target directory on the local host. The default target directory is \$OvDataDir/installation/incoming/files/. ovdeploy -upload -file /tmp/testfile
- To copy all files that are specified in the package descriptor package1.xml to the default package upload directory on the host test.com. The directory containing the specified package descriptor file and all files specified in it is the bin directory. ovdeploy -upload -pkg package1.xml -sourcerootdir bin -host test.com

• To copy the files in the /tmp/testdir directory on the host test.com to the directory /opt/OV/bin on the local host.

```
ovdeploy -download -dir /tmp/testdir -targetdir /opt/OV/bin -node test.com
```

• If testpackage1 and testpackage2 have been installed on the local machine, the following is returned:

```
ovdeploy -inv
NAME VERSION TYPE ARCHITECTURE
testpackage1 05.00.050 package windows 4.0
testpackage2 01.00.050 package windows 4.0
```

• To display the native package inventory of the local host. For example:

ovdeploy -inv -invtype native

HP OpenView BBC Package 5.0.50

HP OpenView Performance Access Package 10.00.123

- To register the package package1.xml by copying the package descriptor to the inventory directory. If the package descriptor already exists, an error is returned to stdout. ovdeploy -reg -pkg /tmp/package1.xml
- To unegister the package testpack2 from the host test.com. ovdeploy -unreg -pkgname testpack2 -host test.com
- To execute the file run on the local host and returns the output to stdout. ovdeploy -exec -file /tmp/run
- To execute the file run.sh with the shell on the host test.com.
   ovdeploy -exec -shell -file run.sh -targetrootdir bin -node test.com
- To set the timeout value for the -exec command for my\_exe.exe file on host node1.
   ovdeploy -exec -file C:\my\_exe.exe -node node1 -cmd\_timeout 9000000
- To find out which operating system is running on the host node1. ovdeploy -get ostype -nodenode1
- To find the value set for the environment variable OvInstallDir on host node1. ovdeploy -env OvInstallDir -node node1

# ovconfpar

#### NAME

ovconfpar

- set and return configuration parameters remotely

#### SYNOPSIS

```
ovconfpar -get [-host <hostname> [-targetid [<id>]...] -ovrg <OVRG> -ns <namespace>
]
ovconfpar -change [-host <hostname> [-targetid [<id>]...] -ovrg <OVRG>] -ns
<namespace> [ [-set <attr> <value>]... | [-clear [<attr>] ]... ]
ovconfpar -help
ovconfpar -version
```

### DESCRIPTION

ovconfpar reads and sets configuration parameters for installed HP Software components. For information about the parameters you can use with the ovconfpar command, see "Parameters": for information about the options you can use with the ovconfpar command parameters, see "Options".

#### Parameters

The ovconfpar command recognizes the following parameters:

-get <options>

Returns the value or values of one or more keys for the specified namespaces.

-change <options>

Sets different key-value pairs for multiple namespaces.

-version

Displays the version of the command.

-help

Displays the help information.

#### Options

You can use the following options with the ovconfpar command parameters:

-host <hostname> [-targetid <id>]

The host name and target ID of the remote machine.

-ovrg <OVRG>

If the parameter you want to get or change belongs to a resource group, use -ovrg to specify the name of the resource group.

-ns <namespace >

The name of the namespace, whose configuration parameters you want to get or change.

-set <attr> <value> ...

Set the named attribute to the specified value for the specified namespace.

```
-clear [<attr>] ...
```

Clear the named attribute(s) from the specified namespace. If no attribute is specified, all attributes are cleared for the specified namespace.

#### **Return Codes**

ovconfpar issues the following return codes:

0 All steps were successfully.

-1 One or more steps failed.

#### **EXAMPLES**

The following examples show how to use the ovconfpar command.

• To set the key ovo\_port\_range to 12345 in the namespace ovo.server:

ovconfpar -set -ns ovo.svr01 -set ovo\_port\_range 12345

- To set the key ovo\_port\_range to 12345 in the namespaces ovo.svr01 and ovo.svr02:
- ovconfpar -set -ns ovo.svr01 -set ovo\_port\_range 12345 -ns ovo.svr02 -set ovo\_ port\_range 12345
- To set the key MaxFileSize to 128 and the key Protocol to HTTP in the namespace ovo.svr01: ovconfpar -set -ns ovo.svr01 -set MaxFileSize 128 -ns ovo.svr01 -set Protocol HTTP
- To display all keys and their values for all namespaces:

ovconfpar -g

• To display the value for MaxFileSize in the ovo.svr01 namespace:

ovconfpar -g -ns ovo.svr01 MaxFileSize

To display the values in the ovo.svr01 namespace:
 ovconfpar -g -ns ovo.svr01

## ovappinstance

### NAME

ovappinstance

- return configuration parameters for application instances.

#### SYNOPSIS

```
ovappinstance -h | -help
ovappinstance -v | -version
ovappinstance -i | -instance <instance > {-st | -state} | {-h | -host} [-an | -
appNamespace < appNamespace >]
ovappinstance -is | -instances [-an | -appNamespace < appNamespace>]
ovappinstance -ai | -activeInstances [-an | -appNamespace < appNamespace>]
ovappinstance -vc | -verifyConfig
```

#### DESCRIPTION

The ovappinstance command reads and displays the information contained in the APM XML configuration files. For information about the parameters you can use with the ovappinstance command, see "Parameters": for information about the options you can use with the ovappinstance command parameters, see "Options".

#### Parameters

The ovappinstance command recognizes the following parameters:

-h | -help

Displays the command parameters and options.

-v | -version

Displays the version of the command.

i | -instance < instance >

Returns information about the specified application instance.

-is | -instances

Returns information about all application instances found.

- ai | -activeInstances

Returns information about all application instances found to be up and running.

- vc | -verifyConfig

Checks and report on the validity of the APM XML configuration file(s).

#### Options

You can use the following options with the ovappinstance command parameters:

-st | -state

Displays the outage state of the instance specified in <instance>.

-h | -host

Get either the virtual IP address of the instance <instance>. Alternatively, if the command is executed on a node, which is not configured as part of a high-availability cluster, get the FQDN or IP address of the local host.

-an | -appNamespace

Specify the name of the application namespace, whose information you want to display.

#### **Return Codes**

ovappinstance issues the following return codes:

- 0 All steps were completed successfully.
- 1 One or more steps failed.

#### **EXAMPLES**

The following examples show how to use the ovappinstance command.

• To display a list of all application instances for a given application namespace:

ovappinstance -instances -appNamespace < appNamespace >

• To display a list of all application instances which are active (or running) in a given application namespace:

ovappinstance -activeInstances -appNamespace < appNamespace >

ovpolicy

NAME

ovpolicy

- installs, manages, and removes both local and remote policies.

#### **SYNOPSIS**

```
ovpolicy -help
ovpolicy -version
ovpolicy -install [-host <hostname> [-targetid [< id >]...] {-enabled|-disabled} -
chkvers -add-category [<cat1>]... {-remove-category [<cat>]...
|-remove-all-categories} -force-cat -add-attribute [<name> <value>]... -remove-
attribute [<name> <value>]...| -remove-all-attributes
-force-attr -set-owner <owner> -force-owner -no-notify]
{-file [<file>]...|-dir [<dir>]...} [-ovrg <ov_res_group>]
ovpolicy -remove [-no-notify -host <hostname> [-targetid [<id>]...] [-ovrg <ov_res_
group>] <SELECTION>
ovpolicy [-enable |-disable] [-no-notify -host <hostname> [-targetid [<id>]...] [-
ovrg <ov_res_group>] <SELECTION>
ovpolicy [-addcategory |-removecategory] <cat>... [-no-notify -host <hostname> [-
targetid [<id>] [-ovrg <ov_res_group>]] <SELECTION>
ovpolicy -removeallcategories [<cat>]... [-no-notify -host <hostname> [-targetid
[<id>]...] [-ovrg <ov res group>]] <SELECTION>
ovpolicy [-addattribute |-removeattribute] <name> <value>... [-no-notify -host
<hostname> [-targetid [<id>]...][-ovrg <ov_res_group>]] <SELECTION>
ovpolicy -removeallattributes [-no-notify -host <hostname> [-targetid [<id>]...][-
ovrg <ov res group>]] <SELECTION>
ovpolicy [-setowner | -removeowner <owner>] [-no-notify -host <hostname> [-targetid
[<id>]...][-ovrg <ov_res_group>]] <SELECTION>
ovpolicy -notify [-host <hostname> [-targetid [<id>]...][-ovrg <ov_res_group>]]
ovpolicy -list [-level <0|1|2|3|4> -host <hostname> [-targetid [<id>]...][-ovrg
<ov res group>]]
```

#### DESCRIPTION

ovpolicy installs, manages, and removes, local and remote policies. A policy is a set of one or more specifications rules and other information that help automate network, system, service, and process management. Policies can be deployed to managed systems, providing consistent, automated administration across the network. Policies can be grouped into categories, for example; to assign policies to a special policy group for simple enable and disable actions. Each category can have one or more policies. Policies can also have one or more attributes, an attribute being a name value pair.

You use ovpolicy to, among other functions, install, remove, enable, and disable local policies. For information about the parameters supported by the ovpolicy command, see "Parameters": for information about parameter options, see "Options".

#### Parameters

ovpolicy recognizes the following parameters:

install

|                 | Installs one or more policies using a single policy file specified with -file or multiple policy files specified with -dir.                  |
|-----------------|----------------------------------------------------------------------------------------------------|
| -remove         |                                                                                                    |
|                 | Removes one or more policies.                                                                                                    |
| - enable        |                                                                                                    |
|                 | Enables one or more policies.                                                                                                    |
| -disable        |                                                                                                    |
|                 | Disables one or more policies. Note that the -disable option only disables a policy, it does not remove a policy from the file system.       |
| -addcategory    |                                                                                                    |
|                 | Adds all category strings to the policy. You can add multiple categories using a blank-separated list.                                       |
| -removecategory | ,                                                                                                    |
|                 | Removes the specified category strings from the policy. You can remove multiple categories using a blank-separated list.                     |
| -removeallcate  | gories                                                                                                    |
|                 | Deletes all categories.                                                                                                    |
| -addattribute   |                                                                                                    |
|                 | Adds a category attribute to the policy. You can add multiple attribute names using a blank-separated list.                                  |
| -removeattribut | e                                                                                                    |
|                 | Removes category attribute from the policy. You can remove multiple attribute names using a blank-separated list.                            |
| -removeallattr: | ibutes                                                                                                    |
|                 | Deletes all category attributes.                                                                                                    |
| -setowner       |                                                                                                    |
|                 | Sets the owner of a policy.                                                                                                    |
| -removeowner    |                                                                                                    |
|                 | Removes the owner of a policy.                                                                                                    |
| -list           |                                                                                                    |
|                 | Lists the installed policies.                                                                                                    |
| -notify         |                                                                                                    |
|                 | Triggers any notifications to the control service, if there are any outstanding or suppressed notifications from previous policy operations. |
| -version        |                                                                                                    |
|                 | Displays the version number of the command.                                                                                                  |

-h | -help

Displays the help information.

#### Options

You can use the following options with the allowed ovpolicy command parameters:

-add-attribute

Add an attribute <name> with the value defined in <value> to the specified installed policy.

-add-category <cat1> [<cat2> ... <catN>]

Adds all category strings to the policy. This is a blank-separated list.

-chkvers

Check and compares the version of the already installed policy and the policy you want to install. If -chkvers is used, the new policy is not installed if the current installed version is the same or higher. If -chkvers is not used, the new policy overwrites the current policy with the same policy\_id, regardless of the version number. -chkvers does not overwrite the categories, owner, or status of a current policy. To overwrite the categories, owner, and status associated with a policy owner, use -forcecat, and -forceowner respectively.

#### -dir <dirname>

If you specify a directory name, all policy files from that directory are used. A line is printed to stdout for each successfully installed policy.

#### -enabled |-disabled

If either -enabled or -disabled is used, the new policy acquires the status that is defined in the policy header. If neither -enabled nor -disabled is used, the new policy acquires the status of the currently installed policy (if any).

Note that this option overwrites the status defined in the policy-header installation file. So, if the new policy is already installed on the target system, the new version assumes the status of the installed version.

#### -file <filename>

Specifies a policy file name to be used. A line is printed to stdout for the successfully installed policy.

#### -force-attr

Allows you to remove category attributes that are set on a current installed policy. By default, the attributes from current installed policies are used. If there is no current installed policy, the attributes set in the header file of the new policy are used.

#### -force-cat

Allows you to remove categories that are set on a current installed policy. By default, the categories from current installed policies are used. If there is no current installed policy, the categories set in the header file of the new policy are used.

-force-owner

|                                                     | Overwrites the po                                                                                                    | licy owner regardless of the settings for the installed policy.                           |  |
|-----------------------------------------------------|----------------------------------------------------------------------------------------------------|-------------------------------------------------------------------------------------------|--|
| -host <hostname> [-targetid <ids>]</ids></hostname> |                                                                                                    |                                                                                           |  |
|                                                     | This option specifies the hostname of the managed node. If no hostname is specified, the local host is assumedtargetid specifies one or more target IDs.                                            |                                                                                           |  |
| -level                                              |                                                                                                    |                                                                                           |  |
|                                                     | Specifies the type of information to be returned with the -list parameter, as follows:                                                                                                    |                                                                                           |  |
|                                                     | 0                                                                                                    |                                                                                           |  |
|                                                     |                                                                                                    | Policy type, policy name, status, policy version. This is the default setting.            |  |
|                                                     | 1                                                                                                    |                                                                                           |  |
|                                                     |                                                                                                    | Policy type, policy name, status, policy version, policy_ID.                              |  |
|                                                     | 2                                                                                                    |                                                                                           |  |
|                                                     |                                                                                                    | Policy type, policy name, status, policy version, policy_ID, category.                    |  |
|                                                     | 3                                                                                                    |                                                                                           |  |
|                                                     |                                                                                                    | Policy type, policy name, status, policy version, policy_ID, category, owner.             |  |
|                                                     | 4                                                                                                    |                                                                                           |  |
|                                                     |                                                                                                    | Policy type, policy name, status, policy version, policy_ID, category, owner, attributes. |  |
| -no-notify                                          |                                                                                                    |                                                                                           |  |
|                                                     | When -no-notify                                                                                                    | y is used, ovpolicy does not trigger any notifications.                                   |  |
| -remove-categor                                     | <pre>-remove-category <cat1> [<cat2> <catn>]</catn></cat2></cat1></pre>                                                                                                    |                                                                                           |  |
|                                                     | Removes the specified category strings from the policy. Using the -remove-<br>category option with an empty string deletes all categories. This is a blank-<br>separated list.                      |                                                                                           |  |
| -remove-all-cat                                     | tegories                                                                                                    |                                                                                           |  |
|                                                     | Removes the specified category strings from the policy.                                                                                                    |                                                                                           |  |
| -remove-attribute                                   |                                                                                                    |                                                                                           |  |
|                                                     | Remove the category attribute <name> with the value defined in <value> from the specified installed policy.</value></name>                                                                          |                                                                                           |  |
| -remove-all-attributes                              |                                                                                                    |                                                                                           |  |
|                                                     | Allows you to remove all category attributes that are set on a current installed policy. If there is no current installed policy, the attributes set in the header file of the new policy are used. |                                                                                           |  |
| -set-owner < <i>owr</i>                             | ier>                                                                                                    |                                                                                           |  |
|                                                     | Sets the owner of                                                                                                    | a policyset-owner with an empty string deletes the owner.                                 |  |

-ovrg <ovrg\_res\_group>

#### Sets the name of the resource group.

The <SELECTION> option is one of the following:

```
<SELECTION>-all|-owner <owner>|-owner <owner> -polname <name>|-polid <uuid> |-
polname <[type:]name>|-poltype <typename>|-category <category> |-attribute <name>
[value]
```

-all

All installed policies.

-owner <owner>

The policy owner <owner >

-owner <owner> -polname <name>

The policy owner <owner> and the policy name -owner <name>

-polid <id>

The ID of the policy.

-polname [<policy\_type\_name>:]<policy name>

The name of the policy. If policy\_type\_name is used, the section applies to all policies of the specified type.

-poltype <policy\_type\_name>

The name of the type of policy.

#### -category <category\_name>

The name of the category to be used.

-attribute <name><value>

The name of the policy attribute and value to be used.

-targetovrg <ovrg\_res\_group>

Sets the name of the resource group.

#### **Return Codes**

ovpolicy recognizes the following return codes:

0 All steps were successful.

1 One or more steps were not successful.

#### EXAMPLES

The following examples show you how to use the ovpolicy command:

- To list all policies on a node. ovpolicy -list
- To disable the HP-UX syslog policy. ovpolicy -disable -polname "HPUX ovsyslog"

- To enable all trap policies. ovpolicy -enable -poltype ovsnmptrap
- To install all policies located in the current working directory. ovpolicy -install -dir
- To install all policies located in the /tmp/sap\_policies directory with a status of disabled.
   ovpolicy -install -disable -dir /tmp/sap\_policies
- To reinstall all policies located in the /tmp/xyz directory, independent of the former owner. ovpolicy -install -forceowner -dir /tmp/xyz
- To remove all policies from the local host. ovpolicy -remove -all
- To remove all installed policies that are owned by the management server ovpolicy -remove -owner mgtsvr

# ovclusterinfo

## NAME

ovclusterinfo

- obtain information about clusters, cluster nodes, or high-availability (HA) resource groups.

## SYNOPSIS

```
ovclusterinfo -h | -help
ovclusterinfo -v | -version
ovclusterinfo -a | -all
ovclusterinfo -c | -cluster {-ty | -type} | {-nm | -name} | {-st | -state} | {-nds
| -nodes} | {-rgs | -groups}
ovclusterinfo -n | -node < node > {-id} | {-st | -state}
ovclusterinfo -g | -group < group > {-id} | {-st | -state} | {-ls | -localState} |
{-nds | -nodes} | {-vip | -virtualIPAddress} | {-an | -activeNode}
```

## DESCRIPTION

The ovclusterinfo command obtains information about high-availability clusters, and cluster nodes, and resource groups including; the name, status, and type of the cluster and, in addition, the nodes configured in the cluster. The ovclusterinfo command also obtains information about high availability (HA) Resource Groups, including; the status, IP address, and the nodes, which the Resource Group contains. An HA Resource Group is a collection of resources, such as files and processes, that are available on one node in a cluster and can be switched to another cluster node as a single entity.

## Parameters

The ovclusterinfo command accepts the following parameters:

-h | -help

Display all options for the ovclusterinfo command.

-v | -version

Display the version of the installed command.

| -c   -cluster     |                                                                                                    |
|-------------------|----------------------------------------------------------------------------------------------------|
|                   | Displays information about the named cluster.                                                                                                    |
| -a   -all         |                                                                                                    |
|                   | Display all available information about the named cluster, nodes, and resource groups.                                                                                                    |
| -n   -node        |                                                                                                    |
|                   | Display all available information about the named node in the cluster.                                                                                                    |
| -g   -group       |                                                                                                    |
|                   | Display information about the named high-availability resource group.                                                                                                    |
| Options           |                                                                                                    |
| You can use the f | ollowing options with the appropriate command parameters:                                                                                                    |
| -ty   -type       |                                                                                                    |
|                   | Display the type of cluster which is installed. Possible values are:                                                                                                    |
|                   | - Microsoft Clustering Services (Windows),                                                                                                    |
|                   | - MC/ServiceGuard (HP-UX),                                                                                                    |
|                   | - VERITAS Cluster Server (Solaris),                                                                                                    |
|                   | - Sun Cluster (Solaris),                                                                                                    |
|                   | - Red Hat Advanced Server (RHAS),                                                                                                    |
|                   | - HACMP (AIX),                                                                                                    |
|                   | - Unknown.                                                                                                    |
| -nm  -name        |                                                                                                    |
|                   | The name of the cluster.                                                                                                    |
| -st   -state      |                                                                                                    |
|                   | The status of the cluster on the local node. This can be one of:                                                                                                    |
|                   | - Cluster is up                                                                                                    |
|                   | - Cluster is down                                                                                                    |
|                   | - State unknown                                                                                                    |
| -nds   -nodes     |                                                                                                    |
|                   | Displays the names of the nodes in the cluster on separate lines. Cluster configuration determines how the node information is displayed, for example; short or long hostnames, IP address, and so on. |
| -rgs   -groups    |                                                                                                    |
|                   | All resource groups in the cluster.                                                                                                    |
| -status           |                                                                                                    |

The status of the HA resource group, defined by <rgname>, on the local node.

-virtualIPaddress

The virtual IP address of the HA resource group, defined by <rgname>.

-nodes

The list of all nodes to which the HA resource group, defined by <rgname>, can fail over.

-activeNode

The node that currently hosts the HA resource group, defined by <rgname>.

#### EXAMPLES

The following examples show how to use the ovclusterinfo command:

• To display the name of the cluster:

ovclusterinfo -cluster -name

- To display the names of all HA resource groups in the cluster: ovclusterinfo -cluster -groups
- To display the virtual IP address that is configured for the HA resource group haRG: ovclusterinfo -group haRG -virtualIPaddress
- To display the name of the node where the HA resource group haRG is currently running: ovclusterinfo -group haRG -activeNode

## ovagtrep

#### NAME

ovagtrep

- Enables configuration and control of the discovery agent and agent repository.

#### SYNOPSIS

ovagtrep

```
[-clearAll] |
[-run <policy name>] |
[-publish]
```

#### DESCRIPTION

The discovery agent is an extension to the HTTPS agent, which runs service discovery policies that have been deployed from a management server. It stores the services that it discovers in the agent repository, which is a local data store of services that exist on the node.

The agent synchronizes the services in the agent repository with the management server. The management server receives details of new, changed, and removed services only. Details of unchanged services are not resent.

The ovagtrep command enables you to configure and control the discovery agent and agent repository. It has the following options:

-clearAll

Clears all services from the agent repository. The next time that the discovery agent runs service discovery policies, it will recreate the services. The agent then synchronizes the services with the management server. This is enables you to force the agent to synchronize unchanged services with the management server.

-run <policy name>

Runs a service discovery policy. Use this to run a policy at an unscheduled time, to discover any changes immediately. The agent sends details of changes to the management server. You can find the names of installed policies using ovpolicy.

-publish

Resends details of all the services that are currently in the agent repository to the management server. Use this for troubleshooting if services fail to appear on the management server.

The discovery agent and agent repository are part of a component that is registered with the control service. You can start and stop the component with the commands ovc -start agtrep and ovc - stop agtrep.

You can use the command ovconfchg to modify the following settings in the agtrep name space:

#### ACTION\_TIMEOUT <minutes>

Sets the maximum number of minutes that a service discovery policy can run. If the policy runs any longer, the discovery agent stops running the policy and logs an error in the system log ( $< data_dir > /log/System.txt$ ).

#### INSTANCE\_DELETION\_THRESHOLD <value>

Sets the number of times that service discovery policies must fail to discover existing services before the agent deletes the services from the agent repository.

If a service discovery policy can no longer discover a service that exists in the agent repository, the discovery agent deletes the service from the agent repository only after the service discovery policy has run the number of times that you specify with this setting.

For example, to set the action timeout to five minutes with the command ovconfchg -ns agtrep - set ACTION\_TIMEOUT 5.

After you change the action timeout or instance deletion threshold, restart the component with the command ovc -restart agtrep.

## opcmon

#### NAME

opcmon - forwards the current value of the monitored object to the monitor agent of the HP Operations agent running on a local managed node.

#### SYNOPSIS

```
opcmon [ -help ] <object_name>[-<shortname>]=<value> [ -object <msg_object> ] [ -
option <variable>=<var_value> ]*
```

#### DESCRIPTION

The command opcmon forwards the current value of the monitored object to the monitor agent of the HP Operations agent running on a managed node. The monitor agent checks this value against the configured threshold. According to the monitor configuration, the event is locally logged, suppressed, or forwarded to the message agent running on the managed node if the threshold is exceeded. The message agent forwards the message to the HPOM management server, where the message can be reviewed in the message browser.

The monitor agent checks the values received from monitored objects once in every two seconds. When the opcmon command forwards multiple values to the monitor agent between two successive checks, the monitor agent accepts only the last value for further processing.

If a local automatic command is set up to run when the threshold is exceeded, this command is immediately started by the local HP Operations agent. The monitor agent must be configured and operating on the managed node, otherwise the operation command will fail.

#### Options

-help

Print usage message of opcmon. All other parameters are ignored.

```
<object_name>[-<shortname>]=<value>
```

Object name is the name of the measurement threshold policy. When the measurement threshold policy has been configured for multiple instance data, the short name is used to uniquely identify each instance within the policy.

-object<msg\_object>

Value of the object text box which is part of an HP Operations message. Setting the object with the opcmon can be used for the object monitoring.

#### -option <variable>=<var\_value>

Sets the variable <code>\$OPTION(<variable>)</code> to <code><var\_value></code>. Within the message conditions this variable can be used to access the value passed with the opcmon call. Special characters must be escaped with a backslash "\".

#### **Exit Values**

This command exits with value zero (0) after successful execution. If something is wrong regarding the passed parameters, opcmon exits with value 2 and explain the problem on standard error. For other errors, the exit value is set to 1 and an appropriate error message is returned on standard error.

## opcmsg

#### NAME

opcmsg - Generates messages that are forwarded to HPOM.

#### SYNOPSIS

```
opcmsg [ -help ] [ -id ] application=<application> object=<object name> msg_
text="<message_text>" [ severity=<severity label> ] [ msg_grp=<message_group> ] [
node=<node Name> ] [ service_id=<service name> ] [ -option variable=<value> ]*
```

#### DESCRIPTION

The command opcmsg generates a message for HP Operations Manager. Before the message is submitted, it is interpreted by the Message Interceptor on the local managed node where the command is executed. Depending on how you configure the message, the message can be:

- Discarded
- Locally logged
- · Forwarded to the management server
- Forwarded to the management server, with local logging.

The behavior of messages depends on the configuration of interceptors (or opcmsg policies). A message may be created, or may be suppressed. For example, you might have a suppress condition in the opcmsg policy, which for example suppresses all messages with application=Test.

For example, the message for the following call will not appear in the message browser (the generated message will be suppressed):

opcmsg application=Test msg\_text="Test message"

The message interceptor must be configured with at least one Open Message interface policy and be running on the managed node, otherwise the opcmsg command will fail.

#### Options

-help

Print usage message of opcmsg. All other options are ignored and no message is submitted.

-id

Return the message ID of the submitted message to stdout. This option also sets the OPCDATA\_ REMARK\_FOR\_ACK flag of the message, so that the manager information of the message is held by the message agent.

severity=<severity label>

Specifies the severity of the message. Following severities are supported: normal, warning, minor, major, critical. By default severity normal is applied.

application=<application name>

Name of application (or script/program) that is affected by or has detected the event/problem.

msg\_grp=<message group>

Default message group to which the message belongs. By default, no message group is assigned.

object=<object name>

Object which is affected by or has detected the event/problem.

msg\_text=<message text>

Descriptive text explaining the event/problem in more detail.

node=<node Name>

System on which the event/problem is detected. By default the node name of the current system is applied.

service\_id=<service name>

Name of the service (as defined in the Service Editor) to which the message is mapped.

-option variable=<value>

Sets the variable *\$OPTION(variable)* to value. Within the message conditions this variable can be used to access the value passed with the opcmsg call.

Special characters must be escaped.

#### **Exit Values**

This command exits with value zero after a message is successfully generated; in case of an internal error, 1 is returned and an error message displays. If a syntax or usage error is detected, 2 is returned and an error message displays.

#### Restrictions

This command can be run by any user. The message group (msg\_grp), the object, and the application parameter should not be longer than 32 bytes, because this is the maximum size HPOM can handle with these parameters.

#### Example

To submit a normal message issued when a user logs onto the system, you could set up the following scheduled task:

opcmsg appl=ScheduledTask obj=login severity=normal msg\_g=Security msg\_ t="%USERNAME% logged onto system %COMPUTERNAME%"

## opcmack

#### NAME

opcmack - acknowledges messages created by the HP Operations agent.

#### SYNOPSIS

opcmack [ -help ] message\_id

#### DESCRIPTION

The opcmack command acknowledges messages created by the message agent of the HP Operations agent.

The message commands received from the message agent on the local managed node are forwarded to the corresponding manager. If a message was previously sent to the management server, the message agent holds the information of the responsible management server in the memory.

Other operations on the message with this ID will be sent directly to this management server. After a specified time (default 1 hour), the message agent deletes this information to save memory and disk space; message operations will then be sent to all management servers.

On Windows, you must run the opcmack command with a user that is a member of the Local Administrators group.

#### Options

-help

Print usage message of opcmack. All other options are ignored and no message will be acknowledged.

-msg\_id

Specifies the message to acknowledge.

# Utilities Provided by the Performance Collection Component

This section provides information on command-line utilities presented by the Performance Collection Component of the HP Operations agent.

## agsysdb

## NAME

agsysdb - Performance Collection Component alarm generator system database manipulation program

#### SYNOPSIS

agsysdb

#### DESCRIPTION

Agsysdb is a program that is used to list the contents of the Performance Collection Component alarm generator system database. The database contains information concerning all systems to which the alarm generator will send alert notifications.

#### Options

|    | If this option is set to always, local actions will always be executed even if<br>the Operations Monitoring Component is running. If this option is set to off,<br>local actions will not be executed. If the Operations Monitoring Component<br>is running, the local action will be submitted as a message to the Operations<br>Monitoring Component.<br>DEFAULT: on |
|----|----------------------------------------------------------------------------------------------------|
| -1 | Lists where alert notifications will be sent. The "Last Error" fields will contain<br>the last error that occurred when an alert notification was sent. If there was<br>an error, see the status.perfalarm file for more details about the error.                                                                                                    |

## Files

/var/opt/perf/datafiles/agdb.\*

# dsilog

## NAME

dsilog - a program that logs incoming data

### SYNOPSIS

dsilog logfile\_set class [options]

### DESCRIPTION

dsilog is a program that logs incoming data. A separate logging process must be used for each class you have defined. The dsilog program expects to receive data from stdin.

#### Options

| logfile_set | is the name of the logfile set where the data is to be stored. If it is not in the current directory, the name must be fully qualified.                                                                                                    |
|-------------|----------------------------------------------------------------------------------------------------|
| class       |                                                                                                    |
| -c char     | is the character to be used as a string delimiter/separator. You may not use the following as separators: decimal, minus sign, ^d, \n. Since the default is blanks, if there are embedded spaces in any text metric names then you must specify a unique separator using this option.                                           |
| -s second   | is the number of seconds to summarize the data by. Zero turns off<br>summarization, which means that all incoming data is logged. If this option<br>is omitted, the summarization rate defaults to the RECORDS PER HOUR<br>rate in the class specification. Conversely, this option overrides the value of<br>RECORDS PER HOUR. |
| -i fifo     | indicates that the input should come from the fifo named. If fifo is not used, input comes from stdin. If you use this method, start dsilog before starting your collection process. See man page mkfifo for more information about using a fifo.                                                                               |

| -f format file | names a file that describes the data that will be input to the logging process.<br>If this option is not specified, dsilog derives the format of the input from the<br>class specification with the following assumptions. Each data item in an<br>input record corresponds to a metric that has been defined in the class<br>specification. The metrics are defined in the class specification in the order<br>in which they appear as data items in the input record. If there are more data<br>items in an input record than there are metric definitions, dsilog<br>igOverstocknores all additional data items. If the class specification lists<br>more metric definitions than there are input data items, the field will show<br>"missing" data when the data is exported, and no data will be available for<br>that metric when graphing data in the analysis software. There is a limit of<br>100 fields in the format file. |
|----------------|----------------------------------------------------------------------------------------------------|
| -timestamp     | indicates that the logging process should not provide the timestamp, but use<br>the one already provided in the input data. The timestamp in the incoming<br>data must be in UNIX timestamp format (seconds since 1/1/70 00:00:00)<br>and represents the local time (not Greenwich Mean Time).                                                                                                    |
| -asyn          | specifies that the data will arrive asynchronously with the RECORDS PER<br>HOUR rate. If no data arrives during a logging interval, the data for the last<br>logging interval is repeated. This causes a flat line to be drawn in a graphical<br>display of the data and causes data to be repeated in each record if the data<br>is exported.                                                                                                    |
| -t             | prints everything that is logged to stdout in ASCII format.                                                                                                    |
| -vi            | filters the input through dsilog and writes errors to stdout instead of the log file. It does not write the actual data logged to stdout just the errors. This can be used to check the validity of the input.                                                                                                    |
| -vo            | filters the input through dsilog and writes the actual data logged and errors to stdout instead of the log file. This can be used to check the validity of the data summarization.                                                                                                    |
| dsilog -vers   | displays the version of this program.                                                                                                    |
| dsilog -?      | displays options for this program. If your system interprets ? as a wildcard character, use an invalid option such as -xxx instead of -?.                                                                                                    |

# Extract

## NAME

extract - (export functionality) reads the contents of Performance Collection Component scopeux log files or previously extracted log files. The data can be reorganized or filtered as desired, and the results are exported into class specific data files in a user defined format such as ASCII, BINARY, DATAFILES or WK1 (spreadsheet). The ASCII format is primarily for human consumption, while the other formats are primarily for use by other programs and applications.

extract - (extract functionality) reads the contents of Performance Collection Component scopeux log files or previously extracted log files. The data can be reorganized or filtered as desired, and the results

are combined into a single, easy to manage extracted log file or appended to a preexisting extracted log file. The format of the resulting extracted logfile has been optimized for archiving or use by other systems/applications for analysis.

#### SYNOPSIS

To create extracted files:

extract -xt [d|w|m|y -offset] [-v][-gapkdzcntuy] [-l <logfile>] [-f <outputfilename>]
[-b <date> <time>] [-e <date> <time>] [-s <time1> - <time2> noweekends]

extract -xw [<weekno> ][-v][-gapkdzcntuy] [-l <logfile>] [-s <time1> - <time2>
noweekends]

extract -xm[<monthno>][-v][-gapkdzcntuy] [-l <logfile>] [-s <time1> - <time2>
noweekends]

extract -xy [<yearno>][-v][-gapkdzcntuy] [-l <logfile>] [-s <time1> - <time2> noweekends]

To create exported files:

extract -xp [d|w|m|y] [-v][-gapkdzcntuyGADZNTUY] [-l <logfile>] [-f
<outputfilename>] [-r <filename>] [-b <date> <time>] [-e <date> <time>] [-s
<time1> - <time2> noweekends]

To run interactively:

extract [verbose] [global|appl|proc|disk|lvol|netif|tran|CPU|filesystem detail|summ] [log <logfile>] [output <outputfilename>] [report <filename>] [start <date> <time>] [stop <date> <time>] [shift <time1> - <time2> noweekends]

To select DSI data to export:

```
-C classname [DETAIL|SUMMARY|BOTH]
```

**Note:** The SUMMARY and BOTH options are only functional when performing a data export. The extract functionality does not support data summarization.

To display more details about the extract program parameters:

man extract

Or

extract?

#### DESCRIPTION

The extract program reads performance measurement data from Performance Collection Component files and extracts data according to specifications set by the user. The default files to be extracted from are the raw log files in the following directories:

/var/opt/perf/datafiles/ (logglob, logappl, logproc, logdev, logtran, logls)

#### Options

-b <date> <time> Sets starting date and time

| -B <date> <time></time></date>                               | Sets starting date and time in UNIX format                                                                                                    |
|--------------------------------------------------------------|----------------------------------------------------------------------------------------------------|
| -e <date> <time></time></date>                               | Sets ending date and time                                                                                                    |
| -E <date> <time></time></date>                               | Sets ending date and time in UNIX format                                                                                                    |
| -s <time>-<time><br/><noweekends></noweekends></time></time> | Sets shift (starttime, endtime, weekends)                                                                                                    |
| -l <logfile></logfile>                                       | Specifies input log file                                                                                                    |
| -r <reportfile></reportfile>                                 | Specifies export template file for export formats                                                                                                    |
| -f <file> <fopt></fopt></file>                               | Sends extracted data to a specific output file. If not specified, extract data goes to rxlog; export data goes to default files xfr*logfilename.ext    |
| -C <classname><opt></opt></classname>                        | Selects DSI (data source integration) data to export or scopeux data to extract or export.                                                             |
|                                                              | <opt> = DETAIL, SUMMARY, BOTH</opt>                                                                                                    |
|                                                              | (NOTE: The SUMMARY and BOTH options are only functional when performing a data export. The extract functionality does not support data summarization.) |
| -k                                                           | Exports killed processes only.                                                                                                    |
|                                                              | NOTE: Extract will not work as expected if the PROC_INTEREST metric is not included in the reptfile                                                    |
| -we <1 2 7>                                                  | Sets days of the week to exclude when exporting data; 1=Sunday                                                                                         |
| -                                                            | Selects types of data to extract/export                                                                                                    |
| gapkdzcntuyGADZNTUY                                          | g = global detail                                                                                                    |
|                                                              | a = application detail                                                                                                    |
|                                                              | p = process detail                                                                                                    |
|                                                              | k = process (killed records only)                                                                                                    |
|                                                              | d = disk device detail                                                                                                    |
|                                                              | z = logical volume detail                                                                                                    |
|                                                              | c = configuration detail                                                                                                    |
|                                                              | n = netif detail                                                                                                    |
|                                                              | t = transaction detail                                                                                                    |
|                                                              | u = CPU detail                                                                                                    |
|                                                              | y = filesystem detail                                                                                                    |
|                                                              | i = logical system detail                                                                                                    |
|                                                              | G = global summary (Export only)                                                                                                    |
|                                                              |                                                                                                    |

|                         | D = disk device summary (Export only)                                 |
|-------------------------|-----------------------------------------------------------------------|
|                         | Z = logical volume summary (Export only)                              |
|                         | N = netif summary (Export only)                                       |
|                         | I = logical system summary                                            |
|                         | T = transaction summary (Export only)                                 |
|                         | U = CPU summary (Export only)                                         |
|                         | Y = filesystem summary (Export only)                                  |
| -ut                     | Shows date and time in the UNIX format in exported DSI log file data. |
| -v                      | Selects verbose output                                                |
| -xp <xopt></xopt>       | Exports data                                                          |
| -xt <xopt></xopt>       | Extracts data                                                         |
| -xw <weekno></weekno>   | Extracts a calendar weeks data                                        |
| -xm <monthno></monthno> | Extracts a calendar months data                                       |
| -xy <yearno></yearno>   | Extracts a calendar years data                                        |
| ?                       | Displays command line syntax                                          |

#### where:

| <date></date>       | Specifies a date in native language syntax. (The default format is MM/DD/YY, as in 12/31/03.)                                                                                    |
|---------------------|----------------------------------------------------------------------------------------------------|
|                     | Or specifies one of the special keywords "TODAY", "FIRST", or "LAST" to select the current date, the first date in the log file, or the last date in the log file, respectively. |
|                     | Or specifies keyword "TODAY-nnn" where nnn is a number specifying the number of days before today                                                                                |
|                     | Or specifies keyword "FIRST+nnn" where nnn is a number specifying the number of days after the first date in the log file.                                                       |
|                     | Or specifies keyword "LAST-nnn" where nnn is a number specifying the number of days before the last date in the log file.                                                        |
| <time></time>       | Specifies a time in native language syntax. (The default format is hh:mm AM or hh:mm PM, where hh is 12-hour hours, mm is minutes)                                               |
| noweekends          | A literal keyword specifying that weekends, Saturday and Sunday, are not to be included in the output data                                                                       |
| <logfile></logfile> | Names a raw or extracted log file; can be fully qualified with a path name. The default log file is /var/opt/perf/datafiles/logglob.                                             |

| <reportfile></reportfile> | Names an ASCII template file that defines output data fields and format for the EXPORT command. The default template file is /var/opt/perf/reptfile. |
|---------------------------|----------------------------------------------------------------------------------------------------|
| <file></file>             | Specifies an output file name for EXTRACT and EXPORT. (See the OUTPUT command for default values.)                                                   |
| <fopt></fopt>             | Selects program action if output file already exists.                                                                                                |
|                           | ,New Command fails; file must not exist                                                                                                    |
|                           | ,Purge Removes existing file and creates a new one                                                                                                   |
|                           | ,Append Appends data to the existing file                                                                                                    |
| <xopt></xopt>             | Optionally specifies a begin and end date in one of the following formats:                                                                           |
|                           | D = today's data from midnight to midnight                                                                                                    |
|                           | D-n = one days data, "n" days before today                                                                                                    |
|                           | D n = the "n"th day of this year                                                                                                    |
|                           | D yynnn = the "n"th day of year "yy"                                                                                                    |
|                           | W = this weeks data from Monday AM to Sunday PM                                                                                                    |
|                           | W-n = one weeks data, "n" weeks before today                                                                                                    |
|                           | W n = one weeks data, the "n"th week of this year                                                                                                    |
|                           | Wyynn = one weeks data, the "n"th week of year "yy"                                                                                                  |
|                           | M = this calendar months data                                                                                                    |
|                           | M-n = one months data, "n" months before today                                                                                                    |
|                           | M n = the "n"th month of this year                                                                                                    |
|                           | M yynn = the "n"th month of year "yy"                                                                                                    |
|                           | Y = this calendar years data so far                                                                                                    |
|                           | Y-n = one years data, "n" years before this one                                                                                                    |
|                           | Y n = year "n" data                                                                                                    |
|                           | Specifying an xopt will override any -b or -e options                                                                                                |
| <weekno></weekno>         | Optionally specifies the week of the year to extract (1-53) or a year and the week of the year (such as 0252 for 52nd week of 2002)                  |
| <monthno></monthno>       | Optionally specifies the month of the year to extract. (1-12) or a year and the month of the year (such as 0212 for 12th month of 2002).             |
| <yearno></yearno>         | Optionally specifies the year to be extracted (1971-2027) or (71-27)                                                                                 |

# EXAMPLE

The normal input and output redirection is allowed (<,>,2>). If input is redirected, or if a command line input is being processed, then the program is running in "batch mode", and any nonrecoverable error results in a program abort. Interactive input allows the user to correct any problem and reexecute the command.

Example: To export global summary data from the log file "barkley" starting on December 31, 2003 and ending at 5:00 PM yesterday, taking the default export template file, enter:

extract -G -I barkley -b 31/12/03 -e today-1 5:00 PM -xp

Example: To export yesterdays global detail data from the default log file using the "repthist" report file, enter:

extract -g -r repthist -xp d-1

Reasons to use extract:

- 1. Extracted log files can be reduced to a manageable size by selecting specific time periods and filtering out irrelevant data during the extraction process.
- 2. Extracted log files can be transferred to a PC disk for local analysis.
- 3. The extract program can append data to previously existing extracted files. In this way, you only need the most recent data in the raw log files and can periodically extract it, building a long-term extracted file.

Data can be extracted from raw Performance Collection Component log files or from previously created PC format files.

The extract program creates a report that can be redirected to a file by redirecting stdout.

extract > extract.report

#### DEPENDENCIES

Raw log files must be named logglob, logappl, logproc, logdev, logtran, and logindx and must be stored together under the same directory for extract to identify them correctly. Sets of raw log files can be stored under different directories. Extract assumes a file by any other name is a PC format file.

#### FILES

| rxlog                                                            | PC format file.                                                                   |
|------------------------------------------------------------------|-----------------------------------------------------------------------------------|
| logglob, logappl,<br>logproc, logdev,<br>logtran, logindx, logls | raw log files (logIs is supported on AIX LPARS, Solaris, vMA, HPVM, and Hyper-V). |
| extract.help                                                     | help catalog                                                                      |
| reptfile, repthist,<br>reptall                                   | export template files                                                             |

# glance

# NAME

glance - GlancePlus system performance monitor for UNIX/Linux

# SYNOPSIS

glance[-j interval][-p[dest]][-f dest][-command]

[-maxpages numpages][-nice nicevalue][-nosort][-lock]

```
[-adviser_off][-adviser_only][-bootup]
```

[-iterations count][-align][-syntax filename]

# [-aos filename [-noscaling]]

[-all\_trans][-all\_instances][-no\_fkeys]

# DESCRIPTION

GlancePlus is a powerful and easy-to-use online performance diagnostic tool for UNIX/Linux systems. It is distributed in two forms: "xglance", a Motif-based program, and "glance", a character mode program. The combination allows you to use the appropriate tool for your job. With xglance you get the power and ease-of-use a Motif-based tool. With glance you can run on almost any terminal or workstation, over a serial interface and relatively slow data communication links, and with lower resource requirements. Either component provides the same rich set of performance information.

The default Process List screen provides general data on system resources and active processes. More specific data is presented via the CPU, Memory, Disk IO, Network, NFS, Swap, and System Table screens. Process workload groups, or applications can be viewed in the Application List screen. Specific per-process detail is also available via the individual process screens. Running in a terminal environment, Glance aids performance problem resolution on all Linux systems.

Definitions and descriptions of each metric are provided in GlancePlus online help.

#### Options

| -j interval        | This option allows you to preset the number of seconds between screen refreshes in place of the default value of 5 seconds. For example, if -j 60 is passed in, the screen update interval would be preset to 60 seconds.                                                                                                    |
|--------------------|----------------------------------------------------------------------------------------------------|
| -p [dest]          | This option indicates that the continuous Print option should be enabled<br>when the tool starts. This can be useful for printing screens automatically<br>over a long interval. The output will be directed to the default Ip device,<br>unless the dest parameter is supplied. Once GlancePlus is running, another<br>p command toggles the continuous print off. |
| -f dest            | This option indicates that the continuous Print option should be enabled<br>when the tool starts. This can be useful for printing screens automatically<br>over a long interval. The output will be directed to the specified destination<br>file. Once GlancePlus is running, another p command toggles the<br>continuous print off.                               |
| -maxpages numpages | This option changes the maximum number of pages that can be printed with the p command. The default maximum is 200 pages.                                                                                                    |
| -command           | This option can be used to request a different initial screen than the Global<br>Summary screen. This startup option corresponds to the keystroke<br>commands that display different detail screens once the tool is run. Only one<br>of the commands in the first section of the COMMAND SUMMARY (below)<br>is allowed for this option.                            |
| -nice nicevalue    | This option allows you to set the nice priority value for the GlancePlus process. The default nice value is -10.                                                                                                    |
| -nosort            | This option tells GlancePlus not to sort interesting processes listed on the Global Summary screen. This reduces Glances CPU overhead.                                                                                                    |

| -lock             | This option allows Glance to lock itself into memory. Note that response<br>time may be enhanced by using this option, but there is the possibility that<br>you will receive the error "Unable to allocate memory/swap space". If this<br>happens, you must run GlancePlus without using this option.                                                                                       |
|-------------------|----------------------------------------------------------------------------------------------------|
| -adviser_off      | Allows you to run Glance without the Adviser.                                                                                                    |
| -adviser_only     | This option allows Glance to run with no screen displays to the terminal.<br>Only the Adviser will run, sending its output to stdout. With this option the<br>GlancePlus Adviser can be run in the background, with stdout output<br>optionally redirected to a file. If you want to run GlancePlus in "Adviser only"<br>mode at startup time, you must include the -bootup option as well. |
| -bootup           | This option allows Glance to ignore the SIGHUP signal. Use this option along with -adviser_only or -aos when you want to run GlancePlus in "Adviser only" mode at startup time.                                                                                                    |
| -iterations count | This option allows you to limit the number of intervals that Glance will run.<br>This can be used in conjunction with the -adviser_only option which enables<br>GlancePlus to run in the background with no terminal screen displays.<br>Glance will execute for the number of iterations specified and then<br>terminate.                                                                  |
| -align            | This option aligns the screen update interval to 1 minute if the glance update interval is set to more than or equal to 60 seconds. If the glance update interval is less than 60 seconds, aligns the screen update interval to the interval boundary. This option can be used only with the -adviser_only mode.                                                                            |
| -syntax filename  | Use this option to specify a file name which contains the syntax to be used<br>by the Adviser. If no syntax file is specified, the Adviser will search for a<br>user default file, ~/adviser.syntax. If no user syntax file is found, the system<br>default syntax file, /var/opt/perf/adviser.syntax, will be used.                                                                        |
| -aos filename     | Use this option as an alternative to -adviser_only -syntax filename option.                                                                                                    |
| -noscaling        | This option is used to turn off scaling of metric value to appropriate units like kb/mb/gb. This can only be used in conjunction with adviser_only mode.                                                                                                    |
| -all_trans        | This option allows GlancePlus to display all transactions registered on your system. If not specified, GlancePlus only displays transactions filtered by the values specified in your threshold file.                                                                                                    |
| -all_instances    | This option allows GlancePlus to display the most recent 2048 instances in a transaction. If not specified, GlancePlus only displays active instances with no stop time.                                                                                                    |
| -no_fkeys         | This option disables the display of function key labels.                                                                                                    |

# COMMAND SUMMARY

The following commands are grouped into three sections; top level screens, secondary screens, and miscellaneous commands. The top level screen commands are the only ones allowed on the command line.

| Command | Screen Displayed / Description                |
|---------|-----------------------------------------------|
| а       | CPU by Processor                              |
| С       | CPU Report                                    |
| d       | Disk Report                                   |
| g       | Process List                                  |
| i       | File System Capacity                          |
| I       | Network by Interface                          |
| m       | Memory Report                                 |
| t       | System Tables Report                          |
| u       | IO by Disk                                    |
| W       | Swap Space                                    |
| A       | Application List                              |
| F       | Process Open Files                            |
| N       | NFS Global Activity                           |
| R       | Process Resources                             |
| М       | Process Memory Regions                        |
| Z       | Global Thread List                            |
| I       | Thread Resources                              |
| G       | Process Thread List                           |
| Т       | Transaction Tracking                          |
| Н       | Alarm History                                 |
| ?       | Commands Menu                                 |
| S       | Select an Application / Transaction / Logical |
| V       | Select a Logical System List                  |
| К       | Select a Logical System Report                |
| s       | Select a single process                       |
| b       | Scroll page backward                          |
| f       | Scroll page forward                           |

| h         | Online help                 |
|-----------|-----------------------------|
| j         | Adjust refresh interval     |
| 0         | Adjust process threshold    |
| р         | Print toggle                |
| q         | Quit GlancePlus             |
| r         | Refresh the current screen  |
| <cr></cr> | Update current screen       |
| у         | Renice a process            |
| z         | Reset statistics to zero    |
| >         | Display next logical screen |
| <         | Display previous screen     |
| !         | Invoke a shell              |

# EXAMPLES

• To choose the default start up options, which start glance in the Global Summary screen, updating statistics every five seconds, enter:

glance

• To monitor system resource usage overnight, run glance, and print the screen once every hour until you return and exit the program, enter:

glance -j 3600 -p

 To monitor and print swap utilization once every two hours, specifying the lp2 destination printer, enter:

glance -j 7200 -p lp2 -w

• To execute GlancePlus at a higher than normal priority, limit the maximum number of pages output by the print command to 10, and request that the interesting processes be unsorted, enter:

glance -nice -19 -maxpages 10 -nosort

# midaemon

# NAME

midaemon - Performance Measurement Interface daemon.

#### SYNOPSIS

midaemon [options]

#### DESCRIPTION

The Measurement Interface daemon, midaemon, provides an interface between ARM Transaction Tracking and the Performance Collectors. This program translates trace data into Measurement Interface counter data using a memory based MI Performance Database to hold the counters. This database is accessed by collector programs such as glance, xglance, gpm, and scopeux.

The Measurement Interface daemon, midaemon, must be executed as root or with the set-user-id bit set to root. Attempting to run the midaemon process without user-id of root results in an immediate termination.

The midaemon backgrounds itself when started. Status and errors are written to the file:

#### /var/opt/perf/status.mi.

# COMMAND LINE OPTIONS

midaemon recognizes the following command line options:

| -?                                                                                                    | Displays the mode dependent available options on standard error.                                                                                                    |
|----------------------------------------------------------------------------------------------------|----------------------------------------------------------------------------------------------------|
| -bufsize <value></value>                                                                                                    | The midaemon process uses bufsize buffers to communicate with ARM<br>Transaction Tracking. This option changes the buffer default value. The<br>default value is defined by experience and validation tests. Avoid changing<br>this value unless the performance tools or the daemon process itself report<br>losing buffers. If the passed value is less than 4096, the value is reset to the<br>default value for performance reasons.<br>DEFAULT: 131072 bytes. |
| -debug <level></level>                                                                                                    | Enables or disables the midaemon debugging mode. Possible debugging level values are:                                                                                                    |
|                                                                                                    | 0 - disables all debugging levels                                                                                                    |
|                                                                                                    | 1 - enables the first (lowest) level of debugging                                                                                                    |
|                                                                                                    | 2 - enables the second (medium) level of debugging                                                                                                    |
|                                                                                                    | 3 - enables the third (highest) level of debugging.                                                                                                    |
|                                                                                                    | The debugging information is related to the midaemon activity and to the collectors requests and is printed in the status.mi file. DEFAULT: 0 [off].                                                                                                    |
| -fg                                                                                                    | Allows the midaemon process to execute in foreground. This option should only be used when debugging. DEFAULT: off.                                                                                                    |
| -ignore_mt                                                                                                    | Enables the kernel instrumentation to provide core-based accounting. This option is useful on a system where hyper-threading is enabled.                                                                                                    |
| NOTE: This option is<br>present only on HP-<br>UX. On other<br>platforms, core-<br>based accounting is<br>achieved by<br>configuring the<br>ignore_mt<br>parameter in the<br>parm file. See <i>the</i> | Providing this option enables CPU-related metrics to be normalized against<br>the number of active cores on the system. If this option is not provided, CPU-<br>related metrics are normalized against the number of hardware threads<br>(logical CPUs) on the system.                                                                                                    |

| HP Operations<br>Agent User Guide for<br>more information. |                                                                                                    |
|------------------------------------------------------------|----------------------------------------------------------------------------------------------------|
| -k                                                         | Sends a termination request to an active midaemon process. This will cause<br>the running midaemon to release the MI Performance Database and to exit. If<br>performance collectors are still active and attached to the MI Performance<br>Database the active midaemon will ignore the termination flag and will<br>continue to run. If this daemon process was in the debugging level 1, a<br>message describing the attempt to terminate is written to the status.mi file. If<br>an midaemon process has been killed because of a SIGKILL signal, the -k<br>option can be used to delete the still existing MI Performance Database.<br>DEFAULT: off. |
| -К                                                         | Sends the no_permanent and termination requests to an active midaemon process. This will cause the running midaemon process to become no_ permanent, to release the MI Performance Database and to exit. This option is as an alias of the no_pk options. DEFAULT: off.                                                                                                    |
| -mlock                                                     | Specifies the locking of the MI Shared Memory Performance Database in memory. By default, MI does not lock the database and pages in only the active memory pages, creating less intrusiveness on the system memory utilization.<br>DEFAULT: off.                                                                                                    |
| -no_mlock                                                  | Tells the midaemon process not to lock the MI Shared Memory Performance<br>Database in physical memory. In control mode, this request can be sent to<br>the active midaemon process to unlock the database. DEFAULT: on.                                                                                                    |
| -no_p                                                      | Sends the no_permanent request to the midaemon process. This means that when the last performance tools will exit, the midaemon process will exit by releasing the MI Performance Database.<br>DEFAULT: off.                                                                                                    |
|                                                            |                                                                                                    |
| -normal_prio                                               | Specifies that the midaemon process starts in the normal scheduling priority.<br>DEFAULT: off.                                                                                                    |
|                                                            | WARNING: This option must not be used if ARM instrumented data is<br>collected. If this option is used when ARM instrumented data is collected,<br>the transaction throughput handled by midaemon is affected. The local zones<br>runs in normal priority. On Solaris local zones, the default value is ON and it<br>cannot be overridden. midaemon cannot be moved to real time priority inside<br>local zones as priocntl does not work due to privilege issues inside minimum<br>configured local zones.                                                                                                    |
| -p                                                         | Specifies that the midaemon process runs permanently, even if no performance tools are attached to the Measurement Interface. To stop this behavior, the control mode -no_p request has to be sent to the active daemon. To stop a permanent daemon, the requests -no_p, -k or -K should be used.                                                                                                    |

|                               | DEFAULT: on.                                                                                                    |
|-------------------------------|----------------------------------------------------------------------------------------------------|
| -rtprio <priority></priority> | Specifies the process real-time priority to be used for the midaemon process.<br>The default value was chosen by experience and tests with other system daemons.                                                                                                    |
|                               | DEFAULT: Real time priority.                                                                                                    |
|                               | On Solaris local zones, real-time priority for midaemon is disabled.                                                                                                    |
| -sizes                        | Specifies that the midaemon process writes the sizes of the enabled<br>Classes of the MI Shared Memory Performance Database in the status.mi<br>file.                                                                                                    |
|                               | DEFAULT: off.                                                                                                    |
| -smdvss <value></value>       | Specifies the maximum virtual set size of the MI Shared Memory<br>Performance Database. This option limits the amount of memory used by the<br>database and should be used to limit the dynamic expansion of the<br>performance Classes. The default size is kernel dependent. The -sizes<br>option can be used to determine the MI Performance Database sizing values.<br>DEFAULT: kernel dependent. |
| -timeout <value></value>      | Specifies that the midaemon process sets a specific timeout value for the kernel instrumentation interface. Do not modify the default value, unless in a debug situation.                                                                                                    |
|                               | DEFAULT: 300 msecs.                                                                                                    |
| -T                            | Specifies that the active midaemon process terminates immediately without<br>any regard to attached performance tools. This option is for use only during<br>software installation or removal procedures.<br>DEFAULT: off.                                                                                                    |
|                               |                                                                                                    |
| -udts <value></value>         | Specifies the maximum number of UDT entries for the ARM                                                                                                    |
|                               | Transaction Tracking data class in the MI Performance                                                                                                    |
|                               | Database. DEFAULT: 20.                                                                                                    |
| -V                            | Prints the midaemon version to standard out.                                                                                                    |

# **MI ERROR MESSAGES**

In case of errors, midaemon was designed to use well defined exit values and to write explicit error messages in the /var/opt/perf/status.mi file. The error messages are formatted:

- name of the running midaemon program - timestamp,

- name of the routine generating the error - error message,

- error message generated by a perror(3C) call if a system call has failed. This information may be of use when reporting problems.

#### EXAMPLES

• The standard midaemon process execution is

% midaemon

• To specify the MI Shared Memory Database size up to 1 Megabyte at the MI initialization:

% midaemon -smdvss 1M

#### WARNINGS

The midaemon program is automatically executed by performance tools such as GlancePlus (glance or xglance) or Performance Collection Component (scopeux). However, it can be executed manually to customize the MI Performance Database or to send to the active midaemon process specific requests.

If the creation of the status.mi file failed, midaemon will use the error file /tmp/status.mi.

# ovpa

# NAME

ovpa - Performance Collection Component script for starting and stopping data collection and alarms

# SYNOPSIS

ovpa [action] [subsystem] [parms]

# DESCRIPTION

ovpa is a script that is used to start, stop, and re-initialize Performance Collection Component processes.

#### ACTION

| -?      | List all ovpa options. If your shell interprets ? as a wildcard character, use an invalid option such as -xxx instead of -?. |
|---------|----------------------------------------------------------------------------------------------------|
| start   | Start all or part of Performance Collection Component. (default)                                                             |
| stop    | Stop all or part of Performance Collection Component.                                                                        |
| restart | Reinitialize all or part of Performance Collection Component. This option causes some processes to be stopped and restarted. |
| status  | List the status of all or part of Performance Collection Component processes.                                                |
| version | List the version of all or part of the Performance Collection Component files.                                               |

# SUBSYSTEM

| all    | Perform the selected action on all Performance Collection Component. (default)                                                                                                    |
|--------|----------------------------------------------------------------------------------------------------|
| scope  | Perform the selected action on the scopeux collector. The restart operation causes the scopeux collector to stop, then restart. This causes the parm and ttd.conf files to be re-read.                                                                                 |
| server | Perform the selected action on the Performance Collection Component. This affects the coda daemon as well as the alarm generation subsystem. The restart operation causes coda to terminate and restart. This causes the datasources and alarmdef files to be re-read. |

| alarm | Perform the selected action on the Performance Collection Component. Restart is the |  |
|-------|-------------------------------------------------------------------------------------|--|
|       | only valid option and causes the alarmdef file to be reprocessed.                   |  |

#### PARMS

| -midaemon           | Provide the midaemon with parameters to initiate it with other than default          |
|---------------------|--------------------------------------------------------------------------------------|
| <miparms></miparms> | parameters. If the -midaemon parameter is used, it must be the last parameter in the |
|                     | list. All remaining parameters are passed to the midaemon process.                   |

# ovtrap

# NAME

ovtrap - Script which will issue an SNMP trap to a node

#### SYNOPSIS

ovtrap [-s severity] host alarm\_message

#### DESCRIPTION

ovtrap Generates an SNMP V1 trap to the Event Browser. This capability may be used through a local action within the alarm syntax, but normally if you would like all alarms to automatically generate SNMP traps, you would use the appropriate option to agsysdb.

If you are not using the automatic trap option, you may call ovtrap directly from your alarmdef syntax via an EXEC statement. In this case, you must supply the options. Host is either an Internet address or a host name. The alarm\_message must be no more than 128 characters. And the optional -s parameter can be one of the following: Normal, Minor, Warning, Major, or Critical.

# EXAMPLE

ovtrap -s Warning monitoring\_system "This is the message"

# SCOPEUX

# NAME

scopeux - Performance collection daemon

# SYNOPSIS

scopeux [-d directory ] [-nopri] [-c parmfile ]

| -d          | directory Specifies where to log and look for parameter (parm) file. |
|-------------|----------------------------------------------------------------------|
| -nopri      | Turns off automatic setting of priority.                             |
| -c parmfile | Checks the syntax of the parm file specified then terminates.        |

# DESCRIPTION

scopeux is a daemon process that runs on a Performance Collection Component-monitored system. It is invoked by the ovpa script. scopeux logs performance data that is read by the Performance

Collection Component. scopeux can serve as a data collector. The user-controlled configuration file parm is used to control scopeux's logging. The script perfstat can be used to check the status of performance collection daemon processes.

# FILES

```
<configuration dir> = /var/opt/perf/ (on UNIX/Linux) or %ovdatadir% (on Windows)
```

```
<datafiles dir> = /var/opt/perf/datafiles (on UNIX/Linux) or %ovdatadir%datafiles (on Windows)
```

# SDLCOMP

# NAME

sdlcomp - a program that checks and compiles the class specification file

# SYNOPSIS

sdlcomp specification\_file [logfile\_set [logfile-name]] sdlcomp -max- class number specification\_file logfile\_set [logfile-name] sdlcomp [options]

# DESCRIPTION

solicomp checks the class specification file for errors. If no errors are found, it adds the class and metric descriptions to the description file in the logfile set you name. It also sets up the pointers in the logfile sets root file to the logfile to be used for data storage. If either the logfile set or the logfile does not exist, the compiler creates one.

# Options

| specification_file | The name of the file containing the class specification. If it is not in the current directory, it must be fully qualified.                                                                                                    |
|--------------------|----------------------------------------------------------------------------------------------------|
| logfile_set        | The name of the logfile set this class should be added to. If the logfile set does not exist, it will be created. If the logfile set name is not fully qualified, it is assumed to be in the current directory. You can keep logfile sets anywhere you choose as long as you specify the location correctly when configuring the agent. If no logfile set is named, compilation errors are written to stderr and no logfile set is created. Compile without a logfile set name first to check for compilation errors before actually creating the logfile set. You can redirect stderr to a file for later viewing. Class and metric names and numeric IDs that have been previously used in the logfile set will not cause compilation errors until you run sdlcomp with the logfile set option. |
| logfile            | The logfile in the set that will contain the data for this class. If the datafile named does not exist, it is created. If a datafile with this name exists to hold other classes, the new class is added to it. If no datafile is named, a new datafile is created for the class and automatically named. Only classes with unlimited CAPACITY must be in separate datafiles.                                                                                                    |
| -maxclass          | Allows you to specify the maximum number of classes to be provided for<br>when creating a new logfile set. This option is ignored if it is used with the                                                                                                    |

|               | name of an existing logfile set. Each additional class consumes about 500 bytes of disk space in overhead, whether the class is used or not. The default is 10 if -maxclass is not specified. |
|---------------|----------------------------------------------------------------------------------------------------|
| -verbose      | Prints a detailed description of the compiler output to stdout.                                                                                                    |
| -u            | Allows you to log more than one record per second.<br><b>Note:</b> Use this option to log unsummarized data only.                                                                             |
| sdlcomp -vers | displays the version of this program.                                                                                                    |
| sdlcomp -?    | displays options for this program. If your system interprets ? as a wildcard character, use an invalid option such as -xxx instead of -?.                                                     |

# SDLGENDATA

# NAME

sdlgendata - a program that generates random data for testing the DSI logging process.

# SYNOPSIS

sdlgendata logfile\_set class [options]

# DESCRIPTION

sdlgendata generates random data which matches your DSI class specification so you can test the logging process. Before you begin logging data, you should test the logging process by piping test data from sdlgendata to the dsilog process, invoking dsilog with the -vi option. Data and errors are written to stdout. Press CTRL C to stop data generation. You can also use the -vo option of dsilog to examine input and summarized output for your real data without actually logging it.

Use the following command to pipe data from sdlgendata to the logging process:

sdlgendata logfile\_set class | dsilog logfile\_set class -s <seconds> -vi

#### Options

| logfile_set      | is the name of a logfile set created by compiling a class specification.                                                                                       |
|------------------|----------------------------------------------------------------------------------------------------|
| class            | is the name of the class you want to generate data for.                                                                                                    |
| -timestamp n     | provide a timestamp as described in the data class. If n is missing or negative, use the current time. If n is positive, begin with 0 time and increment by n. |
| -wait n          | wait n seconds between records generated.                                                                                                    |
| -cycle n         | recycle data after n cycles.                                                                                                    |
| sdlgendata -vers | displays the version of this program.                                                                                                    |
| sdlgendata -?    | displays options for this program. If your system interprets ? as a wildcard character, use an invalid option such as -xxx instead of -?.                      |

# SDLUTIL

# NAME

sdlutil - a program you use to manage DSI data and class information

# SYNOPSIS

sdlutil logfile\_set [options]

# DESCRIPTION

sdlutil is a program which allows you to list or view class or metric information, statistics for classes, files in a logfile set and version information. You can also remove classes and data from a logfile set and recreate a class specification from the information in the logfile set using this utility.

# Options

| logfile_set            | Is the name of a logfile set created by compiling a class specification.                                                                                                    |
|------------------------|----------------------------------------------------------------------------------------------------|
| -classes classlist     | Provides a class description of all classes listed. If none are listed, all are provided. Items in the list must be separated by spaces.                                                                                                    |
| -stats classlist       | Provides complete statistics for all classes listed. If none are listed, all are provided. Items in the list must be separated by spaces.                                                                                                    |
| -metrics<br>metriclist | Provides metric descriptions for all metrics listed. If none are listed, all metrics in the logfile set are provided. Items in the list must be separated by spaces.                                                                                |
| -id                    | Displays the shared memory segment ID used by the logfile.                                                                                                    |
| -files                 | Lists all the files in the logfile set.                                                                                                    |
| -rm all                | Removes all classes and data as well as their data and shared memory ID from the logfile.                                                                                                    |
| -decomp classlist      | Recreates a class specification from the information in the logfile set. The results are written to stdout and should be redirected to a file if you plan to make changes to the file and re-use it. Items in the list must be separated by spaces. |
| sdlutil -vers          | Displays version information.                                                                                                    |
| sdlutil -?             | Displays options for this program. If your system interprets ? as a wildcard character, use an invalid option such as -xxx instead of -?.                                                                                                    |

# UTILITY

# NAME

utility - is a general purpose program to manage Performance Collection Component log files.

# SYNOPSIS

To scan a log file and produce a report on its contents:

```
utility -xs [<logfile>] [-v] [-dD] [-b <date> <time>] [-e <date> <time>] [-f
<filename>]
```

To check the syntax of a scopeux parameter file:

utility -xp <parmfile> [-v] [-f <filename>]

To check the syntax of an alarm definitions file:

utility -xc <alarmdef> [-f <filename>]

To analyze a log file against an alarm definitions file:

utility -xa [-dD] [-f <filename>]

To change the size of raw log files:

```
utility -xr [glob|app1|proc|dev|tran|LS] [size=<nnn>|days=<nnn>]
[empty=<nnn>|space=<nnn>] [yes|no|maybe]
```

To run interactively:

```
utility [-v] [-dD] [-lf <filename] [-b <date> <time>][-e <date> <time>]
```

# DESCRIPTION

| -b <date> <time></time></date> | Sets starting date and time                                                                                                    |
|--------------------------------|----------------------------------------------------------------------------------------------------|
| -e <date> <time></time></date> | Sets ending date and time                                                                                                    |
| -l <logfile></logfile>         | Specifies input log file                                                                                                    |
| -f <file></file>               | Sends output to a specific output file.                                                                                                    |
| -D                             | Enables detail for scan, analyze, and parm file checking                                                                                                    |
| -d                             | Disables detail for scan, analyze, and parm file checking                                                                                                    |
| -v                             | Selects verbose output                                                                                                    |
| -xp <parmfile></parmfile>      | Syntax checks a parameter file.                                                                                                    |
| -xc <alarmdef></alarmdef>      | Syntax checks an alarm definitions file and sets the                                                                                                    |
|                                | alarmdef file name.                                                                                                    |
| -xa                            | Analyzes a log file against the alarm definitions file                                                                                                    |
|                                | Note: The log file data is accessed through the coda daemon or the repository servers. You must make sure that data sources and log files are defined in the data source configuration file (datasources file). |
| -xs <logfile></logfile>        | Scans the log files and produces a report                                                                                                    |
| -xr                            | GLOB [SIZE=nnn] [EMPTY=nnn] [YES ] Resizes a raw log file                                                                                                    |

|   | APPL [DAYS=nnn] [SPACE=nnn] [NO]                                           |
|---|----------------------------------------------------------------------------|
|   | PROC [MAYBE]                                                               |
|   | DEV                                                                        |
|   | LS                                                                         |
|   |                                                                            |
|   | NOTE: LS data types are supported only on VMware ESX Server, HPVM and AIX. |
|   | TRAN                                                                       |
| ? | Displays command line syntax                                               |

#### where:

| <date></date> | Specifies a date in native language syntax. (The default format is MM/DD/YY, as in 12/31/02)                                                                                    |
|---------------|----------------------------------------------------------------------------------------------------|
|               | Or specifies one of the special keywords "TODAY", "FIRST", or "LAST" to select the current date, the first date in the log file, or the last date in the log file respectively. |
|               | Or specifies keyword "TODAY-nnn" where nnn is a number specifying the number of days before today                                                                               |
|               | Or specifies keyword "FIRST+nnn" where nnn is a number specifying the number of days after the first date in the log file.                                                      |
|               | Or specifies keyword "LAST-nnn" where nnn is a number specifying the number of days before the last date in the log file.                                                       |

| <time></time>         | Specifies a time in native language syntax. (The default format is hh:mm AM or hh:mm PM, where hh is 12-hour hours, mm is minutes.)     |
|-----------------------|----------------------------------------------------------------------------------------------------|
| <logfile></logfile>   | Names a raw or extracted log file; can be fully qualified with a path name.<br>The default log file is /var/opt/perf/datafiles/logglob. |
| <parmfile></parmfile> | Names a scopeux parameter file; can be fully qualified with a path name.<br>(The default parm file is parm.)                            |
| <alarmdef></alarmdef> | Names an alarm definitions file; can be fully qualified with a path name.<br>(The default alarm definitions file is alarmdef.)          |
| GLOB                  | Specifies resizing the raw global log file (logglob).                                                                                   |
| APPL                  | Specifies resizing the raw application log file (logappl).                                                                              |
| PROC                  | Specifies resizing the raw process log file (logproc).                                                                                  |
| DEV                   | Specifies resizing the raw device log file (logdev).                                                                                    |
| TRAN                  | Specifies resizing the raw transaction log file (logtran).                                                                              |

| LS | Specifies resizing the raw logical system log file(logls). (Supported only on VMware, HPVM and AIX)  |
|----|----------------------------------------------------------------------------------------------------|
|    | (For a discussion on the remaining options in the -xr argument, see the online help topic "RESIZE".) |

#### EXAMPLES

The normal input and output redirection is allowed (<,>,2>). If input is redirected or if a command line input is being processed, the program is running in "batch" mode, and any nonrecoverable error results in a program abort. Interactive input allows the user to correct any problem and reexecute the command.

Example: To scan the log file "barkley" starting on December 31, 2002 and ending at 5:00 PM yesterday, producing a detailed report, enter:

utility -1 barkley -b 12/31/02 -e today-1 5:00 PM -D -xs

# DEPENDENCIES

Raw log files must be named logglob, logappl, logproc, logdev, logtran, and logindx and must be stored together under the same directory. Sets of raw log files can be kept under different directories. Utility assumes that a file by any other name is a PC format file.

#### FILES

| rxlog                                                     | PC format file                                                   |
|-----------------------------------------------------------|------------------------------------------------------------------|
| logglob, logappl,<br>logproc, logdev,<br>logtran, logindx | raw log files                                                    |
| utility.help                                              | help catalog                                                     |
| parm                                                      | scopeux parameter file                                           |
| alarmdef                                                  | alarm definitions file                                           |
| utilengine                                                | process that performs the work for analyze and checkdef commands |

# xglance

# NAME

xglance - GlancePlus system performance monitor for UNIX/Linux

# SYNOPSIS

```
xglance [-nosave] [-rpt [reportname]] [-sharedclr] [-nice nicevalue] [-lock]
[Xoptions]
```

# DESCRIPTION

GlancePlus is a powerful and easy-to-use online performance diagnostic tool for UNIX/Linux systems. The xglance program provides both graphical and textual information for system administrators and

others who need help troubleshooting a performance problem. Advanced alarm and adviser capabilities make it an effective monitoring tool as well.

#### Options

| -nosave         | This option overrides xglances default of saving a users configuration at the next exit. If you would like to ensure that a particular user enters xglance in the same state at each start up, include the -nosave option in a xglance startup script.                                                                                                    |                                                                                                    |                                                                              |
|-----------------|----------------------------------------------------------------------------------------------------|----------------------------------------------------------------------------------------------------|------------------------------------------------------------------------------|
| -rpt reportname | displayed when you start                                                                                                    | specify one or more additiona<br>xglance. By default, GlanceF<br>tt the last xglance exit. Follov<br>used for reportname:              | Plus displays the                                                            |
|                 | AlarmHistory                                                                                                    | ApplicationCPUGraphs                                                                                                    | ApplicationList                                                              |
|                 | CPUByProcessor                                                                                                    | CPUGraph                                                                                                    | CPUReport                                                                    |
|                 | DiskGraph                                                                                                    | DiskQueueGraphs                                                                                                    | DiskReport                                                                   |
|                 | FileSystemCapacity                                                                                                    | IOByDisk                                                                                                    | Main                                                                         |
|                 | MemoryGraph                                                                                                    | MemoryReport                                                                                                    | MemoryUsageGraph                                                             |
|                 | NetworkByCardGraph                                                                                                    | NetworkByInterface                                                                                                    | NetworkGraph                                                                 |
|                 | NfsByOperation                                                                                                    | NfsGlobalActivity                                                                                                    | ProcessList                                                                  |
|                 | ResourceHistory                                                                                                    | SwapSpace                                                                                                    | SymptomHistory                                                               |
|                 | SymptomStatus                                                                                                    | SystemAttributes                                                                                                    | SystemTablesGraph                                                            |
|                 | SystemTablesReport                                                                                                    | TransactionTracking                                                                                                    | ThreadList                                                                   |
| -sharedclr      | This option causes xglance to use a shared color scheme. While it ability to configure colors within xglance, it allows xglances colors t configured along with other applications from a central point and lea color cells available to other applications. Even without this option, use a shared color scheme if it fails to obtain private color cells.                                                                                            |                                                                                                    | nces colors to be<br>point and leaves private<br>t this option, xglance will |
| -nice nicevalue | LueThis option allows you to set the nice priority value for the xglance process.<br>The default nice value is -10.This option causes xglance to lock both its text and data segments into<br>memory. Note that response time may be enhanced with this option, but there<br>is also the possibility that you will receive the error "Unable to allocate<br>memory/swap space". If this happens, you must run GlancePlus without using<br>this option. |                                                                                                    |                                                                              |
| -lock           |                                                                                                    |                                                                                                    |                                                                              |
| Xoptions        | commonly used options a specified background cold                                                                                                    | epts the standard X Toolkit o<br>re "-iconic" (start up iconified<br>or), and "-display xdisplay" (d<br>or" is not accepted, since the | i), "-bg color" (use<br>lisplay on specified X                               |

| is computed by xglance from the background color. Also note that since help text defaults to black via a resource set in /var/opt/perf/Gpm, a dark |
|----------------------------------------------------------------------------------------------------|
| background should not be used unless the help text resource is also set to a light color so it will be readable.                                   |

#### EXAMPLES

• To run xglance on a display named "sparc10a", enter:

```
xglance -display sparc10a:0.0
```

• To run xglance so that it does not automatically save configuration changes on exit, enter:

```
xglance -nosave
```

 To require shared color usage and add the DiskReport window to those displayed by xglance at startup, enter:

xglance -sharedclr -rpt DiskReport

# SDLEXPT

# NAME

sdlexpt - A program that exports data from a logfile to an ASCII file on the agent system

# SYNOPSIS

sdlexpt logfile\_set class [options]

# DESCRIPTION

sdlexpt is an obsoleted program. The sdlexpt program's functionality has been included in the MWA extract program. With this release you can still run sdlexpt, but this will result in the sdlexpt command line options being translated into extract syntax and the extract program run to do the exporting. If you run sdlexpt with a -v option at the end it will show you the translation. If you run sdlexpt with -V at the end it will translate and execute the extract command. The sdlexpt options are still documented in this topic to help you in migrating to the extract command line syntax.

# Options

| -v          | The -v option at the end of the sdlexpt command line will show you the translation to extract syntax.                                                                                                    |
|-------------|----------------------------------------------------------------------------------------------------|
| -V          | The -V option at the end of the sdlexpt command line will translate the syntax and execute the extract commands.                                                                                                    |
|             | NOTE: the old sdlexpt options are still documented below to help you in migrating to the extract command line syntax. But you should discontinue using sdlexpt as soon as possible as it will no longer be supported in the next release. |
| logfile_set | Is the name of the logfile set where the data you want to export is stored. If it is not in the current directory, it must be fully qualified.                                                                                            |
| class       | Is the class you want to export.                                                                                                    |

| -b start date<br>today [start-<br>time] | Is the first interval to export in the UNIX date format set for this system and hh:mm format (24 hour time). You can substitute the keyword today. Or you can substitute the start date in mm/dd/yy format. If the time is not specified, it is assumed to be midnight. If no start or end options are included, all the data for the class is exported.                                                                                              |
|-----------------------------------------|----------------------------------------------------------------------------------------------------|
| -B UNIX start-<br>time                  | Is the first interval to export in UNIX time (seconds since 1/1/70<br>00:00:00).You must use this option if you are exporting data with the \$PT_<br>START\$ variable in a ROLL BY ACTION statement in the class<br>specification.                                                                                                    |
| -e end date<br>today [end-time]         | Is the last interval to export in the UNIX date format set for this system and hh:mm format (24 hour time). You can substitute the keyword today. Or you can substitute the start date in mm/dd/yy format. If the time is not included, it is assumed to be midnight. If no start or end options are included, all the data for the class is exported.                                                                                                |
| -E UNIX end-time                        | Is the last interval to export in UNIX time (seconds since 1/1/70 00:00:00).<br>Use this option if you are exporting data with the \$PT_END\$ variable in a<br>ROLL BY ACTION statement in the class specification.                                                                                                    |
| -f output-file                          | Is the filename to write exported data to instead of stdout. If the name is not fully qualified, the file is placed in the current directory. By default, headings and blank records for intervals when no data arrived are included if you export to a file and suppressed if you export to stdout. Use the -h option to suppress headings and blank records for intervals when no data arrivel. Blank records are indicated by a -1 for the record. |
| -h                                      | Indicates that headings and blank records for intervals when no data arrived should not be printed with exported data. This is the default if you are exporting to stdout.                                                                                                    |
| -H                                      | Is the character to put between metrics. Enclose the character in quotes. If you also want spaces between metrics you should include spaces around the character. A space is the default.                                                                                                    |
| -c separation-<br>char                  | Is the character to put between metrics. Enclose the character in quotes. If you also want spaces between metrics you should include spaces around the character. A space is the default.                                                                                                    |
| -sum seconds                            | Summarizes the data in the logfile as it is exported. The summarization is in addition to the summarization that was performed as the data was logged.                                                                                                    |
| -shift<br>hh:mm/hh:mm                   | Allows you to specify in 24-hour time export of data only between certain times (shifts). If the start time is later than the end time, the shift is assumed to span midnight. For example, -s 08:00/17:00 would indicate data from 8 a.m. to 5 p.m., -s 17:00/8:00 would include data from 5 p.m. to 8 a.m.                                                                                                    |
| -we days                                | Allows you to exclude data from certain days of the week. This option assumes the week starts with Sunday. For example, -we 1 would exclude Sunday,and -we 17 would exclude Sunday and Saturday.                                                                                                    |

| sdlexpt -vers | Displays the version of this program.                                                                                                    |  |
|---------------|----------------------------------------------------------------------------------------------------|--|
| sdlexpt -?    | Displays options for this program. If your system interprets ? as a wildcard character, use an invalid option such as -xxx instead of -?. |  |

# ttd

# NAME

ttd - transaction tracking registration daemon.

# SYNOPSIS

ttd [options]

# DESCRIPTION

The transaction tracking daemon, ttd, reads and registers transaction definitions from the configuration file /var/opt/perf/ttd.conf. The ttd also assigns IDs to the transaction names passed to it via arm\_getid calls that come from the ARM library. The ttd synchronizes these transaction definitions with the HP Measurement Interface daemon process, midaemon.

You must execute the registration daemon, ttd, as root or with the set-user-id bit set to root. ttd runs in background mode when dispatched, and errors are written to the error file:

/var/opt/perf/status.ttd.

# COMMAND LINE OPTIONS

ttd recognizes the following command line options:

| -?   | Displays the available options on standard error.                                                                                                    |
|------|----------------------------------------------------------------------------------------------------|
| -hup | Tells a running ttd process to reread the configuration file without explicitly killing and restarting. The -hup option should be used in conjunction with the -mi option to synchronize the midaemon with the ttd. To have the changes synchronized with the midaemon, specify -mi after -hup. |
| -fc  | Disables the processing of the ttd.conf configuration file during the start of ttd daemon.                                                                                                    |
| -fg  | Starts ttd as a foreground process instead of running in background.                                                                                                    |
| -k   | Kills the ttd process. The ttd process should only be killed if the midaemon process is likewise killed. Killing and restarting the ttd process without stopping the midaemon can result in unsynchronized TT data in the midaemon process.                                                     |
| -mi  | Tells a running ttd process to synchronize its entries with the midaemon without explicitly killing and restarting. This option is typically used after ttd -hup to reread the ttd.conf file and synchronize any changes with the midaemon.                                                     |

# ERROR MESSAGES

ttd was designed to use exit values and to write explicit error messages in the status.ttd file. The error messages are formatted using these conventions:

- name of the running ttd program timestamp,
- name of the routine generating the error error message,
- error message generated by a perror(3C) call if a system call has failed.

#### DEPENDENCIES

The ARM library registration calls arm\_init(), arm\_getid() and the control call arm\_stop (...,ARM\_ABORT,...) fail if the ttd daemon is not running. However, ARM operations arm\_start() or arm\_stop() can execute successfully without the ttd daemon process if arm\_getid was successfully called before ttd was stopped.

The Measurement Interface processing daemon midaemon must also be running to process the userdefined transactions and to measure performance metrics associated with these transactions.

The localhost loopback interface must be configured in order for ttd to receive the client RPC connection requests. Client applications connect to ttd via RPC connections when the arm\_getid() function is called.

The number of active client processes that can register transactions with ttd via the arm\_getid() call is limited to the maxfiles kernel parameter. This parameter controls the number of open files per process. Each client registration request results in ttd opening a socket (an open file) for the RPC connection. The socket is closed when the client application terminates; therefore, this limit affects only the number of active clients that have registered a transaction via the arm\_getid call. Once this limit is reached, ttd will return TT\_TTD- NOTRUNNING to a clients arm\_getid() request. The maxfiles kernel parameter can be increased to raise this limit above the number of active applications that will register transactions with ttd.

# EXAMPLES

- The standard ttd process execution is % ttd
- To signal an active ttd daemon process to reread the configuration file and synchronize with the midaemon process:
  - %ttd -hup -mi
- To stop an active ttd daemon process:
   % ttd -k

# **EXTENSIONS**

An active ttd daemon process stores its pid in the file: ttd.pid located in the same directory as the status.ttd file.

# Utilities Provided by the RTMA Component

This section provides information on command-line utilities presented by the RTMA component of the HP Operations agent. You can access real-time system performance data from the monitored system by using these commands.

perfd

NAME

#### Multi-platform system performance metric server.

#### SYNOPSIS

perfd [options]

#### DESCRIPTION

perfd is a system performance daemon that provides real-time access to system performance metrics, locally or remotely. For all but the global metric class, perfd provides data for the last interval only. For global data, perfd can provide average, minimum, maximum values as well as standard deviation, based on a configurable collection depth.

# COMMAND LINE OPTIONS

The options are:

| -c directory | This option specifies an alternate configuration directory. perfd will change<br>its working directory to the specified location and attempt to load additional<br>configuration options from perfd.ini. If a parm file is not present in the<br>specified directory, perfd will use the system-wide file in the official<br>configuration directory. The default configuration directory is platform<br>dependent. |
|--------------|----------------------------------------------------------------------------------------------------|
| -C           | Check the configuration file and exit. If the $-c$ option is specified, the configuration in that directory is checked.                                                                                                    |
| -d depth     | This option specifies the number of intervals for which global metric values are kept. By default, perfd keeps 5-minute historical data for all global (single-instance) metrics.                                                                                                    |
| -f           | This option is intended for debug purposes only and will cause perfd to run in the foreground instead of backgrounding itself.                                                                                                    |
| -i interval  | This option specifies the data collection frequency. The default is 10 seconds.                                                                                                    |
| -1           | If this option is present, perfd will not collect data for processes, application, NFS operations, logical systems, or ARM.<br>Additionally, on HP-UX, HBA and LVM data will not be collected either.                                                                                                    |
|              |                                                                                                    |
| -p port      | This option specifies an alternate port. The default registered port number for perfd is 5227.                                                                                                    |
| -r maxrps    | This option specifies the maximum number of requests that a given thread is allowed to send per second. If the limit is exceeded, the server will pause for one second and perfd will log this information in the log file. The default limit is 20.                                                                                                    |
| -s           | This option causes the server to deny all requests except those coming from the host system through the loopback interface (localhost). Denied connection requests are logged.                                                                                                    |
| -t maxtpc    | This option specifies the maximum number of threads per client system. The default number is 30. If the number is exceeded, the connection request is                                                                                                    |

|           | denied. Denied connection requests are logged.                                                                                                    |
|-----------|----------------------------------------------------------------------------------------------------|
| -x maxcps | This option specifies the maximum number of connections the server will handle per second. The default is 2. If the number of connection requests exceeds this value, the server will pause for 3 seconds before establishing the connection.      |
| -4        | This option causes perfd to accept only IPv4 connections. Note that, by default, perfd will automatically switch to IPv4-only if it is unable to create an IPv6 socket so this option should only be used if explicitly disabling IPv6 if desired. |
| -?        | Print option list.                                                                                                    |

# FILES

All options that can be specified at run-time can also be placed in the configuration file:

On Windows: %ovdatadir%\perfd.ini

On UNIX/Linux: /var/opt/perf/perfd.ini

Options specified on the command line take precedence over the options specified in the configuration file. Each line in the file specifies a run-time option. Characters after the pound sign (#) are ignored.

# cpsh

# NAME

Cross-platform performance shell.

#### **SYNOPSIS**

cpsh [options]

#### DESCRIPTION

This program allows a performance expert to display glance metrics from any system where the perfd daemon is running. If no options (with exceptions mentioned below) are present, cpsh will run in the interactive mode, otherwise it will run in the batch mode.

# **COMMAND LINE OPTIONS**

The options are:

| -c class    | This option specifies the metric class (category) being requested. The default class is gbl, also known as GLOBAL in the Performance Collection Component. Short names or Performance Collection Component class names (like DISK, APPLICATION, and so on) are allowed. See the classes command in the EXAMPLES of the interactive mode below. |  |
|-------------|----------------------------------------------------------------------------------------------------|--|
| -C subclass | This option must be used with the -c option above and specifies the metric subclass (subcategory) being requested with that class.                                                                                                    |  |

| -d               | This option causes the metric class tree and the full metrics dictionary (all availab metric classes and the metric names within the classes) to be printed.                                                                                                    |
|------------------|----------------------------------------------------------------------------------------------------|
| -f filter        | This option is used to specify a filter for a given metric class. A filter has the form " <metric> <operator> <value>". See EXAMPLES below.</value></operator></metric>                                                                                                    |
| -h header        | This option specifies the header type. The argument can be 0 (no header), 1 (two-line header) or 2 (two-line header with interval spacing). The default is one. See the -s and -t options also. This option will not turn off the interactive mode.                                                                                                    |
| -H               | This option causes cpsh to print the metric help text for the specified metric(s) in the specified class and optional subclass, and then exit. If no metric/class/subclass are specified, the default global metric list is used. If a clas and optional subclass are specified, the default metric list for that class/subclass used (see FILES below). Options other than metric class(es) and lists do not affect the output. These options, if present, are validated but ignored. |
| —i<br>iterations | This option specifies the number of iterations to be performed. The default is one iteration. A zero iteration count can be used to request an unlimited number of iterations.                                                                                                    |
| —I instance      | This option is used together with the -c and -C options to specify an instance whe requesting data for a metric subclass.                                                                                                    |
| —m metrics       | This option specifies the list of metrics being displayed. If this option is not preser the default list is taken from configuration files.                                                                                                    |
| —n system        | This specifies which system to get performance data from. The system name may<br>be in the form system:port where port is the port perfd is listening on. This is one<br>of the options that will not cause cpsh to start in the batch mode; it can be used to<br>start an interactive session on a remote system.                                                                                                    |
| -N               | This option is only meaningful when used with one of the summarization options.<br>By default, when requesting summarized data, the interval is aligned on the<br>appropriate minute/second boundary. If this option is specified, the alignment will<br>not be performed.                                                                                                    |
| —o optfile       | This option enables you to specify an option file. All the options mentioned in this topic can be entered in an option file to facilitate simpler preset batch runs.                                                                                                    |
| -r               | This option is used to request the raw data. This only applies to a small subset of metrics.                                                                                                    |
| —s               | This option enables you to specify field separators. By default, fields are horizontally separated by a space, vertically with spaces (if a header type one or two is specified using the -h option above). Special characters must be quoted or escaped (with a backslash). If the argument is the default CSV separator, the output will be CSV (Comma-Separated Values) with the metric names as headers (single-line headers). If CSV is requested, -h 2 is ignored.               |
| -t               | This option specifies that the output should be printed using a table format combining multi-line header and special separators. It is equivalent to specifying a                                                                                                    |

|                    | header type 2 and  +- field separators (vertical separator is  , horizontal separator is - and cross-line separator is +). This option will not turn off the interactive mode.                                                                                                    |
|--------------------|----------------------------------------------------------------------------------------------------|
| V                  | Verbose mode. This option will cause cpsh to print the system type and perfd server information when running in the batch mode.                                                                                                    |
| —W                 | Normally, when running in the batch mode, cpsh will remove trailing spaces. If this option is present, spaces at the end of the lines will not be removed.                                                                                                    |
| -z<br>summinterval | This option specifies the summarization interval to be used when displaying summarized data. By default, the maximum summarization configured on the perfd server is used. The -v option can be used to obtain information about the server configuration. Note that summarization is only available for the global (single-instance) data. |
| —Z summtype        | This option specifies the summarization type desired. The argument may be one of AVG (average), MIN (minimum), MAX (maximum), STDDEV (standard deviation), or ALL (all values). The argument can be upper- or lower-case (case is ignored).                                                                                                 |
| -?                 | Print the option list and defaults.                                                                                                    |

# OPTION FILE

The following list of options can be specified in a cpsh option file:

class=<valid class string>

subclass=<valid subclass string>

filter=<valid filter string>

header=<valid numerical header value>

iterations=<valid numerical iterations value>

instance=<valid numerical instance value>

metrics=<valid metrics string>

system=<valid system string>

noalign=<true/false>

optfile=<valid optfile string>

raw=<true/false>

nostrip=<true/false>

separator=<valid separator string>

fancy=<true/false>

ipv4=<true/false>

verbose=<true/false>

summinterval=<valid numerical summinterval value>

summtype=<valid summtype string>

This list will be printed if an invalid option is specified in the option file and if the -v flag is present.

# FILES

Default metrics can be specified for each metric class. If a metric list is not specified at the command line (or in the option file), cpsh will attempt to find a default using the following search order:

<InstallDir>/perfd/system/<system name>/<metric class>

<InstallDir>/perfd/os/<os type>/<metric class>

<InstallDir>/perfd/default/<metric class>

<DataDir>/perfd/os/<os type>/<metric class>

<DataDir>//perfd/default/<metric class>

On HP-UX, Linux, Solaris, and AIX, <DataDir> is /var/opt/perf.

On Windows, the default < DataDir> is %ovdatadir%.

<system name> is the name of the system, <os type> is the operating system type as returned by glance (available only on UNIX/Linux) in the metric GBL\_OSNAME.

#### **METRIC LISTS**

The perfd server enables clients to combine metrics when appropriate: global (gbl) and table (tbl) metrics may be added to any metric list, and parent class metrics may be added to subclass metrics. To add metrics from a different class, the appropriate metric prefix must be used. For example, the following command will print the global node and operating system name metrics, all application-level utilizations for application index number 3, then process IDs and all the process-level 'name' metrics for each process that is currently alive in application number 3:

cpsh -c app -C proc -I 3 -m 'gbl\*name app\*util proc\_proc\_id proc\*name'

The following command will print the time, the application name for application index number 3, then the process IDs, names, and CPU utilizations for all processes currently alive in application number 3:

cpsh -n itill -c app -C proc -I 3 -m "gbl\_stattime app\_name proc\_proc\_id proc\_proc\_ name proc\_cpu\_total\_util"

The metric lists for base classes and subclasses are different. For instance, the list of process metrics is different for a full process list (such as in the 'proc' command) and a process list for an application (such as in the 'app 1 proc' command). The same configuration file is used in both cases, and unavailable metrics are silently ignored. For example, specifying the list proc\*name proc\_proc\_id app\*util in <*InstallDir*>/perfd/default/proc will cause the 'proc' command to display all process names and the process ID, but the 'app 1 proc' command will additionally display the application's utilization metrics. When running in the interactive mode, modifying a class metric list does not affect the subclass, and modifying a subclass metric list does not affect the class metric list.

#### **RAW METRICS**

By default, all metrics are displayed in the same format as in glance: time stamps show date/time, rates can show Kb, Mb, and so on. If the -r option is specified, some metrics, like the ones just mentioned, will be displayed in the raw format. Interpreting the raw data requires knowledge about the metric types and is not recommended for general use.

#### **EXAMPLES**

The following are examples of the batch mode invocations.

Print all global metrics whose names match the pattern:

cpsh -c gbl -m "gbl nodename \*cpu\*util" -n test123 Node CPU Idle Intrpt Nice Phys System User Wait Name Entl % CPU % CPU % CPU % CPU % CPU % CPU % CPU % CPU % test123 4.8 95.4 0.2 0.0 4.8 2.2 4.8 2.6 0.0 Print open files for init process on the system test123: cpsh -n test123 -c proc -C pfile -I 1 Open File File PID Mode Type Name 1 rd/wr fifo /dev/initctl Print default global metrics on current system in the table format: cpsh -c gbl -t |Node | Time| CSwitch| | Load| Peak|Pg Req| | Name | Stamp | Rate | CPU % | Avg | Disk % | Rate | Swap % | |system1 |09:18:15| 260.7| 5.3| 0.0| 0.9| 30.1| 40.0| +----+

#### INTERACTIVE MODE

If no arguments are present (except for the exceptions noted above), cpsh will run in the interactive mode. In that mode, the user can connect to any system where perfd is running and request metrics from that system.

Typing a question mark and a carriage return will print a list of the available commands as well as a few examples.

Note that all interactive commands may be piped through any UNIX command (for instance, more, grep, and so on).

The main commands are:

#### system [name]

Without arguments, this command displays information about the current system. If an argument is provided, it is the name of a system that cpsh will attempt to connect to or switch to if a connection has already been established. Note that just entering the system name will switch to an already active system as well.

Note that any given system can be connected to in multiple ways, using its simple name, its fully qualified name, its IP address, the loopback, and so on. cpsh will attempt to create a single connection for a unique system:port combination. If an alternate name is provided, that name will be shown in parenthesis. For example, if system1 was first used, then localhost, the systems command shows:

system1 (localhost) - 1-way 9000/800 64-bit HP-UX B.11.11, up 29 days 07:04

systems

This command takes no arguments. It will print a list of the systems cpsh is currently connected to with an asterisk to the left of the system currently active.

#### server

This command is similar to the system command above, but it prints configuration information for the perfd server instead of system information.

#### servers

Also similar to systems, but prints information about the perfd servers.

#### class [metric class] [metric subclass]

Without argument, this command prints the current metric class. If valid class/subclass names are provided as argument, cpsh will switch to that class/subclass.

#### classes

This command takes no arguments. It will display the full list of classes and subclasses available from the perfd server currently active.

#### <metric class> [instance ID] [<metric subclass>]

Typing any base metric class (for instance, gbl or bydsk or proc) will display the values for the list of chosen (or default) metrics. If the metric class is multi-instance (like bydsk or proc), data for all the instances will be displayed.

If the class is multi-instance, you can use an optional instance ID and, in this case, only data for the specified instance is printed. For instance, proc 1 will print data for process 1 only. It will also select instance 1 as the default instance.

If a metric subclass is specified, the data for that subclass will be printed. For instance, proc 1 pfile will print the open files for process 1. If an instance has been established as the default, the instance ID can be skipped in further requests. So, after typing proc 1, the proc byregion command will print the memory regions for process 1.

#### init, add, del[ete]

These commands initialize, add to, or delete from the metric list for the selected class and the selected system. The arguments are a list of metric names or matching patterns. The modified metric list is preserved until you exit the cpsh prompt.

#### list [all]

This command prints a list of the metrics currently selected. If the optional all argument is provided, all the available metrics for the current class are printed.

#### push

Once the system, metric class, and metric list are all established, this command will instruct cpsh to print new metric values as soon as they become available in perfd. The push process can be interrupted using the configured interrupt key (typically control-C).

#### help

If no arguments are present, this command is equivalent to the ? command and prints a summary of the commands and some examples. If you specify an argument (which is a metric name in the current metric class or in the global class), cpsh will print the help text associated with the metric. perfd servers can only provide help text for the metrics that are enabled on the server.

# mdict

Print the entire metric dictionary. Similar to the batched cpsh -d command.

#### filter [<filter value> or "disable"]

Without argument, this command will print the current filter for the current metric class on the current system. If the argument is the keyword disable, the current filter is disabled; otherwise, the arguments should be a valid filter expression.

#### summ [seconds]

If the current metric class supports summarization, this command will print the summarized data for the established metric set. If an additional argument is present, it is a number of seconds to be used instead of the default summarization configured in the perfd server. If a non-numeric seconds argument is provided, it is silently ignored.

#### wait

This command will cause cpsh to pause until new data is available from the currently selected perfd server.

exit

You can exit the cpsh prompt by typing this command.

# padv

#### NAME

perfd adviser>

#### SYNOPSIS

padv [options]

#### DESCRIPTION

This program allows a performance expert to run glance adviser scripts on remote systems where the perfd daemon is running.

#### COMMAND LINE OPTIONS

The options are:

| -h | This option tells padv to run the adviser script on the historical data before using the real time data (by default, the perfd server keeps 5 minutes of historical data for global metrics). Messages resulting from exceeded threshold or alerts in the historical data will be terminated with "minus N seconds" where N is the number of seconds before the current time stamp.   |
|----|----------------------------------------------------------------------------------------------------|
|    | If the script issues print statements, padv will print a delimiter after the print<br>statements resulting from historical data, to indicate that it is switching to real time<br>data. For all other statements, historical data can be easily identified by the "minus"<br>terminators. Adviser scripts referencing non-global data are not allowed and will result<br>in an error. |

| -i<br>iterations | This option limits the number of iterations to be performed. By default, that value is 0 (zero), which means a continuous run. This count specifies the number of iterations on the real time data (iterations based on historical data, if -h is present, are not included). |
|------------------|----------------------------------------------------------------------------------------------------|
| -n system        | This specifies which system to run the adviser script on. The system name may be in the form system:port where port is the port perfd is listening on.                                                                                                    |
| -s script        | This option specifies which script to run.                                                                                                    |
| -S               | If this option is present, each symptom defined in the script is displayed along with its value (probability) at each pass.                                                                                                    |
| -?               | Print option list and defaults.                                                                                                    |

#### FILES

If a script is not specified, padv will use the appropriate default script if one is present. The default script name is adv and the search order is:

<Install\_Dir>/perfd/system/<system name>/adv

<Install\_Dir>/perfd/os/<os type>/adv

</nstall\_Dir>/perfd/default/adv

<Data\_Dir>/perfd/os/<os type>/adv

<*Data\_Dir*>/perfd/default/adv

<system name> is the name of the system, <os type> is the OS type as returned by glance in the metric GBL\_OSNAME (currently one of the following: AIX, HP-UX, Linux, NT, or SunOS).

#### **EXAMPLES**

The padv -S -i1 command will return the current values for the default 4 bottlenecks on the current system:

Symptom 0: CPU bottleneck = 0.00%

Symptom 1: Disk bottleneck = 0.60%

Symptom 2: Memory bottleneck = 0.00%

Symptom 3: Network bottleneck = 0.00%

The padv -S -i 1 -n system1 command will return the current values for the same default 4 bottlenecks on the system system1:

Symptom 0: CPU bottleneck = 0.00%

Symptom 1: Disk bottleneck = 0.00%

- Symptom 2: Memory bottleneck = 0.00%
- Symptom 3: Network bottleneck = 0.00%

# CAVEATS

Running complex scripts involving nested loops (for instance summing up all the virtual sizes of all memory regions in all processes) may provide inconsistent data if the requests cannot be completed in a single perfd interval and may even result in script termination. For such scripts, using glance is

recommended. Scripts with one level of loop (or no loops) are guaranteed to return data for the same interval.

Process-level system calls are not supported in remote adviser scripts. For such scripts, glance should also be used.

# mpadv

# NAME

perfd multi-system adviser

# SYNOPSIS

mpadv [options]

#### DESCRIPTION

This program allows a performance expert to run glance adviser scripts on multiple systems where the perfd daemon is running at the same time. Note that, in order to limit the potentially high amount of output, mpadv ignores all print statements from the adviser syntax file. It is recommended that remote scripts that rely on print statements be run on a single system using padv.

# **COMMAND LINE OPTIONS**

The options are:

| -C               | If this option is present, time stamps will reflect the time on the system where mpadv is running, not the remote systems.                                                                                                    |
|------------------|----------------------------------------------------------------------------------------------------|
| -h               | This option tells mpadv to run the adviser script on the historical data before using the real time data (by default, the perfd server keeps 5 minutes of historical data for global metrics). Messages resulting from exceeded threshold or alerts in the historical data will be terminated with "minus N seconds" where N is the number of seconds before the current time stamp.<br>Adviser scripts referencing non-global data are not allowed and will result in an error. |
|                  |                                                                                                    |
| -i<br>iterations | This option limits the number of iterations to be performed. By default that value is 0 (zero), meaning a continuous run. This count specifies the number of iterations on the real time data (iterations based on historical data, if -h is present, are not included).                                                                                                    |
| -l list          | This specifies a file name containing a list of systems to run the adviser script(s) on.<br>The system names may be in the form system:port where port is the port perfd is<br>listening on, one system per line with optional comments after a pound sign.                                                                                                    |
| -r               | This option tells mpadv to keep trying if a system is not available when the program is invoked or if a system goes down as the program is running.                                                                                                    |
| -s script        | This option specifies which script to run. See the FILES section in the "padv" on page 104 topic for default script and locations. If the list of system include multiple platforms (operating systems) and if a script is specified, the script must contain metrics that are common to all platforms.                                                                                                    |
| -t               | This option specifies a threshold value above which bottleneck probabilities will be                                                                                                    |

| threshold | printed even if the values do not result in an alert. The default threshold is 70, meaning that any bottleneck probability equal or above 70% will be printed. If a threshold above 100 is provided, only alerts contained in the adviser script(s) will be printed. |
|-----------|----------------------------------------------------------------------------------------------------|
| -v        | This option causes mpadv to produce more verbose output, such as connection information.                                                                                                    |
| -?        | Print option list.                                                                                                    |

# FILES

See the "padv" on page 104 topic for default file name and locations. If a script is not provided (with the -s option) and if the list of systems contains multiple platforms, the appropriate OS default file applies to each system.

#### EXAMPLE

The mpadv -1 ~/stage/config/systems -v -r -t 101 command will print all alerts on all the systems in the 'systems' list, connection and dropped connection messages.

| Starting to monitor system1, Fri Feb 8 10:21:48 2008                          |
|-------------------------------------------------------------------------------|
| Starting to monitor system2, Fri Feb 8 10:21:48 2008                          |
| Starting to monitor system3, Fri Feb 8 10:21:48 2008                          |
| Starting to monitor system4, Fri Feb 8 10:21:48 2008                          |
| Starting to monitor system6, Fri Feb 8 10:21:48 2008                          |
| Starting to monitor system7, Fri Feb 8 10:21:48 2008                          |
| Starting to monitor test-system2, Fri Feb 8 10:21:49 2008                     |
| Starting to monitor test-system3, Fri Feb 8 10:21:49 2008                     |
| Starting to monitor test-system4, Fri Feb 8 10:21:49 2008                     |
| Starting to monitor test-system1, Fri Feb 8 10:21:49 2008                     |
| Starting to monitor test-system5, Fri Feb 8 10:21:49 2008                     |
| Starting to monitor test-system6, Fri Feb 8 10:21:49 2008                     |
| Starting to monitor test-system7, Fri Feb 8 10:21:49 2008                     |
| Starting to monitor test124, Fri Feb 8 10:21:50 2008                          |
| Connection to system7 lost: Connection reset by peer, Fri Feb 8 10:43:18 2008 |
| Starting to monitor system7, Fri Feb 8 10:43:29 2008                          |
| Connection to system1 lost: Connection reset by peer, Fri Feb 8 11:49:52 2008 |
| Connection to system4 lost: Connection reset by peer, Fri Feb 8 11:50:06 2008 |
| Starting to monitor system1, Fri Feb 8 11:50:53 2008                          |
| Starting to monitor system4, Fri Feb 8 11:50:57 2008                          |
| test124 : YELLOW Disk Bottleneck probability= 78.60%, 02/09/08 01:15:55       |
| test124 : END End of Disk Bottleneck Alert, 02/09/08 01:17:55                 |
|                                                                               |

test124 : YELLOW Disk Bottleneck probability= 71.40%, 02/09/08 01:30:30 test124 : END End of Disk Bottleneck Alert, 02/09/08 01:30:50 system7 : RED Disk Bottleneck probability= 95.20%, 02/11/08 01:02:05 system7 : END End of Disk Bottleneck Alert, 02/11/08 01:03:15 system7 : YELLOW Memory Bottleneck probability= 85.00%, 02/12/08 05:39:25 system7 : END End of Memory Bottleneck Alert, 02/12/08 05:39:45 system3 : YELLOW CPU Bottleneck probability= 82.00%, 02/12/08 14:08:35 system3 : END End of CPU Bottleneck Alert, 02/12/08 14:10:45

# Chapter 4: Configuration Variables of the HP Operations Agent

Your use of the *Configuration Variables of the HP Operations Agent* section is subject to the HP license terms for the HP Operations agent software.

You can modify the default behavior of the HP Operations agent by configuring different variables available with the components of the HP Operations agent. You must perform the configuration steps to modify the default settings of these variable only with the ovconfchg command.

To modify the default setting of a variable, follow these steps:

- 1. Log on to the HP Operations agent node with necessary privileges.
- 2. Run the following command:

ovconfchg -ns<namespace> -set<variable> <value>

In this instance:

<namespace>: The namespace information of the variable (see Table 4).

<variable>: The name of the variable.

<value>: The value that you want to assign to the variable.

- 3. If necessary, restart the agent processes for the changes to take effect. See Table 4 to identify the variables that do not need a manual restart of agent processes after modification. To restart the agent processes, run the following commands:
  - a. ovc -kill
  - b. ovc -start

To switch back to the default setting of a variable, follow these steps:

- 1. Log on to the HP Operations agent node with necessary privileges.
- 2. Run the following command:

ovconfchg -ns<namespace>-clear<variable>

In this instance:

<namespace>: The namespace information of the variable.

<variable>: The name of the variable.

Alternatively, to bring all the variables back to their default settings, run the following command:

ovconfchg -ns<namespace>-clear -all

# Configuration Variables for the Operations Monitoring Component

The HP Operations agent presents a vast set of variables that you can configure using the ovconfchg command to change the default behavior.

The Table below presents a list of configuration variables provided by the Operations Monitoring Component of the HP Operations agent.

| Variable                                 | Description                                                                                                    | Restart<br>Requir<br>ed | Default<br>Value     | Туре    |
|------------------------------------------|----------------------------------------------------------------------------------------------------|-------------------------|----------------------|---------|
| FAILED_<br>COLLECTION_<br>RETRIES        | Specifies whether startup of a failed collection should be restarted for an Advanced Monitor Policy. Possible values: integers.                                                                                                    |                         | 3                    | Integer |
|                                          | Special values                                                                                                    |                         |                      |         |
|                                          | 0: No retries                                                                                                    |                         |                      |         |
|                                          | -1: The failure is ignored by the agent and the policy does not go into the failed state                                                                                                    |                         |                      |         |
| FAILED_POLICY_<br>TIME_<br>TO_REACTIVATE | The wait time before the policy restarts its<br>operation after a failure can be specified<br>with this variable. The time is specified in<br>hours. Use 0, if no policy restart is<br>required.                                                                                                    | YES                     | 24                   | Integer |
| IPADDR_CHECK_<br>INTERVAL                | Time (in seconds) between two<br>consecutive checks for IP address change<br>(for DHCP).                                                                                                    | YES                     | 1800 (30<br>minutes) | Integer |
| LIMIT_NBR_<br>PARALLEL_<br>ACTIONS       | If the value of LIMIT_NBR_PARALLEL_<br>ACTIONS is TRUE, the action agent will<br>consider the value specified for MAX_<br>NBR_PARALLEL_ACTIONS. If the<br>number of running actions reaches the<br>value specified for MAX_NBR_<br>PARALLEL_ACTIONS, the action agent<br>will wait for any of those running actions to<br>complete before scheduling the remaining<br>actions. Note that you have to set a<br>suitable value for MAX_NBR_<br>PARALLEL_ACTIONS depending on the | YES                     | FALSE                | Integer |

| Variable                                | Description                                                                                                    | Restart<br>Requir<br>ed | Default<br>Value | Туре    |
|-----------------------------------------|----------------------------------------------------------------------------------------------------|-------------------------|------------------|---------|
|                                         | number and interval of policies and execution time of scripts if you are using this variable.                                                                                                    |                         |                  |         |
| MAX_NBR_<br>PARALLEL_<br>ACTIONS        | The maximum number of automatic actions that can run on the node simultaneously.                                                                                                    | YES                     | 25               | Integer |
|                                         | The Windows operating system restricts<br>the number simultaneous actions (any type<br>of actions: automatic or manual) on a<br>system. Therefore, on a Windows agent<br>node, the number of simultaneous<br>automatic actions is either the number of<br>available free slots for actions, or MAX_<br>NBR_PARALLEL_<br>ACTIONS, whichever is smaller.                                                                                                    |                         |                  |         |
| MAX_RETRIES_<br>UNTIL_POLICY_<br>FAILED | This number specifies how often a policy<br>should try to collect data. This is important<br>for usage with external program sources. If<br>the external program has a problem, the<br>policy should not stop operating<br>immediately. Therefore, a policy can stop<br>and retry the external data collection<br>process when it fails to collect data from<br>the external source. With this variable, you<br>can specify the number of retries to be<br>attempted by a policy. Use 1 if no retries<br>should be made. | YES                     | 3                | Integer |
| OPC_ACTAGT_<br>LOGGING                  | Enable the action agent to log data on the agent node. By default, output is written into the file opcaalog in the agent log directory.                                                                                                    | YES                     | FALSE            | Boolean |
| OPCMONA_<br>ERRORMSG_<br>ONLY_OPCERROR  | If set to TRUE, error messages ranging<br>from OpC30-3400 to OpC30-3409 are not<br>sent to the HPOM console but logged in<br>the agent trace.                                                                                                    | YES                     | FALSE            | Boolean |
| OPC_ACTION_<br>CHARSET                  | To let the opcacta automatically get the system charset, set this variable to SYSTEM. To set to a specific charset, say acp1252, set this variable to acp1252.                                                                                                    | YES                     | -                | String  |

| Variable                         | Description                                                                                                    | Restart<br>Requir<br>ed | Default<br>Value | Туре                  |
|----------------------------------|----------------------------------------------------------------------------------------------------|-------------------------|------------------|-----------------------|
| OPC_AGENT_ID                     | Managed node identifier, which is known<br>on agent and server; used to identify<br>messages and action requests. Introduced<br>to support DHCP environments.                                                    | YES                     |                  | String                |
| OPC_AGTKILL_<br>TIMEOUT          | UNIX only. Time for a complete agent shutdown (opcagt -kill); after the specified time, agent processes are killed with -9.                                                                                      | YES                     | 120              | Integer               |
| OPC_AGTSTOP_<br>TIMEOUT          | Time for an interceptor process to shut down.                                                                                                    | YES                     | 4                | Integer ,<br>second , |
| OPC_AGT_<br>PROCESS_<br>PRIORITY | <ul> <li>Windows only. Change the priority of the agent processes. This now defaults to "Below Normal" (Windows 2000). Possible settings:</li> <li>ABOVE</li> <li>NORMAL</li> <li>BELOW</li> <li>IDLE</li> </ul> | YES                     | BELOW            | String                |
| OPC_AGTMSI_<br>ALLOW_AA          | Allows an MSI instance to create or modify messages with automatic actions.                                                                                                    | YES                     | FALSE            | Boolean               |
| OPC_AGTMSI_<br>ALLOW_OA          | Allows an MSI instance to create or modify messages with operator-initiated actions.                                                                                                    | YES                     | FALSE            | Boolean               |
| OPC_AGTMSI_<br>ENABLE            | Allows an MSI instance to access HPOM data streams.                                                                                                    | YES                     | FALSE            | Boolean               |
| OPC_AVOID_<br>SEGMENT_<br>NAMES  | If the variable is set, segment names (any name ending with .Segment< <i>number</i> >) will not be resolved, but the name service cache returns NULL.                                                            | YES                     | FALSE            | Boolean               |
| OPC_BUFLIMIT_<br>ENABLE          | Enable/disable checking of the buffer file limit on the agent node. Checks are applied on the msgagtdf file.                                                                                                    | YES                     | FALSE            | Boolean               |
| OPC_<br>COMPRESSION_<br>DISABLE  | Enable/disable HPOM data compression for network transfer.                                                                                                    | YES                     | FALSE            | Boolean               |
| OPC_COND_                        | Comparison for the object, application and                                                                                                    | YES                     | TRUE             | Boolean               |

| Table 4a List of Configuration Variables | for the Operations M | Monitoring Component, continued |
|------------------------------------------|----------------------|---------------------------------|
|------------------------------------------|----------------------|---------------------------------|

| Variable                              | Description                                                                                                    | Restart<br>Requir<br>ed | Default<br>Value | Туре    |
|---------------------------------------|----------------------------------------------------------------------------------------------------|-------------------------|------------------|---------|
| FIELD_ICASE                           | message group fields are not case<br>sensitive when this variable is set to<br>TRUE.                                                                                                    |                         |                  |         |
| OPC_CONNECT_<br>SRV_<br>ONLY_IF_DATA  | If this variable is set to TRUE, the<br>managed node connects to its<br>management server(s) after agent startup<br>only if data is present.                                                                                                    | YES                     | FALSE            | Boolean |
| OPC_DISABLE_<br>MSGGRP_<br>OVERRIDE   | If this variable is set to TRUE, the category/message group in the message will not get replaced with that of the SNMP/CMIP events received.                                                                                                    | YES                     | FALSE            | Boolean |
| OPC_DISABLE_<br>NODE_OVERRIDE         | If TRUE, the node override variable of a trap is not evaluated.<br>This may avoid name service accesses for unresolvable names.                                                                                                    | YES                     | FALSE            | Boolean |
| OPC_DISABLE_<br>SEVERITY_<br>OVERRIDE | If this variable is set to TRUE, the severity<br>level in the message will not be replaced<br>with that of the SNMP/CMIP events<br>received.                                                                                                    | YES                     | FALSE            | Boolean |
| OPC_DYNAMIC_<br>LOGFILE_ONCE          | If this is set to TRUE, dynamic evaluation<br>of logpaths in the logfile encapsulator is<br>done only after startup or policy<br>distribution.                                                                                                    | YES                     | FALSE            | Boolean |
| OPC_EVENT_<br>RETRY_<br>OLDEST        | Set the number of retries attempted by the<br>logfile encapsulator to read an event when<br>EventLog fills up very fast. When<br>EventLog fills up very fast, the recent<br>Events can be overwritten before the opcle<br>can process them. To keep up with the fill<br>rate of EventLog, opcle must skip the<br>overwritten Events and start at the current<br>end of EventLog. Opcle does retry this for<br>the configured number of times. | YES                     | 30               | Integer |
| OPC_EC_<br>STREAM_POLICY              | ECS event handling policy. The ECS<br>engine creates output if ALL or if ANY<br>circuits create output for an event.                                                                                                    | YES                     | OUTPUT           | String  |

| Variable                                                            | Description                                                                                                    | Restart<br>Requir<br>ed | Default<br>Value | Туре    |
|---------------------------------------------------------------------|----------------------------------------------------------------------------------------------------|-------------------------|------------------|---------|
|                                                                     | Values: OUTPUT,UNSPECIFIED,<br>DISCARD                                                                                                    |                         |                  |         |
| OPC_ENFORCE_<br>PASSWORD_<br>CHECK                                  | Enforces a switch user for each user<br>running a command on the managed node<br>through the action agent. This covers tools<br>and scheduled task policies.                                                                                                    | YES                     | FALSE            | Boolean |
| OPC_EVENT_<br>RUNTIME_<br>ONLY                                      | Set this to TRUE to configure the<br>Windows Event Log monitoring to read<br>only events that come in during the agent<br>runtime. All events that come in during the<br>system restart or when the agent is<br>stopped are ignored.                                                                                                    | YES                     | FALSE            | Boolean |
| OPC_EVENT_<br>RETRY_<br>OLDEST                                      | Set the number of attempts by opcle to<br>read an event if the EventLog fills up very<br>fast.<br>If the EventLog fills up very fast, it is<br>possible that the recent events are<br>overwritten before opcle can process<br>them.<br>To keep up with the fill rate of the<br>EventLog, opcle must skip the overwritten<br>events and starts at the current end of the<br>EventLog.                                                                                                    | YES                     | 30               | Integer |
| OPC_INCLUDE_<br>VIRTUAL_IP_<br>ADDRS_FOR_<br>LOCAL_NODE_<br>MAPPING | Before 8.16, messages from a node in an<br>HA cluster were marked as local (not-<br>proxied), and were added to the physical<br>node in the DB. As a result, the messages<br>were ignored for the service tree of the<br>virtual host, which used to result in<br>incorrect status calculation. Since 8.16,<br>the OPC_SET_PROXY_FLAG_FOR_IP_<br>ADDRESSES setting is no longer needed.<br>The OPC_INCLUDE_VIRTUAL_IP_<br>ADDRS_FOR_LOCAL_NODE_<br>MAPPING switches back to the old<br>behavior if set to TRUE. | YES                     | FALSE            | Boolean |
| OPC_INT_MSG_<br>FLT_AWS                                             | With this variable set to TRUE, HPOM internal messages will always be filtered by the message interceptor even when the                                                                                                    | NO                      | FALSE            | Boolean |

| Variable                         | Description                                                                                                    | Restart<br>Requir<br>ed | Default<br>Value | Туре    |
|----------------------------------|----------------------------------------------------------------------------------------------------|-------------------------|------------------|---------|
|                                  | process does not run. Internal messages<br>will arrive, in this case, at the next startup<br>of the message interceptor. If you set this<br>variable to TRUE, no internal messages<br>will be sent unfiltered to the management<br>server anymore.<br>Note: OPC_INT_MSG_FLT must be set to<br>TRUE in order to use OPC_INT_MSG_<br>FLT_AWS!                                                                                                    |                         |                  |         |
| OPC_INT_MSG_<br>FLT              | If set to TRUE, HPOM-internal messages<br>(message-group OpC or OpenView; mainly<br>HPOM-internal status- and error-<br>messages) are passed to the agent and<br>can be filtered through message<br>interceptor templates.                                                                                                    | YES                     | FALSE            | Boolean |
|                                  | Note: This is also possible on the HPOM management server.                                                                                                    |                         |                  |         |
|                                  | However, the local HPOM management server's agent must run and it must use the same character set as the server.                                                                                                    |                         |                  |         |
| OPC_KEEP_PERL_<br>PATH           | If set to TRUE, the monitor agent removes<br>the HP Software perl directory from the<br>PATH environment variable before running<br>a program.                                                                                                    | YES                     | FALSE            | Boolean |
| OPC_KILL_AUTO_<br>ACTION         | When set to TRUE, the kill operation for<br>automatic actions is enabled. Every time<br>an action should be started the action<br>agent checks if its action queue contains<br>already 10 actions. If so, it checks if the<br>action running for the longest time runs<br>longer than the predefined time out. If this<br>is the case it kills this action. This works<br>only when the OPC_NO_SHELL_TO_<br>EXEC_ACTION variable is set to TRUE<br>on UNIX platforms. | YES                     | TRUE             | Boolean |
| OPC_KILL_AUTO_<br>ACTION_TIMEOUT | This variable defines the timeout value of<br>an action in the action queue. If an action,<br>present in the action queue, fails to start<br>within the time period specified with this<br>variable, the action agent assumes that the                                                                                                    | YES                     | 590              | Integer |

| Variable                 | Description                                                                                                    | Restart<br>Requir<br>ed | Default<br>Value | Туре                              |
|--------------------------|----------------------------------------------------------------------------------------------------|-------------------------|------------------|-----------------------------------|
|                          | action is a hanging and proceeds to kill it.<br>(See OPC_KILL_AUTO_ACTION)                                                                        |                         |                  |                                   |
| EXT_INTERVAL             | The frequency of checking the monitor queue if external monitors are configured.                                                                  | NO                      | 15 (sec)         | Integer                           |
| ECA_ANNO_NODE            | To add ECS annotate nodes on HPOM managed nodes.                                                                                                  | YES                     |                  | String                            |
| ECA_INSTANCE             | Instance number of the ECS subagent on the managed node (opceca).                                                                                 | YES                     | 12               | Integer                           |
| ECA_PERLFILE             | Name of Perl script that should be loaded<br>into the ECS engine for the managed node<br>and should reside in the AGENT_<br>CONFIG_DIR directory. | YES                     | Empty            | String                            |
| ECENG_CLOCK_<br>INTERVAL | The global setting for the ECS engine clocking time.                                                                                              | YES                     | 1000             | Integer<br>(milli<br>second<br>s) |
| ECENG_LOG_<br>LEVEL      | The ECS tracing level setting. Possible settings: NONE, SEVERE, ERROR, WARN, and FULL.                                                            | YES                     | FULL             | String                            |
| ECENG_<br>TRACEFILE      | Name of the ECS trace file.                                                                                                    | YES                     | ecengtr          | String                            |
| ECENG_TRACE_<br>LEVEL    | ECS tracing level setting. Possible values: NONE, FULL.                                                                                           | YES                     | NONE             | String                            |
| ECENG_TRACE_<br>RSIZE    | The 'relative' file size for the ECS trace file configuration.                                                                                    | YES                     | 100              | Integer                           |
| ECEVI_LOG_RSIZE          | 'Relative' file size of ECS event-input log configuration.                                                                                        | YES                     | 100              | Integer                           |
| ECEVO_LOG_<br>RSIZE      | 'Relative' file size of ECS event-output log configuration.                                                                                       | YES                     | 100              | String                            |
| EC_MAX_AS_WAIT           | The total wait time of the ECS engine to connect to the annotate server: a) at startup, b) at the time of re-configuration.                       | YES                     | 10 (sec)         | Integer                           |

| Variable                          | Description                                                                                                    | Restart<br>Requir<br>ed | Default<br>Value | Туре    |
|-----------------------------------|----------------------------------------------------------------------------------------------------|-------------------------|------------------|---------|
| EC_MAX_ESOK_<br>TRY               | Maximum number of retries done by the ECS engine to connect to the EC annotate server socket stack.                                                                                                    | YES                     | 20               | Integer |
| OPC_KILL_<br>SCHEDULE             | On Windows, processes started for<br>scheduled actions from the action agent<br>sometimes hang. The older versions of the<br>agent used to wait until a process finishes.<br>The default behavior was changed to do<br>the following:                                                                                                    | YES                     | TRUE             | Boolear |
|                                   | If a new request to start a process for a scheduled action arrives at the action agent, the agent first checks that the process is started from the same policy. If yes, then the agent checks that the process has already run longer than a configured time-out (default: 55 seconds). If yes, the old process is killed, and then the new process is started. If the new process is not started, a message is sent to the management server. The OPC |                         |                  |         |
| OPC_KILL_<br>SCHEDULE_<br>TIMEOUT | Defines the time-out that is used to check<br>that the old process is killed or the new one<br>is not started. (See also OPC_KILL_<br>SCHEDULE).                                                                                                    | YES                     | 55               | Integer |
| OPC_IP_ADDRESS                    | The value of this variable specifies the IP<br>addresses of the managed node. If the<br>agent is installed on a node in a Network<br>Address Translation (NAT) environment,<br>make sure the value of this variable on the<br>node is identical with the IP address used<br>in the HPOM console while adding the<br>node.                                                                                                    | YES                     |                  | String  |
| OPC_LE_CHECK_<br>INODE            | Sets the interval for the logfile<br>encapsulator to register a file name<br>change.                                                                                                    | YES                     | 20               | Integer |
| OPC_LE_CLOSE_                     | If this is set to TRUE, the NT msg DLL for                                                                                                    | YES                     | FALSE            | Boolear |

| Variable                     | Description                                                                                                    | Restart<br>Requir<br>ed | Default<br>Value        | Туре    |
|------------------------------|----------------------------------------------------------------------------------------------------|-------------------------|-------------------------|---------|
| MSG_DLL                      | EventLog messages gets closed after<br>every read. This might cause a higher CPU<br>usage of the logfile encapsulator process,<br>but it does not lock DLLs.                                                                                                    |                         |                         |         |
| OPC_LE_IGN_<br>TEMP_UNAVAIL  | If set to TRUE, temporarily unavailable log<br>files (for example, NFS mounted) will not<br>be treated as recreated or truncated log<br>files. Once the log file is available, it is read<br>from the last read position.                                                                                                    | YES                     | FALSE                   | Boolean |
| OPC_LE_KEEP_<br>DSCONNECTION | On the Windows node, opcle locks the<br>1025 and 1026 ports toward the primary<br>domain controller (PDC) emulator. If set to<br>TRUE, the connection is kept open as long<br>as opcle runs. If set to FALSE, the<br>connection is closed after each request to<br>unlock the port.                                                                                                    | YES                     | FALSE                   | Boolean |
|                              | <b>Note:</b> The logfile encapsulator will consider the file <b>le_state</b> as obsolete if it is older than 24 hours.                                                                                                    |                         |                         |         |
| OPC_LE_MAX_<br>LINES_READ    | Specifies the number of lines read by the logfile encapsulator at every interval. If you do not want to set a limit, set this variable to <b>0</b> .                                                                                                    | YES                     | 50                      | Integer |
| OPC_LE_SAVE_<br>STATE        | With this flag set to TRUE, opcle can save<br>the information about the monitored files<br>into the file /var/opt/0V/tmp/0pC/le_<br>state. If the logfile encapsulator resumes<br>its operation after an interruption and if the<br>le_state file exists, the logfile<br>encapsulator will start operating after<br>gathering the information preserved in this<br>file. Therefore, you can monitor the<br>messages that were written into the<br>monitored log files even when the logfile<br>encapsulator was down. | NO                      | FALSE                   | Boolean |
| OPC_LE_STATE_<br>FILE        | Configure this property to set a non-default location of the le_state file.                                                                                                    | NO                      | var/opt<br>/OV/tm<br>p/ | String  |

| Variable                                                                      | Description                                                                                                    | Restart<br>Requir<br>ed | Default<br>Value | Туре                |
|-------------------------------------------------------------------------------|----------------------------------------------------------------------------------------------------|-------------------------|------------------|---------------------|
|                                                                               |                                                                                                    |                         | OpC/             |                     |
| OPC_MONA_MSG_<br>PER_STATE                                                    | A message is sent each time a<br>state/threshold is reached (rather than just<br>the first time). This applies only to<br>Advanced Monitoring in opcmona.                                                                                                    | YES                     | TRUE             | Boolean             |
| OPC_NAMESRV_<br>BUFFER_SIZE<br>Obsolete from HP<br>Operations agent<br>11.14. | Provides the initial value for the buffer size<br>to retrieve the host data from an IP<br>address. An insufficient buffer size is<br>incremented repeatedly by the specified<br>value until the host data is retrieved<br>successfully.                                                                                                    | YES                     | 512              | Integer             |
| OPC_NEW_<br>LOGFILE_FROM_<br>BEGIN                                            | If set to TRUE, the logfile encapsulator<br>reads the newly discovered log files from<br>the beginning of the files. A script is used<br>to dynamically list the log files to be<br>monitored and the logfile policies that have<br>already run once. If set to FALSE (default),<br>the newly discovered log files will be read<br>from the last file position. | YES                     | FALSE            | Boolean             |
| OPC_NODE_<br>CHARSET                                                          | Character set of managed node.                                                                                                    | YES                     | UTF-8            | String              |
| OPC_NO_MSG_<br>FLT_FOR_<br>BUFFER_MSG                                         | When the internal message filtering is<br>enabled, all internal messages are passed<br>on to the message interceptor by default. If<br>this flag is set to TRUE, messages<br>regarding the message agent's buffering<br>(OpC40-1410 and OpC40-1411) are<br>excluded. They will be forwarded to the<br>HPOM console directly.                                    | NO                      | FALSE            | Boolean             |
| OPC_MSI_<br>CREATE_NEW_                                                       | Controls the behavior of MSI-users in terms of message-id Creation                                                                                                    | NO                      | 2                | Integer ,<br>1 <= n |
| MSGID                                                                         | You can use the following values:                                                                                                    |                         |                  | <= 4                |
|                                                                               | 1: Create a new message-id each time a message attribute is changed or the copy operator is called.                                                                                                    |                         |                  |                     |
|                                                                               | 2: Set no new message-id when attributes are changed and if this message is sent to only one instance.                                                                                                    |                         |                  |                     |

| Variable                                  | Description                                                                                                    | Restart<br>Requir<br>ed | Default<br>Value | Туре    |
|-------------------------------------------|----------------------------------------------------------------------------------------------------|-------------------------|------------------|---------|
|                                           | To set no new message-id, the message<br>must be 'diverted' and not 'copied' so that<br>the HPOM management server (an MSI<br>API user group also retains a copy of it). If<br>you apply the API copy-operator to a<br>message, the copied message is no longer<br>'diverted.' Subsequently, attribute changes<br>result in a new message id. Note that the<br>message->orig_msgid attribute, which is<br>accessible for API-users, contains the<br>original message-id if it was changed<br>(otherwise it contains a null-id).<br>3: As 2, except that the copy-operator<br>immediately creates a new message-id for |                         |                  |         |
|                                           | <ul><li>the copy.</li><li>4: Message-ids are not modified at all. API-<br/>user is responsible for it.</li></ul>                                                                                                    |                         |                  |         |
| OPC_OPC<br>MON_OVERRIDE_<br>THRESHOLD     | If set to TRUE, the threshold/reset<br>override feature for monitor policies in the<br>monitor agent is enabled.                                                                                                    | YES                     | FALSE            | Integer |
| OPC_OPCMSG_<br>API_CHECK_<br>MSGI_RUNNING | If set to TRUE, opcmsg() and opcagtmsg_<br>send() will not write messages to queue if<br>the message interceptor does not run and<br>the APIs will return an error.                                                                                                    | YES                     | FALSE            | Boolean |
| OPC_OPCMSG_<br>CLI_CHECK_<br>MSGI_RUNNING | If set to FALSE, the opcmsg CLI will write messages to queue even if the message interceptor is not running.                                                                                                    | YES                     | TRUE             | Boolean |
| OPC_PRIMARY_<br>MGR                       | Defines the primary manager for<br>messages.<br>For example:<br>[eaagt] OPC_MGMT_<br>SERVER=servername.hp.com                                                                                                    | YES                     | _                | String  |
| OPC_BACKUP_<br>MGRS                       | Defines the backup servers for messages<br>when the primary server is down.<br>For example:<br>OPC_BACKUP_<br>MGRS=servername.hp.com,<br>servername1.hp.com                                                                                                    |                         | -                | String  |

| Variable                              | Description                                                                                                    | Restart<br>Requir<br>ed | Default<br>Value | Туре                                              |
|---------------------------------------|----------------------------------------------------------------------------------------------------|-------------------------|------------------|---------------------------------------------------|
| OPC_BACKUP_<br>MGRS_FAILOVER_<br>ONLY | If set to TRUE, then the message agent<br>sends the messages to the backup<br>servers, only if the primary server is down.<br>If FALSE, the message agent sends the<br>messages to backup server irrespective of<br>the status of the primary server.                                                                                                    |                         | FALSE            | Boolear                                           |
| OPC_Q_SYNC_<br>WRITES                 | If set to TRUE, updates to the queue will<br>be synchronized to the disk at critical<br>places. This drastically reduces the queue<br>performance, but also reduces the chance<br>of queue file corruption.                                                                                                    | YES                     | FALSE            | Boolear                                           |
| OPC_RESOLVE_IP                        | Specifies the IP address that should be<br>used for a managed node to contact its<br>primary manager                                                                                                    | YES                     | -                | String ,<br>a.b.c.d<br>(e.g. 15<br>136.120<br>.1) |
| OPC_RESOLVE_<br>TRAP_<br>LOCALHOST    | If set to TRUE, the event interceptor will replace the source address 127.0.0.1 in a trap with the agent IP address.                                                                                                    | YES                     | FALSE            | Boolea                                            |
| OPC_RESTART_<br>COUNT                 | Defines how many times an aborted<br>subagent process should be restarted.<br>(See OPC_RESTART_SUBAGENT)                                                                                                    | YES                     | 5                | Integer                                           |
| OPC_RPC_<br>SHORT_TIMEOUT             | Specifies the communication time-out for local RPCs (called and executed on the same machine). LOCAL_ONLY sets the time-out to 5 seconds, ALWAYS sets the time-out to 5 seconds for local and remote, NEVER sets the time-out to 30 seconds.                                                                                                    | YES                     | LOCAL<br>_ONLY   | String,<br>LOCAL<br>ONLY,<br>ALWAY<br>S,<br>NEVER |
| OPC_SEND_MAX_<br>ONE_MSG_PER_<br>TRAP | Can disable processing of additional trap<br>templates if there was already a message<br>generated from one template. This speeds<br>up the processing, but may prevent some<br>templates from accepting the trap. As a<br>result, fewer messages might reach the<br>server and the behavior of duplicate<br>message suppression for 'Suppress<br>Messages Matching Condition' may<br>change. | YES                     | FALSE            | Boolea                                            |

| Variable                                        | Description                                                                                                    | Restart<br>Requir<br>ed | Default<br>Value | Туре                                                                    |
|-------------------------------------------------|----------------------------------------------------------------------------------------------------|-------------------------|------------------|-------------------------------------------------------------------------|
| OPC_SET_<br>PROXY_FLAG_<br>FOR_IP_<br>ADDRESSES | Specifies a list of local IP addresses that<br>will not be replaced by the node name as<br>known on the server while sending<br>messages. This is useful for agents with<br>the HPOM for Windows management<br>server. When messages are sent with the<br>sender address of the list, the is_proxied<br>flag of the message will be set as if the<br>message was sent for a different node -<br>even if that address is local (currently).<br>You must not include the OPC_IP_<br>ADDRESS in this list. | NO                      |                  | String<br>(comma<br>separate<br>d<br>list of IP<br>address<br>es, e.g.) |
| OPC_TEMPL_<br>STATUS                            | If set to TRUE, the logfile encapsulator<br>and monitor agent will maintain the<br><b>le.status</b> and <b>monitor.status</b> files in the<br>agent's <b>tmp</b> directory containing the<br>current (internal) status of their sources.                                                                                                    | YES                     | FALSE            | Boolear                                                                 |
| OPC_TRACE_<br>CHILD                             | If set to TURE, tracing will be enabled<br>between fork and exec for the child<br>process (which can lead to mutex<br>deadlock on multiprocessor machines)                                                                                                    | YES                     | FALSE            | Boolear                                                                 |
| OPC_TRAP_<br>CHARSET                            | Charset of incoming snmp traps is<br>converted to OPC_NODE_CHARSET. If<br>this flag is not set, no conversion takes<br>place. NOTE: Only available with the<br>Windows agent.                                                                                                    | YES                     | -                | String                                                                  |
| OPC_TRUNCATE_<br>ORIG_TEXT                      | <ul> <li>Truncates the original message text to a maximum length.</li> <li>-1: no truncation done (Default)</li> <li>0: no original message sent at all</li> <li><n> : truncation done after the <n>-th character.</n></n></li> </ul>                                                                                                    | NO                      | -1               | Integer                                                                 |
| OPC_USE_<br>PROTECTTOLS                         | The HP ProtectTools offer enhanced<br>security features on Windows. One of<br>them is password<br>tagging/salting/preprocessing. If those<br>tools are active, the agent needs to<br>preprocess passwords to be able to<br>perform a switch user operation. Setting                                                                                                    | YES                     | FALSE            | Boolear                                                                 |

| Variable                              | Description                                                                                                    | Restart<br>Requir<br>ed | Default<br>Value | Туре    |
|---------------------------------------|----------------------------------------------------------------------------------------------------|-------------------------|------------------|---------|
|                                       | this variable to TRUE enables the agent to preprocess passwords.                                                                                                    |                         |                  |         |
| OPC_USE_UDP_<br>AS_TRAP_<br>SOURCE    | To match the post master daemon's -u<br>option, this variable can be set to TRUE.<br>As a result, agent_addr (source of the trap)<br>will be overwritten by the UDP packet<br>header's source IP address (works only<br>when pmd is running with -u).                                                                                                    | YES                     | FALSE            | Boolean |
| OPC_WBEMI_<br>BUF_SIZE                | The WMI/WBEM interceptor uses an internal queue to buffer incoming objects until they can be checked. The default size of this queue is 10000 objects, but this size can be changed by using the variable OPC_WBEMI_BUF_SIZE. If too many objects arrive at the buffer queue, older objects are deleted from the queue and not handled. There are some possibilities to avoid such an buffer overflow:           | YES                     | -                | -       |
|                                       | Check why so many objects arrived.<br>Check that it is possible to limit the number<br>of objects the WMI/WBEM interceptor has<br>to handle by using a global WQL filter for<br>the policy.                                                                                                    |                         |                  |         |
|                                       | Check that it is possible to use rules to suppress objects.                                                                                                    |                         |                  |         |
| OPC_WIN_UAC_<br>ENABLE                | If the value of OPC_WIN_UAC_ENABLE<br>is TRUE, agent will elevate the user and<br>assign the administrative token with<br>complete access if the user is part of<br>administrative group. This will enable the<br>user to launch processes with<br>administrative privileges like launching a<br>process on a node using HPOM tools. This<br>flag should be set to TRUE only if UAC is<br>enabled on the system. | YES                     | FALSE            | Boolean |
| OPC_WIN_DONT_<br>USE_PATH_<br>NWDRIVE | By setting this variable to TRUE, you can<br>force the Windows agent to scan the<br>currently used environment PATH to<br>remove all mapped network paths                                                                                                    | YES                     | FALSE            | Boolean |

| Variable                      | Description                                                                                                    | Restart<br>Requir<br>ed | Default<br>Value | Туре    |
|-------------------------------|----------------------------------------------------------------------------------------------------|-------------------------|------------------|---------|
|                               | referenced in the PATH to avoid log-on<br>errors on the systems providing the<br>network share. This also removes relative<br>PATH entries like ""."" or """" ."                                                                                                    |                         |                  |         |
| POLICY_MIN_<br>INTERVALS_WAIT | The minimum number of wait intervals<br>before stopping a policy when the policy<br>does not receive any data. This is<br>important while using the agent with<br>program sources where the execution time<br>of an external program depends on the<br>current system performance. If the system<br>is very busy, the execution might take<br>longer than the configured interval. To<br>configure how long the monitor agent<br>should wait for the external programs to<br>complete, this variable can be used.<br>Use -1 if POLICY_MIN_TIME_WAIT<br>should be used.<br>Use 0 if the policy should not wait.                                                    | YES                     | -1               | Integer |
| SNMP_<br>COMMUNITY            | Standard SNMP community to be used in monitoring MIB objects with the Measurement Threshold policies.                                                                                                    | NO                      | public           | String  |
| SNMP_<br>COMMUNITY_LIST       | List of SNMP communities to be used in<br>monitoring MIB objects with the<br>Measurement Threshold policies.<br>By using this variable, specify a list of<br>community strings separated by commas.<br>The HP Operations agent attempts to<br>collect the MIB objects by using the first<br>community string specified in the string. If<br>the operation fails, the HP Operations<br>agent performs the same operation with<br>the second community string in the list,<br>and so on. If all the community strings fail<br>to aid the HP Operations agent to gather<br>data, the community string specified with<br>the variable SNMP_COMMUNITY takes<br>effect. | NO                      |                  | String  |
| SNMP_REFUSE_<br>FORWD         | Whether the trap interceptor accepts events forwarded from another pmd on a                                                                                                    | YES                     | FALSE            | Boolean |

| Variable              | Description                                                                                                    | Restart<br>Requir<br>ed | Default<br>Value   | Туре                         |
|-----------------------|----------------------------------------------------------------------------------------------------|-------------------------|--------------------|------------------------------|
|                       | remote NNM management station.                                                                                                    |                         |                    |                              |
| SNMP_REMOTE_<br>PMD   | Host where the trap interceptor tries to<br>connect to pmd on a remote NNM<br>management station.                                                                               | YES                     | "" (local<br>host) | String ,<br>any host<br>name |
| SNMP_REMOTE_<br>PORT  | Port number to which opcmona establishes a connection while monitoring SNMP variables.                                                                                          | YES                     | 161                | Integer,<br>values:<br>> 0   |
| SNMP_SESSION_<br>MODE | The trap interceptor opens a session based on this setting.                                                                                                    | NO                      | NET<br>SNMP        | String                       |
|                       | On Windows                                                                                                    |                         |                    |                              |
|                       | NETSNMP: The opctrapi process uses the Net-SNMP APIs to bind to the port 162                                                                                                    |                         |                    |                              |
|                       | WIN_SNMP: opctrapi subscribes to the<br>Microsoft Trap Service                                                                                                    |                         |                    |                              |
|                       | NNM_LIBS: The opctrapi process uses<br>the OVSNMP API and binds to the port<br>162                                                                                              |                         |                    |                              |
|                       | TRY_BOTH: opctrapi first tries to<br>subscribe to the PMD daemon of Network<br>Node Manager (NNM); if the attempt fails,<br>it uses the OVSNMP API and binds to the<br>port 162 |                         |                    |                              |
|                       | On UNIX/Linux                                                                                                    |                         |                    |                              |
|                       | NETSNMP: opctrapi uses the Net-SNMP<br>APIs to bind to the port 162                                                                                                    |                         |                    |                              |
|                       | NO_TRAPD/NNM_LIBS: The opctrapi<br>process uses the OVSNMP API and binds<br>to the port 162                                                                                     |                         |                    |                              |
|                       | NNM_PMD: The opctrapi process<br>subscribes to the PMD daemon of<br>Network Node Manager (NNM)                                                                                  |                         |                    |                              |
|                       | TRY_BOTH: opctrapi first tries to<br>subscribe to the PMD daemon of NNM; if<br>the attempt fails, it uses the OVSNMP API<br>and binds to the port 162                           |                         |                    |                              |
|                       |                                                                                                    |                         |                    | 1                            |

| Variable                            | Description                                                                                                    | Restart<br>Requir<br>ed | Default<br>Value | Туре                       |
|-------------------------------------|----------------------------------------------------------------------------------------------------|-------------------------|------------------|----------------------------|
| TRY_FOREVER                         | process will try to connect to pmd every 300 second until the connection is established.                                                                                                    |                         |                  |                            |
| SNMP_TRAP_<br>PORT                  | opctrapi listens to the port number<br>specified with this variable when NNM 7.x<br>(pmd) is not in use.                                                                                                    | NO                      | 162              | Integer,<br>values:<br>> 0 |
| SNMP_TRAP_<br>FORWARD_<br>ENABLE    | By setting this property to TRUE, you can<br>enable the event interceptor to forward the<br>SNMP traps available on the node to<br>remote systems or management stations.                                                                                                    | YES                     | FALSE            | Boolean                    |
| SNMP_TRAP_<br>FORWARD_DEST_<br>LIST | With this property, you can set the address<br>of the remote management station where<br>you want to forward all the available SNMP<br>traps. You can specify multiple system<br>names separated by commas.                                                                                                    | YES                     | (3)              | String                     |
| SNMP_TRAP_<br>FORWARD_<br>COMMUNITY | With this property, you can specify the necessary community string for the target system where you want to forward the SNMP traps. If you want to configure multiple target systems, specify the appropriate community strings separated by commas.                                                                                                    | YES                     | .63              | String                     |
| SNMP_TRAP_<br>FORWARD_<br>FILTER    | With this property, you can filter the<br>available SNMP traps by their OIDs and<br>forward only select traps to the remote<br>system. The filtering mechanism takes<br>effect with the wildcard (*) character. For<br>example, if you set this property to<br>1.2.3.*.*.*, the event interceptor will<br>forward all the SNMP traps with the OIDs<br>that begin with 1.2.3. By default, all the<br>available traps are forwarded when you<br>enable the event interceptor to forward<br>traps. | YES                     |                  | String                     |
| OPC_LE_MAX_<br>LINES_READ           | Determines how many lines the logfile<br>encapsulator reads per specified time<br>period. A value of 0 means that there is no<br>limit.                                                                                                    |                         | 50               | Integer                    |
| OPC_LIMIT_MSG_                      | Wait time for a message to receive an                                                                                                    | YES                     | 3600             | Integer                    |

| Variable                          | Description                                                                                                    | Restart<br>Requir<br>ed | Default<br>Value | Туре    |
|-----------------------------------|----------------------------------------------------------------------------------------------------|-------------------------|------------------|---------|
| WAIT_FOR_AA                       | action response.                                                                                                    |                         |                  |         |
| OPC_MAX_<br>ERROR_<br>HANDLING    | If set to TRUE, errors are always sent as<br>HPOM messages to the management<br>server. <b>Note:</b> Only the opcmon command<br>uses this feature.                                                                                                    | YES                     | FALSE            | Boolean |
| OPC_MAX_IP_<br>PER_INTERFACE      | Buffer size for storing IP addresses per interface.                                                                                                    | YES                     | 128              | Integer |
| OPC_MON_<br>MSGOBJ_COND_<br>FIRST | <\$MSG_OBJECT> of a monitor policy is<br>replaced with the object that was set in the<br>policy condition window.                                                                                                    | YES                     | FALSE            | Boolean |
|                                   | <\$MSG_OBJECT> in a threshold monitor<br>policy is replaced according to the<br>following priority:                                                                                                    |                         |                  |         |
|                                   | 1. If OPC_MON_MSGOBJ_COND_<br>FIRST is TRUE                                                                                                    |                         |                  |         |
|                                   | 2. Object from opcmon                                                                                                    |                         |                  |         |
|                                   | 3. Template Default                                                                                                    |                         |                  |         |
|                                   | 4. Empty String                                                                                                    |                         |                  |         |
| OPC_MON_SAVE_<br>STATE            | If you set this variable to FALSE, the<br>monitor agent stops preserving the values<br>of monitored objects and session<br>variables.                                                                                                    | YES                     | TRUE<br>FALSE    | Boolean |
|                                   | If you set this variable to TRUE, the<br>monitor agent starts preserving the values<br>of monitored objects and session<br>variables.                                                                                                    |                         |                  |         |
|                                   | When you disable or deploy a newer<br>version of measurement threshold policy,<br>the policies are removed from the<br><b>opcmona</b> memory and the values of<br>monitored objects and session variables of<br>the existing running policies are also<br>removed. The new policy version is then<br>loaded and the <b>opcmona</b> will store new<br>values for the monitored objects and |                         |                  |         |

| Variable                              | Description                                                                                                    | Restart<br>Requir<br>ed | Default<br>Value | Туре                      |
|---------------------------------------|----------------------------------------------------------------------------------------------------|-------------------------|------------------|---------------------------|
|                                       | session variables.                                                                                                    |                         |                  |                           |
| OPC_MSGA_PING_<br>SERVER_<br>INTERVAL | Interval in which unreachable HPOM servers are pinged by the communication component of the agent node.                                                                                                    | YES                     | 60               |                           |
| OPC_NAMESRV_<br>BUFFER_SIZE           | Provides initial value for the buffer size to<br>get the host data from IP address; if buffer<br>size is insufficient, then the size is<br>incremented repeatedly by the provided<br>value until host data is retrieved<br>successfully.      | YES                     | 512              | Integer                   |
| OPC_NAMESRV_<br>LOCAL_NAME            | Fully-qualified long hostname of a node.<br>Will be used if OPC_IP_ADDRESS is<br>unresolvable.                                                                                                    | YES                     |                  | String                    |
|                                       | (Usually used in NAT environments)                                                                                                    |                         |                  |                           |
|                                       | The same can be achieved by adding an entry to the hosts file:                                                                                                    |                         |                  |                           |
|                                       | <nat ip=""> <name> on UX: /etc/hosts; on<br/>Windows:<br/>%SYSTEMROOT%/system32/drivers/etc<br/>/hosts</name></nat>                                                                                                    |                         |                  |                           |
| OPC_NO_PORTS_<br>DELAY                | When all ports of the port range specified<br>for an RPC client (for example:<br>ovoareqsdr, opcragt, opcmsga) are<br>occupied, the next communication attempt<br>is made after the time delay specified with<br>this variable.               | YES                     | 1                | Integer,<br>in<br>seconds |
| OPC_NODE_TYPE                         | Node type of managed node; Values:<br>CONTROLLED,MONITORED,MESSAG<br>ES_ALLOWED,UNMANAGED                                                                                                    | YES                     | CONTR-<br>OLLED  | String                    |
| OPC_NO_SHELL_<br>TO_EXEC_<br>ACTION   | By default, HPOM runs automatic and<br>operator-initiated actions on UNIX in a<br>shell. With this flag set, all actions are<br>performed directly with the fork() or exec()<br>system calls.<br>Alternatively, you can prefix any action- or | YES                     | FALSE            | Boolean                   |

| Variable                              | Description                                                                                                    | Restart<br>Requir<br>ed | Default<br>Value                                                           | Туре                                                                     |
|---------------------------------------|----------------------------------------------------------------------------------------------------|-------------------------|----------------------------------------------------------------------------|--------------------------------------------------------------------------|
|                                       | application call with the string _NO_<br>SHELL:. This allows execution of single<br>tasks without using a shell.                                                                                                    |                         |                                                                            |                                                                          |
| OPC_OPCLE_<br>POLICY_<br>EXCLUDE_INFO | Comma-separated list of policy-name<br>prefixes. All policies, with names that<br>begin with such prefixes, are not<br>processed by the normal opcle.<br>Example:<br>"abc,bcd" -> policies "abcd 500" and "bcde<br>600" are not processed. This variable is<br>only useful in conjunction with the "multiple<br>parallel opcle" feature. | YES                     |                                                                            | String;<br>comma-<br>separate<br>d list, no<br>blanks in<br>betwee<br>n. |
| OPC_PERL_<br>INCLUDE_INSTR_<br>DIR    | If set to TRUE, Perl modules available in<br>the instrumentation directory will be made<br>available for embedded Perl policies<br>processed by the monitor agent.                                                                                                    | YES                     | TRUE                                                                       | Boolean                                                                  |
| OPC_PERL_<br>PROG_BIN                 | Path to the Perl executable installed by HPOM.                                                                                                    | YES                     | platform<br>depende<br>nt<br>directory<br>under<br>CSM_<br>OVBIN<br>_DIR() | String                                                                   |
| OPC_STORE_<br>TIME_FOR_MGR_<br>INFO   | Maximum time a message operation info block is held in the message agent.                                                                                                    | YES                     | 24                                                                         | Integer ,<br>hour                                                        |
| OPC_TEMPL_<br>STATUS                  | Log file encapsulator and monitor agent<br>maintain the files le.status and<br>monitor.status in the tmp directory of the<br>managed node. These files contain the<br>current (internal) status of their sources if<br>this variable is set to TRUE.                                                                                     | YES                     | FALSE                                                                      | Boolean                                                                  |
| OPC_TRAP_<br>CHARSET                  | Character set of incoming snmp traps. If possible, this character set is converted to OPC_NODE_CHARSET. If this flag is not                                                                                                    | YES                     |                                                                            | String                                                                   |

| Variable                      | Description                                                                                                    | Restart<br>Requir<br>ed | Default<br>Value | Туре    |
|-------------------------------|----------------------------------------------------------------------------------------------------|-------------------------|------------------|---------|
|                               | set, the character is not converted.                                                                                                    |                         |                  |         |
|                               | NOTE: Only available on Windows nodes.                                                                                                    |                         |                  |         |
| POLICY_MIN_<br>TIME_WAIT      | Minimum time to wait before stopping a policy if it does not receive any data. The time is specified in minutes.                                                                                                    | YES                     | 2                | Integer |
|                               | Important for program sources where the execution time of an external program depends on the current system performance.                                                                                                    |                         |                  |         |
|                               | If the system is very busy, it is possible<br>that the execution takes longer than the<br>configured interval. Reconfiguring the time<br>interval that the monitor agent waits for<br>external programs to finish can be helpful.     |                         |                  |         |
| POLICY_MIN_<br>INTERVALS_WAIT | Minimum number of wait intervals before stopping a policy if it does not receive any data.                                                                                                    | YES                     | -1               | Integer |
|                               | Important for program sources where the execution time of an external program depends on the current system performance.                                                                                                    |                         |                  |         |
|                               | If the system is very busy, it is possible<br>that the execution takes longer than the<br>configured interval. Reconfiguring the time<br>interval that the monitor agent waits for the<br>external programs to finish can be helpful. |                         |                  |         |
|                               | Use -1 if POLICY_MIN_TIME_WAIT should be used.                                                                                                    |                         |                  |         |
|                               | Use 0 if the policy should not wait.                                                                                                    |                         |                  |         |
| SNMP_CONFIG                   | Name of trap interceptor configuration file                                                                                                    | YES                     | trapi            | String  |
| SNMP_EVENT_<br>FLOW           | Specify the events that will be forwarded from NNM pmd to opctrapi. Values: CORR - NNM's correlated events.                                                                                                    | YES                     | CORR             | String  |

| Variable                       | Description                                                                                                    | Restart<br>Requir<br>ed | Default<br>Value                                    | Туре    |
|--------------------------------|----------------------------------------------------------------------------------------------------|-------------------------|-----------------------------------------------------|---------|
|                                | RAW - As if no event correlation took place                                                                                                    |                         |                                                     |         |
|                                | ALL - Correlated events and raw events.                                                                                                    |                         |                                                     |         |
| SNMP_EVENT_<br>LIST            | Specify a filter which is given to NNM pmd. The filter defines which events are forwarded to opctrapi.                                                                                                    | YES                     | *                                                   | String  |
| SNMP_SESSION_<br>TRY_FOREVER   | If this variable is set to TRUE, trap<br>interceptor process will try to connect to<br>NNM pmd every 300 second until<br>connection is established.                                                                                                    | YES                     | FALSE                                               | Boolean |
| SNMP_STREAM_<br>NAME           | Specify which event streams are forwarded from NNM pmd to opctrapi.                                                                                                    | YES                     | (not set;<br>registers<br>to<br>default-<br>stream) | String  |
| MSGSRC_WITH_<br>POLICY_VERSION | If the value of MSGSRC_WITH_POLICY_<br>VERSION is TRUE, then policy version<br>will be appended to MSGSRC variable. If<br>the value of MSGSRC_WITH_POLICY_<br>VERSION is FALSE, then policy version<br>will not be appended to MSGSRC variable.                         | YES                     | TRUE                                                | Boolean |
| OPC_LE_CMD_<br>WAIT_TIME       | Maximum wait time for opcle to wait for the child processes to complete the task and get the status back.                                                                                                    | YES                     | 15                                                  | Integer |
|                                | By default, opcle waits for 15 seconds. If<br>the child doesn't return by this time, opcle<br>kills the child process. This variable is<br>applicable only in the UNIX/Linux<br>environments.                                                                           |                         |                                                     |         |
| OPC_LE_CALC_<br>HASH           | If the value of OPC_LE_CALC_HASH is<br>TRUE, opcle detects the file is appended<br>or overwritten by calculating hash of last<br>line and verifying some random check<br>points. If opcle detects the file is<br>overwritten, then it reads the file from<br>beginning. | YES                     | FALSE                                               | Boolean |

| Variable                                   | Description                                                                                                    | Restart<br>Requir<br>ed | Default<br>Value | Туре                          |
|--------------------------------------------|----------------------------------------------------------------------------------------------------|-------------------------|------------------|-------------------------------|
| OPC_IGNORE_<br>DEFAULT_MSG_<br>CORRELATION | If the value of OPC_IGNORE_DEFAULT_<br>MSG_CORRELATION is TRUE, when<br>the agent converts the loaded configuration<br>to the internal data structure, default<br>message correlation values are not merged<br>to the condition correlation values.<br>If the value of OPC_IGNORE_DEFAULT_<br>MSG_CORRELATION is FALSE, when<br>the agent converts the loaded configuration<br>to the internal data structure, default<br>message correlation values are merged to                                                                                                    | YES                     | FALSE            | Boolean                       |
| OPC_ADVMON_<br>POLICY_<br>VERSION_CHECK    | the condition correlation values.<br>This variable helps the HP Operations<br>Agent verify and compare the versions of<br>monitor policies that are run by operanona<br>sub agent. These policies are brought to<br>effect on the node only when the HP<br>Operations Agent determines that the<br>versions of redeployed policies are higher<br>than the existing versions. If you continue<br>with the default value of this variable in an<br>HPOM for UNIX 8.x environment, you<br>must restart the agent every time you<br>redeploy these policies as there is no<br>versioning of policies in HPOM for UNIX 8. | YES                     | TRUE             | Boolean                       |
|                                            | If this variable is set to TRUE, the<br><b>opcmona</b> policy types such as<br>Measurement Threshold, Service Process<br>Monitoring and Scheduled Task are<br>affected.<br>If this variable is set to FALSE, <b>opcmona</b><br>reloads all the monitoring policies, even if<br>one of the monitoring policies is disabled or<br>enabled.Therefore, it is best to set this<br>variable to TRUE.                                                                                                    |                         |                  |                               |
| OPC_INSTALLED_<br>VERSION                  | The version of the installed agent.                                                                                                    | YES                     | Not set          | String ,<br>values:<br>A.VV.F |
| OPC_MSG_FLT_<br>EXCLUDE_SVC                | If set to TRUE, the Service Name field is not carried forward from the original                                                                                                    | YES                     | FALSE            | Boolear                       |

| Variable                    | Description                                                                                                    | Restart<br>Requir<br>ed | Default<br>Value                             | Туре                |
|-----------------------------|----------------------------------------------------------------------------------------------------|-------------------------|----------------------------------------------|---------------------|
|                             | HPOM-internal messages. The Service<br>Name field for the message in the<br>message browser is then left empty.                                                                                                    |                         |                                              |                     |
| OPC_MAX_MSG_<br>LEN         | Limit for the size of a message. Some<br>sanity checks are made on incoming<br>messages. OPC_MAX_MSG_LEN<br>defines the accepted limit in bytes. If a<br>message arrives that is bigger than the<br>specified limit, the message is discarded<br>or truncated.                                                                                                    | YES                     | 1048576<br>(1 MB)                            | Integer             |
| OPC_RESOLVE_<br>MAC_ADDRESS | If set to TRUE, MAC addresses (0x<6 hex<br>bytes>) are resolved.<br>Otherwise, the name service cache returns<br>NULL.<br>This can be set on both the agent and<br>server.                                                                                                    | YES                     | FALSE                                        | Boolean             |
| OPC_Q_MAX_SIZE              | Newly created queue files have this size<br>limit imposed.<br>If the queue is within the limit, a queue<br>element may be appended, resulting in a<br>queue that is possibly slightly beyond the<br>limit. If the queue file is larger than this<br>limit, writing to the queue is not possible,<br>and the same actions as if the disk was full<br>are performed (shift queue and/or sleep up<br>to OPC_Q_MAX_RETRY_TIME seconds,<br>then fail). Has no effect on the reader of a<br>queue. | YES                     | 0<br>(unlimite<br>d)                         | Integer ,<br>kbytes |
| OPC_MGMT_<br>SERVER         | Fully qualified hostname of the HPOM management server.                                                                                                    | YES                     | unknown<br>(set at<br>installati<br>on time) | String              |
| OPC_MSI_CONF                | Name of config-file for serial MSIs (message stream interface)                                                                                                    | YES                     | msiconf                                      | String              |
| OPC_NAMESRV_                | Number of retries of gethostbyname and                                                                                                    | YES                     | 3                                            | Integer             |

| Variable                                                                     | Description                                                                                                    | Restart<br>Requir<br>ed | Default<br>Value | Туре              |
|------------------------------------------------------------------------------|----------------------------------------------------------------------------------------------------|-------------------------|------------------|-------------------|
| RETRIES                                                                      | gethostbyaddr calls.                                                                                                    |                         |                  |                   |
| OPC_SUPPRESS_<br>ERROR_LIST                                                  | A comma-separated list of <msgset>-<br/><msgnbr> values to suppress error<br/>messages (OpC<msgset>-<msgnbr>)<br/>output to all error message output targets.<br/>Set the setting on a by process basis as<br/>some binaries may output the same error<br/>message on error condition and<br/>suppressing the message would alter the<br/>normal output. Do not insert any<br/>whitespaces.</msgnbr></msgset></msgnbr></msgset> | YES                     |                  | String            |
|                                                                              | Example: to suppress error messages<br>OpC50-10 and OpC50-202 for opcmsgm<br>process:                                                                                                    |                         |                  |                   |
|                                                                              | ovconfchg -ovrg server -ns opc.opcmsgm \<br>-set OPC_SUPPRESS_ERROR_LIST \                                                                                                    |                         |                  |                   |
|                                                                              | "50-10,50-202"                                                                                                    |                         |                  |                   |
| OPC_NAMESRV_<br>CACHE_SIZE<br>Obsolete from HP<br>Operations agent<br>11.14. | HPOM uses a name-resolution cache in all<br>processes to improve performance. If the<br>cache is full, least frequently used entries<br>are replaced by new ones. For large<br>environments, it is recommended to<br>enlarge the cache size. (See OPC_<br>NAMESRV_*).                                                                                                    | YES                     | 100              | Integer           |
| OPC_NAMESRV_<br>DISABLE_CACHE                                                | Enable and disable HPOMname-service cache.                                                                                                    | YES                     | FALSE            | Boolean           |
| Obsolete from HP<br>Operations agent<br>11.14.                               |                                                                                                    |                         |                  |                   |
| ECEVO_LOG_<br>RSIZE                                                          | 'Relative' file size of ECS event-output log configuration.                                                                                                    | YES                     | 100              | String            |
| OPC_NAMESRV_<br>MAX_TIME                                                     | Allowed resolution time for one node in milliseconds.                                                                                                    | YES                     | 200              | Integer<br>(milli |
| Obsolete from HP<br>Operations agent<br>11.14.                               | You get a WARNING in the trace and opcerror file if the configured limit is exceeded:                                                                                                    |                         |                  | second<br>s)      |

| Variable                  | Description                                                                                                    | Restart<br>Requir<br>ed | Default<br>Value | Туре    |
|---------------------------|----------------------------------------------------------------------------------------------------|-------------------------|------------------|---------|
|                           | Name resolution for node<br>'hostname.at.domain' took xxx<br>milliseconds (exceeded the configured<br>threshold of yyy) (OpC20-2212)                                                                                                    |                         |                  |         |
|                           | Note, that this is only for reporting, the name service call will NOT be terminated if the max time is reached.                                                                                                    |                         |                  |         |
|                           | You will need to use name service client<br>settings for that (e.g. via the retry and<br>retrans keywords in /etc/resolv.conf for<br>DNS). The details depend on OS and used<br>name service.                                                   |                         |                  |         |
| ALERT_LTU_<br>EXPIRY_DAYS | With the help of this variable, you can<br>configure the HP Operations agent to send<br>alert messages to the HPOM message<br>browser to notify you about the expiry<br>details of the evaluation agent LTUs that<br>are in effect on the node. | YES                     | 7,3,1            | String  |
|                           | While setting this variable, you must specify three comma separated integer values in the descending order.                                                                                                    |                         |                  |         |
|                           | For example:                                                                                                    |                         |                  |         |
|                           | ovconfchg -ns eaagt -set ALERT_LTU_<br>EXPIRY_DAYS<br>DAY1,DAY2,DAY3                                                                                                    |                         |                  |         |
|                           | The alert messages will arrive in the HPOM console on DAY1, DAY2, and DAY3 days before the evaluation LTU expires.                                                                                                    |                         |                  |         |
|                           | You can also configure the HP Operations agent to stop sending the alert messages by setting the comma separated integer value to -1.                                                                                                    |                         |                  |         |
|                           | For Example:                                                                                                    |                         |                  |         |
|                           | ovconfchg -ns eaagt -set ALERT_LTU_<br>EXPIRY_DAYS "-1,-1,-1"                                                                                                    |                         |                  |         |
| MAX_NBR_WBEM_<br>PARALLEL | <i>This variable is in effect only on Windows nodes.</i> The maximum number of threads                                                                                                    | YES                     | 1                | Integer |

| Variable                                       | Description                                                                                                    | Restart<br>Requir<br>ed | Default<br>Value | Туре    |
|------------------------------------------------|----------------------------------------------------------------------------------------------------|-------------------------|------------------|---------|
| THREADS                                        | that can run parallely to process the<br>objects retrieved by opcwbemi. This<br>variable can be used if opcwbemi is<br>processing huge number of events.<br>Maximum value is 10.                                                 |                         |                  |         |
| OPC_LE_SKIP_<br>NO_OF_INVALID_<br>EVENTS       | An event provider represents an<br>application. Each registered provider<br>informs the system about the set of<br>events, metadata related to these events,<br>and descriptions of the events that the<br>provider can publish. | YES                     | 0                | Integer |
|                                                | When the providers are not registered<br>correctly, it will not be able to publish its<br>events, or the event description. These<br>events are called Invalid Events.                                                           |                         |                  |         |
|                                                | Set the number of invalid events to be<br>skipped by HP Operations agent. When<br>the number of invalid events exceeds the<br>specified value, a warning message is sent<br>to the HPOM message browser.                         |                         |                  |         |
| OPC_MON_SAVE_<br>STATE_CACHE_<br>THRESHOLD     | Specify the threshold value after which an<br>opcmona state change is written to the<br>Save State file. Specify a value of 1 if you<br>want to write every opcmona state change<br>to the Save State file.                      | YES                     | 10               | Integer |
| CODA_<br>CONNECTION_<br>TIMEOUT                | During ovc restart, opcmona connection to<br>CODA may fail as CODA is in initialization<br>state. Specify the timeout value in minutes<br>after which the opcmona can retry<br>connecting to CODA.                               | YES                     | 1                | Integer |
| OPC_LE_READ_<br>MULTILINE_FOR_<br>UNREGSOURCES | Set this variable to TRUE if opcle is<br>reading an eventlog on Windows 2008<br>server and the event has multiline<br>description for an unregistered source<br>event.                                                           | YES                     | FALSE            | Boolean |
| OPC_FORMAT_<br>OCTET_STR                       | If this variable is set to TRUE, varbind data<br>is attempted to represent as string. If fails,<br>then the data is represented in hex-string<br>(octets from SNMP). Data is validated with                                      | YES                     | TRUE             | Boolean |

| Variable                          | Description                                                                                                    | Restart<br>Requir<br>ed | Default<br>Value | Туре   |
|-----------------------------------|----------------------------------------------------------------------------------------------------|-------------------------|------------------|--------|
|                                   | respect to OPC_TRAP_CHARSET and OPC_NODE_CHARSET.                                                                                                    |                         |                  |        |
|                                   | If this variable is set to FALSE, data is<br>printed without any charset conversion.<br>But, if the data has non-printable<br>characters, varbind data is represented in<br>hex-string.            |                         |                  |        |
| OPC_SET_<br>DATASOURCENA<br>ME_SI | This variable is used by the monitor agent<br>to set the summarization interval while<br>querying data for the data sources like<br>CODA, SCOPE, VISPI, etc. For example,<br>OPC_SET_VISPI_SI=15m. | YES                     | 5m               | String |
|                                   | Possible values are: "1s", "5s", "15s",<br>"30s", "1m", "5m", "15m", "30m", "1h",<br>"3h", "6h", "12h", "1d", "1w", "1M", "1Q".                                                                    |                         |                  |        |

| Variable                      | Description                                                                                                    | Restart<br>Required | Default<br>Value                 | Туре   |
|-------------------------------|----------------------------------------------------------------------------------------------------|---------------------|----------------------------------|--------|
| OPC_<br>INSTALLED_<br>VERSION | Defines the version string of the agent<br>(opcinfo) and the server (opcsvinfo).<br>Namespace: eaagt                                                                                                    | YES                 | None                             | String |
| OPC_PRIMARY_<br>MGR           | Defines primary manager for messages.<br>It corresponds to mgrconf policy.<br>Namespace: eaagt                                                                                                    | YES                 | None                             | String |
| OPC_TRAP_<br>CHARSET          | Specifies the character set of the<br>incoming SNMP traps. If the variable is<br>not set, then the default character set<br>(utf8) is considered as the incoming<br>traps character set and is converted to<br>the value set in OPC_NODE_<br>CHARSET.<br>Namespace: eaagt | YES                 | None                             | String |
| SNMP_<br>SESSION_MODE         | Specifies the mode in which the trap<br>interceptor opens a session. The value<br>NNM_LIBS can be used only with<br>Windows to support SNMP V2 traps                                                                                                    | YES                 | NETSNMP<br>(for IPv6<br>support) | String |

| Table 4a List of Configuration Variables for the Operations Monitoring Component, continued, |
|----------------------------------------------------------------------------------------------|
| continued                                                                                    |

| Variable                     | Description                                                                                                    | Restart<br>Required | Default<br>Value   | Туре                       |
|------------------------------|----------------------------------------------------------------------------------------------------|---------------------|--------------------|----------------------------|
|                              | (NNM libraries are used in this case).<br>The value NNM_PMD can be used only<br>with UNIX agents to support trap<br>Interceptor connecting to NNM pmd.<br>The value TRY_BOTH, tries both NNM_<br>PMD and NO_TRAPD.                                                                                                    |                     |                    |                            |
|                              | Namespace: eaagt                                                                                                    |                     |                    |                            |
| SNMP_TRAP_<br>PORT           | Specifies the port number to which opctrapi connects when not using NNM pmd.                                                                                                    | YES                 | 162                | Integer,<br>values:<br>> 0 |
|                              | Namespace: eaagt                                                                                                    |                     |                    |                            |
| SNMP_STREAM_<br>NAME         | Specifies the event streams that are<br>forwarded from NNM pmd to<br>opctrapi.See NNM Manuals.<br>Namespace: eaagt                                                                                                    | YES                 | None               | String                     |
| SNMP_EVENT_<br>LIST          | Specifies a filter that is assigned to<br>NNM pmd. The filter defines the events<br>that have to be forwarded to opctrapi.<br>Namespace: eaagt                                                                                                    | YES                 | None               | String                     |
| SNMP_EVENT_<br>FLOW          | Determines the events that have to be<br>forwarded from NNM pmd to opctrapi.<br>Namespace: eaagt                                                                                                    | YES                 | CORR               | String                     |
| SNMP_<br>REMOTE_PMD          | Denotes a host where the trap<br>interceptor tries to connect a postmaster<br>process (PMD).<br>Namespace: eaagt                                                                                                    | YES                 | "" (local<br>host) | String                     |
| OPC_INTEGER_<br>MSG_SEVERITY | Use the variable to set the message<br>severity of the system error.<br>Severity of the error message can be set<br>to <b>minor, major, warning</b> or <b>critical</b> .<br>The opcle message will be sent to the<br>HP Operations Manager (HPOM) with<br>the set severity.<br>For Example: To set the message<br>severity to minor: | YES                 | Warning            | String                     |

| Table 4a List of Configuration Variables for the Operations Monitoring Component, continued, |  |
|----------------------------------------------------------------------------------------------|--|
| continued                                                                                    |  |

| Variable                              | Description                                                                                                    | Restart<br>Required | Default<br>Value | Туре   |
|---------------------------------------|----------------------------------------------------------------------------------------------------|---------------------|------------------|--------|
|                                       | ovconfchg -ns eaagt -set OPC_<br>Integer_MSG_SEVERITY minor                                                                                                    |                     |                  |        |
|                                       | Namespace: eaagt                                                                                                    |                     |                  |        |
| CSM_CFG_<br>MON_SNMP_<br>SESSION_MODE | If this variable is set to PRE-<br>NETSNMP, the monitoring agent uses<br>NNM APIs to perform SNMP GET<br>request and if this variable is set to<br>NETSNMP, the monitoring agent will<br>use NETSNMP APIs to perform SNMP<br>GET request. SNMP GET requests over<br>IPv6 are supported only in NETSNMP<br>mode. | YES                 | NETSNMP          | String |
|                                       | Namespace: eaagt                                                                                                    |                     |                  |        |
| OPC_BUFLIMIT_<br>SEVERITY             | Defines the minimum severity for the<br>message when buffer-file on agent is full<br>but messages should be received. Set<br>this in Advanced Modify Node screen.                                                                                                    | YES                 | Major            | String |
|                                       | <b>Note:</b> Do not change this setting on<br>the node using: ovconfchg -ns<br>eaagt -set <variable name=""><br/><value></value></variable>                                                                                                    |                     |                  |        |
|                                       | Namespace: eaagt                                                                                                    |                     |                  |        |
| OPC_AGTMSI_<br>ENABLE_NODE            | Allows all messages to be either forwarded or copied to Message Stream                                                                                                    | YES                 | None             | String |
|                                       | Interface (MSI). The variable should be set on an agent node. Precedence is given to the MSI settings in the policy.                                                                                                    |                     |                  |        |
|                                       | The following options are available:                                                                                                    |                     |                  |        |
|                                       | • MSI_DIVERT: Forwards messages only to MSI if MSI is open.                                                                                                    |                     |                  |        |
|                                       | • MSI_COPY : Forwards messages to the browser and to MSI.                                                                                                    |                     |                  |        |
|                                       | • MSI_DIVERT_ACTION: Forwards<br>messages to MSI and executes<br>action if defined.                                                                                                    |                     |                  |        |
|                                       | Namespace: eaagt                                                                                                    |                     |                  |        |

| Table 4a List of Configuration Variables for the Operations Monitoring Component, continued, |
|----------------------------------------------------------------------------------------------|
| continued                                                                                    |

| Variable                              | Description                                                                                                    | Restart<br>Required | Default<br>Value | Туре    |
|---------------------------------------|----------------------------------------------------------------------------------------------------|---------------------|------------------|---------|
| OPC_EVENT_<br>CONVERT_SID_<br>TO_NAME | On Windows 2008 machine, set the variable to TRUE, if the conversion of Security Identifier (SID) to principal name is needed in the event text in a Windows EventLog.                         | YES                 | FALSE            | Boolean |
|                                       | Namespace: eaagt                                                                                                    |                     |                  |         |
| OPC_HBP_<br>INTERVAL_ON_<br>AGENT     | Set the variable in HPOM Admin<br>Interface to modify the time interval for<br><i>I_am_alive</i> packages that are sent from<br>agent to primary manager.                                      | YES                 | -1               | Integer |
|                                       | <b>Note:</b> Do not change this setting on<br>the node using ovconfchg -ns<br>eaagt -set <variable name=""><br/><value> command.</value></variable>                                            |                     |                  |         |
|                                       | Namespace: eaagt                                                                                                    |                     |                  |         |
| OPC_BUFLIMIT_<br>SIZE                 | Use the variable to set the buffer-file<br>limitation on agent. The set value<br>defines the limit for msgagtdf file in<br>kilobytes. Set this value in Advanced<br>Modify Node screen.        | YES                 | 10000            | Integer |
|                                       | <b>Note:</b> Do not change this setting on<br>the node using ovconfchg -ns<br>eaagt -set <variable name=""><br/><value>.command.</value></variable>                                            |                     |                  |         |
|                                       | Namespace: eaagt                                                                                                    |                     |                  |         |
| OPC_MAX_<br>QUEUE_DUMP_<br>LEN        | Limits the number of bytes that are not used.                                                                                                    | YES                 | 36               | Integer |
|                                       | <b>Note:</b> To use this feature, switch on OPC_DUMP_QUEUE_CONTENTS.                                                                                                    |                     |                  |         |
|                                       | Namespace: eaagt                                                                                                    |                     |                  |         |
| OPC_USE_<br>LOWERCASE                 | Converts all node names to lower case<br>in the name service cache. This avoids<br>problems with the name server returning<br>the same name with differing case.<br>When switching to OPC_USE_ | YES                 | FALSE            | Boolean |

| Variable                | Description                                                                                                    | Restart<br>Required | Default<br>Value | Туре    |
|-------------------------|----------------------------------------------------------------------------------------------------|---------------------|------------------|---------|
|                         | LOWERCASE, you should also run<br><b>opcdbidx -lower</b> , to convert all node<br>names of IP nodes in the database to<br>lower case.                                                                     |                     |                  |         |
|                         | Namespace: opc                                                                                                    |                     |                  |         |
|                         | <b>Note:</b> This configuration variable can be used only on the Operations Agent running on the management server.                                                                                       |                     |                  |         |
| OPC_SOCK_<br>BUF_SIZE   | Specifies the number of bytes that can<br>be transferred over a particular socket<br>using either opctss or opcdista process.<br>Namespace: eaagt, opc                                                    | YES                 | 4096             | Integer |
| OPC_COMM_<br>PORT_RANGE | Provides the Distributed Computing<br>Environment (DCE) port range<br>specification to be used on managed<br>nodes or management server.<br>Namespace: eaagt, opc                                         | YES                 | None             | String  |
| OPC_TRACE               | Enables agent or server trace.<br>Namespace: eaagt, opc                                                                                                    | YES                 | False            | Boolean |
| OPC_TRACE_<br>AREA      | Specifies agent or server trace areas.<br>Namespace: eaagt, opc                                                                                                    | YES                 | MSG,<br>ACTN     | String  |
| OPC_TRC_<br>PROCS       | Lists all process names that have to be traced. The process names should be separated by commas.                                                                                                    | YES                 | None             |         |
|                         | Namespace: eaagt, opc                                                                                                    |                     |                  |         |
| OPC_DEBUG_<br>AREA      | Specifies agent or server trace areas for<br>special debug-output (separated by<br>comma with no whitespace). If OPC_<br>TRACE_AREA DEBUG is set and<br>OPC_DBG_AREA is not set then area<br>ALL is used. | YES                 | None             | String  |
|                         | For Example:                                                                                                    |                     |                  |         |
|                         | OPC_TRACE TRUE                                                                                                    |                     |                  |         |

| Variable                                            | Description                                                                                                    | Restart<br>Required | Default<br>Value | Туре    |
|-----------------------------------------------------|----------------------------------------------------------------------------------------------------|---------------------|------------------|---------|
|                                                     | OPC_TRACE_AREA DEBUG                                                                                                  |                     |                  |         |
|                                                     | OPC_DEBUG_AREA RQS,NAMESRV                                                                                            |                     |                  |         |
|                                                     | Namespace: eaagt, opc                                                                                                 |                     |                  |         |
| OPC_DBG_<br>PROCS                                   | Lists the names of all traced processes<br>that you should debug. The process<br>names should be separated by commas. | YES                 | None             | String  |
|                                                     | For Example:                                                                                                    |                     |                  |         |
|                                                     | OPC_DBG_PROCS ovoareqsdr,opcmsgrd                                                                                     |                     |                  |         |
|                                                     | Namespace: eaagt, opc                                                                                                 |                     |                  |         |
| OPC_DBG_<br>EXCLUDE_AREA                            | Gives a comma-separated list of debug-<br>areas which were ignored.                                                   | YES                 | None             | String  |
|                                                     | For Example: OPC_DBG_EXCLUDE_AREA MUX, CONF, NLS                                                                      |                     |                  |         |
|                                                     | Namespace: eaagt, opc                                                                                                 |                     |                  |         |
| OPC_EXEC_<br>PROCS                                  | Gives a comma-separated list of programs that should be considered when running special tracing tasks.                | YES                 | None             | String  |
|                                                     | Namespace: eaagt, opc                                                                                                 |                     |                  |         |
| OPC_<br>INSTALLED_                                  | Specifies the version string of the agent (opcinfo) or server (opcsvinfo).                                            | YES                 | None             | String  |
| VERSION                                             | Namespace: eaagt, opc                                                                                                 |                     |                  |         |
| OPC_TRACE_<br>UNKN_AREAS                            | Set the variable to TRUE, to find statements from areas that are not in the OPC_TRACE_AREA list.                      | YES                 | FALSE            | Boolear |
|                                                     | Namespace: eaagt, opc                                                                                                 |                     |                  |         |
| OPC_TRACE_<br>TRUNC                                 | Specifies whether the agent or server trace line length is limited.                                                   | YES                 | TRUE             | Boolear |
|                                                     | Namespace: eaagt, opc                                                                                                 |                     |                  |         |
| SNMP_MASK_<br>COMMUNITY                             | Set the variable to TRUE, to conceal the community value in the message sent to the server by trap interceptor.       | YES                 | FALSE            | Boolear |
| Introduced with the<br>HP Operations<br>agent11.00. | Namespace: eaagt                                                                                                    |                     |                  |         |

| Table 4a List of Configuration Variables for the Operations Monitoring Component, continued, |
|----------------------------------------------------------------------------------------------|
| continued                                                                                    |

| Variable                                                                                  | Description                                                                                                    | Restart<br>Required | Default<br>Value | Туре    |
|-------------------------------------------------------------------------------------------|----------------------------------------------------------------------------------------------------|---------------------|------------------|---------|
| OPC_RESOLVE_<br>NAME_IP                                                                   | Set the variable to TRUE, to resolves IP to hostname and the reverse.                                                                                                    | YES                 | TRUE             | Boolear |
| Introduced with the<br>HP Operations<br>agent 11.00.                                      | Namespace: eaagt                                                                                                    |                     |                  |         |
| OPC_USE_<br>PROTECTTOOLS<br>Introduced with the<br>HP Operations                          | Set the variable to TRUE, to initializes<br>the COM library on the current thread<br>and to identify the concurrency model as<br>single-thread apartment                                                                                                    | YES                 | FALSE            | Boolear |
| agent 11.00.                                                                              | Namespace: eaagt.                                                                                                    |                     |                  |         |
| EC_SHOW_<br>TIMESTAMP<br>Introduced with<br>theHP Operations                              | Set the variable to TRUE, to enable the timestamp writing for ecenglg and ecengtr files.<br>Namespace: eaagt                                                                                                    | YES                 | FALSE            | Boolear |
| agent 11.00.                                                                              |                                                                                                    |                     |                  |         |
| OPC_HA_TRAPI<br>Introduced with the<br>HP Operations<br>agent 11.00.                      | In high-availability (HA) environment, set<br>the variable to TRUE, to ignore<br>connection errors made on passive<br>node.                                                                                                    | YES                 | FALSE            | Boolear |
|                                                                                           | Namespace: eaagt                                                                                                    |                     |                  |         |
| OPC_ENABLE_<br>MDM<br>Introduced with<br>theHP Operations<br>agent 11.00.                 | Set the variable to TRUE, to run an<br>embedded VBScript with Process<br>Debug Manager (PDM). The PDM is a<br>component of Visual Studio that<br>manages programs and processes,<br>making them available to the session<br>debug manager and the debug engines. | YES                 | FALSE            | Boolear |
|                                                                                           | Namespace: eaagt                                                                                                    |                     |                  |         |
| OPC_ENCRYPT_<br>ACTREQ_<br>FIELDS<br>Introduced with the<br>HP Operations<br>agent 11.00. | Set the variable to TRUE, to encrypt the password sent in the action request.<br>Namespace: eaagt                                                                                                    | YES                 | FALSE            | Boolear |
| OPC_CODA_<br>COLLECTION_<br>RETRY_SLEEP                                                   | Specifies the inactive period between retries. It works in combination with OPC_CODA_COLLECTION_TRY                                                                                                    | YES                 | 5                | Integer |

| Table 4a List of Configuration Variables for the Operations Monitoring Component, continued, |
|----------------------------------------------------------------------------------------------|
| continued                                                                                    |

| Variable                                                                                   | Description                                                                                                    | Restart<br>Required | Default<br>Value | Туре    |
|--------------------------------------------------------------------------------------------|----------------------------------------------------------------------------------------------------|---------------------|------------------|---------|
| Introduced with the<br>HP Operations<br>agent 11.00.                                       | which specifies the number of retries.<br>Namespace: eaagt                                                                                                    |                     |                  |         |
|                                                                                            | <b>Note:</b> OPCMONA retries to connect to CODA if CODA is in initializing state.                                                                                                    |                     |                  |         |
| OPC_MON_<br>PERFLIB_<br>REINIT_TIME<br>Introduced with the<br>HP Operations<br>agent11.00. | Specifies the time interval (in<br>milliseconds) to reinitialize the Perfmon<br>database connection from opcmona,<br>when a data source fails to collect data.<br>Namespace: eaagt                                                              | YES                 | 21600            | Integer |
| OPC_MON_<br>INTERVALS_<br>WAIT_FOR_<br>DATA                                                | Specifies the time duration, the program would wait for data from the monitor program, before it is stopped or a new collection is started.                                                                                                    | YES                 | 2                | Integer |
| Introduced with the<br>HP Operations<br>agent 11.00.                                       | Namespace: eaagt                                                                                                    |                     |                  |         |
| OPC_MON_<br>WAIT_FOR_<br>PROCTABLE<br>Introduced with the<br>HP Operations<br>agent 11.00. | Specifies the number of program retries<br>that must be performed to start the<br>monitor program if a <b>proc table full</b> error<br>occurs.<br>Namespace: eaagt                                                                              | YES                 | 60               | Integer |
| FAILED_INIT_<br>RETRIES<br>Introduced with the<br>HP Operations<br>agent 11.00.            | Specifies the number of retries that must<br>be performed to reinitialize a failed<br>datasource.<br>Namespace: eaagt                                                                                                    | YES                 | 3                | Integer |
| OPC_KILL_LE_<br>CMD_TIMEOUT                                                                | During opcle processing, if embedded<br>commands stop responding, opcle fails<br>to process remaining policies. Set this<br>variable to enable opcle to stop<br>embedded commands, if they are<br>running longer than the specified<br>timeout. | YES                 | 0                | Integer |

## Table 4a List of Configuration Variables for the Operations Monitoring Component, continued , continued

| Variable                           | Description                                                                                                    | Restart<br>Required | Default<br>Value                                                        | Туре    |
|------------------------------------|----------------------------------------------------------------------------------------------------|---------------------|-------------------------------------------------------------------------|---------|
|                                    | Namespace: eaagt                                                                                                    |                     |                                                                         |         |
| OPC_MON_<br>DISABLE_<br>PROG_VARS  | If set to TRUE, the agent does not resolve the program variables set in measurement threshold policies.                                                                                                    | YES                 | TRUE                                                                    | Boolear |
|                                    | Namespace: eaagt                                                                                                    |                     |                                                                         |         |
| OPC_<br>NODENAME                   | This variable is assigned the value of<br>local host name. It is set by opcmsga<br>(and also reset by opcmsga) whenever<br>IP address of an agent node is changed.                                                          | YES                 | None                                                                    | String  |
|                                    | Namespace: eaagt                                                                                                    |                     |                                                                         |         |
| OPC_COND_<br>EVT_LOG_SRC_<br>PAT   | Set the variable to TRUE, to enable<br>pattern matching in the source field of<br>Windows EventLog policy.<br>Namespace: eaagt                                                                                              | YES                 | FALSE                                                                   | Boolear |
|                                    |                                                                                                    |                     | TDUE                                                                    | Dealers |
| OPC_LE_<br>REPLACE_<br>DSNAMES     | If set to TRUE, DSNames in Windows<br>Events will be expanded during event<br>processing.                                                                                                    | YES                 | TRUE                                                                    | Boolea  |
|                                    | Namespace: eaagt                                                                                                    |                     |                                                                         |         |
| OPC_<br>CONFIGFILE_<br>TIMEOUT     | Specifies the timeout for the command<br>that is executed during the processing of<br><b>ConfigFile</b> policy type.                                                                                                    | YES                 | 30 Seconds                                                              | Integer |
|                                    | Namespace: eaagt                                                                                                    |                     |                                                                         |         |
| OPC_THREAD_<br>STACK_SIZE          | Set this variable to increase the<br>application thread stack size when<br>default application thread stack size on<br>AIX/HPUX/SOL/LINUX is not sufficient.<br>Namespace: eaagt                                            | YES                 | Linux:<br>524288,<br>AIX:<br>262144,<br>Solaris and<br>HPUX:<br>5242880 | Integer |
| MAX_NUMBER_<br>PROCESSED_<br>TRAPS | If the number of processed traps<br>exceeds the set value or the default<br>value, an error message indicates that<br>the processing of traps is in process by<br>providing the maximum time taken for<br>formatting traps. | YES                 | 100                                                                     | Integer |
|                                    | Namespace: eaagt                                                                                                    |                     |                                                                         |         |

| Table 4a List of Configuration Variables for the Operations Monitoring Component, continued, |  |
|----------------------------------------------------------------------------------------------|--|
| continued                                                                                    |  |

| Variable                 | Description                                                                                                    | Restart<br>Required | Default<br>Value                       | Туре    |
|--------------------------|----------------------------------------------------------------------------------------------------|---------------------|----------------------------------------|---------|
| OPC_MSI_<br>GROUP        | Enumerates the members of the OS group who are authorized to access the MSI agent.                                                                                                    | YES                 | OvMsiGroup                             | String  |
|                          | Namespace: eaagt                                                                                                    |                     |                                        |         |
| SNMP_RECV_<br>BUF        | Specifies a method to configure the NETSNMP read buffer value.                                                                                                    | YES                 | 65536<br>(bytes)                       | Integer |
|                          | Increment SNMP_RECV_BUF<br>cautiously in multiples of 64<br>(64KB,128KB, 192KB, 256KB and so<br>on) and then choose a value that suits<br>better.                                                                          |                     |                                        |         |
|                          | <b>NOTE:</b> Do not change <b>KERNEL</b><br><b>UDP</b> buffer values along with this<br>configuration variable.                                                                                                    |                     |                                        |         |
|                          | Namespace: eaagt                                                                                                    |                     |                                        |         |
| ECM_PERLFILE             | Specifies the name of perl script, which<br>should be loaded into ECS engine for a<br>managed server and should reside in<br>MGMT_SV_EC_TEMPL_DIR directory (\$0V_<br>VAR_DIR/conf/0pC/mgmt_sv/).                          | YES                 | None                                   | String  |
| EC_SHOW_                 | Namespace: opc<br>Shows the time-stamp in ecenglg and                                                                                                    | YES                 | FALSE                                  | Boolea  |
| TIMESTAMP                | ecengtr files.                                                                                                    | 120                 |                                        | Doologi |
|                          | Namespace: opc                                                                                                    |                     |                                        |         |
| NUM_SRV_<br>THREADS      | Specifies the number of threads created<br>by a DCE RPC (Distributed Computing<br>Environment Remote Procedure Calls)<br>server.                                                                                           | YES                 | 40                                     | Integer |
|                          | Namespace: opc                                                                                                    |                     |                                        |         |
| OPC_Q_MAX_<br>RETRY_TIME | Specifies for how long queue elements<br>can be appended when the disk is full or<br>if the maximum allowed queue size is<br>exceeded. If the threshold is passed, the<br>associated processes terminate with an<br>error. | YES                 | MAX_<br>Integer<br>(quasi<br>infinite) | Integer |
|                          | Namespace: opc                                                                                                    |                     |                                        |         |

| Table 4a List of Configuration Variables for the Operations Monitoring Component, continued, |
|----------------------------------------------------------------------------------------------|
| continued                                                                                    |

| Variable                                       | Description                                                                                                    | Restart<br>Required | Default<br>Value                                                     | Туре    |
|------------------------------------------------|----------------------------------------------------------------------------------------------------|---------------------|----------------------------------------------------------------------|---------|
| OPC_RPC_ONLY                                   | Use this variable on HP Operations<br>Agent to prevent them from sending ping<br>packages if the management server is<br>not reachable.                                    | YES                 | FALSE                                                                | Boolear |
|                                                | Namespace: eaagt                                                                                                    |                     |                                                                      |         |
| OPC_AGENT_<br>LOG_SIZE                         | The variable controls the size of the log files and its roll over. The number of log files are not configurable and are 4 by default.                                      | YES                 | 10000                                                                | Integer |
|                                                | The size limit of an individual log file is calculated as follows:                                                                                                    |                     |                                                                      |         |
|                                                | (90% of OPC_AGENT_LOG_SIZE)/4                                                                                                    |                     |                                                                      |         |
|                                                | For example, if OPC_AGENT_LOG_<br>SIZE variable is 500,000, the size limit<br>(in KB) for an individual file is:                                                           |                     |                                                                      |         |
|                                                | (90% *500000)/4 = (90 * 500000)/400 =<br>112500 KB                                                                                                    |                     |                                                                      |         |
|                                                | Log files are named opcerror1,<br>opcerror2, and so on and are set in<br>HPOM Admin interface.                                                                             |                     |                                                                      |         |
|                                                | Namespace: eaagt                                                                                                    |                     |                                                                      |         |
| OPC_AGENT_<br>LOG_DIR                          | Specifies the log directory on agent and<br>is set in HPOM Admin interface.<br>Namespace: eaagt                                                                            | YES                 | platform<br>dependent<br>directory<br>under CSM_<br>OVBIN _<br>DIR() | String  |
| OPC_OPCMON_<br>NETSNMP_<br>SESSION_<br>TIMEOUT | Defines the number of seconds<br>opcmona should wait to get SNMP MIB.<br>Namespace: eaagt                                                                                  | YES                 | 2                                                                    | Integer |
| OPC_OPCMON_<br>NETSNMP_<br>SESSION_<br>RETRIES | Defines the number of times opcmona<br>should retry to get the SNMP MIB<br>values after every seconds specified by<br>the OPC_OPCMON_NETSNMP_<br>SESSION_TIMEOUT variable. | YES                 | 0                                                                    | Integer |

Table 4a List of Configuration Variables for the Operations Monitoring Component, continued , continued

| Variable                            | Description                                                                                                    | Restart<br>Required | Default<br>Value | Туре    |
|-------------------------------------|----------------------------------------------------------------------------------------------------|---------------------|------------------|---------|
|                                     | Namespace: eaagt                                                                                                    |                     |                  |         |
| OPC_LOG_NON_<br>RESOLVABLE_<br>HOST | If OPC_LOG_NON_RESOLVABLE_HOST is<br>set to TRUE, the opcmsga writes all non-<br>resolvable nodes to System.txt.<br>Namespace: eaagt | NO                  | FALSE            | Boolean |

### Configuration Variables for Message Storm

You can use the variables listed in the table below, to configure HP Operations agent to detect and suppress the message storm on a managed node.

For more information, see HP Operations Agent User Guide.

| Variable                                     | Namespace      | Description                                                                                                    | Restart<br>Required | Default<br>Value | Туре    |
|----------------------------------------------|----------------|----------------------------------------------------------------------------------------------------|---------------------|------------------|---------|
| OPC_MSG_<br>STORM_<br>DETECTION              | eaagt.msgstorm | Set the variable to<br>TRUE, to enable<br>the message<br>storm detection.<br>This variable is<br>mandatory.                                                                | YES                 | FALSE            | Boolean |
| OPC_MSG_<br>STORM_<br>DETECTION_<br>CATEGORY | eaagt.msgstorm | OPC_MSG_<br>STORM_<br>DETECTION_<br>CATEGORY is<br>enabled only if the<br>OPC_MSG_<br>STORM_<br>DETECTION<br>variable is set to<br>TRUE. This<br>variable is<br>mandatory. | YES                 | None             | String  |
| OPC_MSG_<br>STORM_RATE                       | eaagt.msgstorm | Defines the following                                                                                                    | YES                 | None             | Integer |

| Variable                                        | Namespace      | Description                                                                                                    | Restart<br>Required | Default<br>Value | Туре    |
|-------------------------------------------------|----------------|----------------------------------------------------------------------------------------------------|---------------------|------------------|---------|
|                                                 |                | parameters:<br>Threshold, Time,<br>and Reset.This<br>variable is<br>mandatory.                                                                                                    |                     |                  |         |
| OPC_SEND_<br>INTERNAL_MSG_<br>ON_MSGSTORM       | eaagt.msgstorm | Decides whether<br>to send or stop the<br>internal<br>messages.This<br>variable is<br>optional.                                                                                                    | YES                 | TRUE             | Boolean |
| OPC_SUPPRESS_<br>MSG_ON_MSG_<br>STORM           | eaagt.msgstorm | This variable<br>decides whether<br>to send or<br>suppress the<br>messages. By<br>default if the<br>threshold<br>condition is met<br>and the message<br>storm state is<br>detected, all the<br>messages beyond<br>the threshold<br>value will be<br>suppressed. This<br>variable is<br>optional. | YES                 | TRUE             | Boolean |
| OPC_MSG_<br>STORM_TRACE_<br>SUPPRESSED_<br>MSGS | eaagt.msgstorm | This variable<br>defines whether to<br>log the messages<br>to the log file only<br>when the OPC_<br>SUPPRESS_<br>MSG_ON_MSG_<br>STORM is set to<br>TRUE. This<br>variable is<br>optional.                                                                                                    | YES                 | FALSE            | Boolean |

#### Table 4b List of Configuration Variables for Message Storm, continued

# Configuration Variables for SNMP Trap Interceptor (NNMi Integration)

To set the message severity based on severity level available in SNMP trap, you can configure SNMP trap interceptor (opctrapi). Use the variables listed in the table below to modify the default behavior of opctrapi.

For more information, see *HP Operations Agent User Guide*.

Table 4c List of Configuration Variables for SNMP Trap Interceptor (NNMi Integration)

| Variable                                           | Namespace                 | Description                                                                                                    | Resta<br>rt<br>Requi<br>red | Default Value                      | Туре        |
|----------------------------------------------------|---------------------------|----------------------------------------------------------------------------------------------------|-----------------------------|------------------------------------|-------------|
| OPC_<br>SNMP_<br>SET_<br>SEVERIT<br>Y              | eaagt.integrati<br>on.nnm | Set the variable to<br>TRUE, to enable the<br>event interceptor to read<br>SNMP traps with the<br>specific varbind OID<br>(.1.3.6.1.4.1.11.2.17.19.<br>2.2.12) and set the<br>severity of the<br>message. | NO                          | FALSE                              | Bool<br>ean |
| OPC_<br>SNMP_<br>OVERRI<br>DE_<br>SEVERIT<br>Y_OID | eaagt.integrati<br>on.nnm | Use the variable to set a<br>new Object Identifier<br>(OID).                                                                                                    | NO                          | .1.3.6.1.4.1.11.2.17.1<br>9.2.2.12 | Strin<br>g  |
| OPC_<br>SPLIT_<br>NNM_<br>CUSTO<br>M_ATTR          | eaagt.integrati<br>on.nnm | If the variable is set to<br>TRUE, values of all<br>NNMi CIAs present in<br>the varbind<br>(.1.3.6.1.4.1.11.2.17.19.<br>2.2.20) will appear as<br>individual Custom<br>Message Attribute<br>(CMA).        | NO                          | FALSE                              | Bool<br>ean |
| OPC_<br>SPLIT_<br>NNM_<br>CUSTO<br>M_ATTR_<br>MAX  | eaagt.integrati<br>on.nnm | Defines the number of<br>NNMi custom attributes<br>that can be read and<br>interpreted by HPOM<br>message. OPC_SPLIT_<br>NNM_CUSTOM_                                                                      | NO                          | 20                                 | Integ<br>er |

| Variable                                                | Namespace                 | Description                                                                                                    | Resta<br>rt<br>Requi<br>red | Default Value | Туре        |
|---------------------------------------------------------|---------------------------|----------------------------------------------------------------------------------------------------|-----------------------------|---------------|-------------|
|                                                         |                           | ATTR_MAX is enabled<br>only if the OPC_SPLIT_<br>NNM_CUSTOM_ATTR<br>is set to TRUE.                                                                                           |                             |               |             |
| OPC_<br>NODENA<br>ME_<br>FROM_<br>NNM_<br>FRWD_<br>TRAP | eaagt.integrati<br>on.nnm | If the variable is set to<br>TRUE, all the traps are<br>searched for the<br>varbinds -<br>.1.3.6.1.4.1.11.2.17.2.1<br>9.1.1.2.0 and<br>.1.3.6.1.4.1.11.2.17.2.1<br>9.1.1.3.0. | NO                          | FALSE         | Bool<br>ean |

#### Table 4c List of Configuration Variables for SNMP Trap Interceptor (NNMi Integration), continued

## Configuration Variables for the Communication Component

The communication component of the HP Operations agent enables you to establish communication with the agent node in a highly secure environment. You can use a group of configuration variable to modify the default behavior of the communication component.

| Variable        | Namespace | Description                                                                                                    | Restart<br>Requir<br>ed | Default<br>Value | Туре   |
|-----------------|-----------|----------------------------------------------------------------------------------------------------|-------------------------|------------------|--------|
| CHROOT_<br>PATH | bbc.cb    | This variable is in effect<br>only on UNIX/Linux<br>nodes.<br>The chroot path for the<br>ovbbccb process. This<br>variable provides a way<br>to protect the<br>Communication Broker<br>port.<br>If this parameter is set,<br>the ovbbccb process<br>performs the chroot<br>operation to this path. | YES                     | /var/opt/<br>OV  | String |

| Variable         | Namespace | Description                                                                                                    | Restart<br>Requir<br>ed | Default<br>Value | Туре        |
|------------------|-----------|----------------------------------------------------------------------------------------------------|-------------------------|------------------|-------------|
|                  |           | As a result, the file<br>system above the<br>< <i>OvDataDir&gt;</i> directory<br>becomes invisible to the<br>ovbbccb process.<br>Therefore, all files in the<br>/etc directory become<br>inaccessible. For<br>example: /etc/hosts,<br>/etc/resolv.conf,<br>and<br>/etc/nsswitch.conf.<br>Communication Broker<br>parameters such as<br>SERVER_BIND_<br>ADDR must therefore<br>use IP addresses<br>instead of hostnames<br>when the CHROOT_<br>PATH parameter is<br>active. |                         |                  |             |
|                  |           | <b>Note:</b> If you<br>change the value of<br>this variable,<br>ovbbccb is<br>restarted<br>automatically.                                                                                                    |                         |                  |             |
| SSL_<br>REQUIRED | bbc.cb    | If this parameter is set<br>to true, the<br>communication broker<br>component will require<br>SSL authentication for<br>all administration<br>connections to the<br>communication broker<br>on other machines.<br>Otherwise, non-SSL<br>administration<br>connections will be<br>allowed to the<br>communication broker<br>itself. See also the                                                                                                    | YES                     | TRUE             | Boole<br>an |

| Variable                   | Namespace | Description                                                                                                    | Restart<br>Requir<br>ed | Default<br>Value | Туре        |
|----------------------------|-----------|----------------------------------------------------------------------------------------------------|-------------------------|------------------|-------------|
|                            |           | ENFORCE_CLIENT_<br>PROTOCOL and<br>ENFORCE_SERVER_<br>SSL parameters in the<br>[bbc.http] namespace.                                                                                                    |                         |                  |             |
| SERVER_<br>PORT            | bbc.cb    | Use this variable to use<br>a non-default port for the<br>communication broker.<br>By default, the<br>communication broker<br>uses the port 383. If the<br>port 383 is not free on<br>the agent node, set this<br>variable to a port that is<br>available for use.<br><b>Note:</b> If you<br>change the value of<br>this variable,<br>ovbbccb is<br>restarted<br>automatically. | YES                     | 383              | Intege<br>r |
| LOCAL_<br>CONTROL_<br>ONLY | bbc.cb    | If this parameter is set<br>to true, the<br>communication broker<br>will only allow local<br>connections to run<br>administrative<br>commands such as<br>start, stop, kill, or reinit.                                                                                                    | YES                     | TRUE             | Boole<br>an |
| LOCAL_<br>INFO_ONLY        | bbc.cb    | If this parameter is true,<br>the communication<br>broker will only allow<br>local connections to<br>retrieve details like<br>status information,<br>registered services, or<br>started resource groups.                                                                                                    | YES                     | TRUE             | Boole<br>an |
| RESTRICT_<br>REG           | bbc.cb    | This variable helps you restrict programs from                                                                                                    | YES                     | FALSE            | Boole<br>an |

| Variable                                  | Namespace | Description                                                                                                    | Restart<br>Requir<br>ed | Default<br>Value | Туре        |
|-------------------------------------------|-----------|----------------------------------------------------------------------------------------------------|-------------------------|------------------|-------------|
|                                           |           | registering with the communication broker.                                                                                                    |                         |                  |             |
|                                           |           | If the variable is set to<br>true, only the programs<br>with the write access to<br>the following folder can<br>register with the<br>communication broker:                                                                                                    |                         |                  |             |
|                                           |           | On Windows                                                                                                    |                         |                  |             |
|                                           |           | %ovdatadir%temp\bbc                                                                                                    |                         |                  |             |
|                                           |           | On UNIX/Linux                                                                                                    |                         |                  |             |
|                                           |           | /var/opt/OV/tmp/bbc                                                                                                    |                         |                  |             |
| REQUEST_<br>TIMEOUT                       | bbc.cb    | Specifies the number of<br>seconds the ovbbccb<br>server (system where<br>the communication<br>broker is running) waits<br>for data on an incoming<br>request. If the data is<br>not received within the<br>specified number of<br>seconds, the request is<br>requeued. | YES                     | 1                | Intege<br>r |
| LOCAL_<br>CONTROL_<br>ONLY                | bbc.cb    | If this parameter is true,<br>the CB will only allow<br>local connections to<br>execute administrative<br>commands such as<br>start and stop, reinit or<br>kill.                                                                                                    | YES                     | true             | Boole<br>an |
| ENABLE_<br>REVERSE_<br>ADMIN_<br>CHANNELS | bbc.cb    | Whether RAC should be<br>enabled or not on server<br>CB. True means enable<br>RAC false means<br>Disable RAC.                                                                                                    | YES                     | None             | Boole<br>an |
| RC_<br>CHANNELS_<br>CFG_FILES             | bbc.cb.   | This is alternative to<br>config variable RC_<br>CHANNELS where                                                                                                    | NO                      | NULL             | String      |

| Variable                                             | Namespace         | Description                                                                                                    | Restart<br>Requir<br>ed | Default<br>Value | Туре        |
|------------------------------------------------------|-------------------|----------------------------------------------------------------------------------------------------|-------------------------|------------------|-------------|
|                                                      |                   | details like Reverse<br>Channel Proxy Name<br>and port are stored in<br>File instead of XPL<br>config settings.                                                             |                         |                  |             |
| RC_MAX_<br>WORKER_<br>THREADS                        | bbc.cb            | The maximum number<br>of threads that can be<br>used by the<br>Communication Broker<br>component while<br>establishing a Reverse<br>Admin Channel.                          | NO                      | 1                | Intege<br>r |
| RC_MIN_<br>WORKER_<br>THREADS                        | bbc.cb.           | The minimum number of<br>threads that will always<br>remain active on the<br>node while the<br>Communication Broker<br>component establishes<br>a Reverse Admin<br>Channel. | NO                      | 0                | Intege<br>r |
| RETRY_RC_<br>FAILED_<br>CONNECTIO<br>N               | bbc.cb.           | Use this option to<br>enable the<br>Communication Broker<br>component to retry a<br>failed attempt to<br>connect to a reverse<br>channel proxy (RCP).                       | NO                      | FALSE            | Boole<br>an |
| GENERATE_<br>OVEVENT_<br>FOR_<br>FAILED_RC_<br>NODES | bbc.cb            | This option enables you<br>to send messages to<br>the HPOM message<br>browser when the<br>status of an RCP node<br>is FAILED.                                               | NO                      | FALSE            | Boole<br>an |
| CB_PORTS_<br>CFG_FILE                                | bbc.cb<br>.ports. | This is an alternative to<br>the variable CB_<br>PORTS where the<br>entries information is<br>stored in File instead of<br>configuration settings.                          | NO                      | NULL             | String      |

| Variable                                                                                            | Namespace                         | Description                                                                                                    | Restart<br>Requir<br>ed | Default<br>Value | Туре        |
|----------------------------------------------------------------------------------------------------|-----------------------------------|----------------------------------------------------------------------------------------------------|-------------------------|------------------|-------------|
| AUTO_<br>CONNECTIO<br>N_CLOSE_<br>INTERVAL<br>Introduced<br>with the HP<br>Operations<br>agent 8.53 | bbc.<br>http, bbc.http<br>.ext.*. | This defines the interval<br>after which an<br>application with inactive<br>connections from<br>connection pool will be<br>closed. This setting will<br>affect applications using<br>the HTTPS<br>communication APIs.                                                                                                    | NO                      | -1(inactive)     | Intege<br>r |
| LOCAL_<br>INFO_ONLY                                                                                 | bbc.cb, bbc.http                  | Boolean parameter that<br>specifies whether the<br>CB may answer<br>requests for information<br>from remote hosts. If<br>this parameter is true<br>then no information is<br>sent (only a ping gets<br>answered). Affected are<br>requests for the status<br>of the server, registered<br>services, and running<br>resource groups. | YES                     | TRUE             | Boole<br>an |
| PORTS                                                                                               | bbc.cb<br>.ports                  | This variable defines the<br>list of ports for all<br>communication brokers<br>on the network that may<br>be contacted by<br>applications on this<br>host. This configuration<br>parameter must be the<br>same on all managed<br>nodes and the<br>associated<br>management server.                                                  | YES                     |                  | String      |
|                                                                                                    |                                   | If multiple systems in<br>the HPOM-managed<br>environment use non-<br>default bbc.cb ports,<br>you can set this variable<br>to the list of ports,<br>separated by commas,<br>in the following fashion:                                                                                                    |                         |                  |             |

| Variable        | Namespace | Description                                                                                                    | Restart<br>Requir<br>ed | Default<br>Value | Туре        |
|-----------------|-----------|----------------------------------------------------------------------------------------------------|-------------------------|------------------|-------------|
|                 |           | <system1>:<port1>,<br/><system2>:<port 2="">,</port></system2></port1></system1>                                                                                                    |                         |                  |             |
|                 |           | For example, if the<br>nodes<br>system1.domain.com<br>and<br>system2.domain.com<br>use the ports 400 and<br>401, respectively, for<br>the communication<br>broker, set the PORTS<br>variable on all agent<br>nodes and the<br>management server to<br>system1.domain.com:<br>400,<br>system2.domain.com:<br>401.            |                         |                  |             |
|                 |           | You can use IP<br>addresses instead of<br>the fully-qualified<br>domain names. You can<br>also use the wildcard<br>character (*) when you<br>want to specify a group<br>of systems. For<br>example,<br>*.domain.com:400<br>indicates all the<br>systems with the<br>domain " domain.com "<br>use 400 as the bbc.cb<br>port. |                         |                  |             |
| SERVER_<br>PORT | bbc.http  | By default, this port is<br>set to 0. If set to 0, the<br>operating system will<br>assign the first available<br>port number. This is the<br>port where the<br>application will wait for<br>requests.                                                                                                    | YES                     | 0                | Intege<br>r |

| Table 5 Configuration Variables for the Communication | n Components, continued |
|-------------------------------------------------------|-------------------------|
|-------------------------------------------------------|-------------------------|

| Variable                | Namespace                     | Description                                                                                                    | Restart<br>Requir<br>ed | Default<br>Value | Туре        |
|-------------------------|-------------------------------|----------------------------------------------------------------------------------------------------|-------------------------|------------------|-------------|
|                         |                               | <b>Note:</b> It is<br>recommended to<br>explicitly set this<br>parameter in the<br>bbc.http.ext.<br>< <i>appName&gt;</i><br>namespace.                                                                                                    |                         |                  |             |
| SERVER_<br>BIND_ADDR    | bbc.cb, bbc.http,<br>bbc.rcp, | Specifies the bind address of a http server.                                                                                                    | YES                     | localhost        | String      |
|                         | bbc.http.ext.*                | <b>Note:</b> If you<br>change the value of<br>this variable,<br>ovbbccb is<br>restarted<br>automatically.                                                                                                    |                         |                  |             |
| MAX_<br>CONNECTIO<br>NS | bbc.http                      | Specifies the maximum<br>number of connections<br>a node can accept. The<br>default value on UNIX is<br>the maximum number of<br>file descriptors per<br>process minus 30%.<br>The default on Windows<br>is 2000.                                                                                           | YES                     | 0                | Intege<br>r |
|                         |                               | If it is set to 0, the default values are used.                                                                                                    |                         |                  |             |
| CLIENT_<br>PORT         | bbc.http                      | The bind port for the<br>client requests. This<br>may also be a range of<br>ports, for example,<br>10000-10020. The bind<br>port belongs to the node<br>from where the request<br>originates. Default is the<br>port '0'. The operating<br>system will assign the<br>first available port.<br>NOTE: Windows | YES                     | 0                | String      |

| Variable                        | Namespace | Description                                                                                                    | Restart<br>Requir<br>ed | Default<br>Value | Туре        |
|---------------------------------|-----------|----------------------------------------------------------------------------------------------------|-------------------------|------------------|-------------|
|                                 |           | systems do not<br>immediately release<br>ports for reuse. This<br>parameter should be set<br>to a large range on<br>Windows systems.                                                                                |                         |                  |             |
| CLIENT_<br>BIND_ADDR            | bbc.http  | Bind address for the client requests.                                                                                                    | YES                     | INADDR_<br>ANY   | String      |
| LOG_<br>SERVER_<br>ACCESS       | bbc.http  | If set to true, the HP<br>Operations agent logs<br>every access to the<br>server providing<br>information about<br>sender's IP, requested<br>HTTP address,<br>requested HTTP<br>method, and the<br>response status. | YES                     | FALSE            | Boole<br>an |
| ENFORCE_<br>CLIENT_<br>PROTOCOL | bbc.http  | This parameter enables<br>you to set the<br>communication<br>protocols for client<br>requests. This<br>parameter may be set to<br>one of the following<br>values:                                                   | YES                     | HTTPS            | Boole<br>an |
|                                 |           | HTTP: All client<br>requests will use the<br>HTTP protocol.                                                                                                    |                         |                  |             |
|                                 |           | HTTPS: All client<br>requests will use the<br>HTTPS protocol.                                                                                                    |                         |                  |             |
|                                 |           | This parameter is ignored if set to any other value.                                                                                                    |                         |                  |             |
|                                 |           | The HTTP client will<br>then use the protocol<br>specified by the<br>application when<br>creating HTTP                                                                                                    |                         |                  |             |

| Variable                   | Namespace | Description                                                                                                    | Restart<br>Requir<br>ed | Default<br>Value | Туре   |
|----------------------------|-----------|----------------------------------------------------------------------------------------------------|-------------------------|------------------|--------|
|                            |           | requests. The parameter is case insensitive.                                                                                                    |                         |                  |        |
|                            |           | NOTE: Use caution<br>when setting this<br>parameter as it will<br>disable security<br>features if set to<br>'HTTP'.                                                                                      |                         |                  |        |
| ENFORCE_<br>SERVER_<br>SSL | bbc.http  | This parameter controls<br>the connections allowed<br>at the HTTP server.                                                                                                    | YES                     | ALL              | String |
|                            |           | This parameter may be set to one of the following values:                                                                                                    |                         |                  |        |
|                            |           | NONE: Both SSL and<br>non-SSL connections<br>will be accepted by the<br>HTTP server.                                                                                                    |                         |                  |        |
|                            |           | REMOTE: All remote<br>connections to the<br>HTTP server must use<br>SSL. Remote<br>connections that do not<br>use SSL will be<br>automatically rejected.<br>Local connections may<br>use SSL or non-SSL. |                         |                  |        |
|                            |           | ALL: All connections to<br>the HTTP server must<br>use SSL. Connections<br>that do not use SSL will<br>be rejected<br>automatically.                                                                     |                         |                  |        |
|                            |           | This parameter is<br>ignored if set to any<br>other value. The HTTP<br>server will then use the<br>authentication specified<br>by the application that                                                   |                         |                  |        |

| Variable            | Namespace | Description                                                                                                    | Restart<br>Requir<br>ed | Default<br>Value | Туре        |
|---------------------|-----------|----------------------------------------------------------------------------------------------------|-------------------------|------------------|-------------|
|                     |           | created the HTTP<br>server. This parameter<br>is not case sensitive.                                                                                                    |                         |                  |             |
|                     |           | NOTE: Use caution<br>when setting this<br>parameter as it will<br>disable security<br>features if set to<br>'NONE' or 'REMOTE'.                                                                                                    |                         |                  |             |
| LOCAL_<br>INFO_ONLY | bbc.http  | If this parameter is set<br>to true, the HTTP server<br>will only allow local<br>connections to get<br>information like the<br>current server status.                                                                                                    | YES                     | TRUE             | Boole<br>an |
| PROXY               | bbc.http  | Defines which proxy<br>and port to use for a<br>specified hostname.<br>Format: proxy:port +(a)-<br>(b);proxy2:port2+(a)-(b);<br><br>a: Comma- or<br>semicolon-divided list of<br>hostnames for which<br>this proxy can be used.<br>b: Comma- or<br>semicolon-divided list of<br>hostnames for which<br>the proxy cannot be<br>used. | YES                     |                  | String      |
|                     |           | The HP Operations<br>agent chooses the first<br>matching proxy.<br>Example:<br>PROXY=web-<br>proxy:8088-(*.hp.com)+<br>(*.domain.hp.com;*)<br>The proxy 'web-proxy'<br>will be used with the                                                                                                    |                         |                  |             |

| Variable | Namespace | Description                                                                                                    | Restart<br>Requir<br>ed | Default<br>Value | Туре |
|----------|-----------|----------------------------------------------------------------------------------------------------|-------------------------|------------------|------|
|          |           | port 8088 for every<br>server (*) except hosts<br>that match *.hp.com (for<br>example,<br>www.hp.com). If the<br>hostname matches<br>*.domain.hp.com (for<br>example,<br>machine1.domain.hp.co<br>m), the proxy server will<br>be used.<br>It is also possible to use<br>IP addresses instead of |                         |                  |      |
|          |           | hostnames. Therefore,<br>15.*.*.* or 15:*:*:*:*:*:*<br>will be valid.                                                                                                    |                         |                  |      |
|          |           | <b>Note:</b> If the<br>connection from<br>host to a proxy<br>server fails, backup<br>proxy servers can<br>be configured for<br>that host using the<br>following format:                                                                                                    |                         |                  |      |
|          |           | PROXY=proxy1:po<br>rt proxy2:<br>port proxy3:port+<br>(hostname)                                                                                                    |                         |                  |      |
|          |           | In this instance:                                                                                                    |                         |                  |      |
|          |           | proxy2 and proxy3<br>are backup proxy<br>servers for proxy1.                                                                                                    |                         |                  |      |
|          |           | If there is a failure<br>to connect to<br>proxy1 then proxy2<br>is used. If proxy2<br>also fails, proxy3 is<br>used.                                                                                                    |                         |                  |      |

| Table 5 Configuration Var | riables for the Communication | Components, continued |
|---------------------------|-------------------------------|-----------------------|
|---------------------------|-------------------------------|-----------------------|

| Variable                             | Namespace | Description                                                                                                    | Restart<br>Requir<br>ed | Default<br>Value | Туре        |
|--------------------------------------|-----------|----------------------------------------------------------------------------------------------------|-------------------------|------------------|-------------|
| PROXY_<br>CFG_FILE                   | bbc.http  | Instead of specifying<br>large expressions for<br>the PROXY variable,<br>you can use an external<br>configuration file to<br>specify all the proxy<br>server-related details<br>and set the PROXY_<br>CFG_FILE variable to<br>the location of the<br>configuration file. You<br>must create the external<br>configuration file in the<br>XML format. For more<br>information on the<br>structure of this XML<br>file, see the PROXY_<br>CFG_FILE Parameter<br>Syntax section in the<br>HP Operations Agent<br>(11.02) Deployment<br>Guide.<br>This variable takes<br>precedence over the<br>PROXY variable. | YES                     |                  | String      |
| USE_IP_<br>FOR_<br>PROXY_<br>CONNECT | bbc.http  | When the variable is set<br>to TRUE, the<br>IP address is used as<br>target address instead<br>of hostname in the<br>proxy<br>CONNECT request.                                                                                                    | YES                     | FALSE            | Boole<br>an |
| DOMAIN                               | bbc.http  | Default DNS domain to<br>use if no domain is<br>specified for a target<br>host. This domain name<br>will be appended to<br>hostnames without a<br>DNS domain name if a<br>match for the hostname<br>alone cannot be found.                                                                                                    | YES                     |                  | String      |

| Variable                | Namespace | Description                                                                                                    | Restart<br>Requir<br>ed | Default<br>Value                                     | Туре        |
|-------------------------|-----------|----------------------------------------------------------------------------------------------------|-------------------------|------------------------------------------------------|-------------|
|                         |           | This can be done for<br>PROXY lookups and<br>lookups in the [cb.ports]<br>table. For example, if<br>the hostname machine<br>is specified and if the<br>DOMAIN is<br>domain.hp.com, the<br>[cb.ports] entries will<br>first be searched for the<br>match of machine . If<br>there is no match found<br>for the hostname<br>machine , a search will<br>be made for<br>machine.domain.hp.com<br>, *.hp.com , *.com ,<br>and * in the given<br>order. |                         |                                                      |             |
| FX_MAX_<br>RETRIES      | bbc.fx    | The maximum number<br>of retries to be<br>attempted for the<br>successful transfer of<br>the object.                                                                                                    | YES                     | 3                                                    | Intege<br>r |
| FX_BASE_<br>DIRECTORY   | bbc.fx    | The base directory for<br>which files may be<br>uploaded or<br>downloaded.                                                                                                    | YES                     | <ovdatad<br>ir&gt;</ovdatad<br>                      | String      |
| FX_TEMP_<br>DIRECTORY   | bbc.fx    | The temporary directory<br>where uploaded files will<br>be placed while the<br>upload process is in<br>progress. When the<br>upload process is<br>complete, the file will be<br>moved to the FX_<br>UPLOAD_<br>DIRECTORY directory.                                                                                                    | YES                     | <ovdatad<br>ir&gt;<br/>/tmp/bbc/f<br/>x</ovdatad<br> | String      |
| FX_UPLOAD_<br>DIRECTORY | bbc.fx    | The target directory for uploaded files. The                                                                                                    | YES                     | FX_<br>BASE_                                         | String      |

| Variable                     | Namespace | Description                                                                                                    | Restart<br>Requir<br>ed | Default<br>Value                                                                              | Туре        |
|------------------------------|-----------|----------------------------------------------------------------------------------------------------|-------------------------|-----------------------------------------------------------------------------------------------|-------------|
|                              |           | upload target directory<br>may be overridden with<br>this configuration<br>parameter.                                                                                                    |                         | DIRECTO<br>RY                                                                                 |             |
| BUFFER_<br>PATH              | bbc.snf   | Specifies the SNF path<br>where the buffered<br>requests are stored.                                                                                                    | YES                     | <ovdatad<br>ir&gt;<br/>/datafiles/<br/>bbc/snf/<br/><appnam<br>e&gt;</appnam<br></ovdatad<br> | String      |
| CLEANUP_<br>INTERVAL         | bbc.snf   | This variable specifies<br>the interval (in seconds)<br>at which the HP<br>Operations agent cleans<br>up the unnecessary<br>buffer files on the<br>system.                                                             | YES                     | 100                                                                                           | Intege<br>r |
| MAX_FILE_<br>BUFFER_<br>SIZE | bbc.snf   | Specifies the maximum<br>amount of disk space<br>available for the buffer<br>to consume on the hard<br>disk. By default, this<br>parameter is set to 0,<br>which means no disk<br>space limit is set to the<br>buffer. | YES                     | 0                                                                                             | Intege<br>r |
| DELIVERY_<br>INTERVAL        | bbc.snf   | Defines the interval in<br>which the component<br>tries to deliver the<br>requests that are stored<br>in the buffer Default:<br>1000 msecs                                                                             | YES                     | 1000                                                                                          | Intege<br>r |
| MAX_<br>DELIVERY_<br>THREADS | bbc.snf   | Defines the maximum<br>number of threads that<br>are started<br>simultaneously to<br>deliver the messages.                                                                                                    | YES                     | 5                                                                                             | Intege<br>r |
| KEEP_<br>CONNECTIO           | bbc.snf   | If set to "true," the Snf<br>Client does not close                                                                                                    | YES                     | FALSE                                                                                         | Boole<br>an |

| Variable                      | Namespace | Description                                                                                                    | Restart<br>Requir<br>ed | Default<br>Value | Туре        |
|-------------------------------|-----------|----------------------------------------------------------------------------------------------------|-------------------------|------------------|-------------|
| NS_OPEN                       |           | the connections after a queue has been processed.                                                                                                    |                         |                  |             |
|                               |           | The connections will<br>stay open until<br>SnfClient object is alive.                                                                                                    |                         |                  |             |
|                               |           | <b>Note:</b> To increase<br>the message<br>throughput on<br>management<br>servers, it is<br>recommended to<br>manually set the<br>variable to TRUE.                                                                         |                         |                  |             |
| MAX_INPUT_<br>BUFFER_<br>SIZE | bbc.snf   | Defines the size of the<br>internal message buffer<br>of an SnfOutputRequest<br>object. Up to this size,<br>the component tries to<br>deliver a message<br>directly.<br>Default: 100 KB                                     | YES                     | 100              | Intege<br>r |
| DELIVERY_<br>QUEUE_<br>METHOD | bbc.snf   | Defines the order in<br>which the requests are<br>delivered; two<br>possibilities are offered:<br>FIFO: Messages are<br>delivered in the temporal<br>order. PRIORITY:<br>Messages with the high<br>priority are sent first. | YES                     | FIFO.            | String      |
| SNF_<br>CONTENT_<br>TYPE      | bbc.snf   | Use this parameter to<br>specify a content type<br>other than<br>application/octetstream<br>for ALL the requests<br>sent by the Snf Client.                                                                                 | YES                     | none             | Intege<br>r |
| RC_<br>HEALTH_                | bbc.rcp   | After a Reverse                                                                                                    | YES                     | 60               | Intege<br>r |

| Variable                      | Namespace                   | Description                                                                                                    | Restart<br>Requir<br>ed | Default<br>Value | Туре        |
|-------------------------------|-----------------------------|----------------------------------------------------------------------------------------------------|-------------------------|------------------|-------------|
| CHECK_<br>INTERVAL            |                             | Administration Channel<br>(RAC) is established,<br>the HP Operations<br>agent continuously<br>performs checks to<br>monitor the health of the<br>RAC. This variable<br>defines the interval (in<br>seconds) at which the<br>agent performs this<br>check. |                         |                  |             |
|                               |                             | If you set this variable to<br>-1, no health check is<br>performed.                                                                                                    |                         |                  |             |
| MAX_<br>SOCKETSE<br>T_THREADS | bbc.http                    | Specifies the maximum<br>number of threads<br>serving a pool of<br>sockets.                                                                                                    | YES                     | 6                | Intege<br>r |
|                               |                             | Note: To increase<br>the message<br>throughput on<br>management<br>servers, it is<br>recommended to<br>set the MAX_<br>SOCKETSET_<br>THREADS variable<br>to 3 and<br>SOCKETS_PER_<br>SOCKETSET<br>variable to 10.                                         |                         |                  |             |
| RC_IDLE_<br>TIMEOUT           | bbc.cb                      | This parameter remains<br>inactive for a specified<br>time, then checks if the<br>connection is IDLE, if<br>yes, it closes the<br>Reverse Channel (RC)<br>connection.                                                                                     | YES                     | 0                | Intege<br>r |
| USE_<br>PROXY_                | bbc.http,<br>bbc.http.ext.* | If this parameter is set to TRUE, the proxy                                                                                                    | YES                     | FALSE            | Boole<br>an |

| Variable             | Namespace | Description                                                                                                    | Restart<br>Requir<br>ed | Default<br>Value | Туре        |
|----------------------|-----------|----------------------------------------------------------------------------------------------------|-------------------------|------------------|-------------|
| CACHE                |           | resolution is cached to<br>receive a faster<br>response for<br>subsequent requests.                                                                                            |                         |                  |             |
| DISABLE_<br>REL_PATH | bbc.fx    | Use this variable to<br>prevent the<br>applications, which<br>consumes 0vBbc and<br>0vDeploy APIs, not to<br>use relative paths while<br>using the file transfer<br>mechanism. | YES                     | False            | Boole<br>an |

## Configuration Variables for the Security Component

The HP Operations agent includes a certificate client and keystore to enable secure communication between the HPOM management server and nodes. You can use a group of configuration variable to modify the default behavior of the security components.

| Variable                   | Namespace                | Description                                                                                                    | Resta<br>rt<br>Requi<br>red | Default<br>Value                                                                                                    | Туре       |
|----------------------------|--------------------------|----------------------------------------------------------------------------------------------------|-----------------------------|----------------------------------------------------------------------------------------------------|------------|
| CERTIFICA<br>TE_<br>SERVER | <pre>sec.cm.client</pre> | The certificate server<br>configured for the node.<br>A certificate server is the<br>system that receives<br>certificate requests from<br>the node and issues<br>certificates to nodes.<br>It could be the<br>management server that<br>manages the node, or a<br>dedicated server that can<br>grant certificates to the<br>node to facilitate secure<br>communication between<br>the node and the<br>management server. | YES                         | When<br>you<br>remotely<br>install<br>the agent<br>on the<br>node<br>from the<br>HPOM<br>console,<br>the<br>variable<br>is<br>automati<br>cally set<br>to the<br>FQDN of | Strin<br>g |

| Variable                                | Namespace     | Description                                                                                                    | Resta<br>rt<br>Requi<br>red | Default<br>Value                                                                                                    | Туре       |
|-----------------------------------------|---------------|----------------------------------------------------------------------------------------------------|-----------------------------|----------------------------------------------------------------------------------------------------|------------|
|                                         |               |                                                                                                    |                             | the<br>manage<br>ment<br>server.                                                                                                    |            |
|                                         |               |                                                                                                    |                             | When<br>you<br>install<br>the agent<br>manually<br>on a<br>node and<br>do not<br>configure<br>a<br>manage<br>ment<br>server<br>with it,<br>the<br>variable<br>is not set<br>to any<br>value. |            |
| MANAGER                                 | sec.core.auth | Name (FQDN) of the management server configured for the node.                                                                                                    | YES                         |                                                                                                    | Strin<br>g |
| CERTIFICA<br>TE_<br>DEPLOYME<br>NT_TYPE | sec.cm.client | The type of certificate<br>deployment to the node.<br>Possible values are:<br><b>Automatic:</b> When set to<br>automatic , the node<br>automatically requests<br>the certificate server to<br>issue a new certificate<br>when required.<br><b>Manual:</b> When set to<br>manual , the certificate<br>must be installed on the<br>node manually. | YES                         | If you<br>install<br>the agent<br>in an<br>HPOM-<br>managed<br>environ<br>ment,<br>the<br>variable<br>is set to<br>automat<br>ic or<br>manual                                                | Strin<br>g |

| Variable                         | Namespace    | Description                                                                                                    | Resta<br>rt<br>Requi<br>red | Default<br>Value                                                                                                    | Туре       |
|----------------------------------|--------------|----------------------------------------------------------------------------------------------------|-----------------------------|----------------------------------------------------------------------------------------------------|------------|
|                                  |              |                                                                                                    |                             | based on<br>the<br>settings<br>on the<br>HPOM<br>manage<br>ment<br>server<br>that was<br>configur<br>ed with<br>the node.<br>If you do<br>not<br>configure<br>the agent<br>with an<br>HPOM<br>manage<br>ment<br>server,<br>the<br>variable<br>is not set<br>to any<br>value. |            |
| ENCRYPTI<br>ON_LEVEL             | sec.core.ssl | Data encryption level for<br>the data exchanged<br>between the node and<br>the management server.<br>Possible values are:<br>• Full<br>• Best<br>• Export<br>• None | YES                         | Full                                                                                                    | Strin<br>g |
| CLIENT_<br>VERIFICATI<br>ON_MODE | sec.core.ssl | The SSL client<br>verification mode.<br>Possible values are:                                                                                                    | YES                         | Require<br>Certifica<br>te                                                                                                    | Strin<br>g |

| Variable             | Namespace    | Description                                                                                                    | Resta<br>rt<br>Requi<br>red | Default<br>Value | Туре        |
|----------------------|--------------|----------------------------------------------------------------------------------------------------|-----------------------------|------------------|-------------|
|                      |              | Anonymous                                                                                                    |                             |                  |             |
|                      |              | RequireCertificate                                                                                                    |                             |                  |             |
|                      |              | If set to Anonymous, the<br>node will receive<br>messages that are not<br>encrypted from different<br>sources.                                                                                   |                             |                  |             |
| SESSION_<br>CACHING  | sec.core.ssl | When a node starts<br>communicating with a<br>management server or<br>another node in the<br>secure mode, a session<br>is created. This variable<br>helps you retain a<br>session for some time. | YES                         | Enabled          | Strin<br>g  |
|                      |              | Possible values are:                                                                                                    |                             |                  |             |
|                      |              | Enabled                                                                                                    |                             |                  |             |
|                      |              | Disabled                                                                                                    |                             |                  |             |
|                      |              | Setting the variable to<br>Enabled helps you<br>retain a session for some<br>time.                                                                                                    |                             |                  |             |
|                      |              | Setting the variable to<br>Disabled will cause the<br>session to break after<br>one cycle of data<br>communication.                                                                              |                             |                  |             |
| SESSION_<br>TIME_OUT | sec.core.ssl | Valid only if you set<br>SESSION_CACHING<br>to enabled.                                                                                                    | YES                         |                  | Integ<br>er |
|                      |              | This variable helps you<br>set the duration (in<br>seconds) for which a<br>session cache can<br>survive.                                                                                         |                             |                  |             |
| SESSION_<br>CACHE_   | sec.core.ssl | Valid only if you set<br>SESSION_CACHING                                                                                                    | YES                         |                  | Integ<br>er |

| Variable                                  | Namespace    | Description                                                                                                    | Resta<br>rt<br>Requi<br>red | Default<br>Value | Туре        |
|-------------------------------------------|--------------|----------------------------------------------------------------------------------------------------|-----------------------------|------------------|-------------|
| SIZE                                      |              | to enabled.<br>When you enable<br>SESSION_CACHING ,<br>multiple sessions are<br>stored in the cache until<br>they exceed the<br>SESSION_TIME_OUT<br>value. This variable helps<br>you set the upper limit of<br>the number of sessions<br>to be stored in the cache.                                                                                                    |                             |                  |             |
| RANDOM_<br>FILENAME                       | sec.core.ssl | Setting to configure a file<br>that will be used to feed<br>the random number<br>generator (absolute path<br>name).                                                                                                    | YES                         |                  | Strin<br>g  |
| RANDOM_<br>FILE_<br>BYTES_<br>TO_<br>READ | sec.core.ssl | Setting to configure how<br>many bytes are seeded<br>from the file specified<br>with RANDOM_FILENAME .                                                                                                    | YES                         | 1024             | Integ<br>er |
| COMM_<br>PROTOCOL                         | sec.core.ssl | Use this variable to set<br>the protocol to be used<br>for communication.<br>The values supported for<br>COMM_PROTOCOL are<br>TLSv1.2, TLSv1.1 and<br>TLSv1.<br>If you set TLSv1.2, then<br>only TLSv1.2 is used for<br>secure communication.<br>If you set TLSv1.1, then<br>TLSv1.2 and TLSv1.1<br>are used for secure<br>communication.<br>If you set TLSv1, then<br>TLSv1.2, TLSv1.1 and<br>TLSv1.2, TLSv1.1 and<br>TLSv1.2 can be used for | YES                         |                  | Strin<br>g  |

| Variable                      | Namespace | Description                                                                                                    | Resta<br>rt<br>Requi<br>red | Default<br>Value | Туре        |
|-------------------------------|-----------|----------------------------------------------------------------------------------------------------|-----------------------------|------------------|-------------|
|                               |           | secure communication.                                                                                                    |                             |                  |             |
|                               |           | <b>Note:</b> If any value<br>other than the<br>supported values are<br>set, then<br>communication over<br>all protocols are<br>allowed.                                                                                                    |                             |                  |             |
| ASYMMET<br>RIC_KEY_<br>LENGTH | sec.cm    | Use this variable to<br>specify the asymmetric<br>key length for creating an<br>RSA key pair.                                                                                                    | YES                         | 2048             | Integ<br>er |
|                               |           | A popular algorithm for<br>public-key encryption is<br>the RSA. Using an<br>RSA key length of 2048<br>increases the strength of<br>the encryption.<br>Asymmetric key<br>encryption is much<br>slower than symmetric<br>key encryption and<br>hence is used only for<br>digital signatures and key<br>exchanges.<br>Possible RSA values<br>• 2048<br>• 3072 |                             |                  |             |
| DEF_SYM_<br>KEY_ALGO          | sec.core  | Use this variable to set<br>the default symmetric<br>key algorithm for<br>encryption.                                                                                                    | NO                          | AES128           | Strin<br>g  |
|                               |           | The supported algorithm<br>values are eBlowfish,<br>eDES, eDES3,<br>eAES128, eAES192,<br>eAES256, and eDefault<br>(uses AES128 as the                                                                                                    |                             |                  |             |

| Table 6 Configuration Varia           | bles for the Security Co | mponents, continued |
|---------------------------------------|--------------------------|---------------------|
| · · · · · · · · · · · · · · · · · · · |                          |                     |

| Variable                        | Namespace     | Description                                                                                                    | Resta<br>rt<br>Requi<br>red | Default<br>Value | Тур        |
|---------------------------------|---------------|----------------------------------------------------------------------------------------------------|-----------------------------|------------------|------------|
|                                 |               | default algorithm).                                                                                                    |                             |                  |            |
|                                 |               | The MigrateSymKey tool<br>is used to migrate the<br>contents of an existing<br>keystore, based on the<br>algorithm set for the<br>DEF_SYM_KEY_ALGO<br>variable.             |                             |                  |            |
| ENABLE_<br>DEF_SYM_<br>KEY_ALGO | sec.core      | Use this variable to<br>enable the use of the<br>default symmetric key<br>algorithm set to DEF_<br>SYM_KEY_ALGO.                                                            | NO                          | TRUE             | Boo<br>ear |
|                                 |               | The supported value is<br>TRUE and for any other<br>value it is considered as<br>not set.                                                                                   |                             |                  |            |
| HASH_<br>ALGO                   | sec.core      | Use this variable to set the hash algorithm.                                                                                                    | NO                          | eSHA25<br>6      | Stri<br>g  |
|                                 |               | The supported algorithm<br>values are eMD5,<br>eSHA1, eSHA224, ,<br>eSHA256, eSHA384,<br>eSHA512 and eDefault.<br>The variable uses<br>eSHA256 as the default<br>algorithm. |                             |                  |            |
|                                 |               | The MigrateSymKey tool<br>is used to enable the use<br>of the algorithm specified<br>in the HASH_ALGO<br>variable for securing<br>keystore.                                 |                             |                  |            |
| CORE_ID                         | sec.core      | Specifies the unique<br>identifier (OvCoreId) of a<br>HP OpenView managed<br>node.                                                                                          | YES                         | None             | Stri<br>g  |
| MANAGER_                        | sec.core.auth | Specifies the OvCoreId                                                                                                    | YES                         | None             | Str        |

| Table 6 Configuration Varia | ables for the Security | Components, continued |
|-----------------------------|------------------------|-----------------------|
|                             |                        |                       |

| Variable                  | Namespace           | Description                                                                                                    | Resta<br>rt<br>Requi<br>red | Default<br>Value | Туре        |
|---------------------------|---------------------|----------------------------------------------------------------------------------------------------|-----------------------------|------------------|-------------|
| ID                        |                     | of a remote system that<br>is allowed to contact the<br>local node.                                                                                                    |                             |                  | g           |
| CERT_<br>INSTALLED        | sec.cm.certificates | Specifies a Boolean<br>value that is set to<br>TRUE, when a valid<br>node certificate is<br>installed. The value is set<br>to FALSE when no valid<br>node certificate is<br>installed. | YES                         | None             | Bool<br>ean |
| LAST_<br>CERT_<br>UPDATE  | sec.core.auth       | Defines a value that is<br>set to the actual date and<br>time, whenever the node<br>certificate gets updated<br>(installed, reinstalled, or<br>removed).                               | YES                         | None             | Strin<br>g  |
| NOT_<br>BEFORE_<br>OFFSET | sec.cm.server       | Use the variable to set<br>the validity of the<br>certificate, when a new<br>certificate is generated.                                                                                 | YES                         | None             | Integ<br>er |
|                           |                     | For Example:                                                                                                    |                             |                  |             |
|                           |                     | If the certificate is<br>generated at 15:00 and<br>the value of the<br>configuration variable is<br>set to 3600 seconds:                                                               |                             |                  |             |
|                           |                     | NOT_BEFORE_<br>OFFSET = 3600,                                                                                                    |                             |                  |             |
|                           |                     | the certificate will be valid from 14:00.                                                                                                    |                             |                  |             |
|                           |                     | The value of this variable<br>is set to synchronize the<br>node with other time<br>zones across<br>geographies.                                                                        |                             |                  |             |
| SEED_FILE                 | sec.core            | Specifies a file that is                                                                                                    | YES                         | None             | Strin<br>g  |

| Variable                        | Namespace                                     | Description                                                                                                    | Resta<br>rt<br>Requi<br>red | Default<br>Value | Туре        |
|---------------------------------|-----------------------------------------------|----------------------------------------------------------------------------------------------------|-----------------------------|------------------|-------------|
|                                 |                                               | used to provide additional<br>seed data for encryption.<br>After setting this value,<br>you may get decryption<br>errors, if data was<br>encrypted without using<br>the additional seed file.                                                 |                             |                  |             |
|                                 |                                               | <pre>If the variable is not set,<br/>the default location:<br/>&lt;0vDataDir&gt;/conf/sec<br/>/seed.dat will be<br/>checked.</pre>                                                                                                    |                             |                  |             |
| eaagt.actr                      | <pre>sec.core.auth.mapping.a ctionallow</pre> | Enables the backup manager to execute an action on a node.                                                                                                    | YES                         | 1                | Integ<br>er |
| ENABLE_<br>DEF_SYM_<br>KEY_ALGO | sec.core                                      | Enables the use of the<br>default Symmetric Key<br>Algorithm set for the<br>configuration variable:<br>DEF_SYM_KEY_ALGO,<br>for data encryption.                                                                                              | YES                         | FALSE            | Bool<br>ean |
|                                 |                                               | If ENABLE_DEF_SYM_<br>KEY_ALGO variable is<br>not set by default, use<br>Blowfish as the default<br>Symmetric Key<br>Algorithm.                                                                                                    |                             |                  |             |
| DEF_SYM_<br>KEY_ALGO            | sec.core                                      | Use the variable to<br>choose the default<br>Symmetric Key<br>Algorithm used for data<br>encryption. If DEF_<br>SYM_KEY_ALGO<br>variable is not set by<br>default, use AES-128 bit<br>algorithm as the default<br>Symmetric Key<br>Algorithm. | YES                         | None             | Strin<br>g  |

| Variable                            | Namespace            | Description                                                                                                    | Resta<br>rt<br>Requi<br>red | Default<br>Value | Туре        |
|-------------------------------------|----------------------|----------------------------------------------------------------------------------------------------|-----------------------------|------------------|-------------|
| POLICYSIG<br>NER_ID                 | sec.core.auth.custom | · · · · · · · · · · · · · · · · · · ·                                                                                                    | YES                         | None             | Strin<br>g  |
|                                     |                      | For Example:<br>POLICYSIGNER_ID=ID1<br>ID2                                                                                                    |                             |                  |             |
|                                     |                      | <b>Note:</b> By default, the ID in the <b>Issuer CN</b> (of the certificate) is used to upload policies.                                                                                                    |                             |                  |             |
| POLICY_<br>AUTH_<br>RETRY_<br>COUNT | sec.core.auth        | Defines the number of<br>retry required, with one<br>second sleep between<br>each retry, to check<br>whether mgrconf policy<br>(OVO authorization) is<br>deployed or not. In some<br>cases, it is noticed that<br>due to network delay, the<br>mgrconf policy is not<br>always the first policy to<br>be installed on the node.<br>In such cases, you can<br>set this config. variable<br>to wait for few additional<br>seconds before reading<br>mgrconf policy. | NO                          | 0                | Integ<br>er |

### Configuration for the Embedded Performance Component

You can use the variables listed in the table below to configure the default behavior of the embedded performance component (also known as coda).

**Note:** The embedded performance component does not collect system performance metrics anymore, but data analysis tools (such as HP Performance Manager and HP Reporter) use interfaces provided by the embedded performance component to access the data available in the data store of the HP Operations agent.

| Variable                | Namespace | Description                                                                                                    | Restart<br>Required | Default<br>Value | Туре    |
|-------------------------|-----------|----------------------------------------------------------------------------------------------------|---------------------|------------------|---------|
| DATAMATRIX_<br>VERSION  | coda      | When the variable is set to 1,<br>the agent breaks the data into<br>chunks of five records, and<br>then sends the data to the<br>client program (such as HP<br>Performance Manager).<br>Breaking the data into chunks<br>enhances the performance of<br>data transfer process. | YES                 | 0                | Integer |
| DATAMATRIX_<br>ROWCOUNT | coda      | If the DATAMATRIX_<br>VERSION variable is already<br>set to 1, you can control the<br>number of records that the<br>agent can transfer to the client<br>with every chunk with the help<br>of this variable.                                                                    | YES                 | 5                | Integer |
| DB_MAX_FILES            | coda      | Specifies the number of coda<br>database files that are<br>created. If DB_ROLLOVER<br>happens once in 24 hours then<br>one to seven coda database<br>files are created and if DB_<br>ROLLOVER happens once in<br>7 days then one to five coda<br>database files are created.   | YES                 | 5                | Integer |
| DB_ROLLOVER             | coda      | Specifies the time duration<br>between two DB_<br>ROLLOVERs. If DB_<br>ROLLOVER happens once in                                                                                                    | YES                 | Weekly           | String  |

#### Table 7 Variables for the Embedded Performance Component

| Variable     | Namespace | Description                                                                                                    | Restart<br>Required | Default<br>Value | Туре   |
|--------------|-----------|----------------------------------------------------------------------------------------------------|---------------------|------------------|--------|
|              |           | 24 hours then one to seven<br>coda database files are<br>created and if DB_<br>ROLLOVER happens once in<br>7 days then one to five coda<br>database files are created.                                                       |                     |                  |        |
| SSL_SECURITY | coda      | This parameter controls the connections at Coda-<br>HTTP server for remote and local nodes.                                                                                                    | YES                 | NONE             | String |
|              |           | This parameter may be set to one of the following values:                                                                                                    |                     |                  |        |
|              |           | REMOTE: All remote<br>connections to the Coda -<br>HTTP server must use SSL.<br>Coda -HTTP server<br>automatically rejects the<br>remote connections that do<br>not use SSL. Local<br>connections may use SSL or<br>non-SSL. |                     |                  |        |
|              |           | ALL: All connections to the<br>Coda-HTTP server must use<br>SSL. Coda-HTTP server<br>automatically rejects the<br>connections that do not use<br>SSL.                                                                        |                     |                  |        |
|              |           | NONE: Coda-HTTP server<br>can accept both the SSL and<br>non-SSL connections.                                                                                                    |                     |                  |        |
|              |           | This parameter is ignored if<br>set to any other value. The<br>HTTP server will then use the<br>authentication specified by<br>the application that created<br>the HTTP server. This<br>parameter is not case<br>sensitive.  |                     |                  |        |
|              |           | <b>Note:</b> Use caution when setting this parameter as it will disable security                                                                                                    |                     |                  |        |

#### Table 7 Variables for the Embedded Performance Component, continued

| Variable         | Namespace | Description                                                                                                    | Restart<br>Required | Default<br>Value | Туре   |
|------------------|-----------|----------------------------------------------------------------------------------------------------|---------------------|------------------|--------|
|                  |           | features if set to 'NONE' or 'REMOTE'.                                                                                                    |                     |                  |        |
| ENABLE_<br>CLASS | coda      | Specifies the metric classes<br>that CODA must collect at<br>CODA start up or restart time.<br>By default, the CPU metric<br>class is enabled. You can also<br>enable other metric classes<br>like global, disk, filesystem<br>(fs) and netif.                                                                 | YES                 | CPU              | String |
|                  |           | Run the following command to enable the metric classes:                                                                                                    |                     |                  |        |
|                  |           | ovconfchg -ns coda -set<br>ENABLE_CLASS<br>global,cpu,disk,fs,netif                                                                                                    |                     |                  |        |
|                  |           | To disable a metric class,<br>remove the metric class from<br>the command.                                                                                                    |                     |                  |        |
|                  |           | For example, to disable <i>disk</i> metric class, run the following command:                                                                                                    |                     |                  |        |
|                  |           | ovconfchg -ns coda -set<br>ENABLE_CLASS<br>global,cpu,fs,netif                                                                                                    |                     |                  |        |
|                  |           | CODA metric collection is<br>always disabled, but still,<br>during initialization of CODA,<br>one strobe of data collection<br>and logging is required. This is<br>because CODA requires to<br>create the database and data<br>structure that must be set for<br>further data logging by<br>DSI2DDF interface. |                     |                  |        |

| Table 7 Variables for the Embedded Performance Co | omponent, continued |
|---------------------------------------------------|---------------------|
|---------------------------------------------------|---------------------|

## Configuration Variables for the rtmd Process

You can use the variables listed in the table below to configure the default behavior of the rtmd process provided by the Performance Collection Component.

| Variable             | Namespace         | Description                                                                                                    | Restart<br>Required | Default<br>Value                                                                                                    | Туре    |
|----------------------|-------------------|----------------------------------------------------------------------------------------------------|---------------------|----------------------------------------------------------------------------------------------------|---------|
| SERVER_<br>PORT      | bbc.http.ext.rtmd | The rtmd process<br>uses this port to<br>receive incoming<br>messages.                                                                                                    | NO                  | 0 (When set<br>to 0, the<br>operating<br>system of the<br>node<br>automatically<br>assigns the<br>first available<br>port number) | Integer |
| SERVER_<br>BIND_ADDR | bbc.http.ext.rtmd | The BIND address for the server port.                                                                                                    | NO                  | INADDR_<br>ANY                                                                                                    | String  |
| CLIENT_<br>PORT      | bbc.http.ext.rtmd | The BIND port<br>used by the rtmd<br>process to send<br>data to RTV. This<br>must be set to a<br>range of ports, for<br>example: 10000-<br>10020. This<br>parameter is<br>ignored for<br>requests to<br>localhost. Since<br>Windows systems<br>do not immediately<br>release ports for<br>reuse, this<br>parameter must be<br>set to a large range<br>on Windows<br>systems. | NO                  |                                                                                                    | String  |
| CLIENT_<br>BIND_ADDR | bbc.http.ext.rtmd | The BIND address for the client port.                                                                                                    | NO                  | INADDR_<br>ANY                                                                                                    | String  |
| PROXY                | bbc.http.ext.rtmd | Use this variable if you want to use a                                                                                                    | NO                  |                                                                                                    | String  |

Table 8 Variables for the rtmd Process

| Variable | Namespace | Description                                                 | Restart<br>Required | Default<br>Value | Туре |
|----------|-----------|-------------------------------------------------------------|---------------------|------------------|------|
|          |           | proxy server for<br>rtmd -related<br>communication.         |                     |                  |      |
|          |           | Set this variable to<br>a value in the<br>following format: |                     |                  |      |
|          |           | <pre>proxy:port; proxy2:port2;</pre>                        |                     |                  |      |

### Table 8 Variables for the rtmd Process, continued

## Configuration Variables for the Cross-Platform Component

You can use the variables listed in the table below to configure the default behavior of the crossplatform component.

| Variable  | Namespace                    | Description                                                                                                    | Restart<br>Require<br>d | Default<br>Value | Туре      |
|-----------|------------------------------|----------------------------------------------------------------------------------------------------|-------------------------|------------------|-----------|
| filecount | xpl.log.OvLogFileHandle<br>r | The maximum<br>number of log<br>files to be<br>created for any<br>given logging<br>entity.                                                                                              | YES                     | 10               | filecount |
| filesize  | xpl.log.OvLogFileHandle<br>r | The file size limit<br>for any log file in<br>millions of bytes.<br>Whenever a log<br>entry is written<br>causing the log<br>file to exceed<br>this value, a new<br>log file is created | YES                     | 1                | filesize  |
| IsBindAny | xpl.trc.server               | This attribute<br>represents the<br>trace server bind<br>address                                                                                                    | YES                     | Y                | IsBindAny |

Table 9 Variables for the Cross-Platform Component

| Variable   | Namespace      | Description                                                                                                    | Restart<br>Require<br>d | Default<br>Value | Туре           |
|------------|----------------|----------------------------------------------------------------------------------------------------|-------------------------|------------------|----------------|
|            |                | (INADDR_ANY<br>or localhost). If<br>the value is NO,<br>the bind address<br>is localhost. If<br>the value is<br>YES, the bind<br>address is<br>INADDR_ANY                                                                                    |                         |                  |                |
| server     | xpl.dir.shares | Defines base<br>directories for<br>resource groups                                                                                                    | YES                     |                  | server         |
| SocketPoll | xpl.net        | Flag indicating<br>whether to use<br>poll() or select()<br>system call.                                                                                                    | YES                     | False            | SocketPol<br>I |
|            |                | Set this variable<br>to true on the<br>managed node<br>and the<br>management<br>server if you are<br>monitoring a<br>large<br>environment<br>(that is, an<br>environment<br>with more than<br>1024 nodes).                                   |                         |                  |                |
|            |                | <b>Tip:</b> To<br>configure this<br>variable on all<br>managed nodes<br>at the time of<br>agent<br>installation, use<br>profile file-based<br>installation. Add<br>the following<br>statement in the<br>profile file before<br>installation: |                         |                  |                |

| Variable                       | Namespace | Description                                                                                                    | Restart<br>Require<br>d | Default<br>Value    | Туре    |
|--------------------------------|-----------|----------------------------------------------------------------------------------------------------|-------------------------|---------------------|---------|
|                                |           | set xpl.net:<br>SocketPoll=tru<br>e                                                                                                    |                         |                     |         |
| IPCACHE_<br>DISABLED           | xpl.net   | getaddrinfo() is a<br>system call used<br>to resolve<br>hostname to IP<br>address. XPL<br>caches the<br>name resolution<br>done by this<br>system call. To<br>disable it set<br>IPCACHE_<br>DISABLED to<br>TRUE and then<br>restart the agent. | YES                     | False               | Boolean |
| HOSTNAM<br>E_CACHE_<br>TIMEOUT | xpl.net   | This configures<br>the timeout for<br>the cache in<br>seconds. By<br>default it is 30<br>Minutes (1800<br>seconds). If the<br>value is negative<br>then the timeout<br>is considered as<br>infinite.                                           | YES                     | 1800<br>second<br>s | Integer |
| SOCKETS_<br>PER_<br>SOCKETSET  | xpl.net   | Specifies the<br>number of<br>sockets created<br>in a socket pool.<br>New socket<br>pools are<br>created for new<br>incoming<br>connections as<br>and when<br>required.                                                                        | YES                     | 60                  | Integer |

| Variable        | Namespace                         | Description                                                                                                    | Restart<br>Require<br>d | Default<br>Value | Туре    |
|-----------------|-----------------------------------|----------------------------------------------------------------------------------------------------|-------------------------|------------------|---------|
|                 |                                   | Note: To<br>increase the<br>message<br>throughput<br>on<br>manageme<br>nt servers, it<br>is<br>recommend<br>ed to set<br>MAX_<br>SOCKETS<br>ET_<br>THREADS<br>variable to 3<br>and<br>SOCKETS_<br>PER_<br>SOCKETS<br>ET variable<br>to 10. |                         |                  |         |
| addlocales      | xpl.log                           | Use the variable<br>to add any<br>number of<br>locales<br>separated by<br>whitespaces.                                                                                                    | YES                     | None             | String  |
| DISABLE_<br>DNS | <pre>xpl.net, xpl.net.ext.*</pre> | If this variable is<br>set to TRUE,<br>reverse address<br>lookup is not<br>performed.<br>The conversion<br>from address to<br>name can take<br>longer time in<br>some<br>environments.                                                     | NO                      | FALSE            | Boolean |
|                 |                                   | Note: Use                                                                                                    |                         |                  |         |

### Table 9 Variables for the Cross-Platform Component, continued

| Variable                                    | Namespace | Description                                                                                                    | Restart<br>Require<br>d | Default<br>Value | Туре    |
|---------------------------------------------|-----------|----------------------------------------------------------------------------------------------------|-------------------------|------------------|---------|
|                                             |           | caution<br>when you<br>set this<br>variable as<br>it can cause<br>problems if<br>proxy server<br>requires a<br>reverse<br>lookup.                                                                                                    |                         |                  |         |
| LOCAL_<br>NODE_<br>NAME                     | xpl.net   | The value set to<br>the variable is<br>used as the local<br>hostname of the<br>system.                                                                                                    | YES                     | None             | String  |
| RETRY_<br>BIND_<br>WITH_<br>RANDOM_<br>PORT | xpl.net   | If you set this<br>variable to<br>TRUE, the<br>operating<br>system will<br>assign the first<br>available port<br>number when<br>the configured<br>SERVER_<br>PORT is not<br>free. The<br>assigned port is<br>the port where<br>the application<br>will wait for<br>requests. | YES                     | FALSE            | Boolean |

### Table 9 Variables for the Cross-Platform Component, continued

## Configuration Variables for the Configuration Component

You can use the variables listed in the table below to configure the default behavior of the configuration component.

| Table 10 Variables for the | <b>Configuration Component</b> |
|----------------------------|--------------------------------|
|----------------------------|--------------------------------|

|                      |              |                                                                                                    | Restar<br>t |                                                                                                    |             |
|----------------------|--------------|----------------------------------------------------------------------------------------------------|-------------|----------------------------------------------------------------------------------------------------|-------------|
| Variable             | Namespace    | Description                                                                                                    | red         | Default<br>Value                                                                                                    | Туре        |
| CLUSTER_TYPE         | conf.cluster | The runtime<br>cluster solution<br>determined<br>during the<br>ovconfd startup<br>is set with this<br>variable  | YES         | Depending<br>on the type of<br>cluster<br>solution<br>installed, one<br>of the<br>following<br>strings will<br>be set: | String      |
|                      |              |                                                                                                    |             | VERITAS<br>Cluster<br>Server (VCS)                                                                                     |             |
|                      |              |                                                                                                    |             | Sun Cluster<br>(SC)                                                                                                    |             |
|                      |              |                                                                                                    |             | MC/Service<br>Guard<br>(MC/SG)                                                                                         |             |
|                      |              |                                                                                                    |             | AIX Cluster<br>(HACMP)                                                                                                 |             |
|                      |              |                                                                                                    |             | Red Hat<br>Advanced<br>Server<br>(RHAS)                                                                                |             |
|                      |              |                                                                                                    |             | Microsoft<br>Cluster<br>Server<br>(MSCS)                                                                               |             |
| MONITOR_MODE         | conf.cluster | Cluster<br>monitoring will<br>be enabled<br>based on the<br>value set with<br>this<br>configuration<br>variable | YES         |                                                                                                    | Boole<br>an |
| POLLING_<br>INTERVAL | conf.cluster | The status of the cluster will                                                                                  |             | 10000                                                                                                    | Integ<br>er |

| Variable                   | Namespace    | Description                                                                                                    | Restar<br>t<br>Requi<br>red | Default<br>Value | Туре   |
|----------------------------|--------------|----------------------------------------------------------------------------------------------------|-----------------------------|------------------|--------|
|                            |              | be checked for<br>every polling<br>interval<br>specified with<br>this variable.                                                                                                    |                             |                  |        |
| CLUSTER_LOCAL_<br>NODENAME | conf.cluster | For an agent<br>node that<br>belongs to a<br>high availability<br>cluster, the<br>node hostname<br>in the agent<br>configuration<br>can be different<br>from the node<br>hostname in the<br>cluster<br>configuration. In<br>that case, set<br>this variable to<br>the hostname of<br>the node that is<br>used in the<br>cluster<br>configuration. | YES                         | NULL             | String |
|                            |              | If the node<br>belongs to an<br>HA cluster, it is<br>necessary that<br>you set the MAX_<br>RETRIES_FOR_<br>CLUSTERUP<br>variable on the<br>node to an<br>integer value.<br>The profile file-<br>based<br>installation<br>ensures that the<br>variable is set to<br>an appropriate<br>value on every                                               |                             |                  |        |

| Variable                        | Namespace    | Description                                                                                                    | Restar<br>t<br>Requi<br>red | Default<br>Value    | Туре        |
|---------------------------------|--------------|----------------------------------------------------------------------------------------------------|-----------------------------|---------------------|-------------|
|                                 |              | node at the time of installation.                                                                                                    |                             |                     |             |
| MAX_RETRIES_<br>FOR_CLUSTERUP   | conf.cluster | The value set in<br>this variable is<br>the number of<br>times cluster is<br>being checked<br>for availability<br>when ovconfd is<br>being started<br>either during<br>boot-time or<br>regular agent<br>start with a 35<br>seconds gap<br>between each<br>try. | YES                         | 1                   | Integ<br>er |
| MERGED_POLICY_<br>LIST_FILENAME | conf.core    | The file name<br>used for writing<br>a list<br>of all installed<br>policies<br>(ovpolicy -<br>dump)                                                                                                    | YES                         | ov_<br>policies.txt | String      |
| FORMAT_POLICY_<br>LIST          | conf.core    | Format the<br>policy list<br>(ovpolicy -list) if<br>the policy name<br>is not displayed<br>correctly (for<br>example, the<br>name is too<br>long).                                                                                                    | YES                         | FALSE               | Boole<br>an |
| ASYNC_<br>CONTROL_NOTIFY        | conf.core    | Defines if the<br>notification<br>trigger from the<br>control service<br>should be<br>executed<br>asynchronousl                                                                                                    | YES                         | FALSE               | Boole<br>an |

| Variable                              | Namespace   | Description                                                                                                    | Restar<br>t<br>Requi<br>red | Default<br>Value | Туре        |
|---------------------------------------|-------------|----------------------------------------------------------------------------------------------------|-----------------------------|------------------|-------------|
|                                       |             | y. If set to true,<br>no status or<br>error messages<br>will be reported<br>to config.                                                                                 |                             |                  |             |
| CACHE_<br>CONFIGSETTING<br>S_POLICIES | conf.core   | Specifies if the<br>policies for<br>'configsettings'<br>policy type are<br>cached in<br>memory                                                                         | YES                         | TRUE             | Boole<br>an |
| AUDIT_LOGGING                         | conf.server | Toggles<br>security audit<br>logging for<br>policy and<br>configuration<br>settings                                                                                    | YES                         | FALSE            | Boole<br>an |
| AUDIT_LOG_MODE                        | conf.server | Toggles the<br>audit log level ;<br>FAILURE = log<br>security failures<br>only, ALL = log<br>all (this is the<br>default and<br>fallback value)                        | YES                         | ALL              | String      |
| LOCATE_SERVER                         | conf.server | Number of retries for the startup check                                                                                                    | YES                         | 5                | Integ<br>er |
| PING_SERVER                           | conf.server | The ovconfd<br>process pings<br>itself at the time<br>of startup. This<br>variable sets the<br>number of pings<br>performed by<br>ovconfd for<br>the startup<br>check. | YES                         | 15               | Integ<br>er |

| Variable               | Namespace                    | Description                                                                                                    | Restar<br>t<br>Requi<br>red | Default<br>Value | Туре        |
|------------------------|------------------------------|----------------------------------------------------------------------------------------------------|-----------------------------|------------------|-------------|
| WAIT_TIME              | conf.server                  | Time (in<br>seconds)<br>between retries<br>for the startup<br>check by<br>ovconfd.                                                                                                    | YES                         | 3                | Integ<br>er |
| NOMULTIPLEPOLI<br>CIES | conf.server                  | The policy types<br>mentioned in<br>NOMULTIPLEPOL<br>ICIES will be<br>allowed to have<br>only one policy<br>(of that type) to<br>be installed on<br>the node. The<br>value of<br>NOMULTIPLEPOL<br>ICIES<br>can be a<br>comma-<br>separated list of<br>policy types. | YES                         | NULL             | String      |
| ONLINE                 | conf.cluster<br>.RGState.VCS | Resource group<br>online state<br>setting for<br>Veritas Cluster                                                                                                    | YES                         | online           | String      |
| OFFLINE                | conf.cluster.<br>RGState.VCS | Resource group<br>offline state<br>setting for<br>Veritas Cluster                                                                                                    | YES                         | offline          | String      |
| _PARTIAL_              | conf.cluster.<br>RGState.VCS | Resource group<br>partial state<br>setting for<br>Veritas Cluster                                                                                                    | YES                         | unknown          | String      |
| _UNKNOWN_              | conf.cluster.<br>RGState.VCS | Resource group<br>unknown state<br>setting for<br>Veritas Cluster                                                                                                    | YES                         | unknown          | String      |

| Variable                     | Namespace                     | Description                                                            | Restar<br>t<br>Requi<br>red | Default<br>Value | Туре   |
|------------------------------|-------------------------------|------------------------------------------------------------------------|-----------------------------|------------------|--------|
| up                           | conf.cluster.<br>RGState.MCSG | Resource group<br>Up state setting<br>for MCSG<br>Cluster              | YES                         | online           | String |
| down                         | conf.cluster.<br>RGState.MCSG | Resource group<br>Down state<br>setting for<br>MCSG Cluster            | YES                         | offline          | String |
| starting                     | conf.cluster.<br>RGState.MCSG | Resource group<br>Starting state<br>setting for<br>MCSG Cluster        |                             | unknown          | String |
| halting                      | conf.cluster.<br>RGState.MCSG | Resource group<br>Halting state<br>setting for<br>MCSG Cluster         | YES                         | unknown          | String |
| ClusterGroupStateU<br>nknown | conf.cluster.<br>RGState.MSCS | Resource group<br>Unknown state<br>setting for<br>Microsoft<br>cluster | YES                         | unknown          | String |
| ClusterGroupOnline           | conf.cluster.<br>RGState.MSCS | Resource group<br>Online state<br>setting for<br>Microsoft<br>cluster  | YES                         | online           | String |
| ClusterGroupOffline          | conf.cluster.<br>RGState.MSCS | Resource group<br>Offline state<br>setting for<br>Microsoft<br>cluster | YES                         | offline          | String |
| ClusterGroupFailed           | conf.cluster.<br>RGState.MSCS | Resource group<br>Failed state<br>setting for<br>Microsoft<br>cluster  | YES                         | offline          | String |
| ClusterGroupPartial          | conf.cluster.                 | Resource group                                                         | YES                         | offline          | String |

| Variable              | Namespace                     | Description                                                                    | Restar<br>t<br>Requi<br>red | Default<br>Value | Туре   |
|-----------------------|-------------------------------|--------------------------------------------------------------------------------|-----------------------------|------------------|--------|
| Online                | RGState.MSCS                  | Partial<br>Online state<br>setting for<br>Microsoft<br>cluster                 |                             |                  |        |
| UNMANAGED             | conf.cluster.<br>RGState.SC   | Resource group<br>Unmanaged<br>state setting for<br>Sun Cluster                | YES                         | unknown          | String |
| ONLINE                | conf.cluster.<br>RGState.SC   | Resource group<br>Onlinestate<br>setting for Sun<br>Cluster                    | YES                         | online           | String |
| OFFLINE               | conf.cluster.<br>RGState.SC   | Resource group<br>Offline state<br>setting for Sun<br>Cluster                  | YES                         | offline          | String |
| PENDING_ONLINE        | conf.cluster.<br>RGState.SC   | Resource group<br>Pending<br>Online state<br>setting for Sun<br>Cluster        | YES                         | unknown          | String |
| PENDING_<br>OFFLINE   | conf.cluster.<br>RGState.SC   | Resource group<br>Pending<br>Offline state<br>setting for Sun<br>Cluster       | YES                         | unknown          | String |
| ERROR_STOP_<br>FAILED | conf.cluster.<br>RGState.SC   | Resource group<br>error stop<br>failed state<br>setting for Sun<br>Cluster     | YES                         | unknown          | String |
| started               | conf.cluster.<br>RGState.RHAS | Resource group<br>error stop<br>failed state<br>setting For Red<br>Hat (Linux) | YES                         | online           | String |

| Variable              | Namespace                      | Description                                                                                                    | Restar<br>t<br>Requi<br>red | Default<br>Value | Туре   |
|-----------------------|--------------------------------|----------------------------------------------------------------------------------------------------|-----------------------------|------------------|--------|
| _ONLINE_              | conf.cluster.RGStat<br>e.VCS   | Defines the<br>resource group<br>online state<br>setting for<br>Veritas Cluster.                                                          | YES                         | Online           | String |
| _OFFLINE_             | conf.cluster.RGStat<br>e.VCS   | Defines the<br>resource group<br>offline state<br>setting for<br>Veritas Cluster.                                                         | YES                         | Offline          | String |
| ACQUIRING             | conf.cluster.RGStat<br>e.HACMP | Defines the<br>resource group<br>offline state<br>setting for High<br>Availability<br>Cluster Multi-<br>Processing<br>(HACMP)<br>Cluster. | YES                         | Offline          | String |
| ERROR_<br>SECONDARY   | conf.cluster.RGStat<br>e.HACMP | Defines the<br>resource group<br>error of<br>secondary state<br>setting for<br>HACMP<br>Cluster.                                          | YES                         | Unknown          | String |
| OFFLINE_<br>SECONDARY | conf.cluster.RGStat<br>e.HACMP | Defines the<br>resource group<br>offline<br>secondary state<br>setting for<br>HACMP<br>Cluster.                                           | YES                         | Offline          | String |
| ONLINE_<br>SECONDARY  | conf.cluster.RGStat<br>e.HACMP | Defines the<br>resource group<br>online<br>secondary state<br>setting for<br>HACMP                                                        | YES                         | Online           | String |

| Variable                | Namespace                      | Description                                                                                       | Restar<br>t<br>Requi<br>red | Default<br>Value | Туре   |
|-------------------------|--------------------------------|---------------------------------------------------------------------------------------------------|-----------------------------|------------------|--------|
|                         |                                | Cluster.                                                                                          |                             |                  |        |
| RELEASING               | conf.cluster.RGStat<br>e.HACMP | Defines the<br>resource group<br>releasing state<br>setting for<br>HACMP<br>Cluster.              | YES                         | Offline          | String |
| UNMANAGED_<br>SECONDARY | conf.cluster.RGStat<br>e.HACMP | Defines the<br>resource group<br>unmanaged<br>secondary state<br>setting for<br>HACMP<br>Cluster. | YES                         | Unknown          | String |

### Configuration Variables for the Control Component

You can use the table below to change the variable settings of the control component.

| Table 11 Variables for the Control Comp | ponent |
|-----------------------------------------|--------|
|-----------------------------------------|--------|

| Variable            | Namespace | Description                                                                                               | Restart<br>Required | Default<br>Value | Туре    |
|---------------------|-----------|----------------------------------------------------------------------------------------------------|---------------------|------------------|---------|
| RUN_PROFILE         | ctrl      | If set to true, the<br>profile of the user,<br>which runs Ctrl, is<br>also executed.                      | YES                 | false            | Boolean |
| START_ON_<br>BOOT   | ctrl      | If the value is true, the<br>Ctrl service gets<br>started at reboot.                                      | YES                 | false            | Boolean |
| ACTION_<br>TIMEOUT  | ctrl.ovcd | This is the time-out<br>period (in seconds) for<br>an action that is<br>initiated by the ovcd<br>process. | YES                 | 60               | Integer |
| PROCESS_<br>TIMEOUT | ctrl.ovcd | The time period (in seconds) within which                                                                 | YES                 | 120              | Integer |

| Variable                       | Namespace | Description                                                                                                    | Restart<br>Required | Default<br>Value | Туре    |
|--------------------------------|-----------|----------------------------------------------------------------------------------------------------|---------------------|------------------|---------|
|                                |           | every process must<br>establish a particular<br>state. During state<br>transitions, if a<br>process does not<br>reach a state within<br>this time period, ovcd<br>reports the process as<br>an aborted or<br>abnormal process. |                     |                  |         |
| KILL_TIMEOUT                   | ctrl.ovcd | The time-out period in seconds before killing a monitored process forcefully in case the process does not exit normally.                                                                                                    | YES                 | 15               | Integer |
| MONITOR_<br>CHECK_<br>INTERVAL | ctrl.ovcd | The interval in<br>milliseconds in which<br>Ctrl will scan the OS<br>to monitor an already<br>monitored process.                                                                                                    | YES                 | 2000             | Integer |
| MONITOR_<br>TIMEOUT            | ctrl.ovcd | The interval in<br>milliseconds within<br>which Ctrl scans the<br>OS whether any<br>registered process got<br>newly started.                                                                                                   | YES                 | 30000            | Integer |
| BBC_INIT_<br>CHECK_RETRY       | ctrl.ovcd | The number of attempts that ovc makes to start ovcd.                                                                                                    | YES                 | 3                | Integer |
| WIN_COMPAT_<br>VARS            | ctrl.ovcd | Applicable only on<br>Windows. For actions<br>executed by Ctrl,<br>slashes within<br>environment variables<br>like %OvInstallDir%<br>get reversed ('\' gets<br>reversed to '/').                                               | YES                 | false            | Boolean |
| OV_SUDO                        | ctrl.sudo | The OV_SUDO variable can be                                                                                                    | YES                 |                  | String  |

### Table 11 Variables for the Control Component, continued

| Variable            | Namespace | Description                                                                                                    | Restart<br>Required | Default<br>Value | Туре    |
|---------------------|-----------|----------------------------------------------------------------------------------------------------|---------------------|------------------|---------|
|                     |           | specified to define a<br>sudo-like program to<br>run Ctrl Service in the<br>non-root environment.                                                                                                    |                     |                  |         |
| OV_SUDO_<br>GROUP   | ctrl.sudo | The preferred sudo<br>group can be<br>specified using the<br>variable OV_SUDO_<br>GROUP <sudo<br>group&gt;</sudo<br>                                                                                                    | YES                 |                  | String  |
| OV_SUDO_<br>USER    | ctrl.sudo | The preferred sudo<br>user can be specified<br>using the variable<br>OV_SUDO_USER<br><sudo user=""></sudo>                                                                                                    | YES                 |                  | String  |
| PROCESS_<br>TIMEOUT | ctrl.ovcd | Specifies the timeout,<br>in seconds, within<br>which Ctrl expects a<br>particular state to be<br>established, during<br>the state transition. If<br>the particular state is<br>not established within<br>the timeout then it is<br>reported as an<br>abnormal behavior. | YES                 | 120              | Integer |

### Table 11 Variables for the Control Component, continued

## Configuration Variables for the Deploy Component

You can use the table below to change the variable settings of the deploy component.

### Table 12 Variables for the Deploy Component

| Variable    | Namespace | Description                                                  | Restart<br>Require<br>d | Default<br>Value          | Туре    |
|-------------|-----------|--------------------------------------------------------------|-------------------------|---------------------------|---------|
| CMD_TIMEOUT | depl      | Deploy uses<br>CMD_<br>TIMEOUT<br>seconds to wait<br>for the | NO                      | 60000<br>millisecond<br>s | Integer |

| Variable              | Namespace                | Description                                                                                                    | Restart<br>Require<br>d | Default<br>Value | Туре    |
|-----------------------|--------------------------|----------------------------------------------------------------------------------------------------|-------------------------|------------------|---------|
|                       |                          | completion of<br>deploy<br>commands                                                                                                    |                         |                  |         |
| INSTALLATION_<br>TIME | depl                     | Deploy uses<br>INSTALLATIO<br>N_TIME<br>seconds to<br>install bundles<br>and packages.                                                                                                    | YES                     | 60000<br>seconds | Integer |
| MAX_BLOCK_<br>SIZE    | depl                     | File Transfer<br>Block Size for<br>transferring<br>files.                                                                                                    | YES                     | 4096             | long    |
| DEPLOY_<br>MECHANISMS | depl                     | Deploy uses the<br>specified<br>mechanism (like<br>ssh) to deploy<br>packages on<br>remote nodes.                                                                                                    | YES                     |                  | String  |
| COPY                  | [depl].mechanis<br>m.*** | Deploy uses the<br>specified<br>mechanism<br>specified under<br>DEPLOY_<br>MECHANISMS<br>to deploy<br>packages on<br>remote nodes.<br>For a particular<br>deploy<br>mechanism, the<br><b>copy</b> command<br>to be used<br>should be<br>specified here. | YES                     |                  | String  |
| EXEC                  | [depl].mechanis<br>m.*** | Deploy uses the<br>mechanism<br>specified under<br>DEPLOY_<br>MECHANISMS                                                                                                    | YES                     |                  | String  |

| Variable             | Namespace      | Description                                                                                                    | Restart<br>Require<br>d | Default<br>Value | Туре        |
|----------------------|----------------|----------------------------------------------------------------------------------------------------|-------------------------|------------------|-------------|
|                      |                | to deploy<br>packages on<br>remote nodes.<br>For a particular<br>deploy<br>mechanism, the<br><b>execute</b><br>command to be<br>used should be<br>specified here.                                                                                                    |                         |                  |             |
| INCLUDEUPDATE<br>S   | depl           | Use this<br>variable for<br>remote<br>deployment of<br>base, patch, and<br>hotfix<br>installation. For<br>more<br>information, see<br>the <i>HP</i><br><i>Operations</i><br><i>Agent and</i><br><i>Smart Plug-ins</i><br><i>for Infrastructure</i><br><i>Installation</i><br><i>Guide.</i> . | YES                     | True             | Boolea<br>n |
| DISABLE_REL_<br>PATH | depl           | Use this<br>variable to<br>prevent the<br>applications,<br>which<br>consumes<br>OvBbc and<br>OvDeploy APIs,<br>not to use<br>relative paths<br>while using the<br>file transfer<br>mechanism.                                                                                                | YES                     | False            | Boolea      |
| BUNDLE_DIR           | depl.bootstrap | Deploy uses<br>this as the<br>source directory                                                                                                    | YES                     |                  | String      |

| Table 12 Variables for the Deploy | Component, continued |
|-----------------------------------|----------------------|
|-----------------------------------|----------------------|

| Variable           | Namespace      | Description                                                    | Restart<br>Require<br>d | Default<br>Value | Туре   |
|--------------------|----------------|----------------------------------------------------------------|-------------------------|------------------|--------|
|                    |                | for bundles for bootstrap.                                     |                         |                  |        |
| BUNDLE_NAME        | depl.bootstrap | Deploy uses<br>this as the<br>bundle name for<br>bootstrap.    | YES                     |                  | String |
| BUNDLE_<br>VERSION | depl.bootstrap | Deploy uses<br>this as the<br>bundle version<br>for bootstrap. | YES                     |                  | String |

| Table 12 Variables for the Deploy | Component, continued |
|-----------------------------------|----------------------|
|-----------------------------------|----------------------|

# Chapter 5: Agent Application Programming Interface

Your use of the *Agent Application Programming Interface* section is subject to the HP license terms for the HP Operations agent software.

The agent Application Programming Interface (API) enables you to integrate your own applications and programs with HPOM. The HP Operations agent 11.16 includes the following APIs:

- Agent message API
- Agent monitor API
- Java API

**Note:** The HP Operations agent API includes support for C/C++ and Java, as well as for every language that supports DCOM automation (for example, VB, VBScript, JScript, and so on). However, the agent message stream interface supports C APIs only. All of the APIs are built using Microsoft Visual Studio 2005.

## Function-Naming Conventions

The functions of the HPOM APIs have consistent names which reflect the operation they perform and the HPOM object on which they perform it. See the figure below for an example of how the HPOM API functions are named.

#### Figure 1: Naming the HPOM API Functions

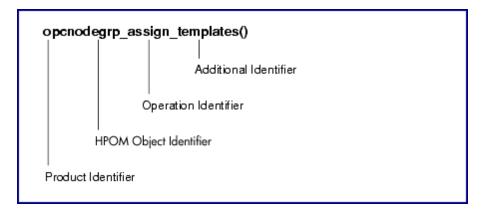

The function names consist of the following parts:

- product identifier: Identifies the product, in HPOM this is always opc.
- HPOM object identifier: Identifies the HPOM object on which the function performs the operation.

- operation identifier ift: Identifies the operation which the function performs.
- additional identifier: Additional description to identify what the function does or expects.

The figure above gives an overview of all available identifiers.

**Note:** Not all operations are available on all HPOM objects and not every addition is available for each operation.

| Product<br>Identifier | HPOM Object<br>Identifier | Operation<br>Identifier | Additional Identifier | Additional Identifier |
|-----------------------|---------------------------|-------------------------|-----------------------|-----------------------|
| орс                   | appl                      | _add                    | _all                  | _layoutgrps           |
|                       | applgrp                   | _modify                 | _list                 | _nodes                |
|                       | data                      | _delete                 | _node                 |                       |
|                       | if                        | _get                    | _nodes                |                       |
|                       | msg                       | _assign                 | _nodegrps             |                       |
|                       | msggrp                    | _deassign               | _templates            |                       |
|                       | msgregrp                  | _move                   | _templgrps            |                       |
|                       | node                      |                         | _nodehier             |                       |
|                       | nodegrp                   |                         | _layoutgrp            |                       |
|                       | nodehier                  |                         | _layoutgrps           |                       |
|                       | profile                   |                         | _appls                |                       |
|                       | reg                       |                         | _applgrps             |                       |
|                       | sync                      |                         | _parentusers          |                       |
|                       | templ                     |                         | _profiles             |                       |
|                       | templfile                 |                         | _resps                |                       |
|                       | templgrp                  |                         | _defaults             |                       |
|                       | transact                  |                         |                       |                       |
|                       | user                      |                         |                       |                       |

Table 13 Overview of Function-name Combinations

Figure 1 gives an overview of all available HPOM objects which can be manipulated with the APIs. The opcdata type must be used to describe the objects when using the APIs.

**HPOM Objects** 

| HPOM Object | Description | opcdata Type |
|-------------|-------------|--------------|
|-------------|-------------|--------------|

| Action<br>Request            | Action request to start an action on a managed node. Used by the Legacy Link Interface.                                                                              | OPCDTYPE_ACTION_REQUEST  |
|------------------------------|----------------------------------------------------------------------------------------------------|--------------------------|
| Action<br>Response           | Action response from a previously started action on a managed node. Used by the Legacy Link Interface.                                                               | OPCDTYPE_ACTION_RESPONSE |
| Annotation                   | Message annotation.                                                                                                    | OPCDTYPE_ANNOTATION      |
| Application                  | Application used in HPOM                                                                                                    | OPCDTYPE_APPLIC          |
| Application<br>Configuration | Configuration of an HPOM application. This object type is used to configure HPOM applications.                                                                       | OPCDTYPE_APPL_CONFIG     |
| Application<br>Group         | Application group; an application group is a container of applications and other application groups.                                                                 | OPCDTYPE_APPL_GROUP      |
| Application<br>Response      | An application response is the response of a previously started HPOM application.<br>Application responses can be received using the Application Response Interface. | OPCDTYPE_APPLIC_RESPONSE |
| Container                    | A container contains a list of objects of one type.                                                                                                    | OPCDTYPE_CONTAINER       |
| Layout Group                 | A layout group contains a list of layout elements in a node hierarchy.                                                                                               | OPCDTYPE_LAYOUT_GROUP    |
| Message                      | A message is the central management information element of the managed nodes.                                                                                        | OPCDTYPE_MESSAGE         |
| Message<br>Event             | A message event is sent when a message was changed.                                                                                                    | OPCDTYPE_MESSAGE_EVENT   |
| Message<br>Group             | A message group is a grouping criteria of incoming messages.                                                                                                    | OPCDTYPE_MESSAGE_GROUP   |
| Message ID                   | A message ID contains the unique identifier of a message.                                                                                                    | OPCDTYPE_MESSAGE_ID      |
| Monitor<br>Message           | A monitor message is a monitor value which can be sent using the Agent Monitor API                                                                                   | OPCDTYPE_MONITOR_MESSAGE |
| Node                         | A node is an HPOM managed node.                                                                                                    | OPCDTYPE_NODE            |
| Node<br>Configuration        | A node configuration is the configuration of an<br>HPOM managed node. It contains all necessary<br>parameters to specify a node with all its<br>characteristics.     | OPCDTYPE_NODE_CONFIG     |
| Node Group                   | A node group collects several nodes.                                                                                                    | OPCDTYPE_NODE_GROUP      |

| Node<br>Hierarchy     | A node hierarchy is a tree structure containing node layout elements and nodes as its leaves.                                                                                                   | OPCDTYPE_NODEHIER      |
|-----------------------|----------------------------------------------------------------------------------------------------|------------------------|
| Regroup<br>Condition  | A regroup condition regroups messages matching the specified condition.                                                                                                    | OPCDTYPE_REGROUP_COND  |
| Template              | A template is used to configure message conditions on managed nodes.                                                                                                    | OPCDTYPE_TEMPLATE_INFO |
| Template<br>Group     | A template group collects several templates<br>and other template groups. Template groups are<br>handled like templates.                                                                        | OPCDTYPE_TEMPLATE_INFO |
| Template File         | A template file contains the complete<br>configuration of a template including its<br>conditions. Template files are only used by the<br>template file API.                                     | [char *]               |
| Template Info         | A template info object contains the name,<br>description, and type of a template. It can be<br>used to get a list of all available templates<br>instead of the complete template configuration. | OPCDTYPE_TEMPLATE_INFO |
| User<br>Configuration | A user configuration contains the properties of an HPOM user.                                                                                                    | OPCDTYPE_USER_CONFIG   |
| User Profile          | A user profile contains the properties of users<br>and is assigned to users so that the user takes<br>over the properties defined in the profile.                                               | OPCDTYPE_USER_PROFILE  |
|                       |                                                                                                    |                        |

## Libraries on the Managed Nodes

Instrumentation programs which use the HP Operations agent APIs must be developed on a system with an HP Operations agent installed, so that the HPOM shared libraries and opcapi.h header files are both available.

Platforms that support multi-threaded environments must also supply reentrant system calls that work in this environment. Some platforms only supply reentrant libraries which also work for single-threaded applications. Some have separate libraries-a standard library and a reentrant library; for example, **libc** and <code>libc\_r</code>, or <code>libsocket</code> and <code>libsocket\_r</code>.

On platforms with two sets of libraries, it is important to link the application using the standard library to the crt0 object file, and the reentrant library using the crt0\_r object file. crt0 and crt0\_r contain code that is executed before main() and is responsible for setting up or initializing the environment before calling any of the library APIs. Mixing reentrant and non-reentrant crt0 and libraries is not allowed.

## Lightweight Libraries for the HP Operations Agent

HTTPS agents version 8.53 or higher provide lightweight libraries, which use less memory and provide better performance than previous libraries. Link the lightweight libraries if you develop new applications that use HP Operations agent APIs.

The lightweight libraries provide the same interfaces as the previous libraries. Therefore, you can recompile existing applications to link the lightweight libraries.

Examples of how to use the lightweight libraries are available in the following folder on nodes that have the agent version 8.53 or higher:

<OvInstallDir>/examples/copcagtapi

| Operating<br>system             | Libraries                          |                                                      |
|---------------------------------|------------------------------------|------------------------------------------------------|
| Windows <sup>a.</sup>           | 32 bit                             | %OvInstallDir%\bin\libopcagtapi.dll                  |
|                                 | 64 bit                             | <pre>%OvInstallDir%\bin\win64\libopcagtapi.dll</pre> |
| HP-UX PA-<br>RISC <sup>b.</sup> | /opt/OV/lib/libopcagtapi.sl        |                                                      |
| HP-UX Itanium                   | /opt/OV/lib/hpux32/libopcagtapi.so |                                                      |
| Linux <sup>a.b.</sup>           | 32 bit                             | /opt/OV/lib/libopcagtapi.so                          |
|                                 | 64 bit <sup>c.</sup>               | /opt/OV/lib64/libopcagtapi.so                        |
| Solaris <sup>b.</sup>           | 32 bit                             | /opt/OV/lib/libopcagtapi.so                          |
|                                 | 64 bit <sup>d.</sup>               | /opt/OV/lib64/libopcagtapi.so                        |
| AIX <sup>b.</sup>               | 32 bit                             | /usr/lpp/OV/lib/libopcagtapi.a                       |
|                                 | 64 bit <sup>d.</sup>               | /usr/lpp/OV/lib64/libopcagtapi.a                     |

Table 14 Lightweight Libraries

<sup>a.</sup> On operating systems for which the agent provides both 64 bit and 32 bit lightweight libraries, link the appropriate library for your program (for example, link the 32 bit libraries to a 32 bit program, even if the program runs on a 64 bit operating system).

<sup>b.</sup> To use the lightweight library on UNIX and Linux operating systems, you must also link the following HP BTO Software shared library:

<sup>c.</sup> The 64 bit libraries that are included with 32 bit Linux agents do not support message stream interface functions. To compile a 64 bit application that uses message stream interface functions, link the 64 bit libraries from a 64 bit Linux agent.

<sup>d.</sup> Available in HTTPS agents version 8.60 or higher.

## Compiler Versions and Options for Agent APIs

To use the HP Operations agent APIs, you must use the correct compiler version and options. The following tables list the compiler versions and options for each platform.

| Microsoft Windows S | Server 2003 | on x86 | (32 bit) |
|---------------------|-------------|--------|----------|
|---------------------|-------------|--------|----------|

| Compiler                     | Microsoft Visual Studio 2005 Team Edition plus VS2005 Service Pack 1                                                                                                    |
|------------------------------|----------------------------------------------------------------------------------------------------|
| Required compiler<br>options | <ul> <li>/GR enable RTTI</li> <li>/MD Mutithreaded DLL (Use for release version)</li> <li>/MDd Debug Multithreaded DLL (use for debug versions)</li> <li>/EHa enable C++ exception handling</li> <li>/W3 Warning level 3</li> <li>/Wp64 Detect 64-bit portability issues</li> <li>/GF Enable string pooling</li> <li>/J Default unsigned char</li> <li>/Zc:wchar_t wchar_t is a native type</li> <li>/Gd Usecdecl calling convention.</li> <li>/analyze Enterprise code analysis</li> </ul> |
| Other requirements           | Embed the manifest for all DLLs, loadable modules, and executables into the binary using mt.exe.                                                                                                    |

#### Microsoft Windows Server 2003 on x64 (64 bit)

| Compiler                     | Microsoft Visual Studio 2005 Team Edition plus VS2005 Service Pack 1                                                                                                    |
|------------------------------|----------------------------------------------------------------------------------------------------|
| Required compiler<br>options | <ul> <li>/GR enable RTTI</li> <li>/MD Mutithreaded DLL (Use for release version)</li> <li>/MDd Debug Multithreaded DLL (use for debug versions)</li> <li>/EHa enable C++ exception handling</li> <li>/W3 Warning level 3</li> <li>/Wp64 Detect 64-bit portability issues</li> <li>/GF Enable string pooling</li> <li>/J Default unsigned char</li> <li>/Zc:wchar_t wchar_t is a native type</li> <li>/Gd Usecdecl calling convention.</li> <li>/analyze Enterprise code analysis</li> </ul> |
| Other requirements           | Embed the manifest for all DLLs, loadable modules, and executables into the binary using mt.exe.                                                                                                    |

#### Microsoft Windows Itanium (64 bit)

| Compiler                     | Microsoft Visual Studio 2005 Team Edition. Itanium cross-compiler with VS2005 SP 1                                                                                                    |
|------------------------------|----------------------------------------------------------------------------------------------------|
| Required compiler<br>options | <ul> <li>/GR enable RTTI</li> <li>/MD Mutithreaded DLL (Use for release version)</li> <li>/MDd Debug Multithreaded DLL (use for debug versions)</li> <li>/EHa enable C++ exception handling</li> <li>/W3 Warning level 3</li> <li>/Wp64 Detect 64-bit portability issues</li> <li>/GF Enable string pooling</li> <li>/J Default unsigned char</li> <li>/Zc:wchar_t wchar_t is a native type</li> <li>/Gd Usecdecl calling convention.</li> <li>/analyze Enterprise code analysis</li> </ul> |
| Other requirements           | <ul> <li>Build Windows Server 2003 Itanium binaries on an x86 system using a cross compiler.</li> <li>Embed the manifest for all DLLs, loadable modules, and executables into the binary using mt.exe.</li> </ul>                                                                                                    |

### HP-UX 11.11, 11.23 PA (32 bit API)

| Compiler                  | aCC A.03.80                                                                                                    |
|---------------------------|----------------------------------------------------------------------------------------------------|
| Required compiler options | <ul> <li>-AP use older C++ runtime libraries (Note: this is the default)</li> <li>-mt for thread-safe code</li> </ul>                                                                                                    |
| Recommended options       | <ul> <li>-Aa enables newly supported ANSI C++ standard features</li> <li>-DHPACC_STRICTER_ANSI enables additional ANSI compliance of STL</li> <li>+hpxstd98 enables new, standards compliant compilation mode</li> </ul> |
| Other requirements        | Runtime patch PHSS_33945                                                                                                    |

### HP-UX 11.23 IA64 (in native IPF mode) (32 Bit API)

| Compiler                     | HP aC++ Compiler (Version: A.06.05)                                                                                                    |
|------------------------------|----------------------------------------------------------------------------------------------------|
| Required compiler<br>options | <ul> <li>-AA use ANSI-standard STL and IOStreams (this is the default)</li> <li>-mt for thread-safe code</li> <li>+DD64 create 64 bit mode binaries (only for HPUX11.23_IPF64 executables)</li> </ul> |
| Recommended options          | -Aa enable newly supported ANSI C++ standard features (this is only necessary if –AA is not used explicitly)                                                                                          |

|                    | • +DSitanium2 optimize code for Itanium 2 CPU (also runs on Itanium 1)    |
|--------------------|---------------------------------------------------------------------------|
| Other requirements | Build patch PHSS_33350 11.23 aC++ Runtime (IA: A.06.05)                   |
|                    | <ul> <li>Build patch PHSS_33352 11.23 Integrity Unwind Library</li> </ul> |

#### SuSE Linux ES 9, SuSE 9.1, 9.2, 9.3, RedHat Enterprise Linux 4.0 (32 or 64 bit API)

| Compiler                  | gcc version 3.3.3-43 (Standard compiler of SuSE Linux ES 9)                                                                                                    |
|---------------------------|----------------------------------------------------------------------------------------------------|
| Required compiler options | <b>-Ipthread</b> Executables must be linked with the pthread library if any directly or indirectly used shared library is dependent on the pthread library, even if the executable itself is a single-threaded application. |
| Other requirements        | To compile 32 bit binaries on a 64 bit system, use the <b>-m32</b> compiler switch.                                                                                                    |

#### SuSE Linux ES 10, RedHat Enterprise Linux 5.0 (64 bit CPU required) (64 Bit API)

| Compiler                  | gcc version 4.1.0 (Standard compiler of SuSE Linux ES 10)                                                                                                    |
|---------------------------|----------------------------------------------------------------------------------------------------|
| Required compiler options | <b>-Ipthread</b> Executables must be linked with the pthread library if any directly or indirectly used shared library is dependent on the pthread library, even if the executable itself is a single-threaded application. |
| Other requirements        | To compile 32 bit binaries on a 64 bit system, use the <b>-m32</b> compiler switch.                                                                                                    |

#### SuSE Linux ES 10, RedHat Enterprise Linux 5.0 (Itanium) (64 bit API)

| Compiler                  | gcc version 4.1.0 (Standard compiler of SuSE Linux ES 10)                                                                                                    |
|---------------------------|----------------------------------------------------------------------------------------------------|
| Required compiler options | <b>-Ipthread</b> Executables must be linked with the pthread library if any directly or indirectly used shared library is dependent on the pthread library, even if the executable itself is a single-threaded application. |

#### SuSE Linux ES 10, RedHat Enterprise Linux 5.0 (x64 or Itanium) (32 Bit API)

| Compiler                  | gcc version 3.3.3-43 (Standard compiler of SuSE Linux ES 9)                                                                                                    |
|---------------------------|----------------------------------------------------------------------------------------------------|
| Required compiler options | <b>-Ipthread</b> Executables must be linked with the pthread library if any directly or indirectly used shared library is dependent on the pthread library, even if the executable itself is a single-threaded application. |
| Other requirements        | To compile 32 bit binaries on a 64 bit system, use the –m32 compiler switch.                                                                                                    |

#### Solaris 10 (SPARC) (32 and 64 bit API)

| Compiler                  | Sun Studio 11            |  |
|---------------------------|--------------------------|--|
| Required compiler options | -mt for thread-safe code |  |

| Other        | Build patches:                                                    |
|--------------|-------------------------------------------------------------------|
| requirements | 122149 Update checking binary                                     |
|              | 124862 Debuginfo handling                                         |
|              | 120760 Compilers Back-End                                         |
|              | • 121017 C++                                                      |
|              | • 121019 Fortran 95                                               |
|              | 121021 Fortran 95 Libraries                                       |
|              | • 121015 C 5.8 compiler                                           |
|              | • 121023 dbx                                                      |
|              | 120761 Performance Analyzer                                       |
|              | 122135 Sun Performance Library                                    |
|              | 122142 Sun Studio IDE                                             |
|              | Runtime patches:                                                  |
|              | 117557 OpenMP support libmtsk                                     |
|              | • 108434 32-bit shared library patch for C++                      |
|              | • 108435 64-bit shared library patch for C++                      |
|              | 111721 SunOS 5.8 Math Library libm patch                          |
|              | 109147 Linker patch                                               |
|              | • 111697 SCCS and make                                            |
|              | • 114802 Assembler                                                |
|              | • 108652 X11 Xsun                                                 |
|              | For Solaris 8:                                                    |
|              | • 108434-08 SunOS 5.8: 32-Bit Shared library patch for C++        |
|              | • 108993-25 LDAP2 client, libc, libthread, libnsI libraries patch |
|              | • 109147-15 SunOS 5.8: Linker catch                               |

### Solaris 10 (x86/x64 – 32 bit)

| Compiler                  | Sun Workshop Compiler 11                                                     |  |  |
|---------------------------|------------------------------------------------------------------------------|--|--|
| Required compiler options | <ul> <li>-mt for thread-safe code</li> <li>-fast -xtarget=pentium</li> </ul> |  |  |
|                           | (option sequence is important)                                               |  |  |
|                           | Compiler patches:                                                            |  |  |
|                           | 122148 Update checking binary                                                |  |  |
|                           | • 124859 Debug info handling                                                 |  |  |
|                           | 120759 Compilers Back-End                                                    |  |  |
|                           | • 121018 C++                                                                 |  |  |
|                           | • 121020 Fortran 95                                                          |  |  |

| 121022 Fortran Libraries                                                   |
|----------------------------------------------------------------------------|
| • 121016 C 5.8 compiler                                                    |
| • 121616 dbx                                                               |
| 120762 Performance Analyzer                                                |
| 122136 Sun Performance Library                                             |
| 122143 Sun Studio IDE                                                      |
| Operating system patches:                                                  |
| • 118677 SunOS 5.10_x86: SCCS and make utilities                           |
| • 118345 SunOS 5.10_x86: ld & libc.so.1                                    |
| • 119961 SunOS 5.10_x86: Assembler                                         |
| <ul> <li>119964 SunOS 5.10_x86 Shared library patch for C++_x86</li> </ul> |
| • 120754 SunOS 5.10_x86 libmtsk                                            |
| • 121621 MediaLib                                                          |
|                                                                            |

### AIX 6.1 (64 bit)

| Compiler                  | IBM Visual Age C++ Professional / C for AIX Compiler, Version 9.0.                                                                                        |  |  |
|---------------------------|----------------------------------------------------------------------------------------------------|--|--|
| Required compiler options | <ul> <li>xIC_r compile thread-safe code</li> <li>-qrtti=all enable RTTI</li> </ul>                                                                        |  |  |
| Other requirements        | <ul> <li>Runtime : AIX 6.1 TL2</li> <li>xIC.aix61.rte 10.1.0.2 C F XL C/C++ Runtime for AIX 6.1</li> <li>xIC.rte 10.1.0.2 C F XL C/C++ Runtime</li> </ul> |  |  |

### AIX 5.3 (32 bit)

| Compiler                  | IBM Visual Age C++ Professional / C for AIX Compiler, Version 5.0.                 |  |
|---------------------------|------------------------------------------------------------------------------------|--|
| Required compiler options | <ul> <li>xIC_r compile thread-safe code</li> <li>-qrtti=all enable RTTI</li> </ul> |  |

### AIX 5.3 (64 bit API)

| Compiler                  | IBM Visual Age C++ Professional / C for AIX Compiler, Version 9.0.                 |  |
|---------------------------|------------------------------------------------------------------------------------|--|
| Required compiler options | <ul> <li>xIC_r compile thread-safe code</li> <li>-qrtti=all enable RTTI</li> </ul> |  |

#### Java

| Compiler           | Sun JDK 1.5_14                                                          |  |
|--------------------|-------------------------------------------------------------------------|--|
| Other requirements | Other requirements Required Java runtime for AIX 6.1 is JRE 1.6 minimum |  |

## Using APIs in Internationalized Environments

All HPOM API functions are internationalized. This means that they will initialize the language setting, check the codeset for compatibility, and convert codesets if necessary, provided your API programs support Native Language Support (NLS) environments.

When writing API programs for internationalized environments, you must ensure that your programs do select the appropriate locale. In C programs, you do this by calling the function setlocale() at the beginning of your program.

It is recommended to use setlocale(LC\_ALL,""). The category LC\_ALL names the program's entire locale. "" adopts the setting of the current shell.

## Agent Message API

HPOM provides a set of APIs to handle messages on managed nodes. These functions enable you, for example, to send messages and acknowledge them at a later time. See Agent Monitor API for functions to send monitor values.

#### **Data Structures**

- OPCDTYPE\_MESSAGE\_ID
- OPCDTYPE\_MESSAGE

#### Usage

The managed node processes must be running. To use the functions, include the header file opcapi.h in your application.

#### Prerequisites

Each opdata structure must be allocated using opcdata\_create() before it can be used in any of these functions. After the execution of your program, each opcdata structure must be freed using opcdata\_free().

#### **Multithread Usage**

All function of the Agent Message API are safe to be called by multithreaded applications, and are thread-safe for both POSIX Thread and DCE User Threads. They are neither async-cancel, async-signal, nor fork-safe, and cannot be safely called in kernel threads.

#### Agent Configuration

Operations on messages out of managed nodes require to send these message operations to the manager. Unfortunately it is not possible to deliver the responsible manager of a message from the message ID. Additionally, the configuration could be changed since the message was sent so that it is necessary to send the message operation to all managers. This can produce a lot of network load.

To prevent this, the message agent holds information about the manager to which the messages were sent. After a defined time, the information is deleted to save memory, disk space, and processing time. This time is configurable with a nodeinfo policy using the parameter OPC\_STORE\_TIME\_FOR\_MGR\_

INFO. The specified value is the time in hours, with a default setting of one hour if this parameter is not changed.

The storage of the manager information must be enabled for each message to be sent by setting the message parameter OPCDATA\_DATA\_INFO to OPC\_REMARK\_FOR\_ACK.

opcdata\_set\_long(message, OPCDATA\_DATA\_INFO, OPC\_REMARK\_FOR\_ACK);

opcmsg()

opcagtmsg\_send()

opcagtmsg\_ack()

## opcagtmsg\_ack()

#include opcapi.h

int opcagtmsg\_ack (

opcdata message\_id /\* in \*/

);

#### Parameters

message\_id

Message ID of type OPCDTYPE\_MESSAGE\_ID.

#### Description

Use the function opcagtmsg\_ack() to acknowledge a message out from a managed node. A message operation will be sent to the message agent.

If the message attribute OPCDATA\_DATA\_INFO of a previously sent message was set to OPC\_REMARK\_ FOR\_ACK, the message agent holds the information about the responsible manager in its memory. If this attribute was not set, the message operation will be sent to all managers.

#### **Return Values**

OPC\_ERR\_OK:

ОК

OPC\_ERR\_INVALID\_INPARAM:

message\_id is NULL

OPC\_ERR\_INVALID\_OPCDATA\_TYPE:

message\_id is not of type OPCDTYPE\_MESSAGE\_ID

OPC\_ERR\_INCOMPLETE\_PARAM:

message ID is not set

OPC\_ERR\_NO\_MEMORY:

memory allocation failed

## opcagtmsg\_send()

#include opcapi.h

int opcagtmsg\_send (

opcdata message /\* in/out \*/

);

#### Parameters

message

Message of type OPCDTYPE\_MESSAGE.

#### Description

Use the function <code>opcagtmsg\_send()</code> to send a message, created on the managed node, to its responsible manager. The message must be of type <code>OPCDTYPE\_MESSAGE</code>. The message ID can be retrieved from the message object using <code>opcdata\_get\_str()</code> immediately after the send call was executed.

Only the message attributes Severity, Application, Message Group, Object, Message Text, Option Strings and Node are used in opcagtmsg\_send().

If you want to save the information about the responsible manager, remark the message to be acknowledged later. To do this, set OPCDATA\_DATA\_INFO to OPC\_REMARK\_FOR\_ACK.

After opcagtmsg\_send() was called with OPC\_REMARK\_FOR\_ACK it is possible to get the ID of the sent message using:

```
opcdata_get_str() (message, OPCDATA_MSGID)
```

#### **Return Values**

OPC\_ERR\_OK:

ОК

OPC\_ERR\_APPL\_REQUIRED:

attribute OPCDATA\_APPLICATION not set

OPC\_ERR\_OBJ\_REQUIRED:

attribute OPCDATA\_OBJECT not set

OPC\_ERR\_TEXT\_REQUIRED:

attribute OPCDATA\_MSGTEXT not set

OPC\_ERR\_INVAL\_SEVERITY:

set severity invalid

OPC\_ERR\_MISC\_NOT\_ALLOWED:

message group 'misc' not allowed

OPC\_ERR\_INVALID\_INPARAM:

message is NULL

message is not of type OPCDTYPE\_MESSAGE

OPC\_ERR\_WRONG\_OPTION\_VARS:

The field OPCDATA\_OPTION\_VAR of the message has an incorrect format. It can only contain assignments separated by spaces.

OPC\_ERR\_NO\_MEMORY:

memory allocation failed

## opcmsg()

#include opcapi.h

```
int opcmsg (
```

| const | int    | severity,    | /* | in */ |
|-------|--------|--------------|----|-------|
| const | char * | application, | /* | in */ |
| const | char * | object,      | /* | in */ |
| const | char * | msg_text,    | /* | in */ |
| const | char * | msg_group,   | /* | in */ |
| const | char * | nodename,    | /* | in */ |

```
);
```

#### Parameters

severity

Severity level of the new message.

The following severities are supported:

OPC\_SEV\_NORMAL

OPC\_SEV\_WARNING

OPC\_SEV\_MINOR

OPC\_SEV\_MAJOR

OPC\_SEV\_CRITICAL.

application

Application of the message source.

object

Reference Guide opcmsg()

Object of the message source.

msg\_text

Message text.

msg\_group

Message group.

nodename

Name of the node originating the message.

#### Description

Use the function opcmsg() to send a message, created on the managed node, to the management server. This function does not return the message ID so that it is not possible to acknowledge the message later, on the managed node.

#### **Return Values**

OPC\_ERR\_OK:

OK

OPC\_ERR\_APPL\_REQUIRED:

The application parameter is not set.

OPC\_ERR\_OBJ\_REQUIRED:

The object parameter is not set.

OPC\_ERR\_TEXT\_REQUIRED:

The msg\_text parameter is not set.

OPC\_ERR\_INVAL\_SEVERITY:

The severity parameter value is invalid

OPC\_ERR\_MISC\_NOT\_ALLOWED: message group 'misc' is not allowed

OPC\_ERR\_NO\_MEMORY:

out of memory

## Agent Monitor API

HPOM provides a set of functions to send monitor values to the monitor agent.

#### **Data Structures**

OPCDTYPE\_MONITOR\_MESSAGE

#### Usage

To use these functions, the managed node processes must be running. To use the functions, include the header file opcapi.h in your application.

#### Prerequisites

Each opdata structure must be allocated using opcdata\_create() before it can be used in any of these functions.

#### Multithread Usage

All functions of the Agent Monitor API are safe to be called by multithreaded applications, and are thread-safe for both POSIX Threads and DCE User Threads. They are neither async-cancel, async-signal, nor fork-safe, and cannot be safely called in kernel threads.

opcmon()

opcagtmon\_send()

## opcagtmon\_send()

#include opcapi.h

int opcagtmon\_send (

opcdata mon\_msg /\* in \*/

);

#### Parameters

mon\_msg

Monitor message/value of type: OPCDTYPE\_MONITOR\_MESSAGE.

#### Description

Use the function opcagtmon\_send() to send a monitor value, created on the managed node, to the monitor agent. The mon\_msg must be of type OPCDTYPE\_MONITOR\_MESSAGE.

Only the message attributes Monitor Name, Monitor Value, Object and Option String are used in opcagtmon\_send().

#### **Return Values**

OPC\_ERR\_OK:

Reference Guide opcmon()

#### OK

OPC\_ERR\_INVALID\_INPARAM: mon\_msg is NULL mon\_msg is not of type OPCDTYPE\_MONITOR\_MESSAGE OPC\_ERR\_OBJNAME\_REQUIRED: attribute OPCDATA\_MON\_VAR not set OPC\_ERR\_NO\_AGENT: agent is not running OPC\_ERR\_NO\_MEMORY: out of memory OPC\_ERR\_WRONG\_OPTION\_VARS: attribute OPCDATA\_OPTION\_VAR not set correctly

## opcmon()

#include opcapi.h

| int opcmon ( |           |          |
|--------------|-----------|----------|
| const char   | *objname, | /* in */ |
| const double | monval    | /* in */ |

#### );

#### **Parameters**

objname

Name of the monitored object.

monval

Actual value of the monitored object.

#### Description

Use the function opcmon() to send a monitor value, created on the managed node, to its responsible management server.

#### **Return Values**

OPC\_ERR\_OK:

OK

OPC\_ERR\_OBJNAME\_REQUIRED:

objname is NULL

OPC\_ERR\_NO\_AGENT:

agent is not running

OPC\_ERR\_NO\_MEMORY:

out of memory

## Agent Message Stream Interface (MSI)

The Agent Message Stream Interface allows you to tap the message flow of an HPOM managed node to enable additional message processing by external applications before a message is sent to the management server. This can help to reduce the amount of network traffic considerably. A typical external application might be an event correlation engine, for example ECS.

**Note:** The HP Operations agent API includes support for C/C++ and Java, as well as for every language that supports DCOM automation (for example, VB, VBScript, JScript, and so on). However, the agent message stream interface supports C APIs only. All of the APIs are built using Microsoft Visual Studio 2005.

#### Enable the Agent Message Stream Interface

The Agent Message Stream interface is disabled per default on the managed nodes. To allow external programs to use the MSI on the agent, you must first enable it. To enable it, create a nodeinfo policy containing OPC\_AGTMSI\_ENABLE TRUE on the management server, and then deploy it to the managed nodes on which the MSI should be enabled.

Per default, it is also not allowed to write messages containing automatic or operator initiated command to the MSI. The message agent discards the actions in the messages.

To allow the definition of automatic actions add the following to the nodeinfo policy:

OPC\_AGTMSI\_ALLOW\_AA TRUE

To allow the definition of operator initiated actions add the following to the nodeinfo policy:

OPC\_AGTMSI\_ALLOW\_OA TRUE

#### Configure messages to be sent to the Agent Message Stream Interface

Even if the Agent MSI is enabled and an application is registered for messages, you need to specify that a message should be sent to the agent MSI. You can do so in the policy editors on the Message stream interface and external services tab of the window Outgoing Message.

To define that a message should be sent to the agent MSI, select Agent Message Stream Interface and choose whether message are copied or diverted.

### msiconf()

#### Name

msiconf is the configuration file for the HPOM for Windows message manager

#### Synopsis

Server MSI

Reference Guide Java API

#### <SERVER\_COFIG\_DIR>/msiconf

#### For example:

/etc/opt/OV/share/conf/OpC/mgmt\_sv/msiconf

Agent MSI

<AGENT\_CONFIG\_DIR>/msiconf

For example:

/var/opt/OV/conf/OpC/msiconf on HP-UX

#### Description

The file msiconf is an ASCII file containing a list of entries consisting of an HPOM Message Stream Interface (MSI) instance name followed by an order number. Each field is separated by a space, several spaces, or a tab. Each entry is separated from the next by a new line.

The MSI instance name may be a string up to 13 alphanumeric characters. The order number may be an integer value between -127 and 127. Lines or portions of lines beginning with # are assumed to be comments and are ignored. Blank lines are also ignored.

The MSI instance name corresponds to the name of a server MSI application that registers with the HPOM message manager. The order number specifies the order in which the registered MSI application will receive a message from the message manager (lowest to highest). Registered MSI applications that are not listed in the msiconf file are given an order number of 0.

The msiconf file is read by the message manager or message agent whenever an MSI instance opens or closes a connection to the MSI.

#### Example

counter -10

opcecm 0

proca 10

proca 10

enhtt 20

It is possible for a registered MSI instance to alter or completely suppress a message before writing back to the message stream. The proca and procb entries in the above example demonstrate a parallel MSI configuration, where one message entering the message stream may result in two messages exiting the message stream.

## Java API

HPOM provides a set of Java classes on the HP Operations agent to

- create and send a message to the HPOM management server
- acknowledge a previously sent message
- · send a monitor value to the HPOM monitor agent

**Note:** The HP Operations agent API includes support for C/C++ and Java, as well as for every language that supports DCOM automation (for example, VB, VBScript, JScript, and so on). However, the agent message stream interface supports C APIs only. All of the APIs are built using Microsoft Visual Studio 2005.

#### JAR files

The JAR files jopcagtbase.jar and jopcagtmsg.jar that are necessary to use the APIs are installed together with the agent on the managed node.

#### **On Windows**

To use the Java HPOM classes:

- the -classpath parameter used for the javac and java commands must include the jopcagtbase.jar and jopcagtmsg.jar files
- the PATH system variable must include the directory where the shared library files reside. The agent installation does this automatically.

See %OvInstallDir%www/htdocs/jdoc\_agent/index.html for a javadoc style class documentation.

To compile and run the example code:

- 1. Go to the %OvInstallDir%\examples\OVOW\DevelopmentKit\Agent\Java directory
- 2. Compile the example code with javac -classpath "%OvInstallDir%/java/jopcagtbase.jar:%OvInstallDir%/java/jopcagtmsg.jar"<java source code file>
- 3. Run the example code with java -classpath ".:%OvAgentDir%/java/jopcagtbase.jar:%OvAgentDir%/java/jopcagtmsg.jar" <java class>

where <java source code file> could be JOpcAgtMsgTest.java or JOpcMonValueTest.java; <java
class> would then be JOpcAgtMsgTest or JOpcMonValueTest

#### On UNIX

To build the managed node sample program you have to copy the source files to the managed node. The HP Operations agent software must be installed on the managed node; otherwise, the HPOM JAR files will not be present. Copy the sample programs to any location (for example, /tmp).

To use the Java HPOM API wrapper classes:

- the -classpath parameter used for the javac and java commands must include the jopcagtbase.jar and jopcagtmsg.jar files
- the PATH system variable must include the directory where the shared library files reside. The agent installation does this automatically.

See /opt/OV/www/htdocs/jdoc\_agent/index.html for a javadoc style class documentation.

To compile and run the example code:

- 1. Copy the source code to the managed node into a temporary directory and cd to the directory.
- Compile the example code with javac -classpath "/opt/jar/jopcagtbase.jar:/opt/jar/jopcagtmsg.jar"<java source code file>.
- 3. Run the example code with java -classpath
   ".:/opt/jar/jopcagtbase.jar:/opt/jar/jopcagtmsg.jar" <java class>

where <java source code file> could be JOpcAgtMsgTest.java or JOpcMonValueTest.java; <java class> would then be JOpcAgtMsgTest or JOpcMonValueTest

# Send Documentation Feedback

If you have comments about this document, you can contact the documentation team by email. If an email client is configured on this system, click the link above and an email window opens with the following information in the subject line:

#### Feedback on Reference Guide (Operations Agent 11.16)

Just add your feedback to the email and click send.

If no email client is available, copy the information above to a new message in a web mail client, and send your feedback to docfeedback@hpe.com.

We appreciate your feedback!